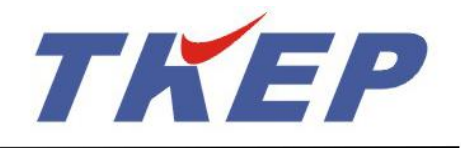

# TK 系列便携式电量(波形)记录分析仪<br>水轮机调速系统特性参数分析计算功能 水轮机调速系统特性参数分析计算功能

**使 用 说 明 书** 2022年08月 北京同控电力系统技术有限公司技术资料

北京同控电力系统技术有限公司

### 目录

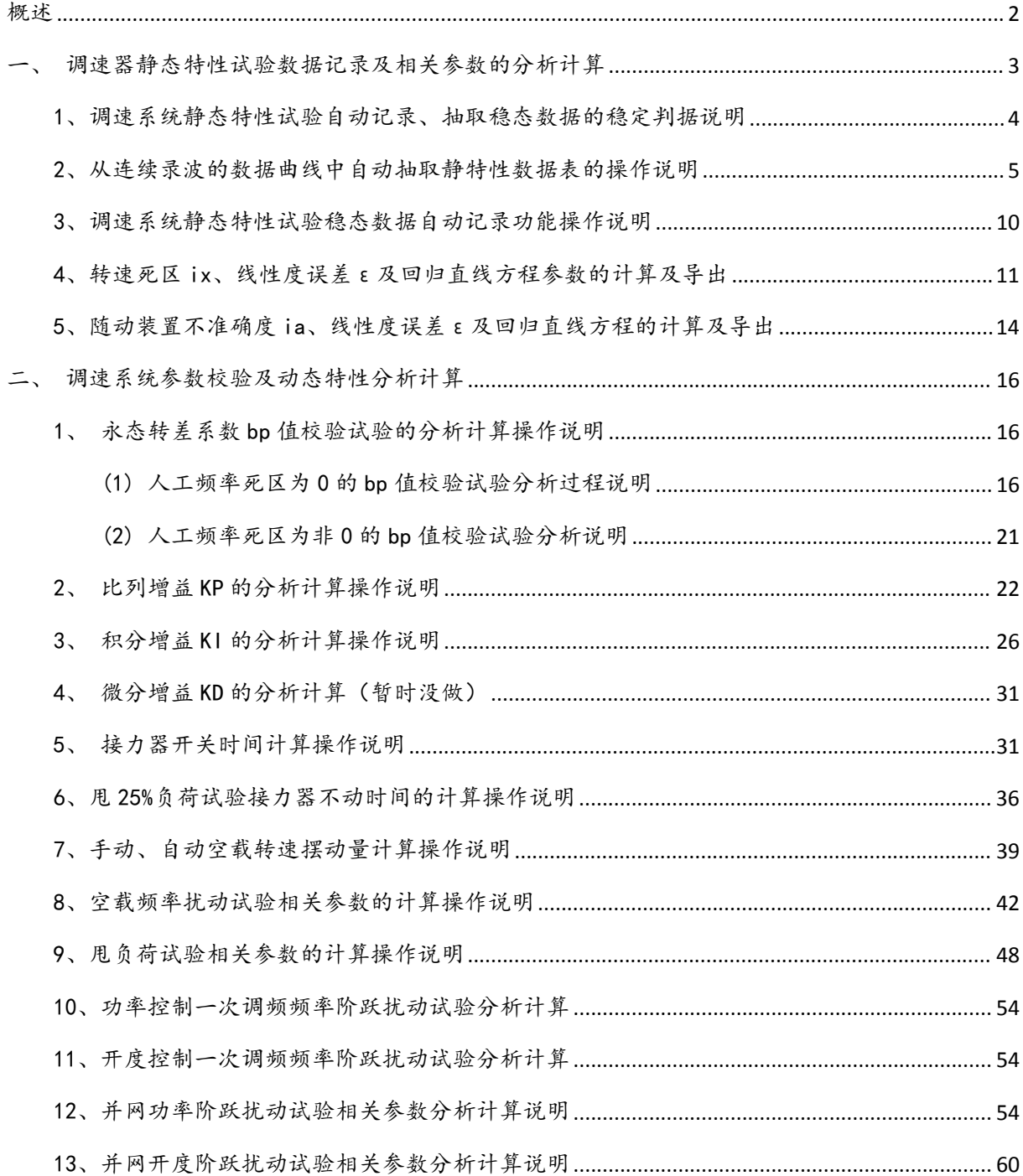

### <span id="page-2-0"></span>极述

为满足水轮机调速系统静态特性试验及动态试验的数据分析及特性参数计算 TK 系列便携式电量(波形)记录分析仪应用软件根据调速系统相关标准及试验规范设计了 专门的分析计算软件,可以便捷的计算得到各种试验对应的调速系统性能指标等特性参 数。 调速系统特性参数分析计异操作说明<br>-<br>满足水轮机调速系统静态特性试验及动态试验的数据分析及特性参数计算 TK<br>第式电量(波形)记录分析仪应用软件根据调速系统相关标准及试验规范设计了<br><br>分析计算软件, 可以便捷的计算得到各种试验对应的调速系统性能指标等特性参<br><br>参数计算遵循的标准及试验规范如下:<br>① DLT 496-2016 水轮机电液调节系统及装置调整试验导则<br>② DLT 563-2016 水轮机电液调节系统及装置调整试验导则<br>② DLT ,<br>满足水轮机调速系统静态特性试验及动态试验的数据分析及特性参数计算 TK<br>35式电量 (波形) 记录分析仪应用软件根据调速系统相关标准及试验规范设计了<br>\*析计算软件, 可以便捷的计算得到各种试验对应的调速系统性能指标等特性参<br>参数计算遵循的标准及试验规范如下:<br>① DLT 496-2016 水轮机电液调节系统及装置调整试验导则<br>② DLT 563-2016 水轮机电液调节系统及装置调整试验导则<br>③ DLT1245-2013 水轮机调节系 满足水轮机调速系统静态特性试验及动态试验的数据分析及特性参数计算 TK<br>第式电量(波形)记录分析仪应用软件根据调速系统相关标准及试验规范设计了<br>\*\*计算软件,可以便捷的计算得到各种试验对应的调速系统性能指标等特性参<br>参数计算遵循的标准及试验规范如下:<br>① DLT 496-2016 水轮机电液调节系统及装置调整试验导则<br>② DLT 563-2016 水轮机电液调节系统及装置损术规程<br>③ DLT1245-2013 水轮机调节系统并网运行技术导 满足水轮机调速系统静态特性试验及动态试验的数据分析及特性多数计算 TK<br>8式电量(波形)记录分析仪应用软件根据调速系统相关标准及试验规范设计了<br>5对计算软件,可以便捷的计算得到各种试验对应的调速系统性能指标等特性参<br>参数计算遵循的标准及试验规范如下:<br><br>② DLT 496-2016 水轮机电液调节系统及装置调整试验导则<br>② DLT 563-2016 水轮机电液调节系统及装置损术规程<br>③ DLT1245-2013 水轮机调节系统并网运行技术 隽式电量(波形)记录分析仪应用软件根据调速系统相关标准及试验规范设计了<br>>析计算软件,可以便捷的计算得到各种试验对应的调速系统性能指标等特性参<br>参数计算遵循的标准及试验规范如下:<br>⑥ DLT 496-2016 水轮机电液调节系统及装置调整试验导则<br>② DLT 563-2016 水轮机电液调节系统及装置调整试验导则<br>③ DLT 563-2016 水轮机电液调节系统及装置损整试验导则<br>③ GB50493-2021 同步发电机调速系统参数实 ^析计算软件, 可以便捷的计算得到各种试验对应的调速系统性能指标等特性参<br>参数计算遵循的标准及试验规范如下:<br><br><br><br>③ DLT 496-2016 水轮机电液调节系统及装置调整试验导则<br>② DLT 563-2016 水轮机电液调节系统及装置技术规程<br>③ DLT1245-2013 水轮机调节系统并网运行技术导则<br>④ GB/T9652. 1-2019 水轮机调速系统接大条件<br>⑥ GB/T9652. 2-2019 水轮机调速系统技术条件<br>⑥ G 参数计算遵循的标准及试验规范如下:<br>① DLT 496-2016 水轮机电液调节系统及装置调整试验导则<br>② DLT 563-2016 水轮机电液调节系统及装置技术规程<br>③ OLT1245-2013 水轮机调节系统并网运行技术导则<br>④ GBS0493-2021 同步发电机调速系统参数实测及建模导则<br>⑤ GB/T9652. 1-2019 水轮机调速系统技术条件<br>⑥ GB/T9652. 2-2019 水轮机调速系统技术条件<br>⑦ OLT2194-。<br>1、参数计算道循的标准及试验规范如下:<br>(1) DLT 496-2016 水轮机电液调节系统及装置调整试验导则<br>(2) DLT 563-2016 水轮机调节系统为装置技术规程<br>(3) DLT1245-2013 水轮机调节系统为装置技术导则<br>(3) GBS0493-2021 网步发电机调速系统参数实测及建接导则<br>(6) GBS0493-2021 网步发电机调速系统技术条件<br>(6) GB/T9652.2-2019 水轮机调速系统技术条件<br>

- 1、参数计算遵循的标准及试验规范如下:
	- 参数计算递循的标准及试验规范如下:<br>① DLT 496-2016 水轮机电液调节系统及装置调整试验导则<br>② DLT 563-2016 水轮机电液调节系统及装置技术规程<br>③ OLT1245-2013 水轮机调节系统丹网运行技术导则<br>④ GBS0493-2021 同步发电机调速系统参数实测及建模导则<br>⑤ GB/T9652.1-2019 水轮机调速系统技术条件<br>⑥ GB/T9652.2-2019 水轮机调速系统技术条件<br>⑦ OLT2194-20
	-
	-
	-
	-
	-
	-
	-
	-
- ① DLT 496-2016 水轮机电液调节系统及装置调整试验导则<br>② DLT 563-2016 水轮机电液调节系统及装置技术规程<br>③ OLT1245-2013 水轮机调节系统并网运行技术导则<br>④ GBS0493-2021 同步发电机调速系统参数实测及建模导则<br>⑤ GB/T9652.1-2019 水轮机调速系统技术条件<br>⑥ GB /T9652.2-2019 水轮机调速系统技术条件<br>⑥ GBT 40594-2020 水力发电机组一次调频技术 ② DLT 563-2016 水轮机电液调节系统及装置技术规程<br>③ DLT1245-2013 水轮机调节系统并网运行技术导则<br>④ GB50493-2021 同步发电机调速系统参数实测及建模导则<br>⑤ GB/T9652.1-2019 水轮机调速系统技术条件<br>⑥ GB/T9652.2-2019 水轮机调速系统技术条件<br>⑦ DLT2194-2020 水力发电机组一次调频技术要求及试验导则<br>⑧ GBT 40594-2021 电力系统网源协调技术导求

### <span id="page-3-0"></span>一、调速器静态特性试验数据记录及相关参数的分析计算

由于调速系统静特性试验存在试验总时间较长、中间阶梯调节步骤很多、每一阶 梯状态的维持时间较短、测试过程必须单向(不允许出现折返现象)的特点,决定了很 难依靠人工手动操作的方式记录每次阶梯调节后的稳态数据。

为了正确记录调速系统静特性试验的完整过程,现在基本上以连续录波的模式将 完整的试验过程连续记录下来,后期再以人工手动方式从录波数据曲线中整理出调速系 统静特性试验过程各阶梯调节后的稳态数据,从而获得调速系统静特性试验数据记录表。 这种操作方式虽然能保证完整且正确的记录调速系统静特性试验的整个过程,但存在现 场试验记录数据容量庞大,后期人工处理数据的工作量比较大的不足。 梯状态的维持时间较短、测试过程必须单向(不允许出现折返现象)的持点,决定了很多人工手动操作的方式记录每次阶梯调节后的稳态数据。<br> 为了正确记录调速系统静特性试验的完整过程,现在基本上以连续录波的模式将<br> 为工确记录调速系统静特性试验的完整过程,现在基本上以连续录波的模式将<br>统静特性试验过程各阶梯调节后的稳态数据,从而获得调速系统静特性试验数据记录表。<br><br><br><br>通知操作方式虽然能保证完整且正确的记录调速系统静特性试验的整个过程,但存在现<br> 为了正确记录调速系统静特性试验的完整过程,现在基本上以连续录波的模式将<br>完整的试验过程连续记录下来,后期再以人工手动方式从录波数据曲线中整理出调速系<br>统静特性试验过程各阶梯调节后的稳态数据,从而获得调速系统静特性试验数据记录表。<br>这种操作方式虽然能保证完整且正确的记录调速系统静特性试验的整个过程,但存在现<br>场试验记录数据容量庞大,后期人工处理数据的工作量比较大的不足。<br><br>方式验记录数据容量庞大,后期人工处理数据的工作量。TK 系列便携式电

为了减轻调速系统静特性试验现场试验人员记录数据的负担,做到试验现场可以 记录分析仪专门新增设计了"稳态数据自动记录"功能、"自动抽取稳态数据"功能、 完整的试验过程连续记录下来,后期再以人工手动方式从录波数据曲线中整理出调速系统,按排水作方式虽然能保证完整且正确的记录调速系统静特性试验的整个过程,但存在现场形象数据容量庞大,后期人工处理数据的工作量比较大的不足。<br>场球验记录数据容量庞大,后期人工处理数据的工作量比较大的不足。<br>为了减轻调速系统静特性试验现场试验人员记录数据的负担,做到试验现场可以<br>使捷的实时获得试验结果,减少后期人工处理数据的工作量。TK 系列便携式电量(波形)<br>记录分 39)。 "我们要不能在我们的营业者,就在各种性试验过程中每次阶段,让我们认知过程,会计划、特性技能资源,从来发生的资源,并生成将来发展的资源,并生成将来发展的资源,从各种性试验的基本技术分析程序,成长,为了减轻调速系统静静性试验规则与了减轻调速系统静静性试验的整个过程,也会会变为不仅分析以及实践指令,为了减轻调速系统静静性试验规则与实践系统的实践系统,并且成为不要比较大的不足。为了减轻调整,减少后期人工处理数据的工作量比较大的不足。 "

(1)"稳态数据自动记录"功能:应用于调速系统静特性试验现场数据记录过程, 可以实现自动、可靠、不重复的准确记录静态特性试验过程中每次阶梯调节后的稳态数 据。

(2)"自动抽取稳态数据"功能:应用于已经采用连续录波或长期监测模式记录 的调速器静特性试验数据文件,实现从已记录的调速器静特性试验连续录波(或长期监 测)数据曲线中自动、可靠、不重复的准确抽取静态特性试验过程中每次阶梯调节后的 稳态数据,并生成特性试验格式的静特性数据文件。 a、线性度误差 E 及回归直线方程参数自动计算"功能。<br>(1)"稳态数据自动记录"功能:应用于调速系统静特性试验现场数据记录过程,<br>:现自动、可靠、不重复的准确记录静态特性试验过程中每次阶梯调节后的稳态数<br>(2)"自动抽取稳态数据"功能:应用于已经采用连续录波或长期监测模式记录<br>(器静特性试验数据文件,实现从已记录的调速器静特性试验连续录波(或长期监<br>据曲线中自动、可靠、不重复的准确抽取静态特性试验过程中每次阶梯调节后的<br>据曲线中自动、可 区 ix 及线性度误差ε,绘制以接力器行程(导叶开度)为 X 轴的调速器静特性曲线。 (2)"自动抽取稳态数据"功能:应用于已经采用连续录波或长期监测模式记录<br>:器静特性试验数据文件,实现从已记录的调速器静特性试验连续录波(或长期监<br>据曲线中自动、可靠、不重复的准确抽取静态特性试验过程中每次阶梯调节后的<br>据,并生成特性试验格式的静特性数据文件。<br>(3)"转速死区 ix、线性度误差 ε及回归直线方程参数自动计算"功能:在已<br>(4)"随动装置不准确度 ia、线性度误差 ε 及回归直线方程、自动计算特速死<br>(4)"随动装置不准确

生成的特性试验格式的静特性数据文件基础上自动生成回归直线方程、自动计算转速死

能:在已生成的特性试验格式的静特性数据文件基础上自动生成回归直线方程、自动计 的调速器静特性试验数据文件,实现从已记录的调速器静特性试验连续录波(或长期监测)数据由线中自动、可靠、不重复的准确抽取静态特性试验过程中每次阶梯调节后的稳态数据,并生成特性试验格式的静特性数据文件。<br>稳态数据,并生成特性试验格式的静特性数据文件。<br>(3) "转速死区 ix、线性度误差 ε及回归直线方程参数自动计算"功能:在已<br>生成的特性试验格式的静特性数据工作开度)为 X 轴的调速器静特性曲线。<br>(4) "随动装置不准确度 ia、线性度误 曲线。

3

TK 系列便携式电量(波形)记录分析仪 水轮机调速系统特性参数分析计算操作说明 计二十二 北京同控电力系统技术有限公司

### <span id="page-4-0"></span>1、调速系统静态特性试验自动记录、抽取稳态数据的稳定判据说明

TK<br><br><br>我国建系统静态特性试验自动记录、抽取稳态数据的稳定判据说明调速系统静态特性试验自动记录、抽取稳态数据的稳定判据说明<br>TK2.0 版软件新增设的"稳态数据自动记录"及"自动抽取稳态数据"功能都需要<br>无遗漏的完整记录各阶梯调整状态后的稳态数据(不能记录动态调节过程的数),<br>必<sup>据调整让太后的确太数据只能记录。如数(不能记录动态调节过程的数),</sup> 实现无遗漏的完整记录各阶梯调整状态后的稳态数据(不能记录动态调节过程的数), 且各阶梯调整状态后的稳态数据只能记录一组数(不能重复记录)。为防止自动记录及 自动抽取稳态数据过程中错误的记录动态调节过程的数据,同时也避免重复记录同一稳 态点的数据,TK2.0 版软设置了记录或抽取稳态数据的 3 条判定条件:① 稳定状态持 续时间 T、② X 轴变量最大波动量及相邻两点的最小间距、③ Y 轴变量最大波动量及 1、**调速系统静态特性试验自动记录、抽取稳态数据的稳定判据说明**<br>- TK2.0 版软件新增设的"**稳态数据自动记录"及"自动抽取稳态数据"**功能都需要<br>实现无遗漏的完整记录各阶梯调整状态后的稳态数据(不能记录动态调节过程的数),<br><br>且各阶梯调整状态后的稳态数据只能记录一组数(不能重复记录)。为防止自动记录及<br>自动抽取稳态数据过程中错误的记录动态调节过程的数据,同时也避免重复记录同一稳<br>线时间 T、② X 轴变量最大波动量及相邻两点的最小 前的稳态数据作为静特性试验当前状态对应的稳态数据记录值。 (1) 稳定状态持续时间 T;<br>家现无遗漏的完整记录各阶梯调整状态后的稳态数据(不能记录动态调节过程的数)<br>实现无遗漏的完整记录各阶梯调整状态后的稳态数据(不能记录动态调节过程的数)<br>且各阶梯调整状态后的稳态数据只能记录一组数(不能记录动态调节过程的数)<br>自动抽取稳态数据过程中错误的记录动态调节过程的数据,同时也避免重复记录同一<br>有机取稳态数据过程中错误的记录动态调节过程的数据,同时也避免重复记录同一<br>线时间 T。② X轴变量最大波动量及 5.3.3.3.4.3.4.7.4.2.4.7.4.7.4.4.7.4.3.4.4.4.7.4.4.7.4.4.7.4.4.7.4.4.7.4.4.7.4.4.7.4.4.7.4.4.7.4.4.7.<br>1.阶梯调整状态后的稳态数据只能记录一组数(不能重复记录)。为防止自动记录及<br>1.袖取稳态数据过程中错误的记录动态调节过程的数据,同时也避免重复记录同一稳<br>1.的数据,TK2.0 版软设置了记录或抽取稳态数据的 3 条判定条件: ① 稳定状 且各阶梯调整状态后的稳态数据只能记录一组数(不能重复记录)。为防止自动记录及有动抽取稳态数据过程中错误的记录动态调节过程的数据,同时也避免重复记录同一稳态,而成为 机实量最大波动量及相邻两点的最小间距。③ Y 轴变量最大波动量及相邻两点的最小间距。④ Y 轴变量最大波动量及相邻两点的最小间距。④ Y 轴变量最大波动量及相邻两点的最小间距。③ Y 轴变量最大波动量及相邻两点的最小间距。④ Y 轴变量最大波动量及相邻两点的最小间距。③ Y i**间 T、② X 轴变量最大波动量及相邻两点的最小间距、③ Y 轴变量最大波动量及<br>i两点的最小间距。同时满足以上 3 个稳态数据判定条件时仪器即自动记录或抽取当稳态数据作为静特性试验当前状态对应的稳态数据记录值。<br>)稳定状态持续时间 T;<br>定义说明:被测对象中被定义为X 轴变量及 Y 轴变量的两个信号在连续的 T 时间内,<br>的波动量都不超过各自定义的最大波动量允许值<br>) X 轴变量最大波动量: 当 X 轴对应的信号在连续的 T 时间段** 北京同控电力系统技术有限公司技术资料

各自的波动量都不超过各自定义的最大波动量允许值

相邻两点的最小同距。同时满足以上3个稳态数据判定条件时仪器即自动记录或抽取当前的稳态数据作为静特性试验当前状态对应的稳态数据记录值。<br>(1)稳定状态持续时间 T;<br>(2)稳定状态持续时间 T;<br>各自的波动量都不超过各自定义的最大波动量及许值<br><br>(2)X 轴变量最大波动量及相邻两点的最小间距 Δ X;<br>(2)X 轴变量最大波动量及相邻两点的最小间距 Δ X;<br>(1)X 轴变量最大波动量: 当 X 轴对应的信号在连续的 T 时间段内最大值与最 节过程的非稳定状态; ) 稳定状态持续时间 T;<br>定义说明:被测对象中被定义为X轴变量及Y轴变量的两个信号在连续的T时间内,<br>的波动量都不超过各自定义的最大波动量允许值<br>3) X轴变量最大波动量:当X轴对应的信号在连续的T时间段内最大值与最小值的<br>① X轴变量最大波动量:当X轴对应的信号在连续的T时间段内最大值与最小值的<br>1.小于此定义值时认为X轴对应的信号已经进入稳定状态, 否则认为信号处于动态调<br>程的非稳定状态;<br>2) 相邻两点的最小间距△X: X轴对 定义说明:被测对象中被定义为X轴变量及Y轴变量的两个信号在连续的T时间内,各自的波动量都不超过各自定义的最大波动量众许值<br>(2)X轴 变量 最大波动量及相邻两点的最小间距△Χ;<br>(3)X轴变量最大波动量及相邻两点的最小间距△Χ;<br>指小于此定义值时认为X轴对应的信号在连续的T时间段内最大值与最小值的<br>节过程的非稳定状态;<br>节过程的非稳定状态;<br>点之差的幅值小于此定义值时不允许记录当前稳定点点。另已记录的最后一个稳定<br>点之差的幅值小于此定 ① X 轴变量最大波动量: 当 X 轴对应的信号在连续的 T 时间段内最大值与最小值的<br>[小于此定义值时认为 X 轴对应的信号已经进入稳定状态,否则认为信号处于动态调<br>[和部有点的最小间距△X: X 轴对应的信号当前稳定点与已记录的最后一个稳定<br>② 相邻两点的最小间距△X: X 轴对应的信号当前稳定点与已记录的最后一个稳定<br>差的幅值小于此定义值时不允许记录当前稳定点数据,只有当前稳定点与已记录的<br>;一个稳定点之差的幅值大于此定义值时才

点之差的幅值小于此定义值时不允许记录当前稳定点数据,只有当前稳定点与已记录的 最后一个稳定点之差的幅值大于此定义值时才允许记录当前稳定点数据。

3) X 轴义呈最大放动量: 3 X 轴对应的信号已经进入稳定状态,否则认为信号处于动态调节过程的非稳定状态;<br>范建伯非稳定状态;<br>(2) 相邻两点的最小间距△X: X 轴对应的信号当前稳定点与已记录的最后一个稳定<br>点之差的幅值小于此定义值时不允许记录当前稳定点数据, 只有当前稳定点与已记录的<br>最后一个稳定点之差的幅值大于此定义值时才允许记录当前稳定点数据。<br>(3) Y 轴变量最大波动量及相邻两点的最小间距△y:<br>(3) Y 轴变量最大 节过程的非稳定状态; (2)相邻两点的最小间距 ΔX: X轴对应的信号当前稳定点与已记录的最后一个稳定。<br>2)相邻两点的最小间距 ΔX: X轴对应的信号当前稳定点数据,又有当前稳定点与已记录的<br>;一个稳定点之差的幅值大于此定义值时才允许记录当前稳定点数据。<br>;一个稳定点之差的幅值大于此定义值时才允许记录当前稳定点数据。<br>(1) Y 轴 变量最大波动量:当 Y 轴对应的信号在连续的 T 时间段内最大值与最小值的<br>;小于此定义值时认为 Y 轴对应的信号已经进入稳定

差的幅值小于此定义值时不允许记录当前稳定点数据,只有当前稳定点与已记录的最后 一个稳定点之差的幅值大于此定义值时才允许记录当前稳定点数据。

(4)稳态数据记录条件:同时满足条件(1)、(2)、(3)的稳态数据将被自动记录。

TK 系列便携式电量(波形)记录分析仪 水轮机调速系统特性参数分析计算操作说明 计二十二 北京同控电力系统技术有限公司

### <span id="page-5-0"></span>2、从连续录波的数据曲线中自动抽取静特性数据表的操作说明

如果现场的静特性试验过程采用了连续录波方式或长期监测方式记录整个试验 过程,TK2.0 软件提供了从连续录波数据曲线或长期监测数据曲线中自动抽取稳态特征 数据的静特性数据表并生成特性试验格式的静特性数据文件的功能,具体说明如下: 打开某调速器静特性试验过程的连续录波文件"静态特性 A.tk2"后的波形曲线 TK系列使携式电量(波形)记录分析仪<br>
<br>
本轮机调速系统特性参数分析计算操作说明<br>
<br>
<br>
2、从连续录波的数据曲线中自动抽取静特性数据<br>
如果现场的静特性试验过程采用了连续录波方式。<br>
这程,TK2.0软件提供了从连续录波数据曲线或长期监测;<br><br>数据的静特性数据表并生成特性试验格式的静特性数据文<br>
(1)打开调速器静特性试验过程连续录波(或长期监测)<br>
右开某调速器静特性试验过程的连续录波文件"静<br>
如图 1.1 所示

### (1) 打开调速器静特性试验过程连续录波(或长期监测)文件

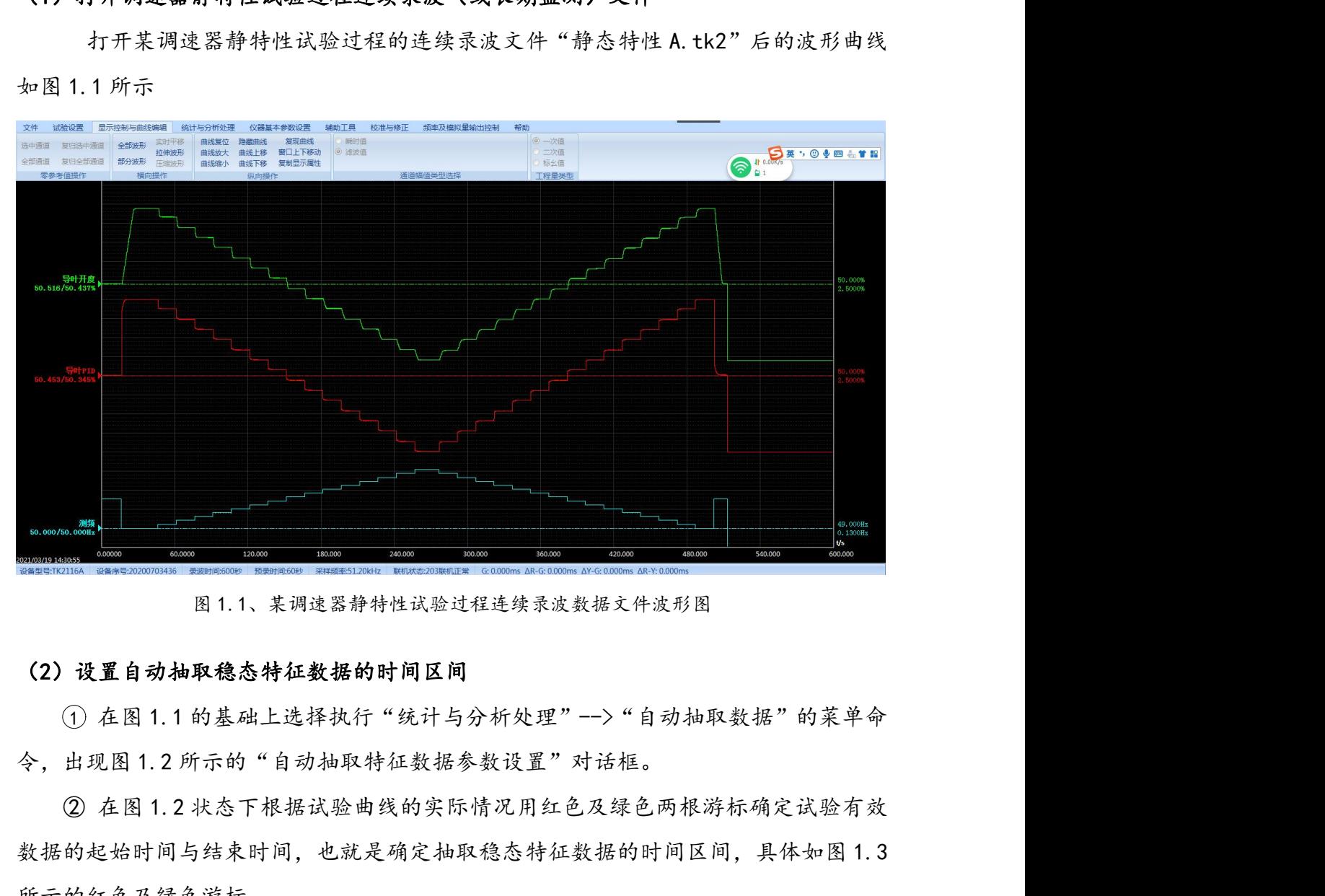

### (2)设置自动抽取稳态特征数据的时间区间

数据的起始时间与结束时间,也就是确定抽取稳态特征数据的时间区间,具体如图 1.3 所示的红色及绿色游标。 **置自动抽取稳态特征数据的时间区间**<br>在图1.1 的基础上选择执行"统计与分析处理"-->"自动抽取数据"的菜单命<br>见图1.2 所示的"自动抽取特征数据参数设置"对话框。<br><br><br>正的时间与结束时间,也就是确定抽取稳态特征数据的时间区间,具体如图1.3<br>正必及绿色游标。<br><br>整**置自动抽取稳态数据关键通道的稳定状态判据**<br>根据实际静特性试验设置情况设置自动抽取稳态数据关键通道(静特性曲线的 X<br><br>X 轴对应的通道)的稳定状态判据,如图1.4 示 轴、Y 轴对应的通道)的稳定状态判据,如图 1.4 示。

### (3)设置自动抽取稳态数据关键通道的稳定状态判据

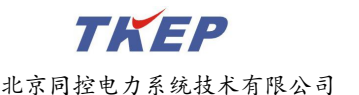

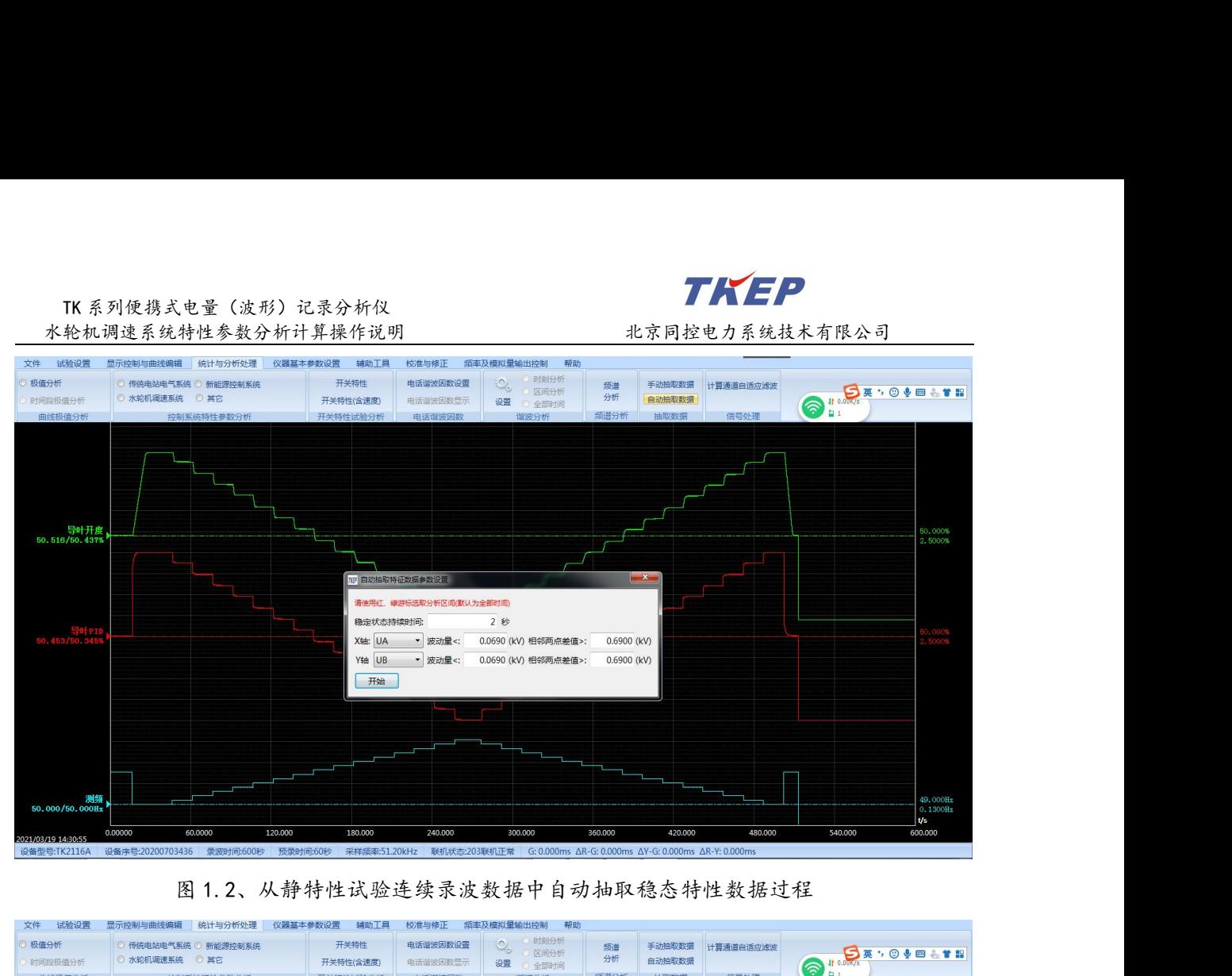

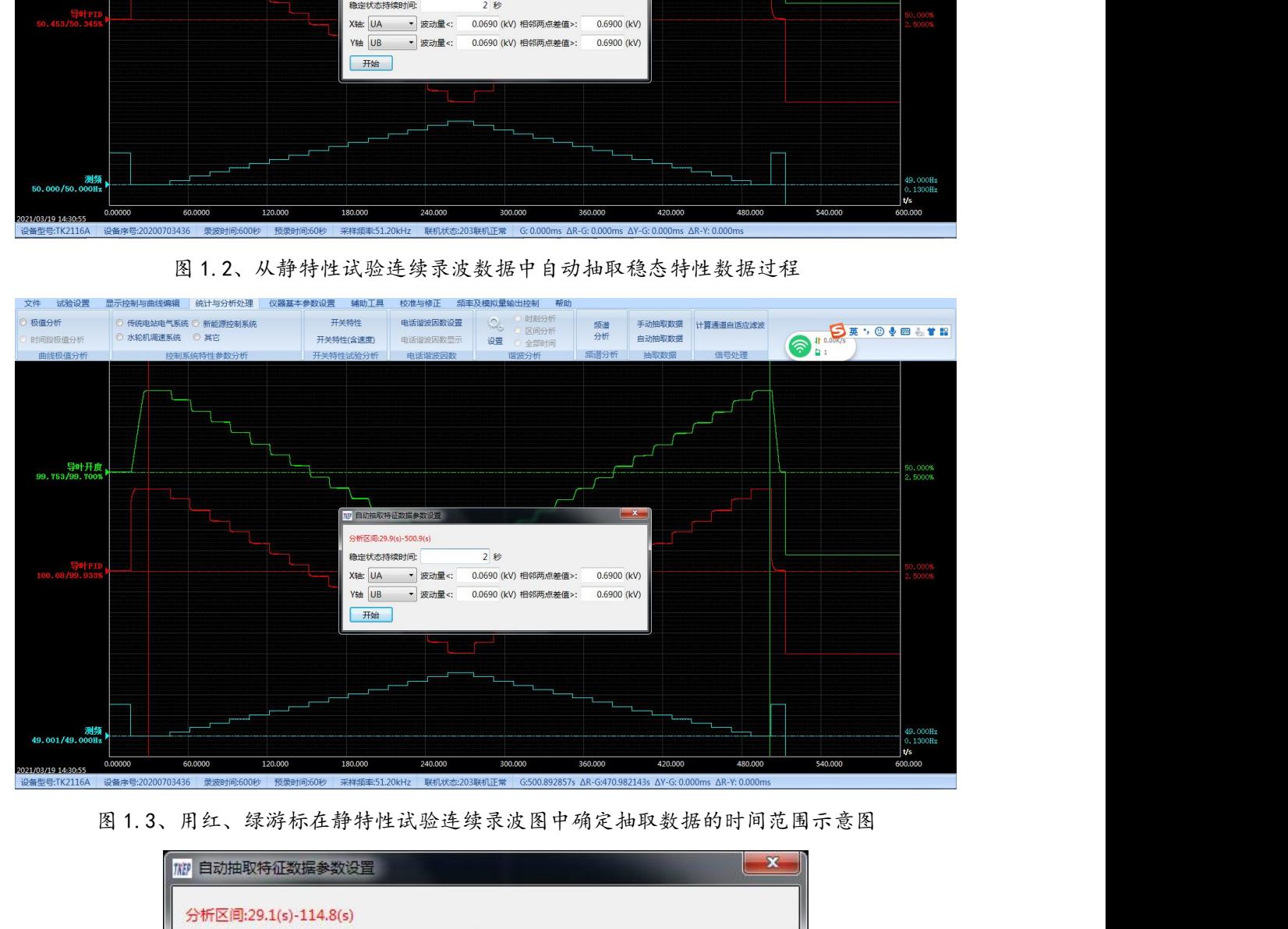

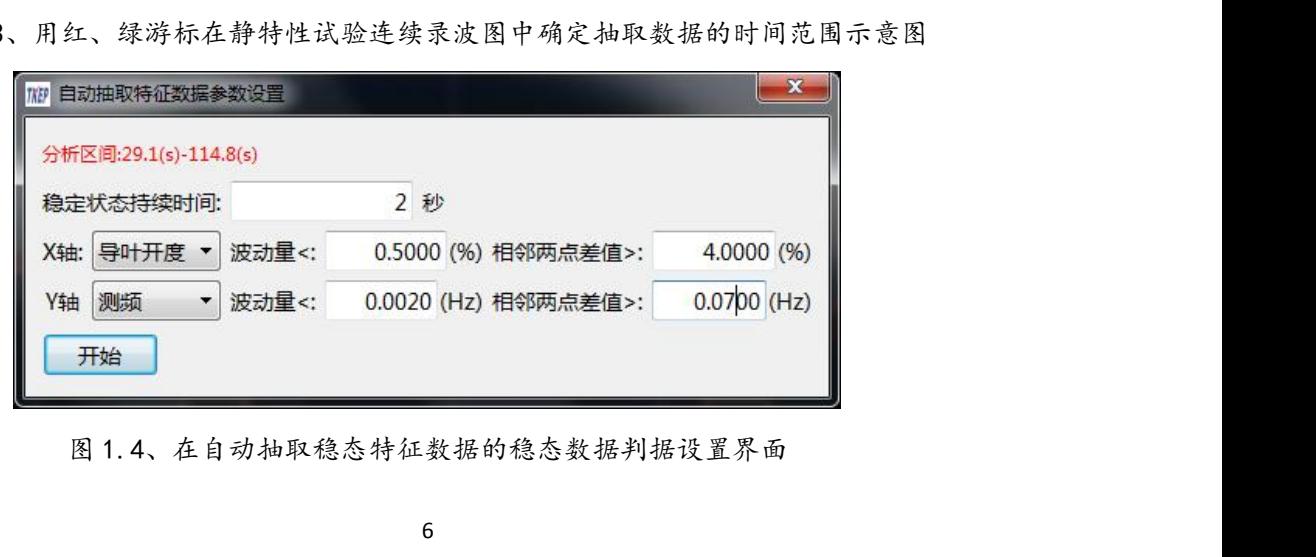

### 1 关键通道的选定:

调速系统静特性试验的关键通道为接力器行程(或导叶开度)及转速(或频率), 本试验中选择"导叶开度"通道作为调速系统静特性曲线的 X 轴变量,选择"测频"通 TK系列便携式电量(波形)记录分析仪<br>
<br>
水轮机调速系统特性参数分析计算操作说明<br>
(1)**关键通道的选定:**<br>
洞速系统静特性试验的关键通道为接力器行程(或导叶开度)及转速(或频率)<br><br>本试验中选择"导叶开度"通道作为调速系统静特性曲线的X轴变量,选择"测频":<br><br>道作为调速系统静特性曲线的Y轴变量;<br>
(2)关键通道额定值的确定:<br>
(2)关键通道额定值的确定:<br>
<br>
<sub>右法公调油石体热处地说的M4台流说时,从里的法语说去现里如它</sub> 要求输入所选通道的额定值,如图 1.5 所示;

### 2 关键通道额定值的确定:

在选定调速系统静特性试验的关键通道时,如果所选通道未设置额定值,仪器将 图 1.5、自动抽取稳态特征数据稳定判据通道额定值设置界面

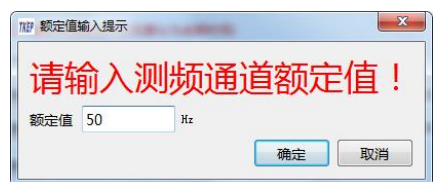

### 3 稳定状态持续时间的确定:

从录波图看每个状态序列基本保持了 15 秒左右,频率的稳定时间在 15 秒左右,导 叶开度经动态调整后稳定时间为 8~10 秒左右,为了能可靠获得所有的稳定状态数据, 选择 50%~70%左右的稳定时间,本例中稳定状态持续时间取 5 秒。 **1999年 - 1999年 - 1999年 - 1999年 - 1999年 - 1999年 - 1999年 - 1999年 - 1999年 - 1999年 - 1999年 - 1999年 - 1999年 - 1999年 - 1999年 - 1999年 - 1999年 - 1999年 - 1999年 - 1999年 - 1999年 - 1999年 - 1999年 - 1999年 - 1999年 - 1999年 - 1999年 - 19** 

### 4 最大波动量的确定:

**19. 我定状态持续时间的确定:**<br>19. **稳定状态持续时间的确定:**<br>从录波图看每个状态序列基本保持了15 秒左右,频率的稳定时间在 15 秒左右,导<br>叶开度经动态调整后稳定时间为 8~10 秒左右,为了能可靠获得所有的稳定状态数据,<br><br>选择 50%~70%左右的稳定时间,本例中稳定状态持续时间取 5 秒。<br>19. **最大波动量的确定:**<br>19. 用极值分析查看测频、导叶开度两个通道的波动量(如图 1. 6 所示),频率的最大<br>1 3) 稳定状态持续时间的确定:<br>3) 稳定状态持续时间的确定:<br>从录波图看每个状态序列基本保持了 15 秒左右,频率的稳定时间在 15 秒左右,导叶开度经动态调整后稳定时间为 8~10 秒左右,为了能可靠获得所有的稳定状态数据,<br>叶开度经动态调整后稳定时间,本例中稳定状态持续时间取 5 秒。<br><br>通量大波动量的确定:<br>- 网络定义的确确定:<br>- 网络位分析查看测频、导叶开度两个通道的波动量(如图 1.6 所示),频率的最大<br>- 效动量在 ③ 稳定状态持续时间的确定:<br>从录波图看每个状态序列基本保持了15 秒左右,频率的稳定时间在 15 秒左右,导<br>叶开度经动态调整后稳定时间为 8~10 秒左右,为了能可靠获得所有的稳定状态数据,<br>选择 50%~70%左右的稳定时间,本例中稳定状态持续时间取 5 秒。<br><br>通量大波动量的确定:<br>用极值分析查看测频、导叶开度两个通道的波动量(如图 1. 6 所示),频率的最大<br>波动量在 0. 0008Hz 左右,导叶开度的最大波动量在 0. 2 从录波图看每个状态序列基本保持了 15 秒左右,频率的稳定时间在 15 秒左右,导<br>叶开度经动态调整后稳定时间为 8~10 秒左右,为了能可靠获得所有的稳定状态数据,<br>选择 50%~70%左右的稳定时间,本例中稳定状态持续时间取 5 秒。<br>④ 最大波动量的确定:<br> 用极值分析查看测频、导叶开度两个通道的波动量(如图 1.6 所示),频率的最大<br>波动量在 0. 0008Hz 左右,导叶开度的最大波动量在 0. 2%以内,为了能可靠获得所 50%~70%左右的稳定时间,本例中稳定状态持续时间取5秒。<br>④ 最大波动量的确定:<br>用极值分析查看测频、导叶开度两个通道的波动量(如图 1. 6 所示),频率的最大<br>量在 0. 0008Hz 左右,导叶开度的最大波动量在 0. 2%以内,为了能可靠获得所有的<br>法 3. 3Hz,选择 200%以上的波动量,本例中频率最大波动量可以取 0. 002Hz,导叶<br>(状态数据,选择 200%以上的波动量,本例中频率最大波动量可以取 0. 002H 4) 最大波动量的确定:<br>用极值分析查看测频、导叶开度两个通道的波动量(如图 1.6 所示),频率的最大<br>波动量在 0. 0008Hz 左右,导叶开度的最大波动量在 0. 2%以内,为了能可靠获得所有的<br>稳定状态数据,选择 200%以上的波动量,本例中频率最大波动量可以取 0. 002Hz,导叶<br>开度最大波动量可以取 0. 4%。也可以适当放宽波动量范围,频率最大波动量也可以取<br>0. 003Hz,导叶开度最大波动量也可以取 0. 5%。 用极值分析查看测频、导叶开度两个通道的波动量(如图 1.6 所示),频率的最大波动量在 0. 0008Hz 左右,导叶开度的最大波动量在 0. 2%以内,为了能可靠获得所有的<br>稳定状态数据,选择 200%以上的波动量,本例中频率最大波动量可以取 0. 002Hz,导叶开度最大波动量可以取 0. 4%。也可以适当放宽波动量范围,频率最大波动量也可以取<br>9. 003Hz,导叶开度最大波动量也可以取 0. 5%。<br>6)相邻两点最小差值的确定:<br> 北京同控电力系统技术有限公司技术资料

### 5 相邻两点最小差值的确定:

### 6 自动抽取稳态数据并保存特性试验数据文件

按"(3)设置自动抽取稳态数据关键通道的稳定状态判据"的方式设置好自动获 开度最大波动量可以取 0.4%。也可以适当放宽波动量范围,频率最大波动量也可以取<br>0.003Hz,导叶开度最大波动量也可以取 0.5%。<br>6)相邻两点最小差值的确定:<br>本例中频率稳态值的级差为 0.13Hz 0.14Hz 之间,导叶开度的级差为 7%左右,为了<br>能可靠获得所有的稳定状态数据,选择 50%左右的级差,本例中频率的相邻两点最小差<br>他可实获得所有的稳定状态数据,选择 50%左右的级差,本例中频率的相邻两点最小差<br><br>1 位可以取 存路径,将自动获取稳态数据"特性试验类型的数据文件"的存储目录及文件名称,软

TK 系列便携式电量(波形)记录分析仪<br><br><br>全国对获取的稳态数据按特性试验的数据格式保存文件,文件名 件将自动获取的稳态数据按特性试验的数据格式保存文件,文件名称在原数据文件名称

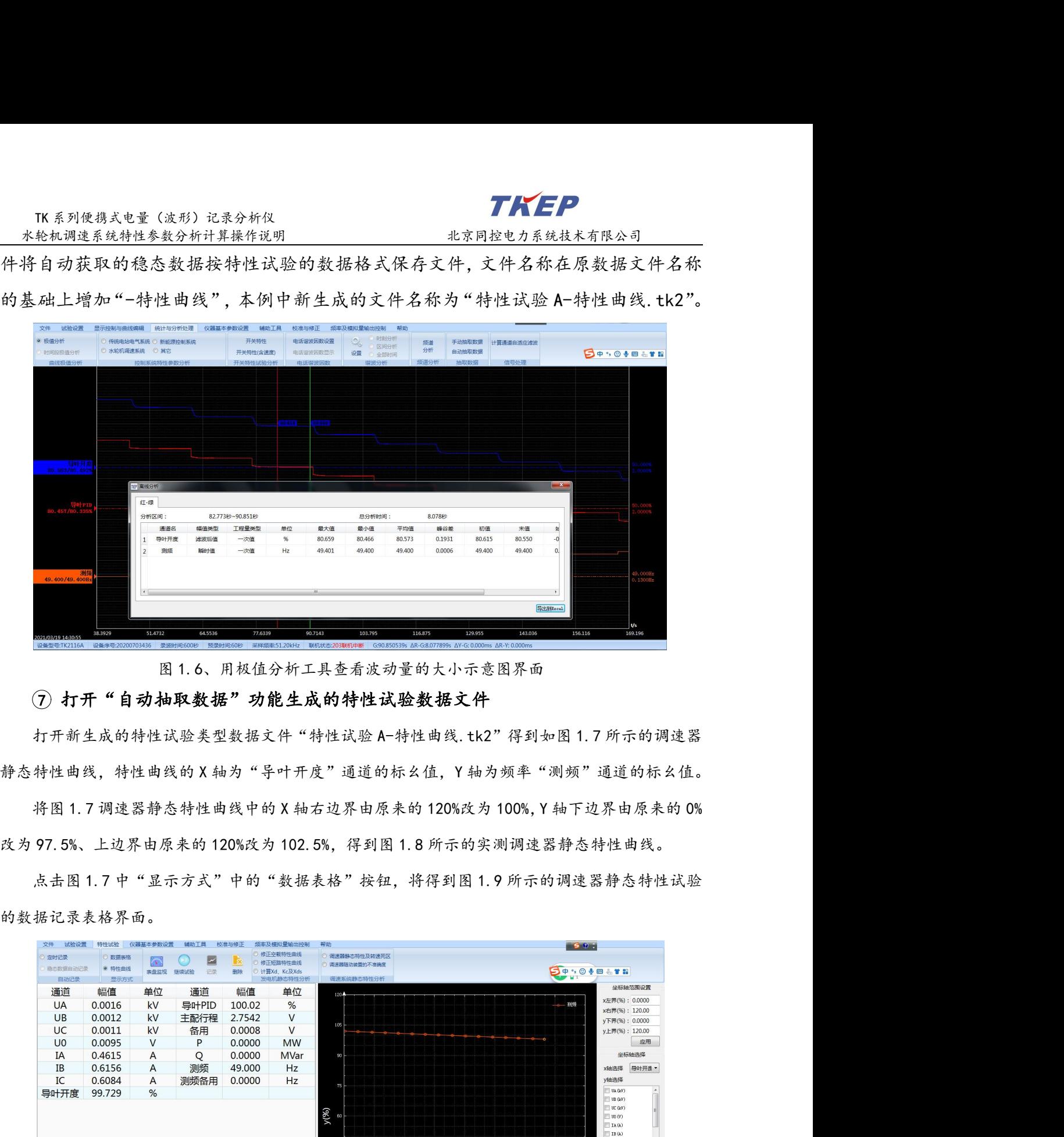

### (7) 打开"自动抽取数据"功能生成的特性试验数据文件

1.3 1.3 1.8 中 1.8 用权值分析工具查看波动量的大小示意图界面<br>(7)打开"自动抽取数据"功能生成的特性试验数据文件<br>打开新生成的特性试验类型数据文件"特性试验 A-特性由线.tk2"得到如图 1.7 所示的调速器<br>特性由线,特性由线的 X 轴为"导叶开度"通道的标幺值,Y 轴为频率"测频"通道的标幺值。<br>将图 1.7 调速器静态特性曲线中的 X 轴右边界由原来的 120%改为 100%, Y 轴下边界由原来的 0%<br>97.

的数据记录表格界面。

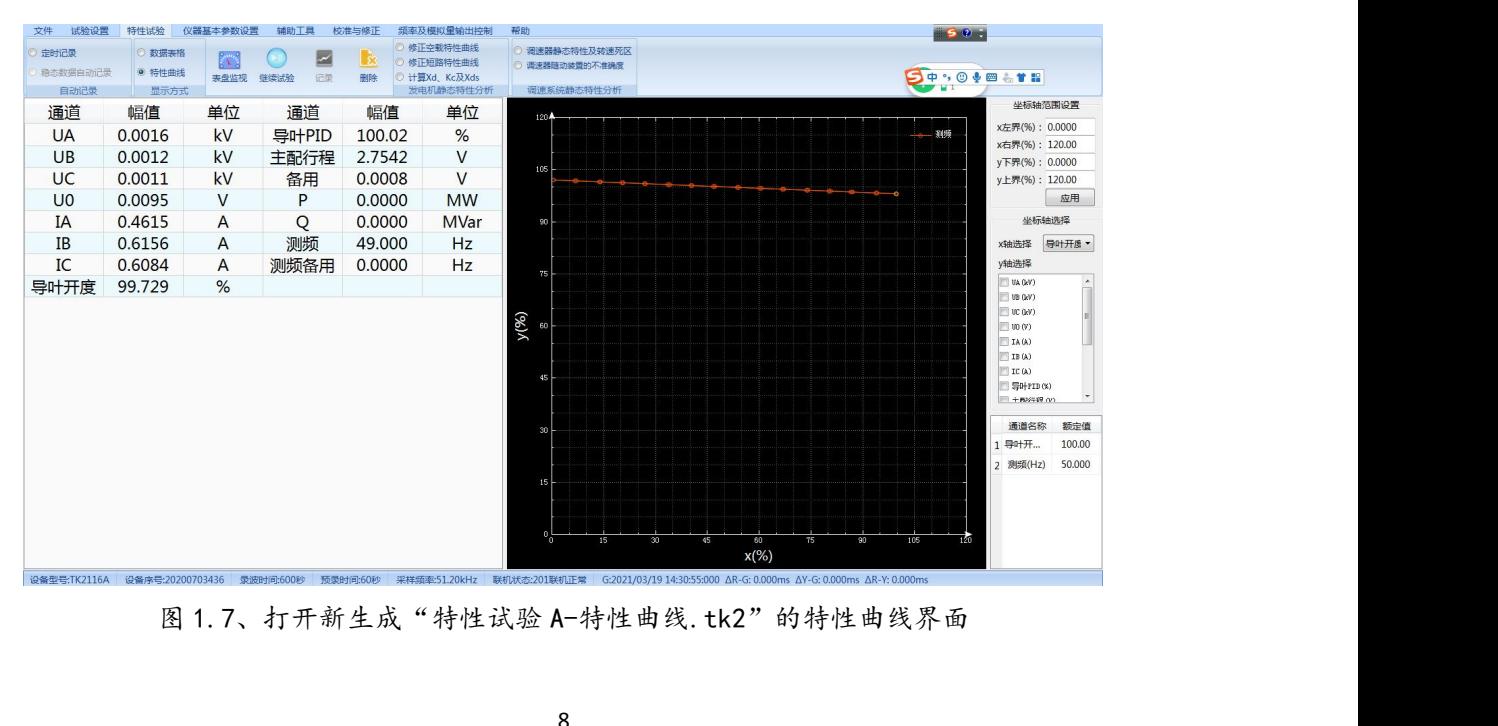

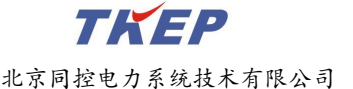

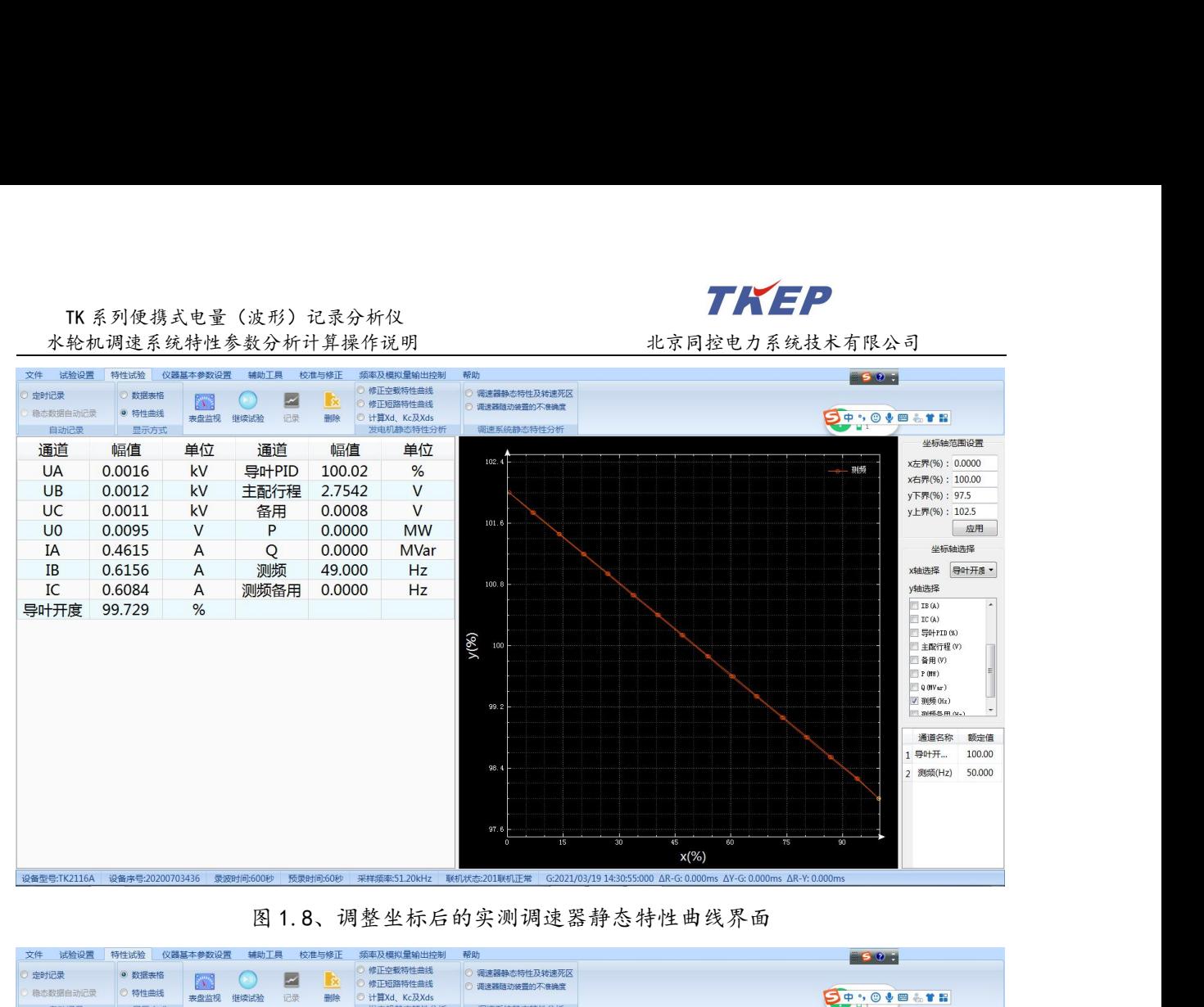

| x(%)<br>设备型号:TK2116A 设备序号:20200703436 录波时间:600秒 预录时间:60秒 采样频率:51.20kHz 联机状态:201联机正常 G:2021/03/19 14:30:55:000 ΔR-G: 0.000ms ΔY-G: 0.000ms ΔR-Y: 0.000ms ΔR-Y: 0.000ms<br>图 1.8、调整坐标后的实测调速器静态特性曲线界面<br>辅助工具<br>特性试验<br>仪器基本参数设置<br>校准与修正<br>频率及模拟量输出控制<br>文件<br>试验设置<br>帮助<br>50.<br>修正空载待性曲线<br>◎ 调速器静态特性及转速死区<br>定时记录<br>☑<br>Lœ<br>$\Lambda$ .<br>修正短路特性曲线<br>调速器随动装置的不准确度<br>稳态数据自动记录<br>特性曲线<br><b>DO.000.18</b><br>记录<br>删除<br>◎ 计算Xd、Kc及Xds<br>表盘监视 继续试验<br>显示方<br>发电机静态特性<br>性分析<br>时间<br>UA(kV)<br>$UB$ $(kV)$<br>UC(kV)<br>$U_0(V)$<br>IA(A)<br>IB(A)<br>导叶开度(%)<br>导叶PID(%)<br>主配行程(V)<br>备用(V)<br>P(MW)<br>Q(MVar)<br><b>测频(Hz)</b><br>测频备用(Hz)<br>IC(A)<br>2021/03/19 14/31/31<br>0.0014<br>0.0012<br>0.0012<br>0.0065<br>1.1640<br>0.8662<br>1.0720<br>99.730<br>100.02<br>2.7675<br>0.0011<br>0.0000<br>0.0000<br>49.000<br>0.0000<br>0.0015<br>2.5018<br>2021/03/19 14/31/48<br>0.0020<br>0.0016<br>0.0094<br>1.3803<br>1.2440<br>1.1808<br>94.128<br>94.001<br>0.0009<br>0.0000<br>0.0000<br>49.130<br>0.0000<br>0.0012<br>1.3666<br>87.054<br>2.5089<br>0.0000<br>0.0000<br>2021/03/19 14/32/03<br>0.0015<br>0.0014<br>0.0098<br>1.1214<br>1.3354<br>86,909<br>0.0009<br>0.0000<br>49.271<br>2021/03/19 14/32/18<br>0.0015<br>0.0015<br>0.0012<br>0.0104<br>1.0142<br>1.1039<br>1.0525<br>80.682<br>80.506<br>2.4325<br>0.0007<br>0.0000<br>49.400<br>0.0000<br>0.0000<br>2021/03/19 14/32/33<br>0.0018<br>0.0017<br>0.0013<br>0.0098<br>0.6217<br>0.7847<br>0.4951<br>74.168<br>74.001<br>2.5132<br>0.0008<br>0.0000<br>0.0000<br>49.529<br>0.0000<br>2021/03/19 14/32/48<br>0.0010<br>0.0011<br>0.0011<br>0.0097<br>0.4756<br>0.5182<br>0.4333<br>67.119<br>66.997<br>2.4919<br>0.0006<br>0.0000<br>0.0000<br>49.669<br>0.0000<br>0.0011<br>60.672<br>0.0000<br>2021/03/19 14/33/03<br>0.0011<br>0.0013<br>0.0106<br>0.6570<br>0.4967<br>0.5684<br>60.500<br>2.4931<br>0.0007<br>0.0000<br>49.800<br>0.0000<br>0.0015<br>54.076<br>0.0000<br>2021/03/19 14/33/18<br>0.0021<br>0.0014<br>0.0093<br>1.0421<br>0.8664<br>1.1576<br>54.010<br>2.4939<br>0.0008<br>0.0000<br>49,930<br>0.0000<br>8<br>2021/03/19 14/33/33<br>0.0017<br>0.0014<br>0.0014<br>0.0109<br>1.2924<br>1.1403<br>1.1072<br>47.177<br>47.006<br>2.4989<br>0.0007<br>0.0000<br>0.0000<br>50.069<br>0.0000<br>0.0010<br>0.7339<br>40.606<br>40.407<br>2.4379<br>0.0007<br>0.0000<br>50.201<br>0.0000<br>10<br>2021/03/19 14/33/48<br>0.0015<br>0.0015<br>0.0112<br>0.7126<br>0.4289<br>0.0000<br>34.096<br>11<br>2021/03/19 14/34/04<br>0.0014<br>0.0013<br>0.0014<br>0.0096<br>0.3485<br>0.7780<br>0.4762<br>33.906<br>2.5115<br>0.0008<br>0.0000<br>0.0000<br>50.330<br>0.0000<br>0.0012<br>1.2417<br>0.7843<br>27.105<br>2.4959<br>0.0000<br>0.0000<br>12<br>2021/03/19 14/34/19<br>0.0017<br>0.0016<br>0.0118<br>1.0461<br>26.913<br>0.0009<br>0.0000<br>50.470<br>13<br>2021/03/19 14/34/34<br>0.0016<br>0.0017<br>0.0017<br>0.0108<br>1.2317<br>1.0913<br>1.1716<br>20.639<br>20.397<br>2.4938<br>0.0006<br>0.0000<br>0.0000<br>50.599<br>0.0000<br>14<br>2021/03/19 14/34/49<br>0.0017<br>0.0013<br>0.0012<br>0.0100<br>0.7341<br>0.7641<br>0.7852<br>14.052<br>13.899<br>2.5192<br>0.0007<br>0.0000<br>0.0000<br>50.729<br>0.0000<br>15<br>2021/03/19 14/35/04<br>0.0013<br>0.0012<br>0.0010<br>0.0087<br>0.8180<br>0.5859<br>1.0228<br>7.0973<br>6.9557<br>2.5180<br>0.0008<br>0.0000<br>0.0000<br>50.870<br>0.0000<br>0.0011<br>0.4907<br>0.0000<br>16<br>2021/03/19 14/35/19<br>0.0015<br>0.0013<br>0.0104<br>1.1642<br>1.0016<br>1.0045<br>0.4013<br>2.4930<br>0.0007<br>0.0000<br>51.001<br>0.0000<br>0.0010<br>0.0000<br>17<br>2021/03/19 14/35/40<br>0.0016<br>0.0012<br>0.0073<br>1,0067<br>0.9395<br>1,0828<br>6.6933<br>6.8941<br>2.6970<br>0.0007<br>0.0000<br>50.870<br>0.0000<br>18<br>2021/03/19 14/35/55<br>0.0016<br>0.0014<br>0.0013<br>0.0100<br>0.4665<br>0.7016<br>0.7157<br>13.816<br>13.898<br>2.5443<br>0.0007<br>0.0000<br>0.0000<br>50.730<br>0.0000<br>0.0011<br>1.1024<br>20.321<br>2.5361<br>0.0000<br>0.0000<br>19<br>2021/03/19 14/36/10<br>0.0012<br>0.0014<br>0.0080<br>0.8174<br>1.1171<br>20.398<br>0.0009<br>0.0000<br>50.599<br>20<br>2021/03/19 14/36/25<br>0.0012<br>0.0013<br>0.0010<br>0.0097<br>0.7047<br>0.6218<br>0.7344<br>26.786<br>26.910<br>2.6959<br>0.0010<br>0.0000<br>0.0000<br>50.470<br>0.0000<br>0.0010<br>0.9408<br>33.647<br>0.0000<br>0.0000<br>21<br>0.0014<br>0.0011<br>0.0057<br>0.9860<br>0.5819<br>33,905<br>2,6830<br>0.0011<br>0.0000<br>50,330<br>2021/03/19 14/36/40<br>22<br>0.0013<br>0.0017<br>0.0012<br>0.0069<br>1.1777<br>0.8490<br>1.0897<br>40.264<br>40.398<br>2.6751<br>0.0008<br>0.0000<br>0.0000<br>50.201<br>0.0000<br>2021/03/19 14/36/55<br>23<br>2021/03/19 14/37/09<br>0.0013<br>0.0013<br>0.0013<br>0.0089<br>0.4312<br>0.4662<br>0.4436<br>46.784<br>46.903<br>2.6513<br>0.0009<br>0.0000<br>0.0000<br>50,069<br>0.0000<br>24<br>2021/03/19 14/37/24<br>0.0015<br>0.0013<br>0.0013<br>0.0095<br>1.1827<br>0.9795<br>1.0316<br>53.724<br>53.904<br>2.6666<br>0.0005<br>0.0000<br>0.0000<br>49.930<br>0.0000<br>0.0009<br>60.123<br>25<br>2021/03/19 14/37/39<br>0.0013<br>0.0010<br>0.0082<br>0.6642<br>0.5179<br>0.4375<br>60.407<br>2.7036<br>0.0010<br>0.0000<br>0.0000<br>49.800<br>0.0000<br>0.0008<br>0.0000<br>0.0067<br>1.1397<br>1.1026<br>66.771<br>66.901<br>2.7168<br>0.0008<br>49,669<br>0.0000<br>26<br>2021/03/19 14/37/54<br>0.0010<br>0.0011<br>0.8153<br>0.0000<br>27<br>0.0013<br>0.0011<br>0.0008<br>0.0090<br>0.4471<br>0.4707<br>0.4244<br>73.769<br>73.906<br>2.6595<br>0.0007<br>0.0000<br>49.529<br>0.0000<br>2021/03/19 14/38/09<br>0.0000<br>0.0010<br>0.9142<br>2.6615<br>0.0000<br>0.0000<br>28<br>2021/03/19 14/38/24<br>0.0015<br>0.0009<br>0.0083<br>0.9054<br>1.0780<br>80.212<br>80.402<br>0.0009<br>0.0000<br>49.400<br>29<br>2021/03/19 14/38/39<br>0.0016<br>0.0015<br>0.0010<br>0.0095<br>0.6478<br>0.7583<br>0.5771<br>86.619<br>86.909<br>2.6692<br>0.0010<br>0.0000<br>0.0000<br>49.271<br>0.0000<br>0.0000<br>30<br>0.0014<br>0.0011<br>0.0070<br>1.0309<br>0.7615<br>1.2719<br>93,826<br>93,908<br>2,5422<br>0.0008<br>0.0000<br>49.130<br>0.0000<br>2021/03/19 14/38/54<br>0.0014<br>31<br>0.0016<br>0.0012<br>0.0011<br>0.0095<br>0.4615<br>0.6156<br>0.6084<br>99.729<br>100.02<br>2.7542<br>0.0008<br>0.0000<br>0.0000<br>49.000<br>0.0000<br>2021/03/19 14/39/10 |  |  |  |  | $y$ (% | 100<br>99.1<br>98.4 |  |  |  | 主配行程(V)<br>备用(V)<br>P(HR)<br>$0.01$ Var<br><b>▽ 测频 0iz)</b><br>別務各用(W-)<br>通道名称<br>额定值<br>导叶开…<br>100.00<br>测频(Hz)<br>50.000 |
|----------------------------------------------------------------------------------------------------|--|--|--|--|--------|---------------------|--|--|--|----------------------------------------------------------------------------------------------------|
|                                                                                                    |  |  |  |  |        |                     |  |  |  |                                                                                                    |
|                                                                                                    |  |  |  |  |        |                     |  |  |  |                                                                                                    |
|                                                                                                    |  |  |  |  |        |                     |  |  |  |                                                                                                    |
|                                                                                                    |  |  |  |  |        |                     |  |  |  |                                                                                                    |

### 8 删除无效的首、尾数据并计算静特性参数

直线方程及线性度误差ε;也可以利用"调速器随动装置不准确度"命令自动计算得到 a productions ware warrance as a search warrance as a search warrance as a search warrance as a search warrance as a search warrance as a search warrance as a search warrance as a search warrance as a search warrance as

TK 系列便携式电量(波形)记录分析仪 水轮机调速系统特性参数分析计算操作说明 北京同控电力系统技术有限公司

### <span id="page-10-0"></span>3、调速系统静态特性试验稳态数据自动记录功能操作说明

K系列使携式电量(波形)记录分析仪<br>b机调速系统特性参数分析计算操作说明<br>**周速系统、静态特性试验稳态数据自动记录功能操作说明**<br>TK2.0 版软件新增的"**稳态数据自动记录"**功能,可以实现方便、高效、准确的自<br>录调速器静态特性试验过程中每次阶梯调节后的稳态数据,可以极大的减少现场试<br> 动记录调速器静态特性试验过程中每次阶梯调节后的稳态数据,可以极大的减少现场试 验人员的数据记录负担。按本章中前一节所述的方法设置合适的"稳态数据判定条件", 可以防止自动记录稳态数据过程中错误的记录动态调节过程的数据,同时也可以很好的 避免重复记录同一稳态点的数据。具体的"稳态数据判定条件"如本章中第 1 节所述。 调速系统静态特性试验稳态数据自动记录功能具体操作过程说明如下。 动记录调速器静态特性试验过程中每次阶梯调节后的稳态数据,可以极大的减少现场试验人员的数据记录负担。按本章中前一节所述的方法设置合适的"**稳态数据判定条件",**<br>亚人员的数据记录稳态数据过程中错误的记录动态调节过程的数据,同时也可以很好的进入重复记录同一稳态点的数据。具体的"稳态被据判定条件"如本章中第1节所述。<br>避免重复记录同一稳态点的数据。具体的"稳态数据判定条件"如本章中第1节所述。<br>调速系统静态特性试验所需的信号及实际接入仪器的通道 验人员的数据记录负担。按本章中前一节所述的方法设置合适的"稳态数据判定条件"可以防止自动记录稳态数据过程中错误的记录动态调节过程的数据,同时也可以很好自进分重复记录同一稳态点的数据。具体的"稳态数据判定条件"如本章中第1节所述,调速系统静态持性试验稳态数据自动记录功能具体操作过程说明如下。<br>调速系统静态特性试验稳态数据自动记录功能具体操作过程说明如下。<br><br>(1)设置试验参数并进入特性试验状态<br> 防止自动记录稳态数据过程中错误的记录动态调节过程的数据,同时也可以很好的变式示意的一稳态点的数据。具体的"稳态数据判定条件"如本章中第1节所述。<br>系统静态特性试验稳态数据自动记录功能具体操作过程说明如下。<br>该置试验参数并进入特性试验状态<br><br>按通速系统静态特性试验"模式,检查接线与试验设置无误后可以启动录波。启动录<br>举选人"特性试验"聚而,如图 1.7 所示。<br>将进入"特性试验"界而,如图 1.7 所示。<br>选择特性曲线的 X 轴、Y 轴对应

### (1)设置试验参数并进入特性试验状态

按调速系统静态特性试验所需的信号及实际接入仪器的通道情况做好试验设置,试 验类型必须选择"特性试验"模式,检查接线与试验设置无误后可以启动录波。启动录

避免重复记录同一稳态点的数据。具体的"**稳态数据判定条件"**如本章中第1节所述。<br>调速系统静态特性试验稳态数据自动记录功能具体操作过程说明如下。<br>(1)设置试验参数并进入特性试验状态<br> 按调速系统静态特性试验所需的信号及实际接入仪器的通道情况做好试验设置,试<br><br><br>验类型必须选择"特性试验"模式,检查接线与试验设置无误后可以启动录波。启动录<br><br><br><br><br>(2)选择特性曲线的 X 轴、Y 轴对应通道<br> "稳态数据自动存在线系统静时性关系曲线坐 记录"功能才会被激活。调速系统静特性试验的关键通道为接力器行程(或导叶开度) 及转速(或频率),一般选择"导叶开度"、"频率"对应的通道作为调速系统静特性 按调速系统静态特性试验所需的信号及实际接入仪器的通道情况<br>验类型必须选择"特性试验"模式,检查接线与试验设置无误后可以<br>波后将进入"特性试验"界面,如图 1.7 所示。<br>(2)选择特性曲线的 X 轴、Y 轴对应通道<br>在没有设定特性曲线坐标图的 X 轴、Y 轴通道时,"稳态数据自<br>在没有设定特性曲线坐标图的 X 轴、Y 轴通道时,"稳态数据自<br>用,只有正确定义调速系统静特性关系曲线坐标图的 X 轴、Y 轴通道<br>及转速(或频率),一般选择"导 (2)选择特性曲线的 X 轴、Y 轴对应通道<br>在没有设定特性曲线坐标图的 X 轴、Y 轴通道时,"稳态数据自动记录"功能被禁用,只有正确定义调速系统静特性关系曲线坐标图的 X 轴、Y 轴通道后"稳态数据自动<br>记录"功能才会被激活。调速系统静特性试验的关键通道为接力器行程(或导叶开度)<br>及转速(或频率),一般选择"导叶开度"、"频率"对应的通道作为调速系统静特性<br>曲线的 X 轴、Y 轴变量:<br>"3)设置合适的"稳态数据判定条件"<br>当"稳态数 记录"功能才会被激活。调速系统静特性试验的关键通道为接力器行程(或导叶开度)<br>及转速(或频率),一般选择"导叶开度"、"频率"对应的通道作为调速系统静特性<br>曲线的 X 轴、Y 轴变量:<br>"3)设置合适的"稳态数据判定条件"<br>"3)设置合适的"稳态数据判定条件"<br>举线态数据自动记录"时能处于激活状态时,点击"稳态数据自动记录"前的选<br>经**国国,选中"稳态数据自动记录"**时软件将弹出如图1.4 所示一致的"稳态数据自动<br>记录稳定判据",此时可 北京同控电力系统技术有限公司技术资料

### (3)设置合适的"稳态数据判定条件"

当"稳态数据自动记录"功能处于激活状态时,点击"稳态数据自动记录"前的选 记录稳定判据",此时可以按以下原则设定"稳态数据判定条件"。

1 稳定状态持续时间的设定原则:为了能可靠获得所有的稳定状态数据,选择

(2) 最大波动量的设定原则:为了能可靠获得所有的稳定状态数据, 导叶开度最大 曲线的X轴、Y轴变量;<br>(3)设置合适的"稳态数据判定条件"<br> 当"稳态数据自动记录"功能处于激活状态时,点击"稳态数据自动记录"前的选<br><br>样圆圆,选中"稳态数据自动记录"时软件将弹出如图 1.4 所示一致的"稳态数据自动<br><br>记录稳定判据",此时可以按以下原则设定"稳态数据判定条件"。<br><br>20%~40%的频率序列稳定时间,建议取 5 秒左右。<br>20%~40%的频率序列稳定时间,建议取 5 秒左右。<br><br>波动量选择 150%~300%的实际 (3)设置合适的"稳态数据判定条件"<br> 当"稳态数据自动记录"功能处于激活状态时,点击"稳态数据自动记录"前的选择圆圈,选中"稳态数据自动记录"时软件将弹出如图 1.4 所示一致的"稳态数据自动<br>记录稳定判据",此时可以按以下原则设定"稳态数据判定条件"。<br> ① 稳定状态持续时间的设定原则:为了能可靠获得所有的稳定状态数据,选择<br>20%~40%的频率序列稳定时间,建议取 5 秒左右。<br>20%~40%的频率序列稳定时间,建议取 5 秒 当"稳态数据自动记录"功能处于激活状态时,点击"稳态数据自动记录"前的选<br>圈,选中"稳态数据自动记录"时软件将弹出如图 1.4 所示一致的"稳态数据自动<br>稳定判据",此时可以按以下原则设定"稳态数据判定条件"。<br>① 稳定状态持续时间的设定原则:为了能可靠获得所有的稳定状态数据,选择<br>40%的频率序列稳定时间,建议取 5 秒左右。<br>② 最大波动量的设定原则:为了能可靠获得所有的稳定状态数据,导叶开度最大<br>量选择 150%~300%的实际稳态 择圆圆,选中"稳态数据自动记录"时软件将弹出如图 1.4 所示一致的"稳态数据自动记录稳定判据",此时可以按以下原则设定"稳态数据判定条件"。<br>1)稳定状态持续时间的设定原则:为了能可靠获得所有的稳定状态数据,选择<br>20%~40%的频率序列稳定时间,建议取 5 秒左右。<br>20%~40%的频率序列稳定时间,建议取 5 秒左右。<br>10%~40%的频率序列稳定原则:为了能可靠获得所有的稳定状态数据,导叶开度最大<br><br>10 最大波动量可以取 0.0

TK 系列便携式电量(波形)记录分析仪<br>轮机调速系统特性参数分析计算操作说明 北京同控电力系<br>时其相邻两点最小差值可以取5%。 水轮机调速系统特性参数分析计算操作说明 计二十二 北京同控电力系统技术有限公司

### (4)调速系统静态特性试验稳态数据自动记录

按上述步骤设置好"稳态数据自动记录稳定判据"后,在图 1.4 的状态下点击"确 定"。软件将开始自动按定义好的"稳态数据自动记录稳定判据"自动记录静特性试验 过程的稳态数据,并在特性曲线图中实时绘制实测调速器静特性曲线,如图 1.8 所示, 直到停止录波。

### (5)删除无效的首、未数据并保存调速系统静态特性试验数据文件

停止录波后应将自动记录的调速器静特性试验数据进行存盘。

如果启动或停止"自动记录稳态数据"的时间不太合适,静特性记录文件的开始点 或结束点出现无效数据的情况时,可以利用特性试验中的"删除"功能删除首、尾的无 效数据。并重新保存文件。

获得调速系统静特性试验记录数据文件后就可以按本章后续的"调速器静态特性及 转速死区"命令分析处理已记录的静特性数据,自动计算得到转速死区回归直线方程、 (5) 删除无效的首、未数据并保存调速系统静态特性试验数据文件<br>停止录波后应将自动记录的调速器静特性试验数据进行存盘。<br>如果启动或停止"自动记录稳态数据"的时间不太合适,静特性记录文件的开始点<br>效线束点出现无效数据的情况时,可以利用特性试验中的"删除"功能删除首、尾的无<br>效数据。并重新保存文件。<br>转速死区"命令分析处理已记录的静特性数据,自动计算得到转速死区回归直线方程、<br>转速死区 ix 及线性度误差 ε;也可以采用"调速器随动装置不准确 (5) 删除无效的首、未数据并保存调速系统静态特性试验数据进行。<br>停止录波后应将自动记录的调速器静特性试验数据进行存盘。<br>如果启动或停止"自动记录稳态数据"的时间不太合适,静特性记录文件的开始点<br>效果点出现无效数据的情况时,可以利用特性试验中的"删除"功能删除首、尾的无<br>效数据。并重新保存文件。<br>转速死区,命令分析处理已记录的静特性数据,自动计算得到转速死区回归直线方程、<br>转速死区;及线性度误差 ε;也可以采用"调速器随动装置不准确度"命  $\epsilon$ ; 如果启动或停止"自动记录稳态数据"的时间不太合适,静持性记录文件的开始点<br>或线束点出现无效数据的情况时,可以利用特性试验中的"删除"功能删除首、尾的无效数据。并重新保存文件。<br>效果据。并重新保存文件后就可以按本章后续的"调速器静态特性及<br>转速死区"命令分析处理已记录的静特性数据,自动计算得到转速死区回归直线方程、<br>转速死区 ix 及线性度误差 e ;也可以采用"调速器随动装置不准确度"命令自动分析<br>处理得到随动装置不准确度回归直线方程、调 放数据。并重新保存文件。<br>"获得调速系统静特性试验记录数据文件后就可以按本章后续的"调**速器静态特性及**<br>转速死区"命令分析处理已记录的静特性数据,自动计算得到转速死区回归直线方程、转速死区 ix 及线性度误差 e ;也可以采用**"调速器随动装置不准确度"**命令自动分析<br>转速死区 ix 及线性度误差 e ;也可以采用**"调速器随动装置不准确度"**命令自动分析<br>处理得到随动装置不准确度回归直线方程、调速器随动装置不准确度 ia 及线性度误差 1.2 1.8 找过度误差 6 : 也可以采用"调速器随动装置不准确度"命令自动分析<br>1.得到随动装置不准确度回归直线方程、调速器随动装置不准确度 ia 及线性度误差<br>1.得到随动装置不准确度回归直线方程、调速器随动装置不准确度 ia 及线性度误差<br>**转速死区 ix、线性度误差 ε 及回归直线方程参数的计算及导出**<br>2. 转速死区 ix、线性度误差 ε 及回归直线方程参数的计算<br>在出设置窗口中可以设置"接力器位移/导叶开度"及"转速/频率 到停止录波。<br>5)**期除无效的首、未效据并保存调速系统静态特性试验数据文件**<br>5)**期除无效的首、未数据并保存调速系统排出法**转换行存盘。<br>如果启动或停止"自动记录稳态数据"的时间不太合适,静特性记录文件的开始点<br>机果点出现无效数据的情况时,可以利用特性试验中的"删除"功能删除首、尾的无效器。并重新保存文件。<br>技术出现系统静特性试验记录数据文件后就可以按本季后续的"**调速器静态特性及<br>速死区 1x 及线性反误差 e ;也可以采用"调速器随** 

<span id="page-11-0"></span>口,在此设置窗口中可以设置"接力器位移/导叶开度"及"转速/频率"通道各自对应 的实际通道,并选择是否输出"导叶开启方向"、"导叶关闭方向"的计算结果。没有 特殊情况时,在选择好"接力器位移/导叶开度"及"转速/频率"各自对应的实际通道 4、**转速死区 ix、线性度误差 ε 及回归直线方程参数的计算及导出<br>(1)转速死区 ix、线性度误差 ε 及回归直线方程参数的计算<br>在图 1.8 中点击"调速器静态特性及转速死区"按钮, 软件弹出图 1.10 所示设置窗<br>口,在此设置窗口中可以设置"接力器位移/导叶开度"及"转速/频率"通道各自对应<br>的实际通道,并选择是否输出"导叶开启方向"、"导叶关闭方向"的计算结果。没有<br>特殊情况时,在选择好"接力器位移/导叶开度"及"转速/频率"** 误差ε的"调速器静态特性及转速死区"分析处理结果。

TK 系列便携式电量(波形)记录分析仪 水轮机调速系统特性参数分析计算操作说明 和 化京同控电力系统技术有限公司

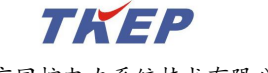

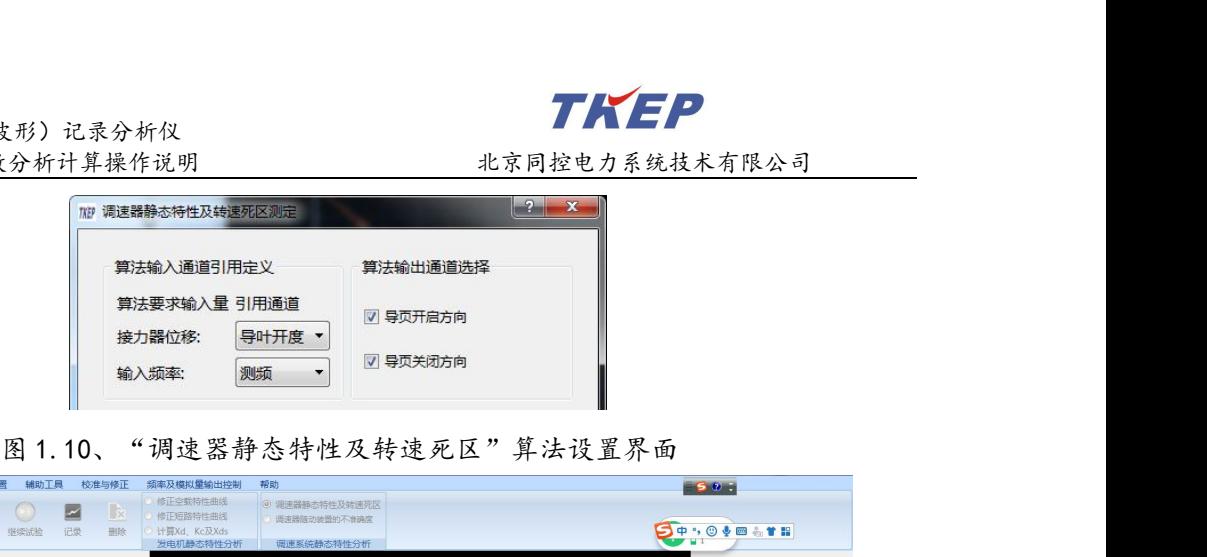

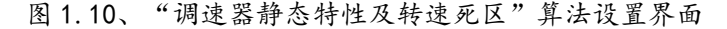

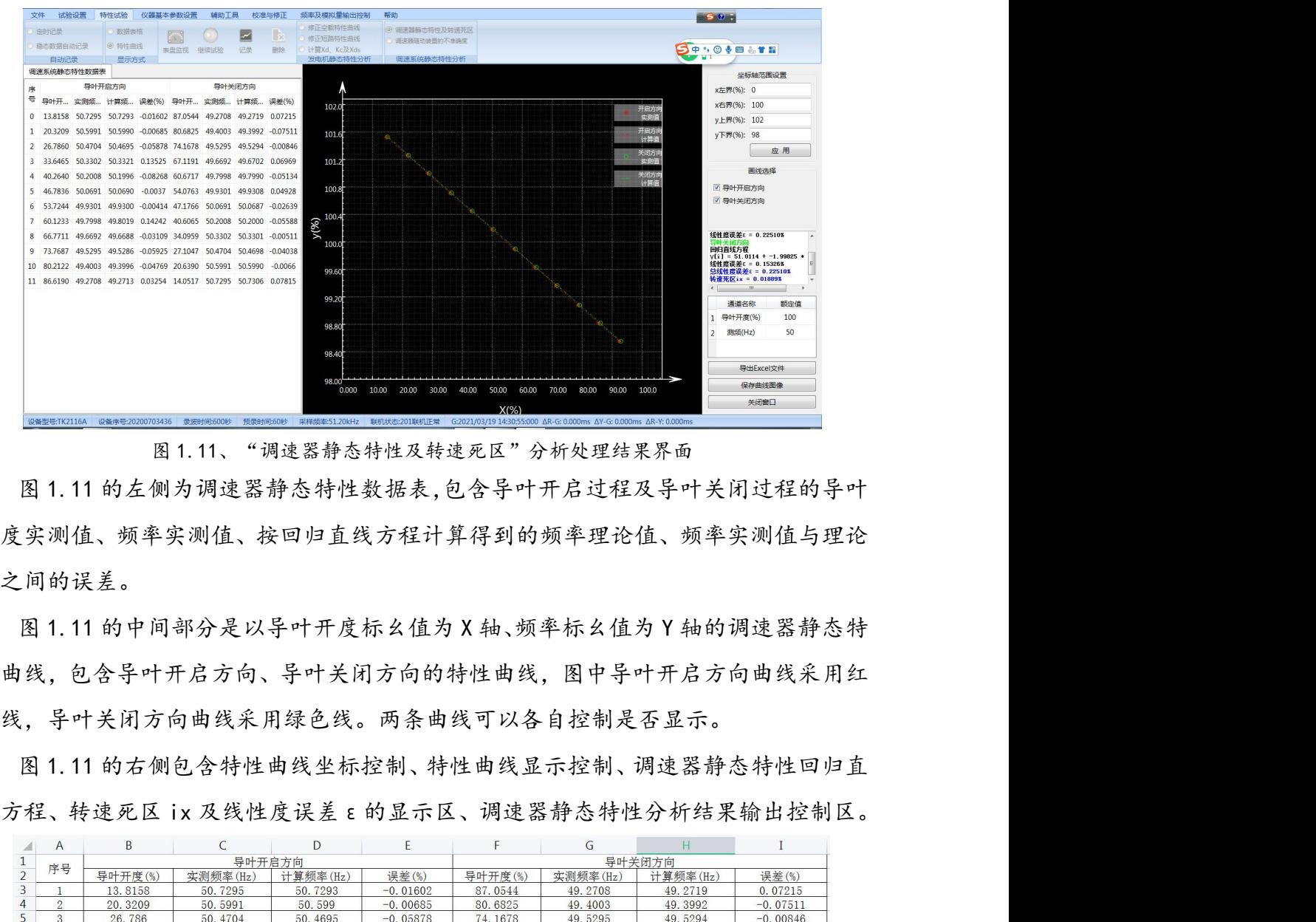

开度实测值、频率实测值、按回归直线方程计算得到的频率理论值、频率实测值与理论 值之间的误差。 图 1.11 的右侧包含特性曲线坐标控制、特性曲线显示控制、调速器静态特性回归直 图 1.11 的左侧为调速器静态特性数据表,包含导叶开启过程及导叶关闭过程的导叶<br>开度实测值、频率实测值、按回归直线方程计算得到的频率理论值、频率实测值与理论<br>值之间的误差。<br>图 1.11 的中间部分是以导叶开度标幺值为 X 轴、频率标幺值为 Y 轴的调速器静态特<br>性曲线,包含导叶开启方向、导叶关闭方向的特性曲线,图中导叶开启方向曲线采用红<br><br>色线,导叶关闭方向曲线采用绿色线。两条曲线可以各自控制是否显示。<br>图 1.11 的右侧包含特性

性曲线,包含导叶开启方向、导叶关闭方向的特性曲线,图中导叶开启方向曲线采用红 色线,导叶关闭方向曲线采用绿色线。两条曲线可以各自控制是否显示。

| $\mathsf{A}$<br>4      | B            |          | D                                        | E.         | F.      | G        | H                                        |            |
|------------------------|--------------|----------|------------------------------------------|------------|---------|----------|------------------------------------------|------------|
| $\frac{1}{2}$<br>序号    |              |          | 导叶开启方向                                   |            |         |          | 导叶关闭方向                                   |            |
|                        | 导叶开度(%)      | 实测频率(Hz) | 计算频率(Hz)                                 | 误差(%)      | 导叶开度(%) | 实测频率(Hz) | 计算频率(Hz)                                 | 误差(%)      |
| 3                      | 13.8158      | 50.7295  | 50.7293                                  | $-0.01602$ | 87.0544 | 49.2708  | 49.2719                                  | 0.07215    |
| 4<br>$\overline{2}$    | 20.3209      | 50.5991  | 50.599                                   | $-0.00685$ | 80.6825 | 49.4003  | 49.3992                                  | $-0.07511$ |
| 5<br>3                 | 26.786       | 50.4704  | 50.4695                                  | $-0.05878$ | 74.1678 | 49.5295  | 49.5294                                  | $-0.00846$ |
| 6<br>$\overline{4}$    | 33.6465      | 50.3302  | 50.3321                                  | 0.13525    | 67.1191 | 49.6692  | 49.6702                                  | 0.06969    |
| 5                      | 40.264       | 50.2008  | 50.1996                                  | $-0.08268$ | 60.6717 | 49.7998  | 49.799                                   | $-0.05134$ |
| 8<br>6                 | 46.7836      | 50.0691  | 50.069                                   | $-0.0037$  | 54.0763 | 49.9301  | 49.9308                                  | 0.04928    |
| 9<br>$\overline{\tau}$ | 53.7244      | 49.9301  | 49.93                                    | $-0.00414$ | 47.1766 | 50.0691  | 50.0687                                  | $-0.02639$ |
| 10<br>8                | 60.1233      | 49.7998  | 49.8019                                  | 0.14242    | 40.6065 | 50.2008  | 50.2                                     | $-0.05588$ |
| 11<br>9                | 66.7711      | 49.6692  | 49.6688                                  | $-0.03109$ | 34.0959 | 50.3302  | 50.3301                                  | $-0.00511$ |
| 12<br>10               | 73.7687      | 49.5295  | 49.5286                                  | $-0.05925$ | 27.1047 | 50.4704  | 50.4698                                  | $-0.04038$ |
| 13<br>11               | 80.2122      | 49.4003  | 49.3996                                  | $-0.04769$ | 20.639  | 50.5991  | 50.599                                   | $-0.0066$  |
| 14<br>12               | 86.619       | 49.2708  | 49.2713                                  | 0.03254    | 14.0517 | 50.7295  | 50.7306                                  | 0.07815    |
| 15                     | 回归线性方程       |          | $\gamma$ [i] = 51.0060 + -2.00268 * X[i] |            |         |          | $\gamma$ [i] = 51.0114 + -1.99825 * X[i] |            |
| 16                     | 线性度误差 ε (%)  |          | 0.2251                                   |            |         |          | 0.15326                                  |            |
| 17                     | 总线性度误差 ε (%) | 0.2251   |                                          |            |         |          |                                          |            |
| 18                     | 转速死区ix(%)    | 0.01889  |                                          |            |         |          |                                          |            |
|                        |              |          |                                          | 12         |         |          | 图 1.12、"调速器静态特性及转速死区"分析结果输出 EXECL 文件示意图  |            |

### TK 系列便携式电量(波形)记录分析仪 (2)"调速器静态特性及转速死区"分析结果的输出

在图 1.11 中按右下角的"导出 EXECL"按钮可以输出如图 1.12 所示的 EXECL 格式 的分析结果文件,默认名称为调速器静态特性及转速死区分析.XLS。

在图 1.11 中按右下角的"保存曲线图像"按钮可以输出如图 1.13 所示 JPG 结构的 分析结果文件,默认名称为调速器静态特性及转速死区分析. jpg。

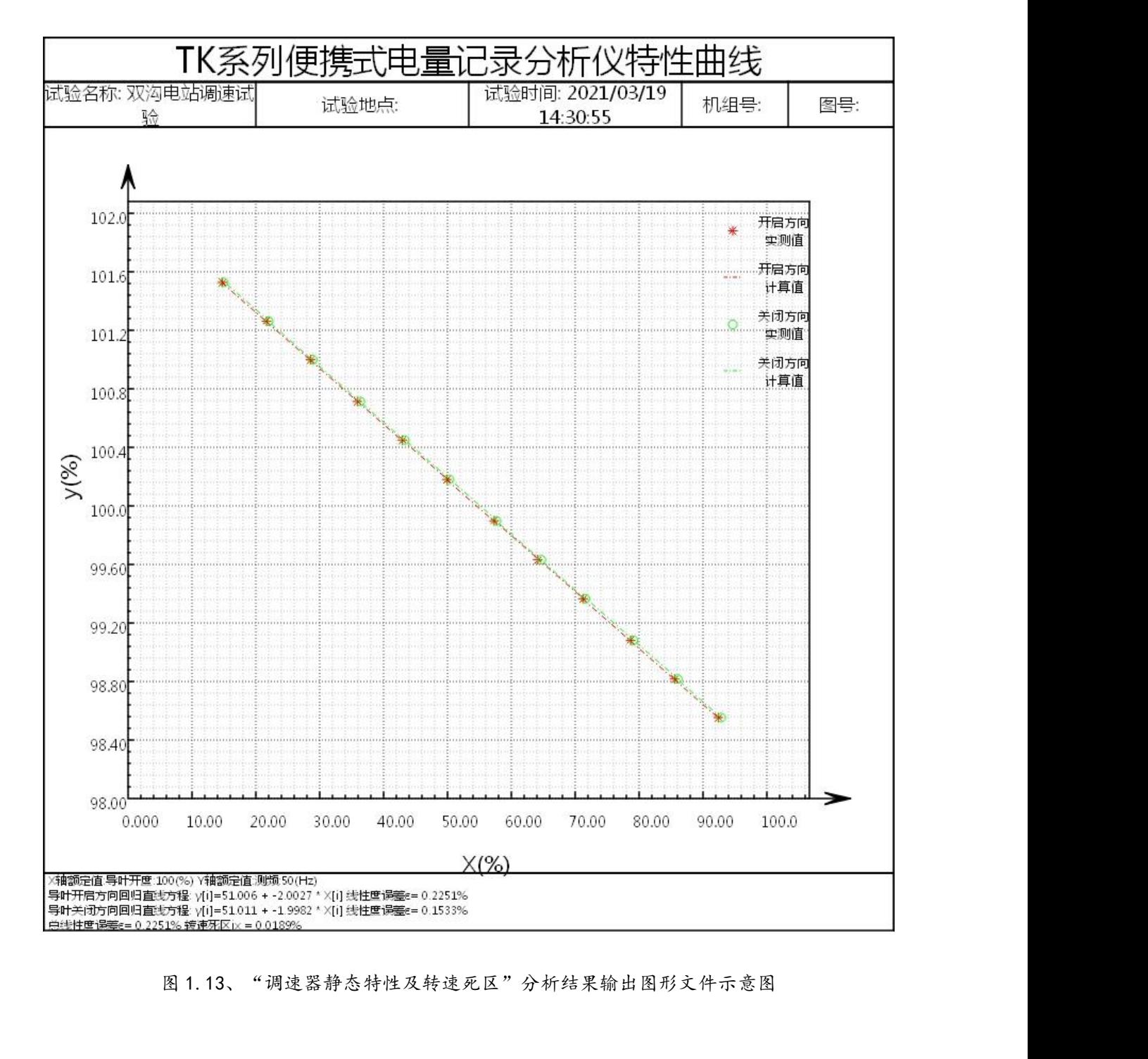

TK 系列便携式电量(波形)记录分析仪 水轮机调速系统特性参数分析计算操作说明 计二十二 北京同控电力系统技术有限公司

# 5、随动装置不准确度 ia、线性度误差ε及回归直线方程的计算及导出

(1)随动装置不准确度 ia、线性度误差ε及回归直线方程参数的计算 在图 1.8 中点击"调速器随动装置不准确度"按钮,软件弹出图 1.14 所示设置窗口, 在此设置窗口中可以设置"接力器位移/导叶开度"及"转速/频率"各自对应的实际通 道,并选择是否输出"导叶开启方向"、"导叶关闭方向"的计算结果。没有特殊情况 时,在选择好"接力器位移/导叶开度"及"转速/频率"各自对应的实际通道后就可以 **一本轮机调速系统神性参数分析计算作说明**<br>5、随动装置不准确度 ia、线性度误差 E 及回归直线方程的计算及导出<br>(1) 随动装置不准确度 ia、线性度误差 E 及回归直线方程参数的计算<br>在图 1.8 中点击"调速器随动装置不准确度"按钮, 软件弹出图 1.14 所示设置窗口,<br>在此设置窗口中可以设置"接力器位移/导叶开度"及"转速/频率"各自对应的实际通<br>道,并选择是否输出"导叶开启方向"、"导叶关闭方向"的计算结果。没有特殊情况<br>时 5、随动装置不准确度 ia、线性度误差 ε 及回归直线方程的计算及导出<br>(1)随动装置不准确度 ia、线性度误差 ε 及回归直线方程参数的计算<br>在图 1.8 中点击"调速器随动装置不准确度"按钮, 软件弹出图 1.14 所示设置窗口,<br>在此设置窗口中可以设置"接力器位移/导叶开度"及"转速/频率"各自对应的实际通<br>道,并选择是否输出"导叶开启方向"、"导叶关闭方向"的计算结果。没有特殊情况<br>时,在选择好"接力器位移/导叶开度"及"转速/频 图 1.14、"调速器随动装置不准确度"算法设置界面

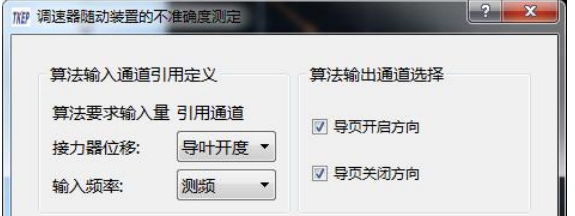

<span id="page-14-0"></span>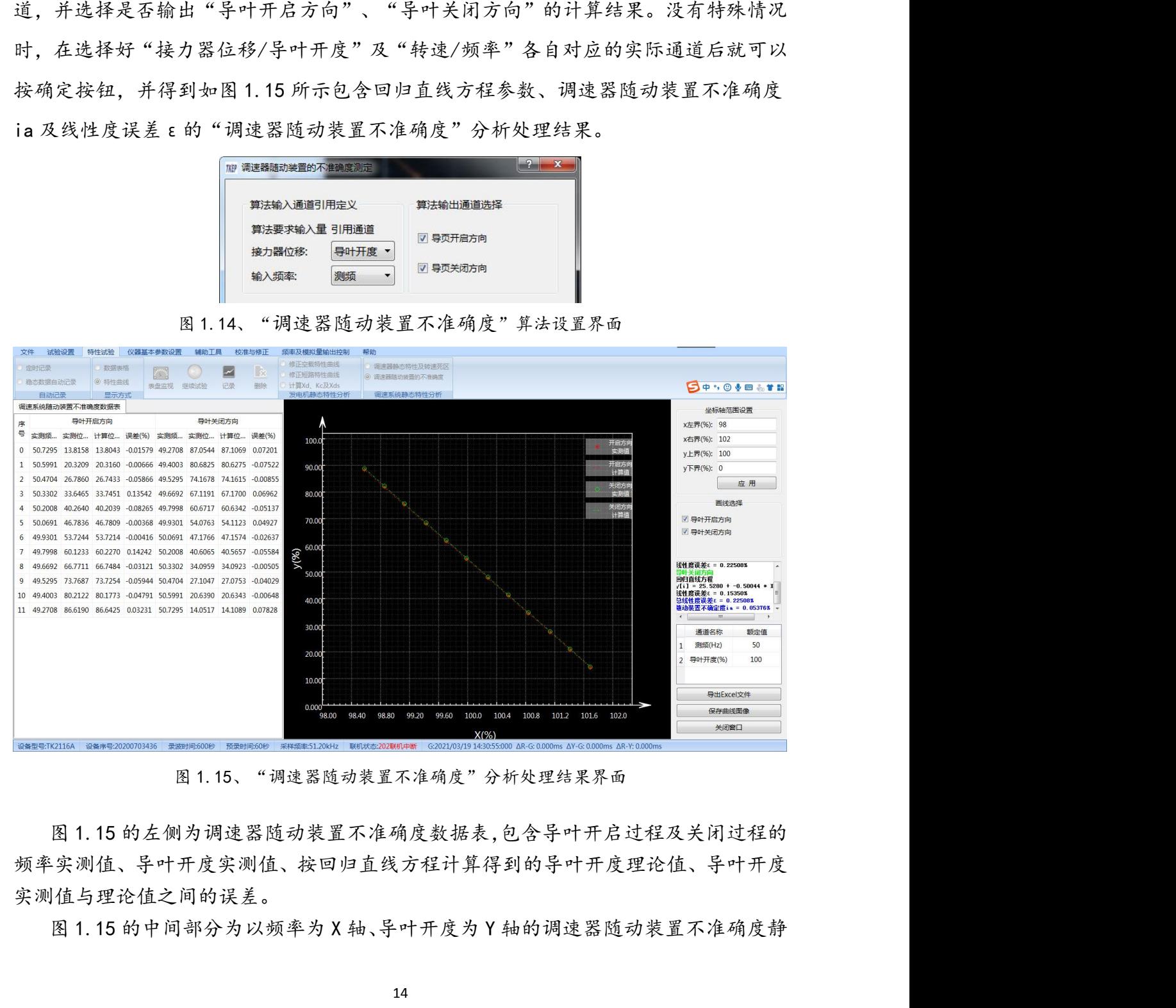

频率实测值、导叶开度实测值、按回归直线方程计算得到的导叶开度理论值、导叶开度 实测值与理论值之间的误差。

TK 系列便携式电量(波形)记录分析仪 态特性曲线,包含导叶开启方向、导叶关闭方向的特性曲线,图中导叶开启方向曲线采 用红色线,导叶关闭方向曲线采用绿色线。两条曲线可以各自控制是否显示。

图 1.15 的右侧包含调速器随动装置不准确度特性曲线坐标控制、特性曲线显示控制、 调速器随动装置不准确度回归直线方程、调速器随动装置不准确度 ia 及线性度误差ε 的显示区、调速器随动装置不准确度分析结果输出控制区。 图 1.15 按右下角的"导出 EXECL"按钮可以输出如图 1.16 所示的 EXECL 格式的调

### (2)"调速器随动装置不准确度"分析结果的输出

速器随动装置不准确度分析结果文件,默认名称为调速器随动装置不准确度分析.XLS。

|                |                | B                | $\mathsf{C}$ | D                                        | E          |          | G       | H                                        |            |
|----------------|----------------|------------------|--------------|------------------------------------------|------------|----------|---------|------------------------------------------|------------|
|                | 序号             |                  | 导叶开启方向       |                                          |            |          | 导叶关闭方向  |                                          |            |
| $\overline{2}$ |                | 实测频率(Hz)         | 实测位移(%)      | 计算位移(%)                                  | 误差(%)      | 实测频率(Hz) | 实测位移(%) | 计算位移(%)                                  | 误差(%)      |
| 3              |                | 50.7295          | 13.8158      | 13.8043                                  | $-0.01579$ | 49.2708  | 87.0544 | 87.1069                                  | 0.07201    |
| $\overline{4}$ | $\overline{2}$ | 50.5991          | 20.3209      | 20.316                                   | $-0.00666$ | 49.4003  | 80.6825 | 80.6275                                  | $-0.07522$ |
| 5              | 3              | 50.4704          | 26.786       | 26, 7433                                 | $-0.05866$ | 49.5295  | 74.1678 | 74.1615                                  | $-0.00855$ |
| 6              |                | 50.3302          | 33.6465      | 33.7451                                  | 0.13542    | 49.6692  | 67.1191 | 67.17                                    | 0.06962    |
|                | 5              | 50.2008          | 40.264       | 40.2039                                  | $-0.08265$ | 49.7998  | 60.6717 | 60.6342                                  | $-0.05137$ |
| 8              | 6              | 50.0691          | 46.7836      | 46, 7809                                 | $-0.00368$ | 49.9301  | 54,0763 | 54, 1123                                 | 0.04927    |
| 9              | $\overline{7}$ | 49.9301          | 53.7244      | 53.7214                                  | $-0.00416$ | 50.0691  | 47.1766 | 47.1574                                  | $-0.02637$ |
| 10             | 8              | 49.7998          | 60.1233      | 60.227                                   | 0.14242    | 50.2008  | 40.6065 | 40.5657                                  | $-0.05584$ |
| 11             | 9              | 49.6692          | 66.7711      | 66.7484                                  | $-0.03121$ | 50.3302  | 34.0959 | 34,0923                                  | $-0.00505$ |
| 12             | 10             | 49.5295          | 73.7687      | 73.7254                                  | $-0.05944$ | 50.4704  | 27.1047 | 27.0753                                  | $-0.04029$ |
| 13             | 11             | 49.4003          | 80.2122      | 80, 1773                                 | $-0.04791$ | 50.5991  | 20.639  | 20.6343                                  | $-0.00648$ |
| 14             | 12             | 49.2708          | 86, 619      | 86.6425                                  | 0.03231    | 50.7295  | 14.0517 | 14, 1089                                 | 0.07828    |
| 15             |                | 回归线性方程           |              | $\gamma$ [i] = 25.4687 + -0.49933 * X[i] |            |          |         | $\gamma$ [i] = 25.5280 + -0.50044 * X[i] |            |
| 16             |                | 线性度误差 ε (%)      |              | 0.22508                                  |            |          | 0.1535  |                                          |            |
| 17             |                | 总线性度误差 8 (%)     | 0.22508      |                                          |            |          |         |                                          |            |
|                |                | 18 随动装置不确定度ia(%) | 0.05376      |                                          |            |          |         |                                          |            |

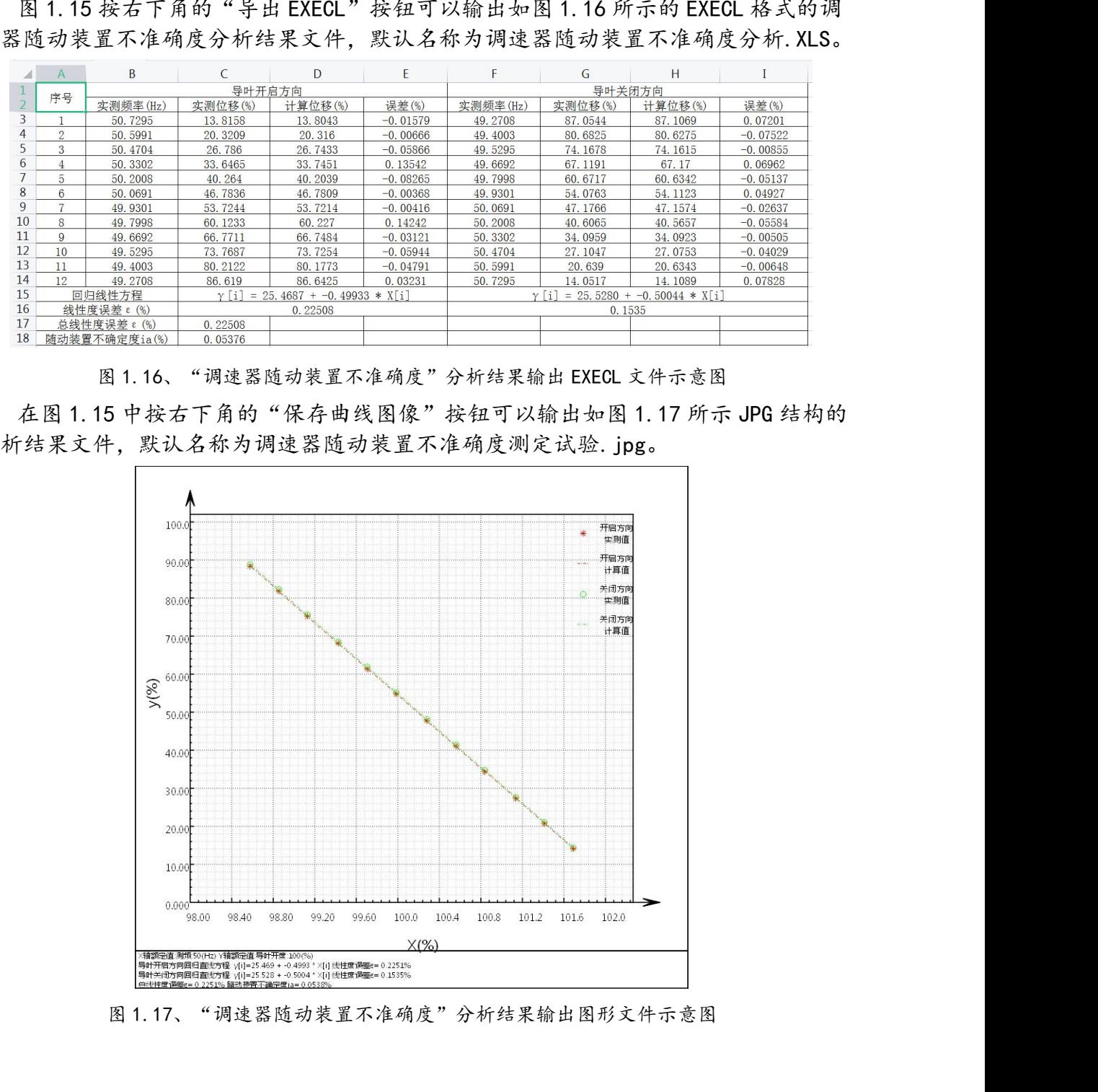

<span id="page-16-1"></span><span id="page-16-0"></span>二、调速系统参数校验及动态特性分析计算

# 1、永态转差系数 bp 值校验试验的分析计算操作说明

<span id="page-16-2"></span>

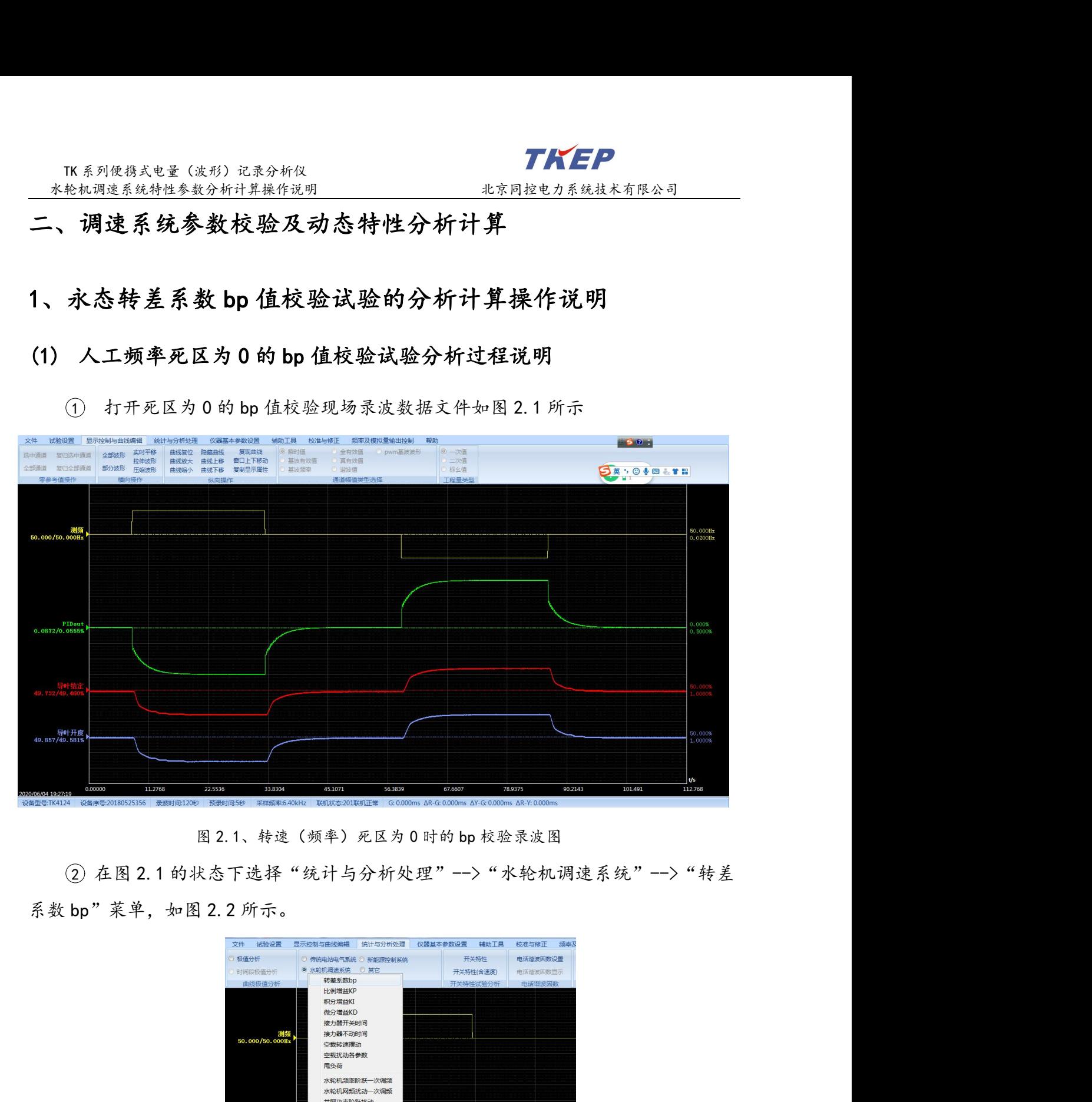

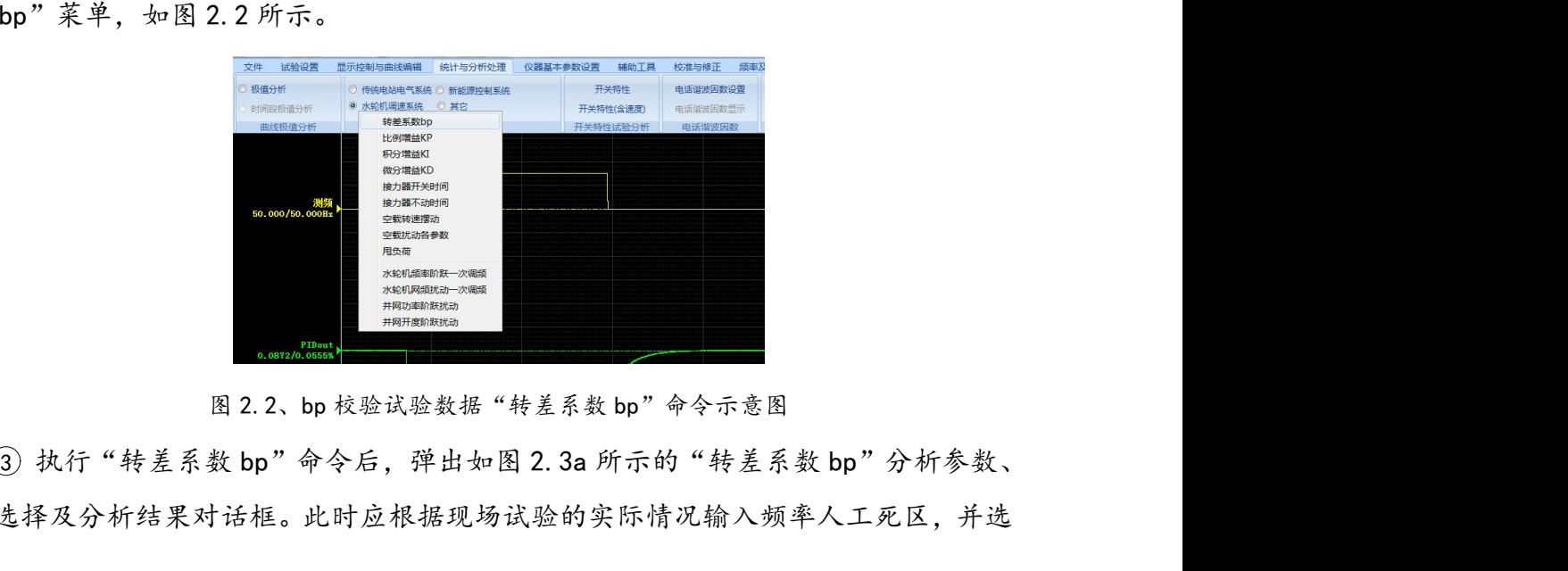

通道选择及分析结果对话框。此时应根据现场试验的实际情况输入频率人工死区,并选

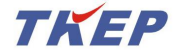

TK 系列便携式电量(波形)记录分析仪 择正确的"频率输入通道"及"调节器输出通道",如图 2.3b 所示。选择"频率输入通 道"及"调节器输出通道"需要输入各自相应的额定值,如果所选通道未定义额定值, 软件将提示图 2.4 所示的额定值输入对话框,此时应按实际情况输入正确的额定值。如 果所选通道已定义额定值则不会出现前述对话框。正确选择并输入相应的额定值后,通 道名称及相应的额定值将如图 2.3b 所示。

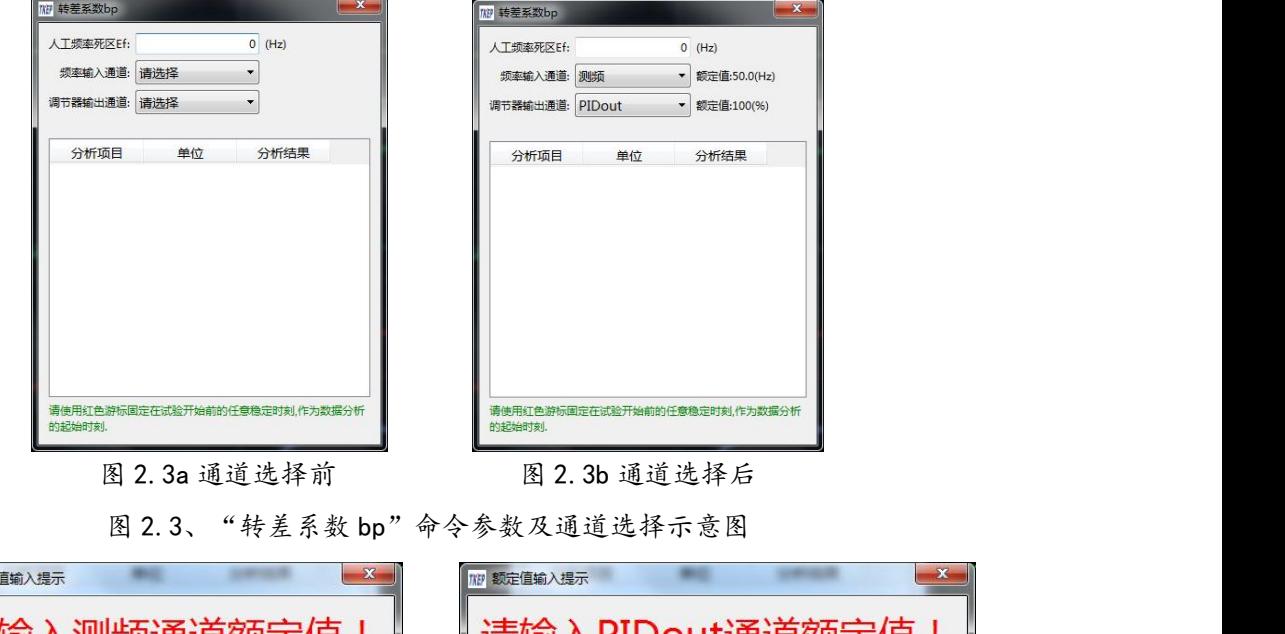

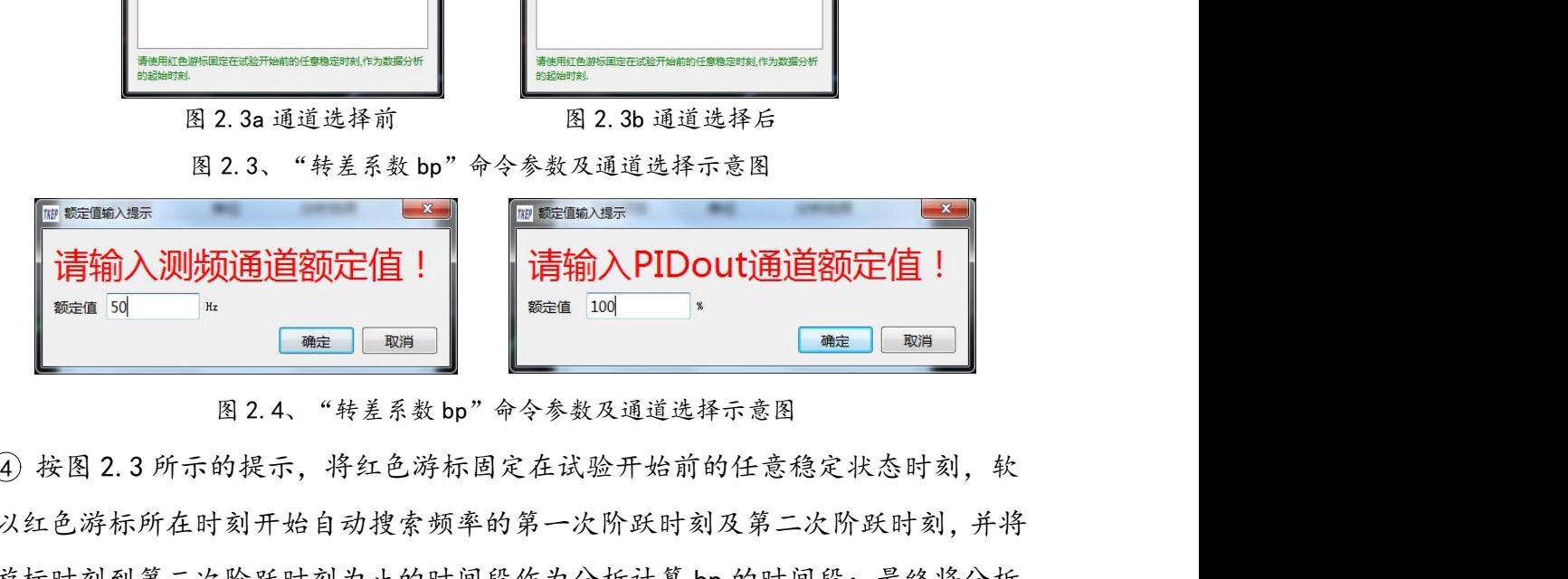

件将以红色游标所在时刻开始自动搜索频率的第一次阶跃时刻及第二次阶跃时刻,并将 图2.3g通道选择所需要数据通道选择后,一个多数发通道选择示意图<br> **The Manus of All of the Manus of All of All of All of All of All of All of All of All of All of All of All of All of All of All of All of All of All of All of All of All of All of All THE ANNOVER ALL AND THE SET AND THE SET AND THE SET AND THE SET AND THE SET AND THE SET AND THE SET AND THE SET AND THE SET AND THE SET AND THE SET AND THE SET AND THE SET AND THE SET AND THE SET AND THE SET AND THE SET THE THE TANK AND THE TANK AND THE TANK AND THE TANK AND THE TANK AND TANK AND TANK AND TANK AND TANK AND TANK AND TANK AND TANK AND TANK AND TANK AND TANK AND TANK AND TANK AND TANK AND TANK AND TANK AND TANK AND TANK A** 程的分析结果。 图2.4、"转差系数的"命令参数及通道选择示意图<br>(4) 按图 2.3 所示的提示,将红色游标固定在试验开始前的任意稳定状态时刻,并将<br>件将以红色游标所在时刻开始自动搜索频率的第一次阶跃时刻及第二次阶跃时刻,并将<br>红色游标时刻到第二次阶跃时刻为止的时间段作为分析计算 bp 的时间段;最终将分析<br>结果显示在图 2.3 所示对话框的分析结果处,结果如图 2.5 所示,其中图 2.5a 为第一<br>个测试过程的分析结果,图 2.5b 为第二个测试 件将以红色游标所在时刻开始自动搜索频率的第一次阶跃时刻及第二次阶跃时刻,并将<br>红色游标时刻到第二次阶跃时刻为止的时间段作为分析计算 bp 的时间段;最终将分析<br>结果显示在图 2.3 所示对话框的分析结果处,结果如图 2.5 所示,其中图 2.5a 为第一<br>个测试过程的分析结果,图 2.5b 为第二个测试过程的分析结果,图 2.5c 为最后返回过<br><br>程的分析结果。<br>如果自红色游标开始至试验结束只能找到一次阶跃,则将红色游标时刻开始到阶跃<br>后 (where the second of the second of the second of the second of the second of the second of the second of the second of the second of the second of the second of the second of the second of the second of the second of the

如果自红色游标开始至试验结束只能找到一次阶跃,则将红色游标时刻开始到阶跃

如果红色游标的位置选择不合适,分析软件无法找到频率的阶跃过程,软件将提示 并清除已有的分析结果。

## TK 系列便携式电量(波形)记录分析仪

永态转差系数 bp 值校验试验分析结果包含下列参数: 频率初值(Hz)、频率终值(Hz)、频率阶跃量(Hz)、频率有效阶跃量(Hz)、调速

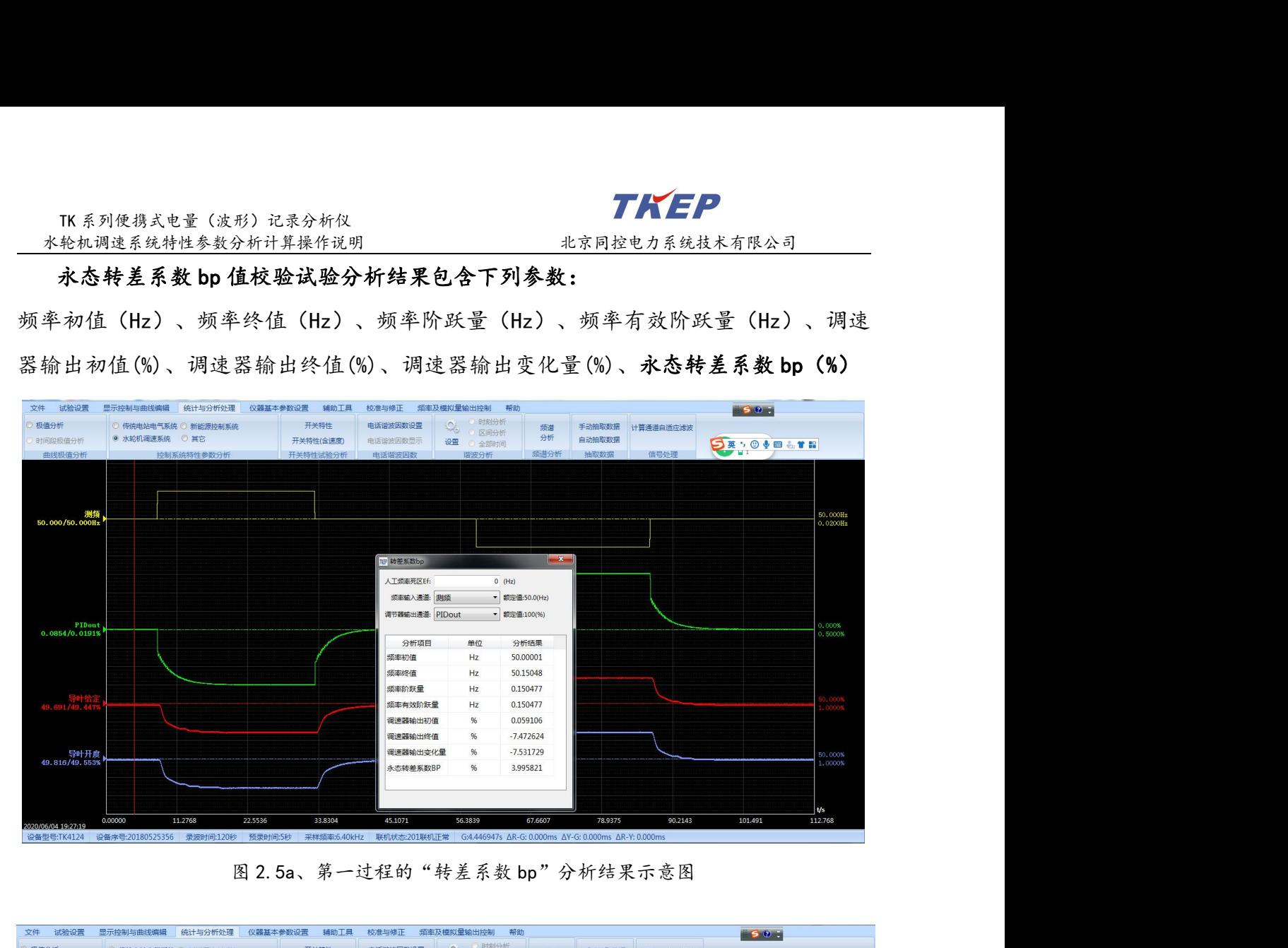

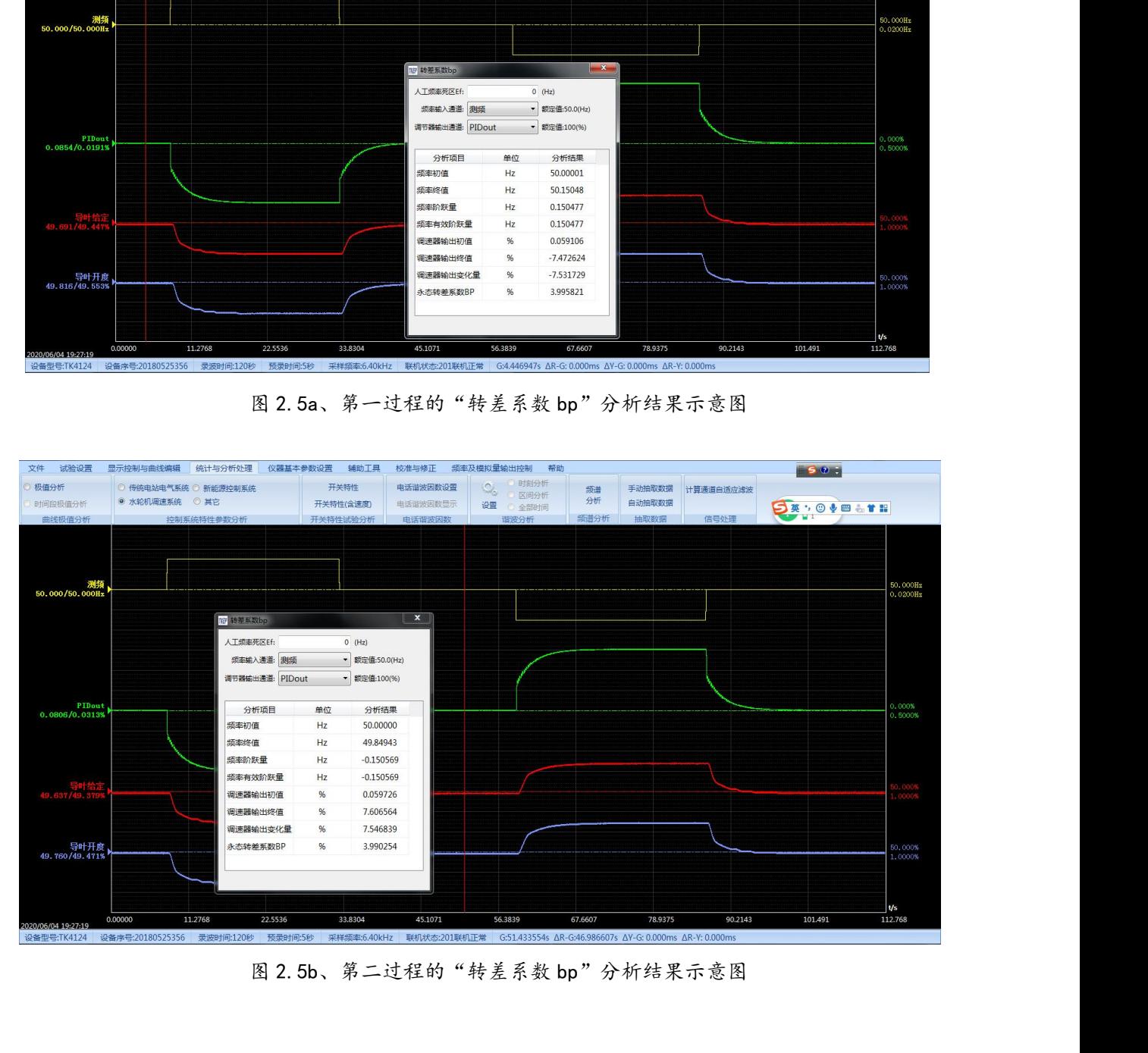

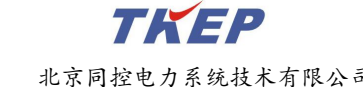

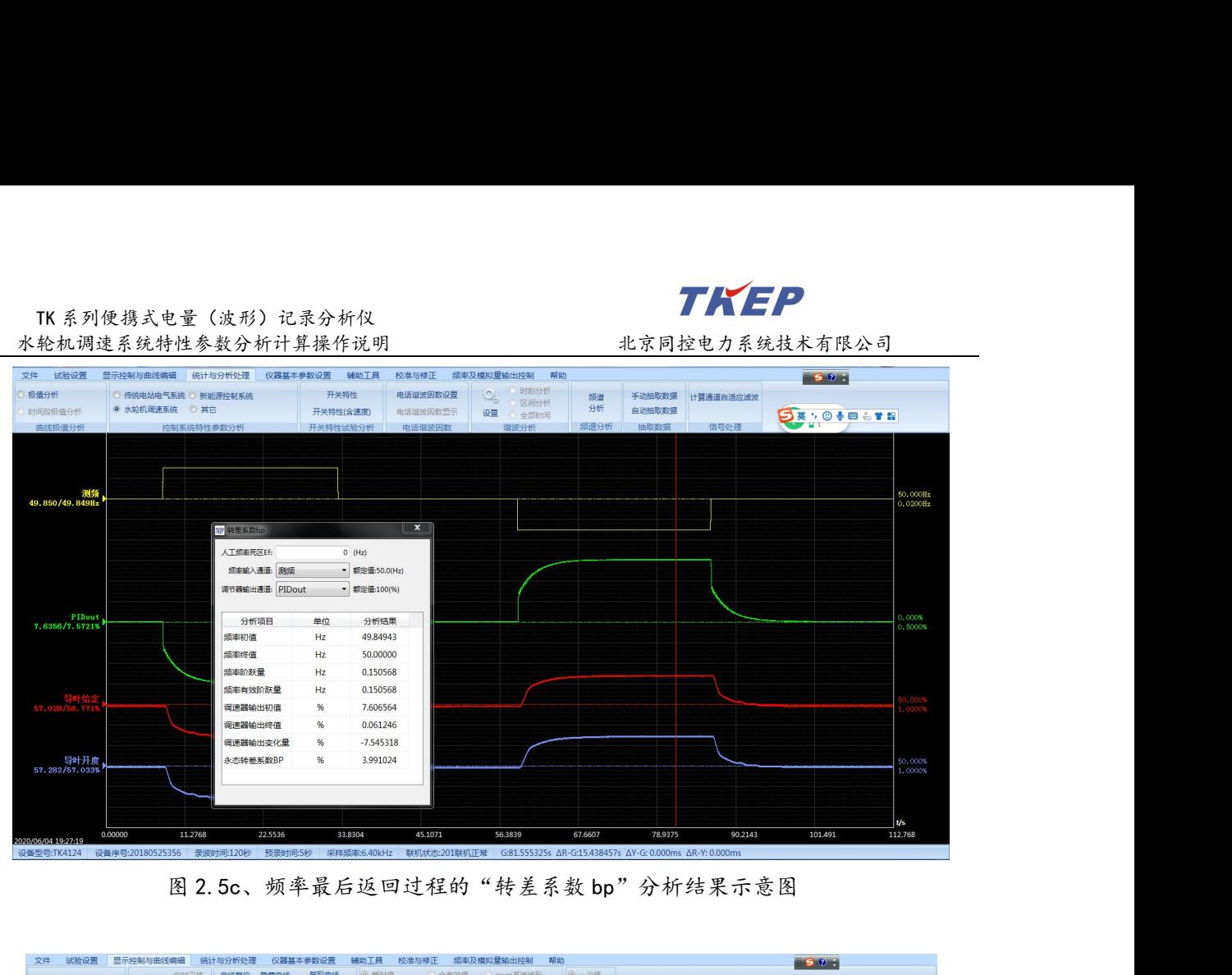

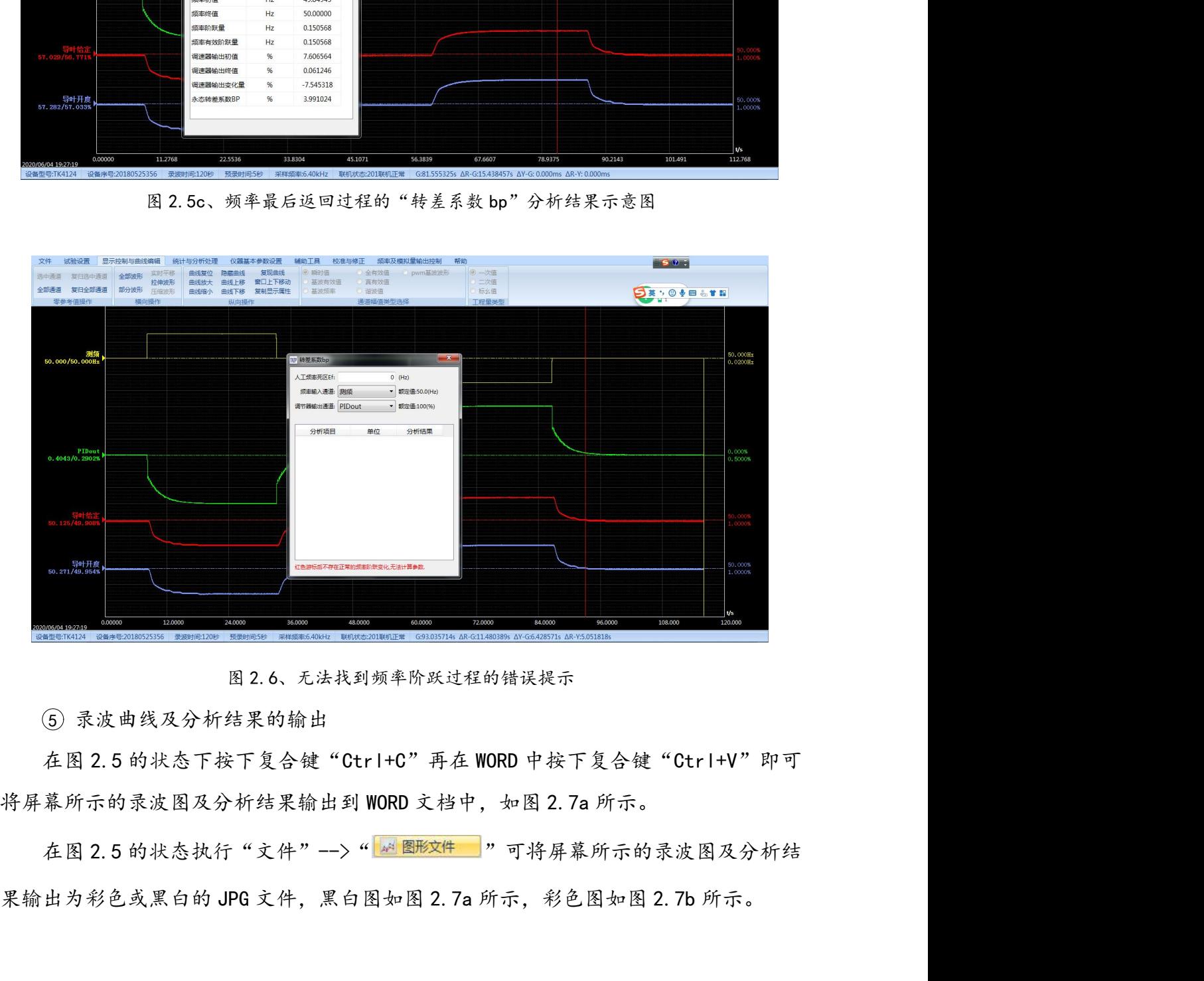

5 录波曲线及分析结果的输出

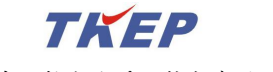

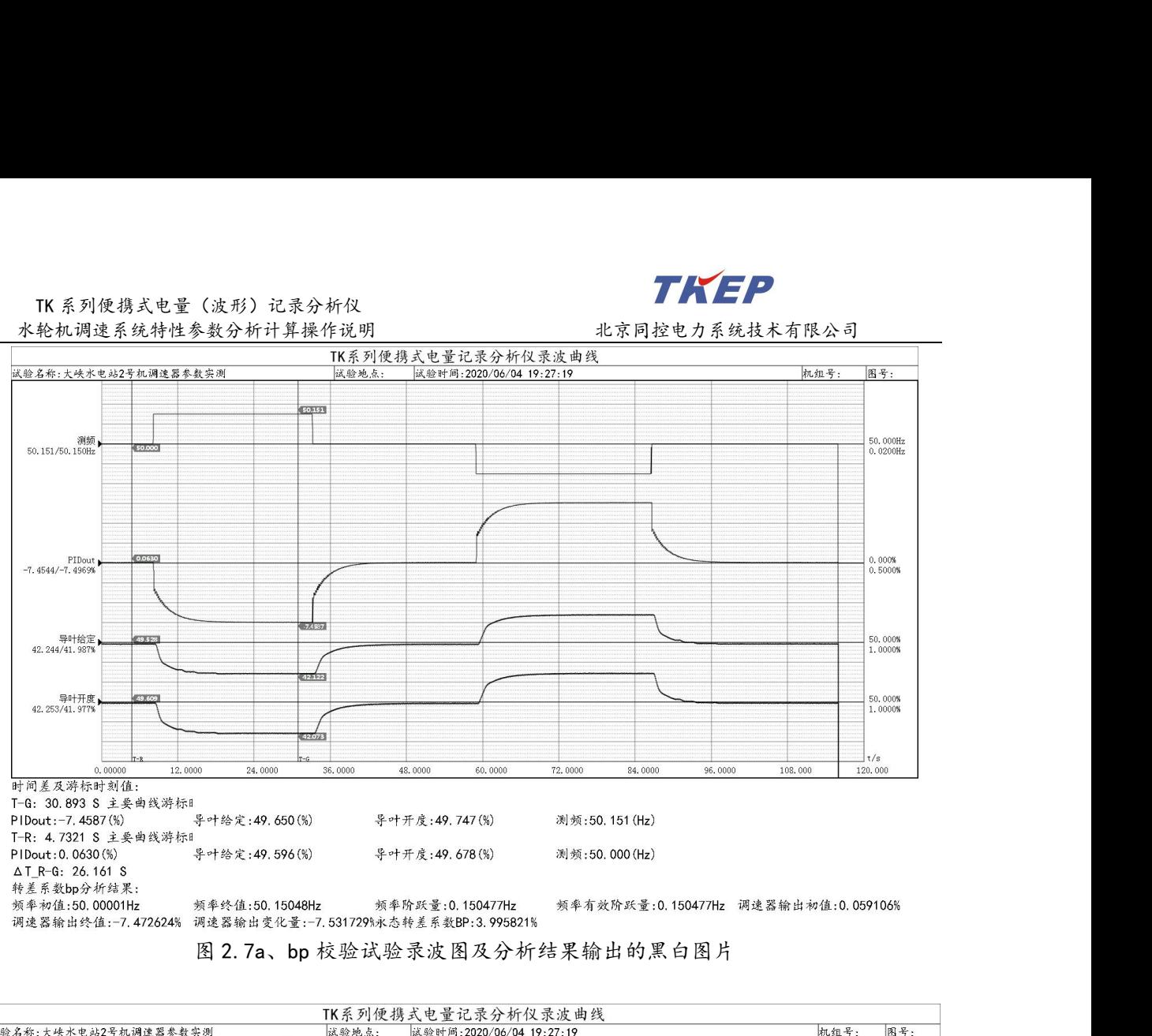

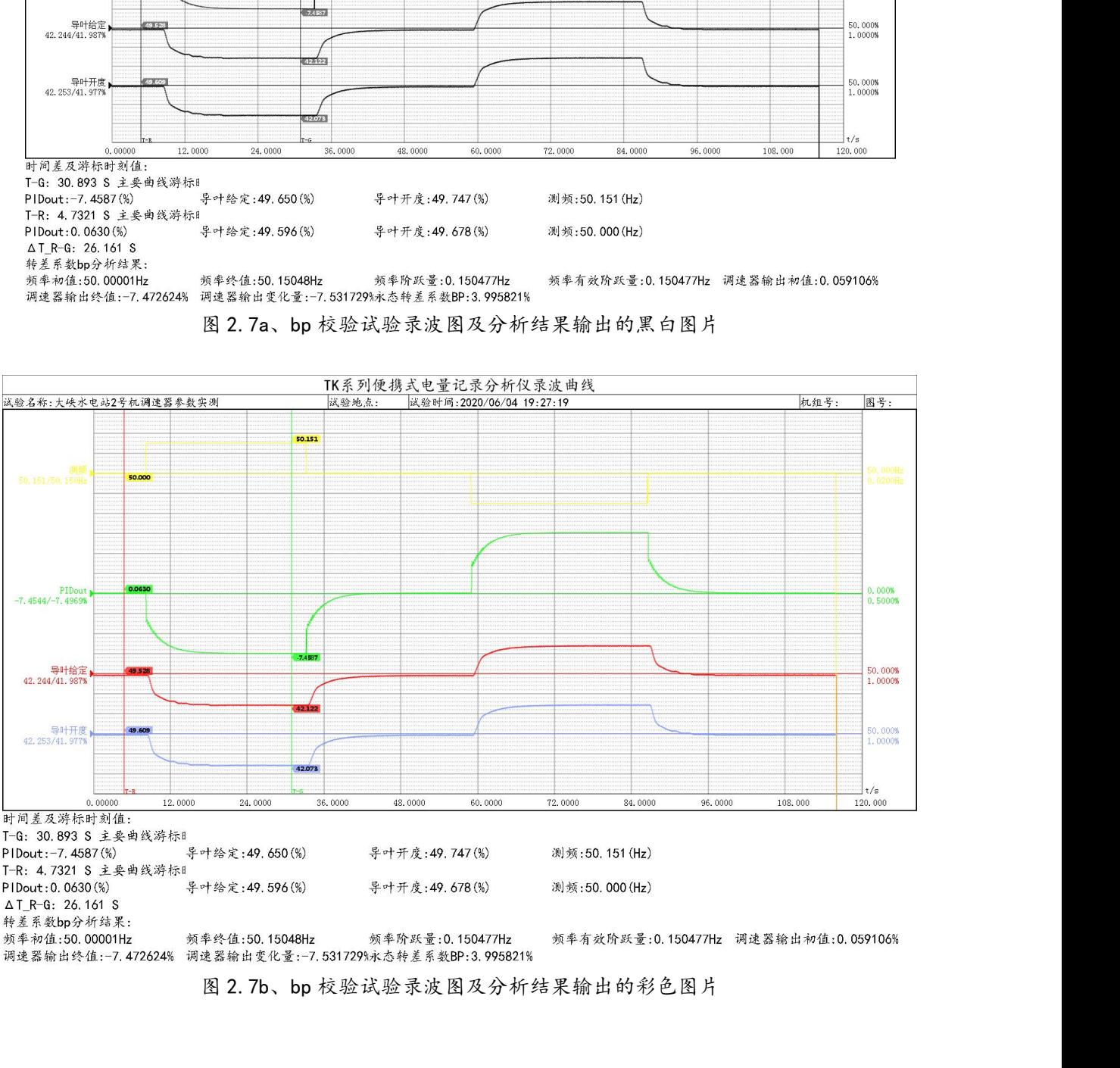

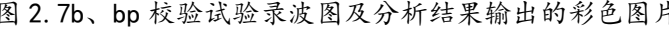

# 下系列使携式电量(波形)记录分析仪<br>本轮机调速系统特性参数分析计算操作说明 北京同控电力系统技术有限公司<br><br>(2) 人工频率死区为非 0 的 bp 值校验试验分析说明<br>① 打开人工频率死区为非零的 bp 值校验现场录波数据文件如图 2.8 所示

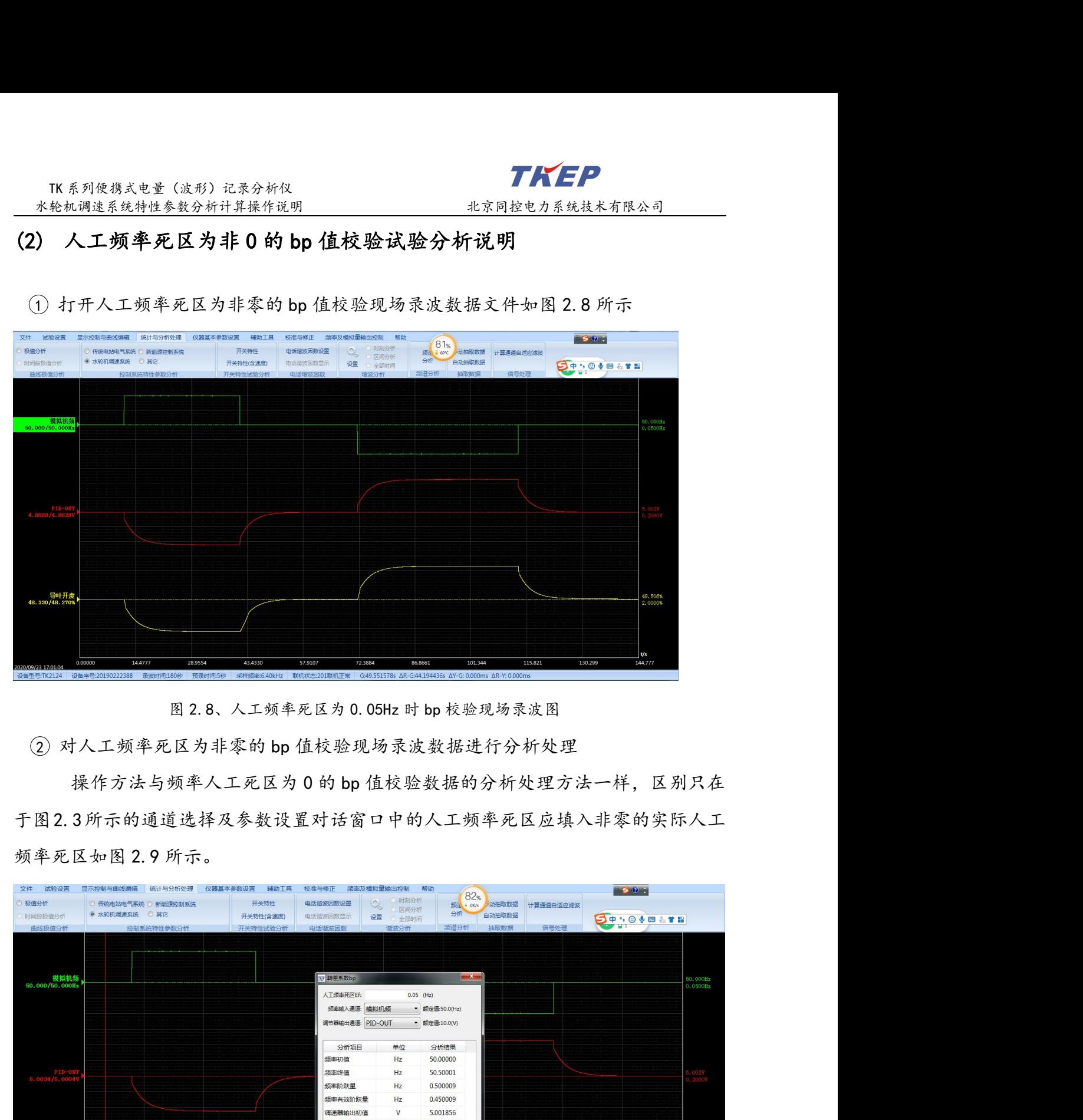

<span id="page-21-0"></span>

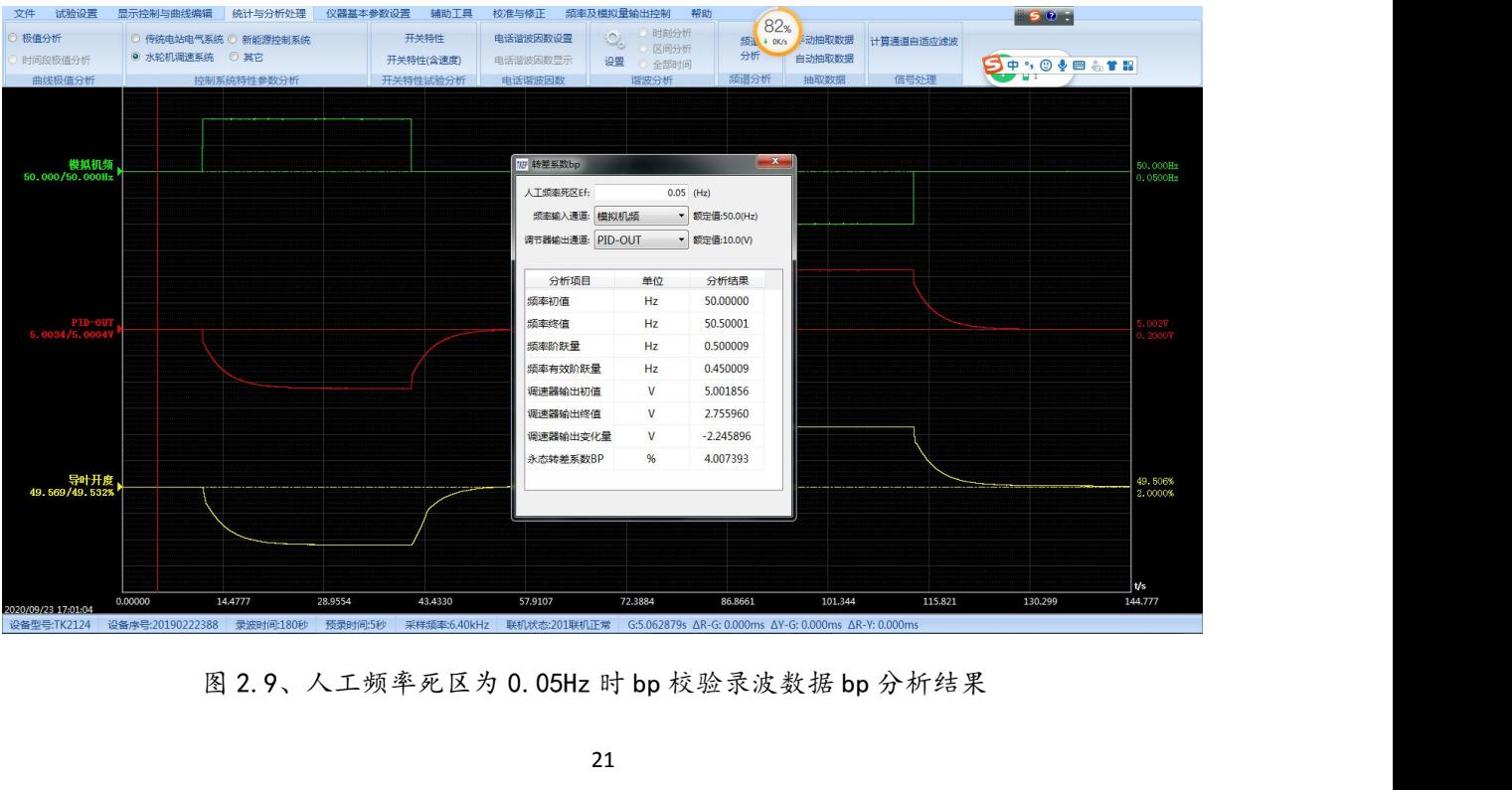

TK 系列便携式电量(波形)记录分析仪 水轮机调速系统特性参数分析计算操作说明 和 化京同控电力系统技术有限公司

<span id="page-22-0"></span>

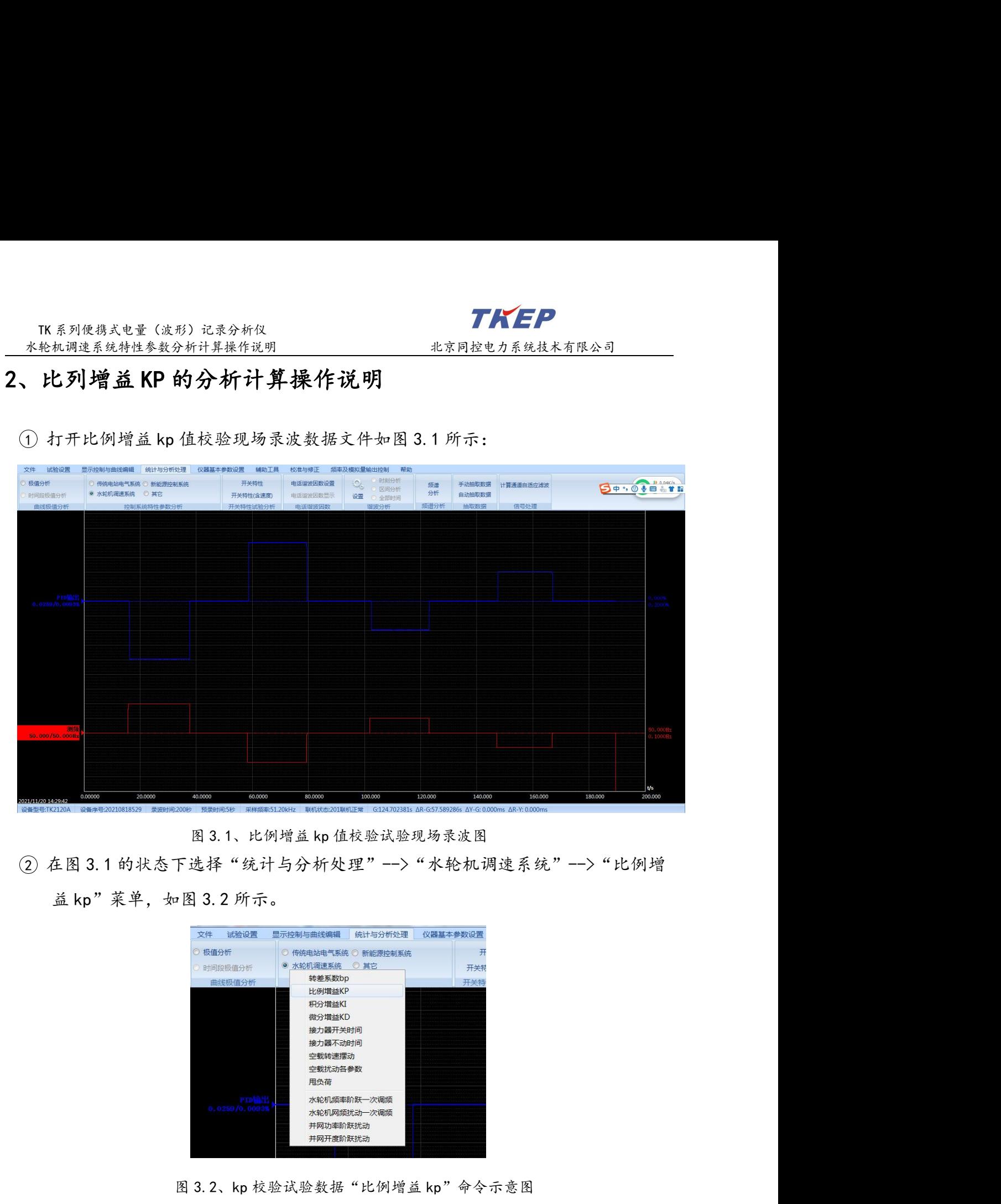

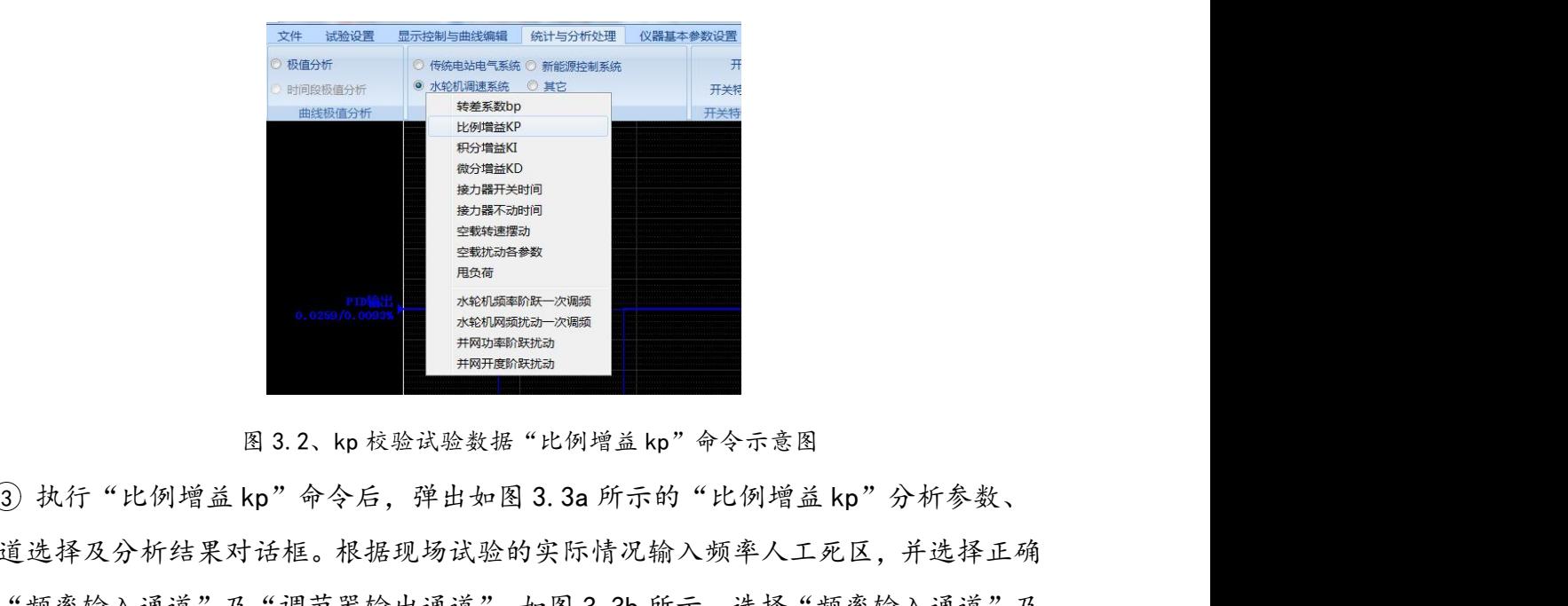

通道选择及分析结果对话框。根据现场试验的实际情况输入频率人工死区,并选择正确 **Exampled According to the set of the set of the set of the set of the set of the set of the set of the set of the set of the set of the set of the set of the set of the set of the set of the set of the set of the set of** "调节器输出通道"时需要输入各自相应的额定值。

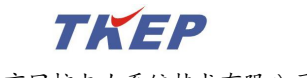

### TK 系列便携式电量(波形)记录分析仪 水轮机调速系统特性参数分析计算操作说明 和 化京同控电力系统技术有限公司

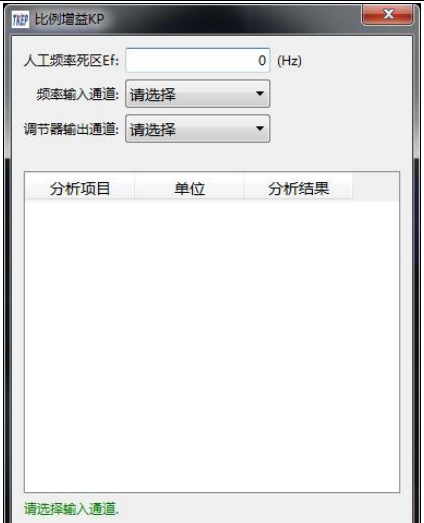

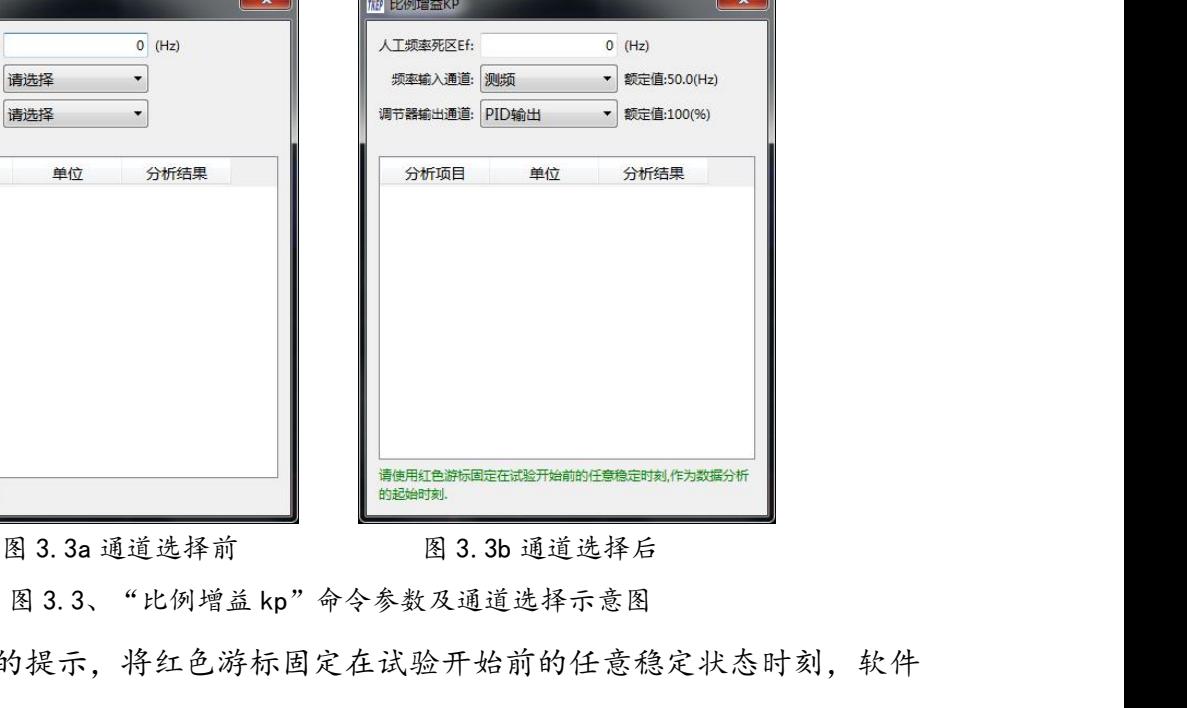

<sup>4</sup> 按图 3.3 所示的提示,将红色游标固定在试验开始前的任意稳定状态时刻,软件 将以红色游标所在时刻开始自动往后搜索频率的第一次阶跃时刻及第二次阶跃时刻,并 **A TRENAIL A POST AND RELEASE AND RELEASE AND RELEASE AND RELEASE AND RELEASE AND RELEASE AND RELEASE AND RELEASE AND RELEASE AND RELEASE AND RELEASE AND RELEASE AND RELEASE AND RELEASE AND RELEASE AND RELEASE AND RELEAS ARSONAU ARTIC SET AND A PROPER CONTROLL AND A PROPER CONTROLL AND RELEASE AND RELATABLY AND RELATABLY AND RELATABLY AND RELATABLY AND RELATABLY AND RELATABLY AND RELATABLY AND RELATABLY AND RELATABLY AND RELATABLY AND RE 19.38 19.38 19.38 19.38 19.38 19.38 19.38 19.38 19.38 19.38 19.38 19.38 19.38 19.38 19.38 19.38 19.38 19.38 19.38 19.38 19.38 19.38 19.38 19.38 19.38 19.38 19.38 19.38 19.46 19.46 19.46 19.46 19.46 19.46 19.46 19.46 19.** 返回过程的分析结果。 图 3.3、"比例增益 kp"命令参数及通道选择示意图<br>将以红色游标所在时刻开始自动往后搜索频率的第一次阶跃时刻及第二次阶跃时刻,并将以红色游标时刻到第二次阶跃时刻为止的时间段作为分析计算比例增益 kp 的时间段;<br>操终将分析结果显示在图 3.3所示对话框的分析结果处,结果如图 3.4所示,其中图 3.4a<br>为第一个测试过程的分析结果,图 3.4b 为第二个测试过程的分析结果,图 3.4c 为最后<br>为第一个测试过程的分析结果,图 3.4b 红色游标时刻到第二次阶跃时刻为止的时间段作为分析计算比例增益 kp 的时间段:<br>终将分析结果显示在图 3. 3 所示对话框的分析结果处, 结果如图 3. 4 所示, 其中图 3. 4a<br>第一个测试过程的分析结果,图 3. 4b 为第二个测试过程的分析结果,图 3. 4c 为最后<br>如果自红色游标开始至试验结束只能找到一次阶跃,则将红色游标时刻到阶跃后的<br>个合理的时间段作为分析计算比例增益 kp 的时间段,如图 3. 4c 所示。<br>如果红色游 北京同控电力系统技术有限公司技术资料

如果自红色游标开始至试验结束只能找到一次阶跃,则将红色游标时刻到阶跃后的 为第一个测试过程的分析结果,图 3. 4b 为第二个测试过程的分析结果,图 3. 4c 为最后<br>返回过程的分析结果。<br>——如果自红色游标开始至试验结束只能找到一次阶跃,则将红色游标时刻到阶跃后的<br>——今理的时间段作为分析计算比例增益 kp 的时间段,如图 3. 4c 所示。<br>——如果红色游标所处的位置不合适,分析软件无法找到频率的阶跃过程,软件将提示<br>——如果红色游标所处的位置不合适,分析软件无法找到频率的阶跃过程,软件将提示<br><br>——如果

如果红色游标所处的位置不合适,分析软件无法找到频率的阶跃过程,软件将提示 "红色游标不存在正常的频率阶跃变化,无法计算参数"错误信息,并清除先前的结果。

频率初值(Hz)、频率终值(Hz)、频率阶跃量(Hz)、频率有效阶跃量(Hz)、调速 合理的时间投作为分析计算比例增益 kp 的时间段,如图 3. 4c 所示。<br>如果红色游标所处的位置不合适,分析软件无法找到频率的阶跃过程,软件将提示<br>色游标不存在正常的频率阶跃变化,无法计算参数"错误信息,并清除先前的结果。<br>例增益 kp 值校验试验分析结果包含下列参数:<br>初值(Hz)、频率终值(Hz)、频率阶跃量(Hz)、频率有效阶跃量(Hz)、调速<br>出初值 (%)、调速器输出终值 (%)、调速器输出变化量 (%)、比例增益 kp<br>录波 如果红色游标所处的位置不合适,分析软件无法找到频率的阶跃过程,软件将提示<br>"红色游标不存在正常的频率阶跃变化,无法计算参数"错误信息,并清除先前的结果。<br>**比例增益 kp 值校验试验分析结果包含下列参数:**<br>频率初值(Hz)、频率终值(Hz)、频率阶跃量(Hz)、频率有效阶跃量(Hz)、调速<br>器输出初值(%)、调速器输出终值(%)、调速器输出变化量(%)、**比例增益 kp**<br>卷刷 4 的状态下按下复合键"Ctr1+C"再在 WORD 中按

5 录波曲线及分析结果的输出

色游标不存在正常的频率阶跃变化, 无法计算参数"错误信息, 并清除先前的结果。<br>:**例增益 kp 值校验试验分析结果包含下列参数:**<br>初值(Hz)、频率终值(Hz)、频率阶跃量(Hz)、频率有效阶跃量(Hz)、调速<br><br>出初值 (%)、 调速器输出终值 (%)、 调速器输出变化量 (%)、 **比例增益 kp**<br>录波曲线及分析结果的输出<br><br>在图 3. 4 的状态下按下复合键 "Ctr1+0"再在 WORD 中按下复合键 "Ctr1+V"即可<br> 比例增益 kp 值校验试验分析结果包含下列参数:<br>频率初值(Hz)、频率终值(Hz)、频率阶跃量(Hz)、频率有效阶跃量(Hz)、调速<br>器输出初值(%)、调速器输出终值(%)、调速器输出变化量(%)、比例增益 kp<br>6) 录波曲线及分析结果的输出<br>在图 3.4 的状态下按下复合键"Ctr1+C"再在 WORD 中按下复合键"Ctr1+V"即可<br>将屏幕所示的录波图及分析结果输出到 WORD 文档中,如图 3.5a 所示。<br>在图 3.4 的状

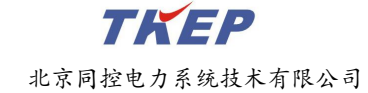

### TK 系列便携式电量(波形)记录分析仪<br>轮机调速系统特性参数分析计算操作说明 北京同控电力系 水轮机调速系统特性参数分析计算操作说明 的第三人称单数 北京同控电力系统技术有限公司

|      | 试验设置                | 显示控制与曲线编辑 统计与分析处理 |                                    | 仪器基本参数设置 辅助工具 |          | 校准与修正 频率及模拟量输出控制 帮助                    | 84 <sub>%</sub>                                                                  |                    |                         | <b>BOT</b>                    |                    |
|------|---------------------|-------------------|------------------------------------|---------------|----------|----------------------------------------|----------------------------------------------------------------------------------|--------------------|-------------------------|-------------------------------|--------------------|
| 极值分析 |                     |                   | ◎ 传统电站电气系统 ◎ 新能源控制系统               | 开关特性          | 电话谐波因数设置 | ◎ 时刻分析<br>$\mathcal{O}_\phi$<br>◎ 区间分析 |                                                                                  | 频选 & ssec , 三动抽取数据 | 计算通道自适应滤波               |                               |                    |
|      | 时间段极值分析             | ◎ 水轮机调速系统 ◎ 其它    |                                    | 开关特性(含速度)     | 电话谐波因数显示 | 设置 ① 全部时间                              | 分析                                                                               | 自动抽取数据             |                         | $9 + 000 = 10$                |                    |
|      | 曲线极值分析              |                   | 控制系统特性参数分析                         | 开关特性试验分析      | 电话谐波因数   | 谐波分析                                   | 频谱分析                                                                             | 抽取数据               | 信号处理                    |                               |                    |
|      |                     |                   |                                    |               |          |                                        | NF 比例增益KP                                                                        |                    |                         | $\left\  \mathbf{x} \right\ $ |                    |
|      |                     |                   |                                    |               |          |                                        | 人工频率死区Ef:                                                                        |                    | O(Hz)                   |                               |                    |
|      |                     |                   |                                    |               |          |                                        | 频率输入通道: 测频                                                                       |                    | • 额定值:50.0(Hz)          |                               |                    |
|      | PIDEL               |                   |                                    |               |          |                                        | 调节器输出通道: PID输出                                                                   |                    | • 额定值:100(%)            |                               | 000%<br>20006      |
|      |                     |                   |                                    |               |          |                                        | 分析项目                                                                             | 单位                 | 分析结果                    |                               |                    |
|      |                     |                   |                                    |               |          |                                        | 频率初值                                                                             | Hz                 | 50.00000                |                               |                    |
|      |                     |                   |                                    |               |          |                                        | 频率终值                                                                             | Hz                 | 51.00062                |                               |                    |
|      |                     |                   |                                    |               |          |                                        | 频率阶跃量                                                                            | Hz                 | 1.000622                |                               |                    |
|      |                     |                   |                                    |               |          |                                        | 频率有效阶跃量                                                                          | Hz                 | 1.000622                |                               |                    |
|      |                     |                   |                                    |               |          |                                        | 调速器输出初值                                                                          | %                  | 0.015106                |                               |                    |
|      |                     |                   |                                    |               |          |                                        | 调速器输出终值                                                                          | %                  | $-3.95040$              |                               |                    |
|      |                     |                   |                                    |               |          |                                        | 调速器输出变化量<br>比例增益KP                                                               | %                  | $-3.965506$<br>1.981520 |                               |                    |
|      | 50.000/50.000Hz     |                   |                                    |               |          |                                        |                                                                                  |                    |                         |                               | 0.000Hz<br>.1000Hz |
|      |                     |                   |                                    |               |          |                                        |                                                                                  |                    |                         |                               |                    |
|      |                     |                   |                                    |               |          |                                        |                                                                                  |                    |                         |                               |                    |
|      |                     |                   |                                    |               |          |                                        |                                                                                  |                    |                         |                               | t/s                |
|      | 2021/11/20 14:29:42 | 0.00000           | 40.0000<br>20.0000                 | 60.0000       | 80.0000  | 100.000                                | 120.000                                                                          | 140.000            | 160,000                 | 180.000                       | 200.000            |
|      | 设备型号:TK2120A        |                   | 设备序号:20210818529 录波时间:200秒 预录时间:5秒 |               |          |                                        | 采样频率:51.20kHz 联机状态:201联机正常 G:5.952381s AR-G: 0.000ms AY-G: 0.000ms AR-Y: 0.000ms |                    |                         |                               |                    |

| 50.000/50.000H         |                      |          |           |                  |                                    | 分析项目<br>频率初值<br>频率终值<br>频率阶跃量<br>频率有效阶跃量<br>调速器输出初值<br>调速器输出终值<br>调速器输出变化量<br>比例增益KP                                                 | 单位<br>Hz<br>Hz<br>Hz<br>Hz<br>%<br>$\%$<br>% | 分析结果<br>50.00000<br>51.00062<br>1.000622<br>1.000622<br>0.015106<br>$-3.95040$<br>$-3.965506$<br>1.981520                                                                                |                    |                           |
|------------------------|----------------------|----------|-----------|------------------|------------------------------------|----------------------------------------------------------------------------------------------------|----------------------------------------------|----------------------------------------------------------------------------------------------------|--------------------|---------------------------|
| 2021/11/20 14:29:42    | 20.0000<br>0.00000   | 40.0000  | 60.0000   | 80.0000          | 100.000                            | 120.000                                                                                                    | 140.000                                      | 160.000                                                                                                    | 180.000            | t/s<br>200.000            |
| 试验设置                   | 显示控制与曲线编辑 统计与分析处理    | 仪器基本参数设置 | 辅助工具      | 校准与修正 频率及模拟量输出控制 | 图 3.4a、第一过程的"比例增益 kp"分析结果示意图<br>帮助 |                                                                                                    |                                              |                                                                                                    |                    |                           |
| 政值分析                   | ◎ 传统电站电气系统 ◎ 新能源控制系统 |          | 开关特性      | 电话谐波因数设置         | 时刻分析<br>Ω,                         | 84 <sub>%</sub><br>频选 40.09K/s 动抽取数据                                                                                                 |                                              | 计算通道自适应滤波                                                                                                    | $50 -$             |                           |
| 时间段极值分析                | ◎ 水轮机调速系统 ◎ 其它       |          | 开关特性(含速度) | 电话谐波因数显示         | 区间分析<br>设置<br>◎ 全部时间               | 分析                                                                                                    | 自动抽取数据                                       |                                                                                                    | <b>SO + 8 + 11</b> |                           |
| 曲线极值分析                 | 控制系统特性参数分析           |          | 开关特性试验分析  | 电话谐波因数           | 谐波分析                               | 频谱分析                                                                                                    | 抽取数据                                         | 信号处理                                                                                                    |                    |                           |
| PID输】<br>4.0234/4.0106 |                      |          |           |                  |                                    | NP 比例增益KP<br>人工频率死区Ef:<br>频率输入通道: 测频<br>调节器输出通道: PID输出<br>分析项目<br>频率初值<br>频率终值<br>频率阶跃量<br>频率有效阶跃量<br>调速器输出初值<br>调速器输出终值<br>调速器输出变化量 |                                              | $0$ (Hz)<br>• 额定值:50.0(Hz)<br>• 额定值:100(%)<br>单位<br>分析结果<br>Hz<br>49.00040<br>Hz<br>50.00000<br>Hz<br>0.999604<br>Hz<br>0.999604<br>%<br>4.019235<br>$\%$<br>0.015675<br>$-4.00356$<br>% | $\  x \ $          |                           |
|                        |                      |          |           |                  |                                    | 比例增益KP                                                                                                    |                                              | 2.002574                                                                                                    |                    |                           |
| 49.000/49.000H         |                      |          |           |                  |                                    |                                                                                                    |                                              |                                                                                                    |                    |                           |
| 2021/11/20 14:29:42    | 20,0000<br>0.00000   | 40,0000  | 60,0000   | 80,0000          | 100.000                            | 120,000                                                                                                    | 140.000                                      | 160.000                                                                                                    | 180.000            | V <sub>s</sub><br>200,000 |

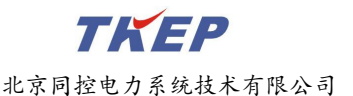

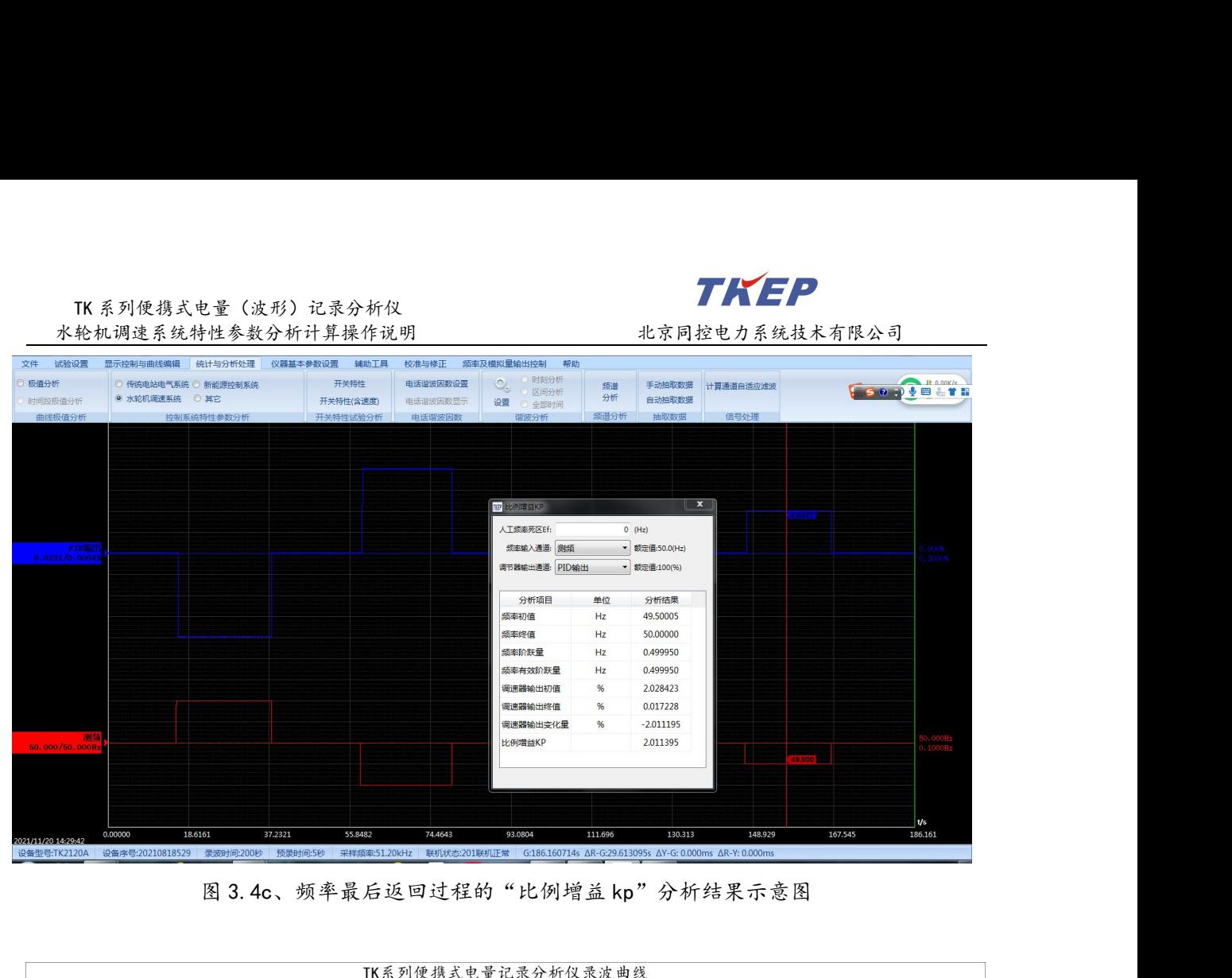

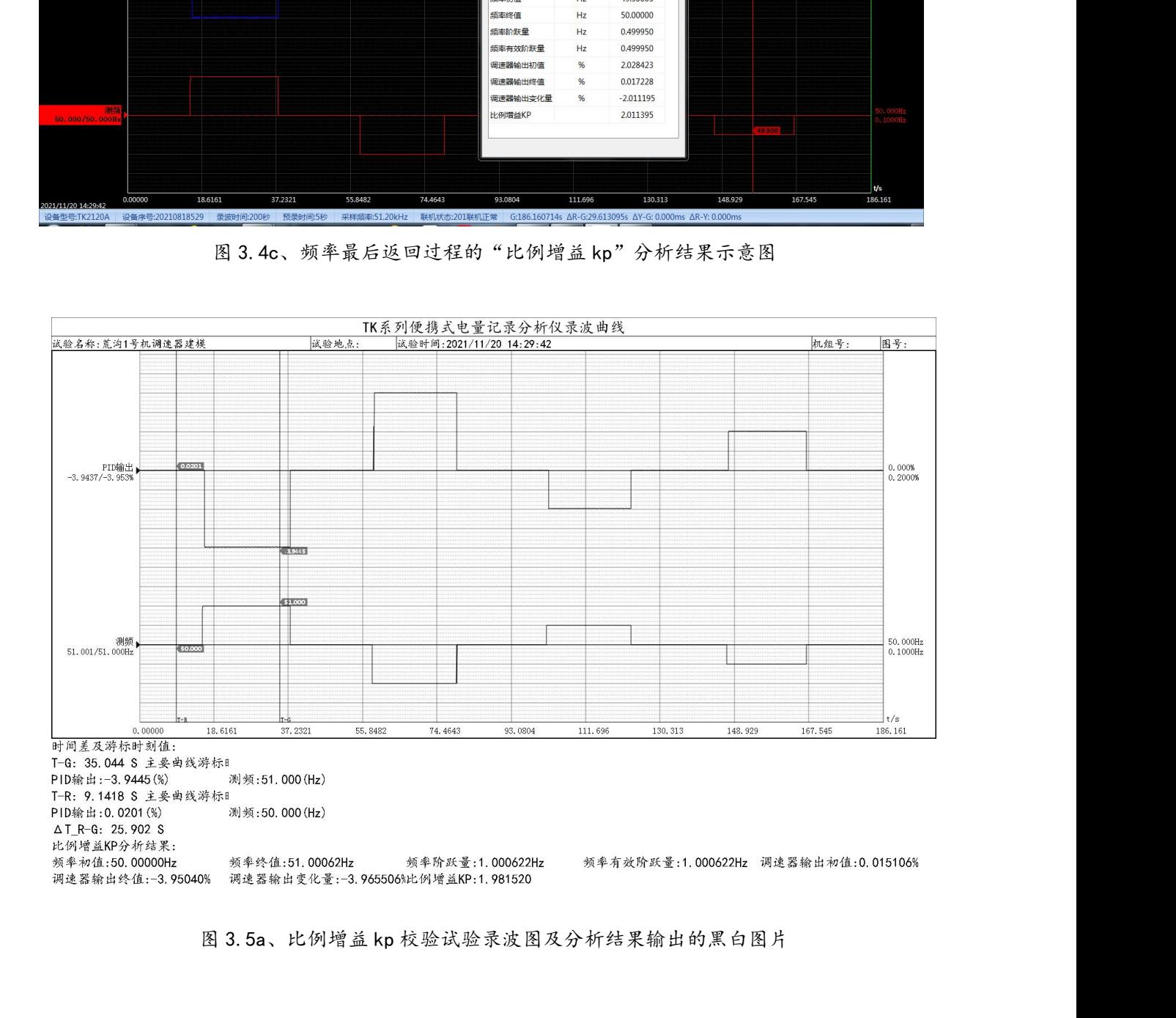

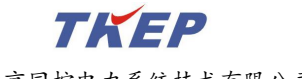

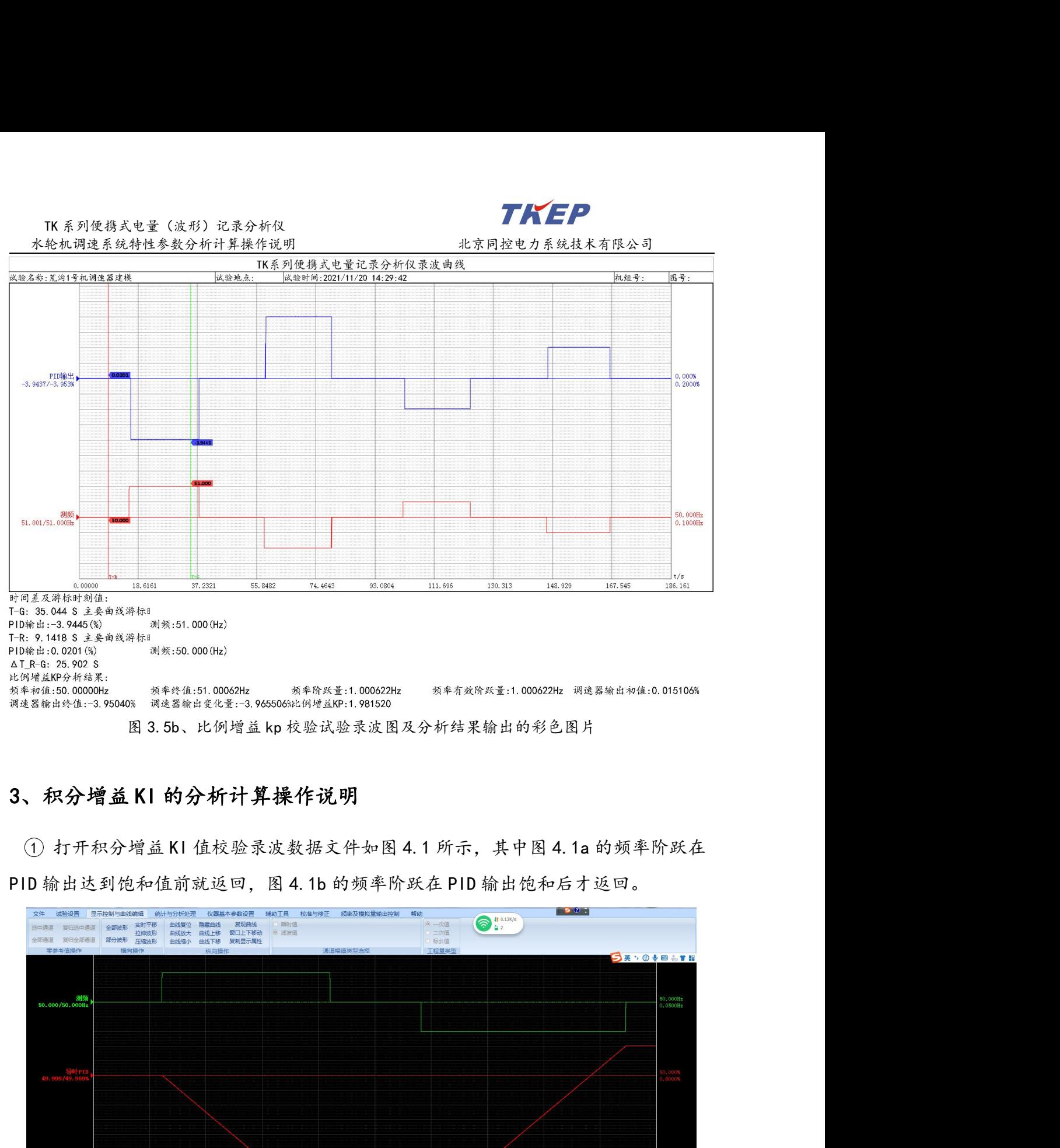

<span id="page-26-0"></span>

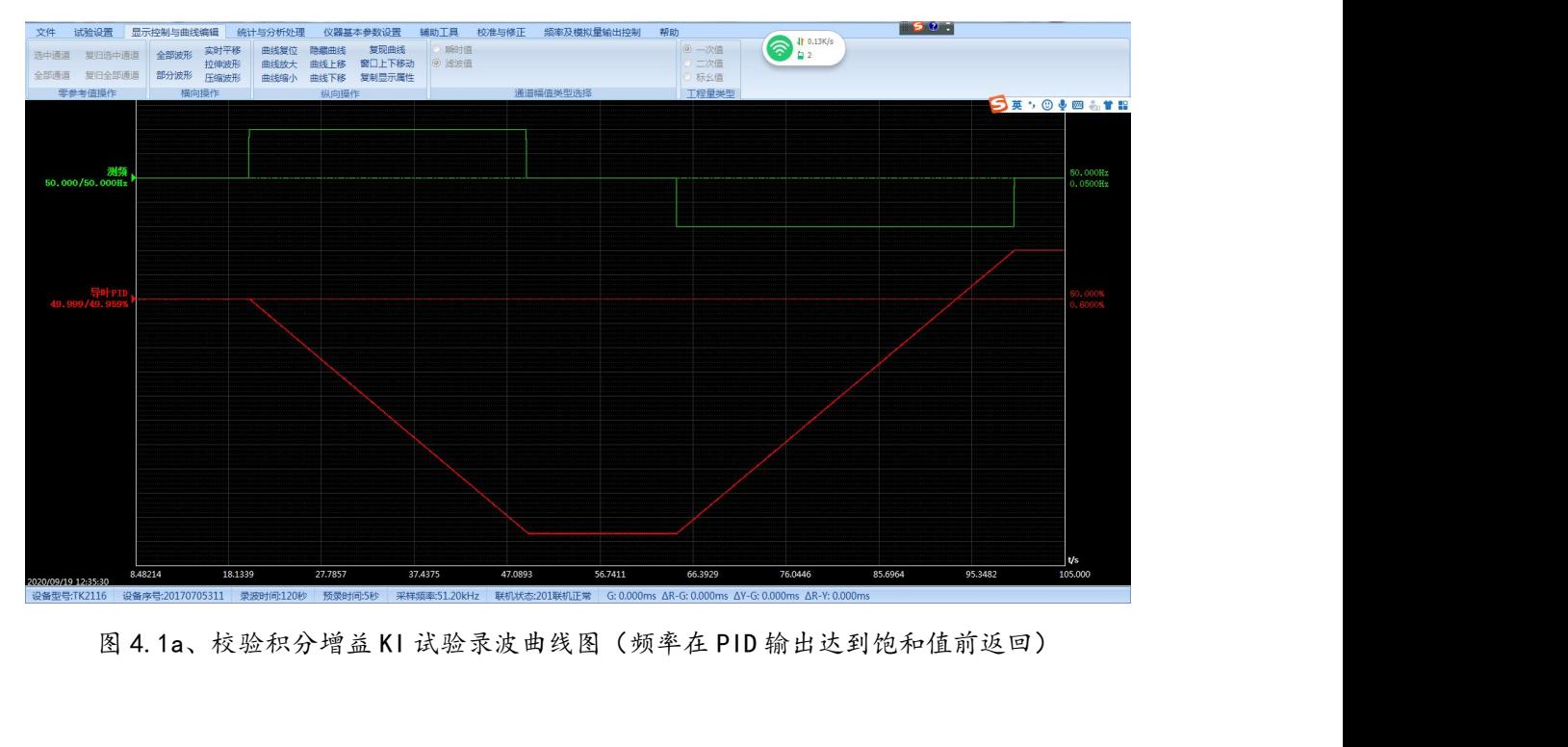

水轮机调速系统特性参数分析计算操作说明 的第三次的第一次 北京同控电力系统技术有限公司

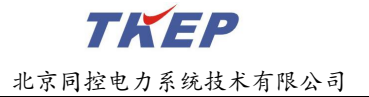

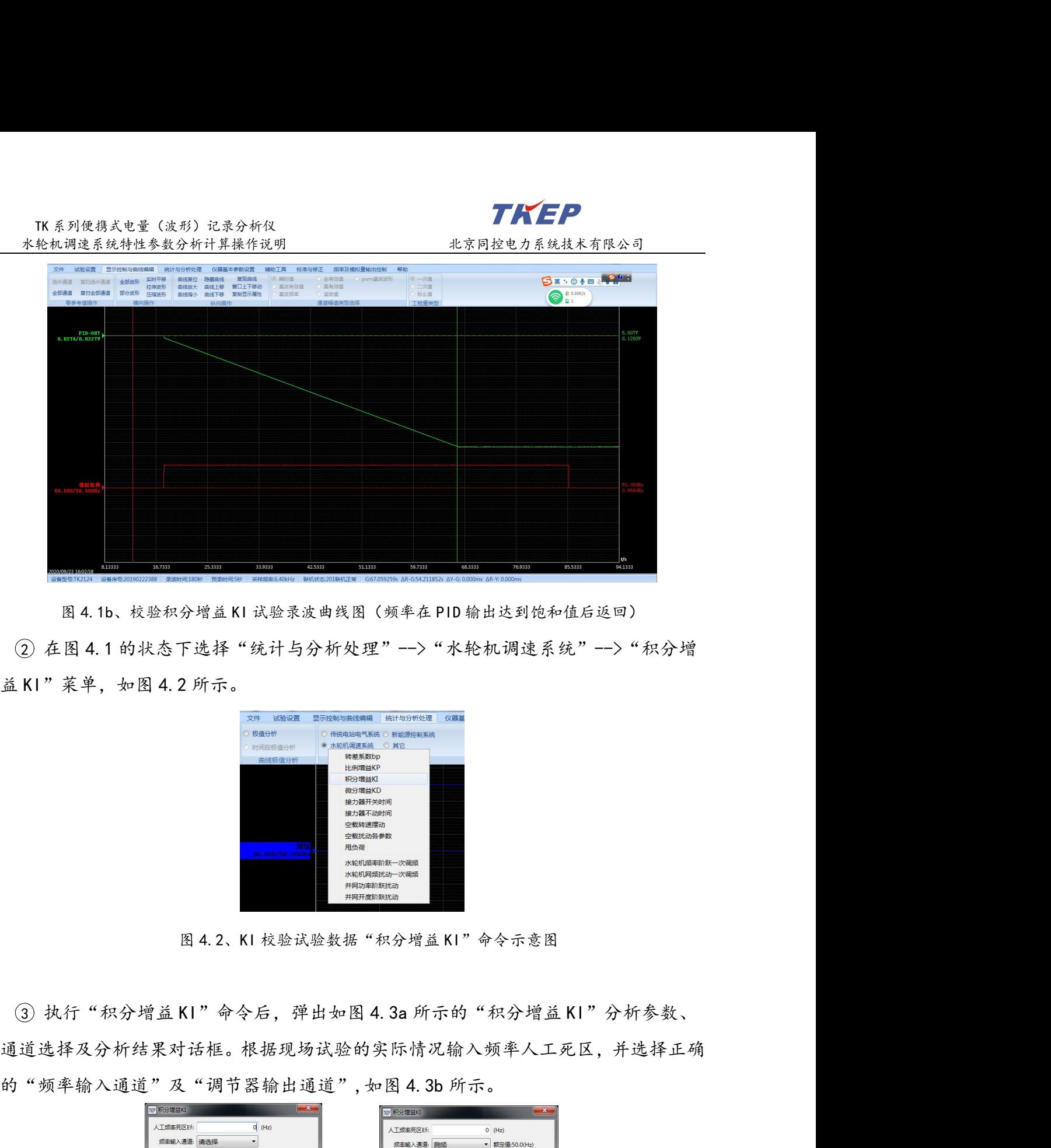

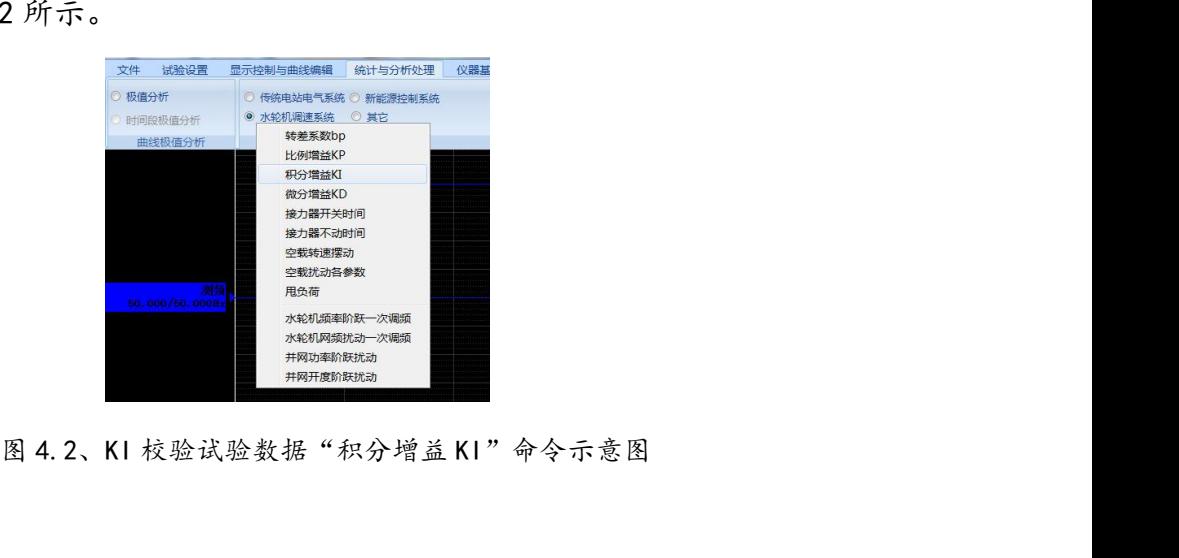

<sup>3</sup> 执行"积分增益 KI"命令后,弹出如图 4.3a 所示的"积分增益 KI"分析参数、 通道选择及分析结果对话框。根据现场试验的实际情况输入频率人工死区,并选择正确 的"频率输入通道"及"调节器输出通道",如图 4.3b 所示。

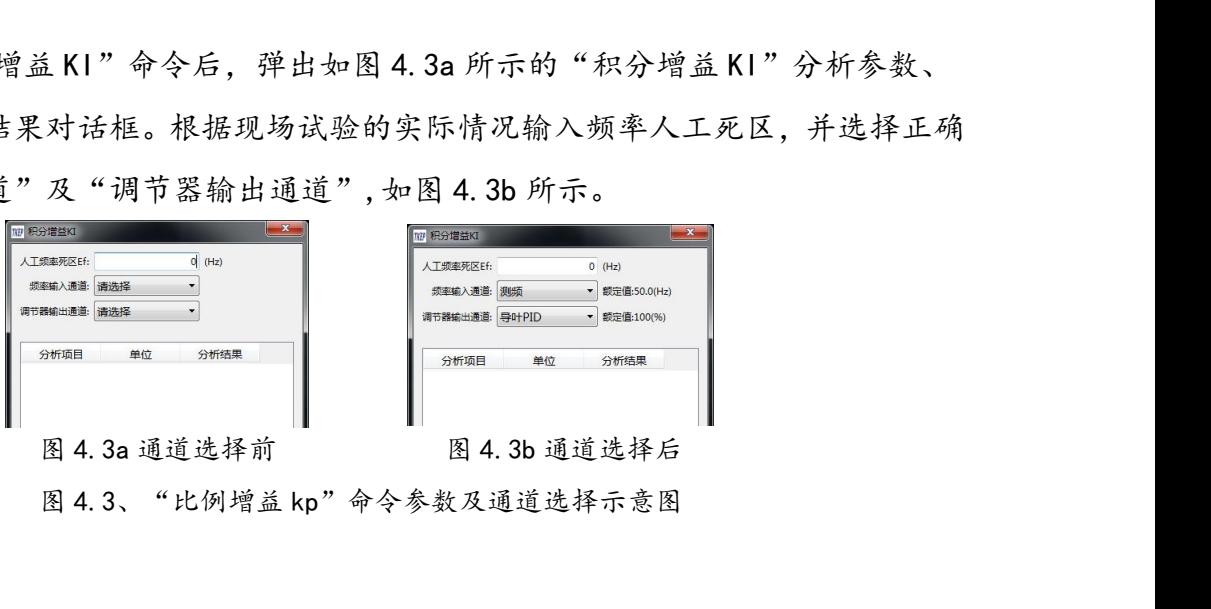

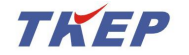

TK 系列便携式电量(波形)记录分析仪<br><br><br>按图 4.3 所示的提示,将红色游标固定在试验开始前的任意稳定 <sup>4</sup> 按图 4.3 所示的提示,将红色游标固定在试验开始前的任意稳定状态时刻,软件 将以红色游标所在时刻开始自动搜索频率的第一次阶跃时刻及第二次阶跃时刻,并将红 TK系列使携式电量(波形)记录分析仪<br>
- 水轮机调速系统特性参数分析计算操作说明<br>
- 他按图 4.3 所示的提示,将红色游标固定在试验开始前的任意稳定状态时刻,软件<br>将以红色游标所在时刻开始自动搜索频率的第一次阶跃时刻及第二次阶跃时刻,并将红<br>色游标时刻到第二次阶跃时刻为止的时间段作为分析计算积分增益 KI 的时间段;最终<br>将分析结果显示在图 4.3 所示对话框的分析结果处,结果如图 4.4 所示,其中图 4.4a<br>如调波器给出始和前 将分析结果显示在图 4.3 所示对话框的分析结果处,结果如图 4.4 所示,其中图 4.4a 为调速器输出饱和前频率阶跃返回工况的第一测试过程"积分增益 KI"分析结果示意图, **TK**<br><br><br>《4)按图 4.3 所示的提示,将红色游标固定在试验开始前的任意稳定状态时刻,软件<br>将以红色游标所在时刻开始自动搜索频率的第一次阶跃时刻及第二次阶跃时刻,并将红<br>色游标时刻到第二次阶跃时刻为止的时间投作为分析计算积分增益 KI 的时间段;最终<br>将分析结果显示在图 4.3 所示对话框的分析结果处,结果如图 4.4 所示,其中图 4.4a<br>为调速器输出饱和前频率阶跃返回工况的第一测试过程"积分增益 KI "分析结果示意图,<br>图 果示意图,图 4.4c 为调速器输出饱和后频率阶跃不返回工况的测试过程"积分增益 KI" 分析结果示意图。 将以红色游标所在时刻开始自动搜索频率的第一次阶跃时刻及第二次阶跃时刻,并将红色游标时刻到第二次阶跃时刻为止的时间投作为分析计算积分增益 KI 的时间段;最终将分析结果显示在图 4.3 所示对话框的分析结果处,结果如图 4.4 所示,其中图 4.4a<br>将分析结果显示在图 4.3 所示对话框的分析结果处,结果如图 4.4 所示,其中图 4.4a<br>为调速器输出饱和前频率阶跃返回工况的第二测试过程"积分增益 KI"分析结果示意图,<br><br>果示意图,图 标时刻到第二次阶跃时刻为止的时间段作为分析计算积分增益 KI 的时间段;最终<br>·析结果显示在图 4.3 所示对话框的分析结果处,结果如图 4.4 所示,其中图 4.4a<br><br><br>这器输出饱和前频率阶跃返回工况的第一测试过程"积分增益 KI "分析结果示意图,<br><br>·意图,图 4.4c 为调速器输出饱和后频率阶跃不返回工况的测试过程"积分增益 KI"<br><br>·<br>如果自红色游标开始至试验结束只能找到一次阶跃,则将红色游标时刻到阶跃后的<br>如果自红色游标开 调速器输出饱和前频率阶跃返回工况的第一测试过程"积分增益 KI "分析结果示意图,因 4. 4c 为调速器输出饱和后频率阶跃不返回工况的测试过程"积分增益 KI "分析结<br>示意图,图 4. 4c 为调速器输出饱和后频率阶跃不返回工况的测试过程"积分增益 KI "分析结果示意图。<br>如果自红色游标开始至试验结束只能找到一次阶跃,则将红色游标时刻到阶跃后的<br>如果红色游标的位置不合适,分析软件无法找出符合积分增益 KI 校验过程的频率与<br>如果红色

如果自红色游标开始至试验结束只能找到一次阶跃,则将红色游标时刻到阶跃后的

调节器输出正常变化过程,软件将提示错误信息,并将原分析结果清除。

频率初值(Hz)、频率终值(Hz)、频率阶跃量(Hz)、频率有效阶跃量(Hz)、调速

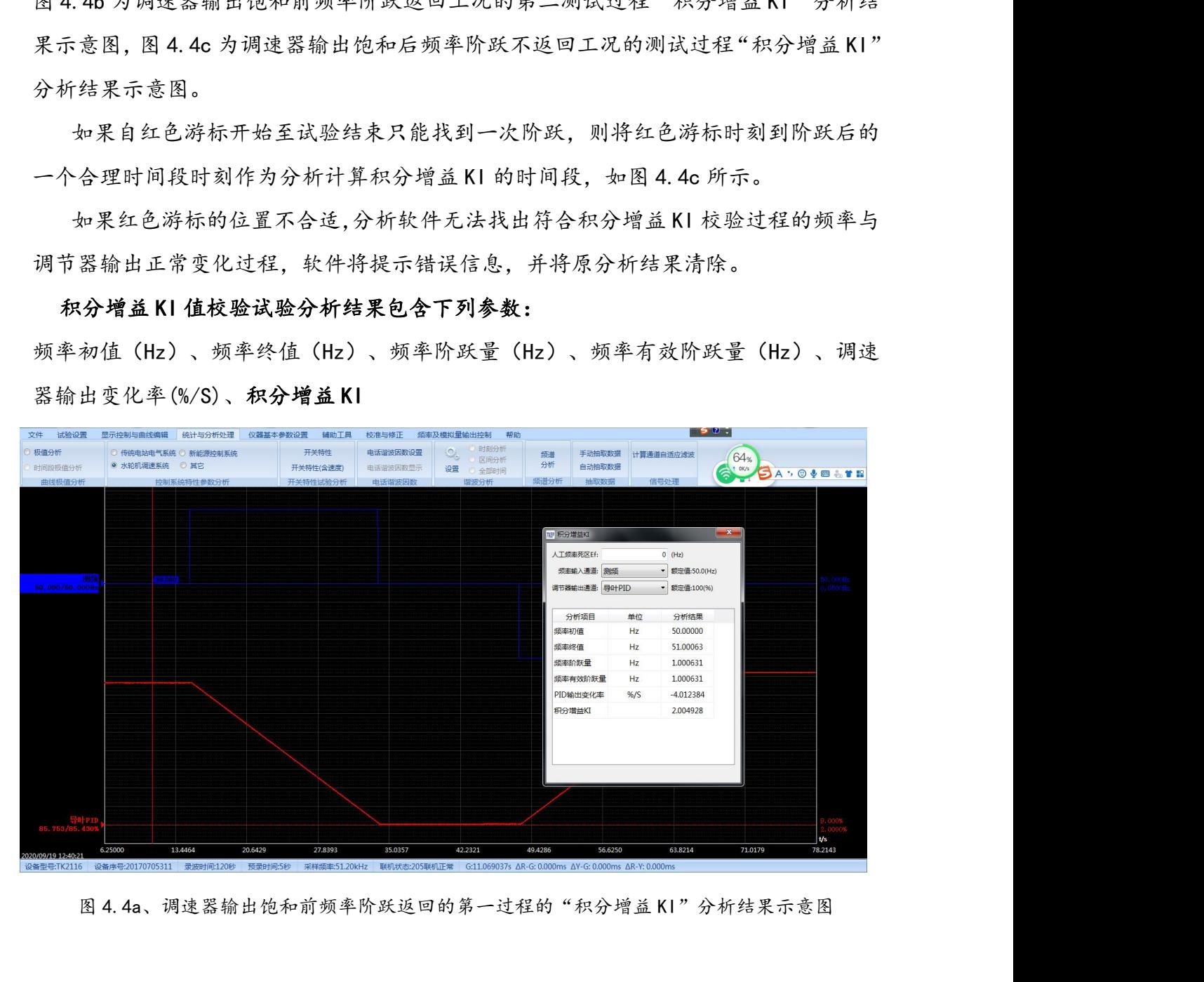

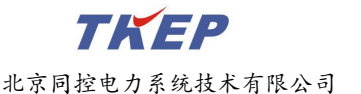

|                           | TK 系列便携式电量(波形)记录分析仪                                                                                                    |                                                                 |                                                                                          | TKEP                                       |                                                                                                    |
|---------------------------|----------------------------------------------------------------------------------------------------|-----------------------------------------------------------------|------------------------------------------------------------------------------------------|--------------------------------------------|----------------------------------------------------------------------------------------------------|
|                           | 水轮机调速系统特性参数分析计算操作说明                                                                                                    |                                                                 |                                                                                          | 北京同控电力系统技术有限公司                             |                                                                                                    |
| 试验设置<br>文件                | 117 TK系列便携式电量记录分析仪(连续录波) - F;/TK系列录波数据/调速器录波数据/辽宁电科院/调速器试验数据/Ki校验/积分校验 Ki=2 KP=KD=0 2%bgy:tk2<br>显示控制与曲线编辑 统计与分析处理 仪器基本参数设置 辅助工具 |                                                                 | 校准与修正 频率及模拟量输出控制 帮助                                                                      |                                            | $-60$                                                                                                    |
| 极值分析<br>时间段极值分析<br>曲线极值分析 | ◎ 传统电站电气系统 ◎ 新能源控制系统<br>◎ 水轮机调速系统 ◎ 其它<br>控制系统特性参数分析                                                                             | 开关特性<br>电话谐波因数设置<br>开关特性(含速度)<br>电话谐波因数显示<br>开关特性试验分析<br>电话谐波因数 | 时刻分析<br>$\mathcal{Q}_\alpha$<br>频道<br>○ 区间分析<br>分析<br>设置 ◎ 全部时间<br>频谱分析<br>谐波分析          | 手动抽取数据 计算通道自适应滤波<br>自动抽取数据<br>抽取数据<br>信号处理 | 65%<br>G : OK/S<br>Sove at B                                                                                                    |
|                           | N2 积分增益KI                                                                                                    |                                                                 |                                                                                          |                                            |                                                                                                    |
| 50.000/50.000H            | 人工频率死区Ef:<br>频率输入通道: 测频<br>调节器输出通道: 导叶PID                                                                                        | $0$ (Hz)<br>▼ 额定值:50.0(Hz)<br>▼ 额定值:100(%)                      |                                                                                          |                                            |                                                                                                    |
|                           | 分析项目<br>频率初值<br>频率终值                                                                                                    | 单位<br>分析结果<br>Hz<br>50.00000<br>49.00039<br>Hz                  |                                                                                          |                                            |                                                                                                    |
|                           | 频率阶跃量<br>频率有效阶跃量<br>PID输出变化率                                                                                                    | $-0.999608$<br>Hz<br>Hz<br>$-0.999608$<br>% /S<br>3.995891      |                                                                                          |                                            |                                                                                                    |
|                           | 积分增益KI                                                                                                    | 1.998728                                                        |                                                                                          |                                            |                                                                                                    |
|                           |                                                                                                    |                                                                 |                                                                                          |                                            | t/s                                                                                                    |
|                           | 13.4464<br>6.25000<br>20.6429                                                                                                    | 27.8393<br>35.0357                                              | 42.2321<br>49.4286                                                                       | 56.6250<br>63.8214                         | 71.0179<br>78.2143                                                                                                    |
| 设备型号:TK2116<br>£          | 设备序号:20170705311 录波时间:120秒 预录时间:5秒<br>e<br>W<br>$\overline{N}$                                                                   | 采样频率:51.20kHz<br>$\mathbf{x}$<br>a)<br>ക                        | 联机状态:205联机正常 G:40.358073s ΔR-G:12.261772s ΔY-G: 0.000ms ΔR-Y: 0.000ms<br>$\bullet$<br>有道 | TKEP                                       | 8:27<br>$\widehat{\mathfrak{I}}\,\cdot\, \widehat{\otimes}\, \mathbb{R}\,\,\widehat{\mathbb{R}}\,\,\widehat{\mathbb{U}}\,\,\widehat{\mathbb{W}}$<br>$2022 - 8 - 26$ |
|                           | 图 4.4b、调速器输出饱和前频率阶跃返回的第二过程的"积分增益 KI"分析结果示意图                                                                                      |                                                                 |                                                                                          |                                            |                                                                                                    |
|                           | 177 TK系列使携式电量记录分析仪(连续录波) - F:/TK系列录波数据/调速器录波数据/云南中鼎/调速系统试验/3号发电机/静志试验/K1=2 KP=KD=BP=E=0 -0.5Hz:tk2                               |                                                                 |                                                                                          |                                            | $\mathbb{R}$ $\mathbb{R}$ $\mathbb{R}$ $\mathbb{R}$                                                                                                    |
| 文件<br>试验设置<br>◎ 极值分析      | 显示控制与曲线编辑 统计与分析处理 仪器基本参数设置 辅助工具<br>◎ 传统电站电气系统 ◎ 新能源控制系统                                                                          | 开关特性<br>电话谐波因数设置                                                | 校准与修正 频率及模拟量输出控制 帮助<br>◎ 时刻分析<br>io.                                                     | 手动抽取数据 计算通道自适应滤波<br>频道                     | 50.<br>67 <sub>%</sub>                                                                                                    |

| 频率初值<br>频率终值<br>频率阶跃量<br>频率有效阶跃量<br>PID输出变化率<br>积分增益KI<br>13.4464<br>20.6429<br>6.25000<br>20/09/19 12:40:21<br>@备型号:TK2116 设备序号:20170705311 录波时间:120秒 预录时间:5秒 采样频率:51.20kHz 联机状态:205联机正常 G:40.358073s ΔR-G:12.261772s ΔY-G:0.000ms ΔR-Y:0.000ms<br>e<br>S.<br>W<br>$\overline{N}$ | 50.00000<br>Hz<br>Hz<br>49.00039<br>Hz<br>$-0.999608$<br>$-0.999608$<br>Hz<br>% /S<br>3.995891<br>1.998728<br>27.8393<br>35.0357<br>42.2321<br>$\mathbf{x}$<br>4<br>os<br>$\overline{\mathbf{O}}$ | 56.6250<br>63.8214<br>49.4286<br><b>TKEP</b>                                                                                                    | l Vs<br>71.0179<br>78.2143<br>$\widehat{\mathcal{P}_{0}}$ - $\bigcirc \mathbb{R}$ is the top $\bigcirc \frac{8:27}{2022-8-26}$                                                                                                    |
|----------------------------------------------------------------------------------------------------|----------------------------------------------------------------------------------------------------|----------------------------------------------------------------------------------------------------|----------------------------------------------------------------------------------------------------|
| 117 TK系列便携式电量记录分析仪(连续录波) - F:/TK系列录波数据/调速器录波数据/云南中鼎/调速系统试验/3号发电机/静态试验/KI=2 KP=KD=BP=E=0 -0.5Hz:tk2<br>文件 试验设置 显示控制与曲线编辑 统计与分析处理 仪器基本参数设置 辅助工具<br>极值分析<br>◎ 传统电站电气系统 ◎ 新能源控制系统<br>◎ 水轮机调速系统 ◎ 其它<br>时间段极值分析                                                                         | 校准与修正 频率及模拟量输出控制<br>开关特性<br>电话谐波因数设置<br>开关特性(含速度)<br>电话谐波因数显示<br>设置                                                                                                    | 图 4.4b、调速器输出饱和前频率阶跃返回的第二过程的"积分增益 KI"分析结果示意图<br>50.<br>帮助<br>时刻分析<br>手动抽取数据 计算通道自适应滤波<br>频谱<br>区间分析<br>分析<br>自动抽取数据<br>○ 全部时间                                                                                                    | 67%<br><b>SAVE BASOVENTE</b>                                                                                                    |
| 曲线极值分析<br>控制系统特性参数分析<br>PID-00T<br>9.9895/9.9881V                                                                                                    | 开关特性试验分析<br>由话谐波因数                                                                                                    | 频谱分析<br>抽取数据<br>信号处理<br>谐波分析<br>$\mathbf x$<br>TP 积分增益KI<br>人工频率死区Ef:<br>$0$ (Hz)<br>频率输入通道: 模拟机频<br>▼ 额定值:50.0(Hz)<br>调节器输出通道: PID-OUT<br>▼ 额定值:10.0(V)<br>分析结果<br>分析项目<br>单位<br>50.00000<br>频率初值<br>Hz<br>频率终值<br>49.50009<br>Hz<br>频率阶跃量<br>Hz<br>$-0.499918$<br>频率有效阶跃量<br>Hz<br>$-0.499918$<br>PID输出变化率<br>V/S<br>0.199788<br>1.998207<br>积分增益KI | 1,9881<br>5,002V<br>),1500V                                                                                                    |
| 模拟机频<br>49.500/49.500Hz<br>26.8578<br>39,0659<br>14.6497<br>设备序号:20190222388 录波时间:815.5秒<br>设备型号:TK2124                                                                                                    | 51.2740<br>63.4820<br>75.6901<br>预录时间:5秒<br>采样频率:6.40kHz                                                                                                    | 100.106<br>112.314<br>87,8982<br>联机状态:205联机正常    G:126.284639s ΔR-G:86.928101s ΔY-G: 0.000ms ΔR-Y: 0.000ms                                                                                                    | 0.000Hz<br>.0500Hz<br><b>Vs</b><br>124.522<br>136.731                                                                                                    |
| e                                                                                                    | &<br>N<br>$\bullet$                                                                                                    | <b>TKEP</b><br>图 4.4c、调速器输出饱和后频率阶跃不返回的"积分增益KI"分析结果示意图                                                                                                    | $\widehat{\gamma_0} \leftarrow \textbf{0} \text{ is in } \textbf{1} \text{ to } \text{ 3:37 } \text{ s.37 } \text{ s.38 } \text{ s.39 } \text{ s.30 } \text{ s.31 } \text{ s.31 } \text{ s.32 } \text{ s.33 } \text{ s.34 } \text{ s.35 } \text{ s.36 } \text{ s.37 } \text{ s.37 } \text{ s.38 } \text{ s.39 } \text{ s.31 } \text{ s.32 } \text{ s.33 } \text{ s.34 } \text{ s.35 } \text{ s.36 } \text{ s.37 } \$ |
| (5) 积分增益 KI 值校验录波曲线及分析结果的输出                                                                                                    |                                                                                                    |                                                                                                    |                                                                                                    |
|                                                                                                    |                                                                                                    | 在图 4.4 的状态下按下复合键"Ctrl+C"再在WORD 中按下复合键"Ctrl+V"即可                                                                                                    |                                                                                                    |
| 将屏幕所示的录波图及分析结果输出到 WORD 文档中, 如图 3.5a 所示。                                                                                                    |                                                                                                    |                                                                                                    |                                                                                                    |
|                                                                                                    |                                                                                                    | 在图 4.4 的状态执行"文件"一>" <mark>幽图形文件"</mark> "可将屏幕所示的录波图及分析结                                                                                                    |                                                                                                    |
|                                                                                                    | 29                                                                                                    |                                                                                                    |                                                                                                    |

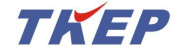

## TK 系列便携式电量(波形)记录分析仪<br><br><br>·出为彩色或黑白的 JPG 文件,黑白图如图 4.5a 所示,彩色图女<br>·出为彩色或黑白的 JPG 文件,黑白图如图 4.5a 所示,彩色图女

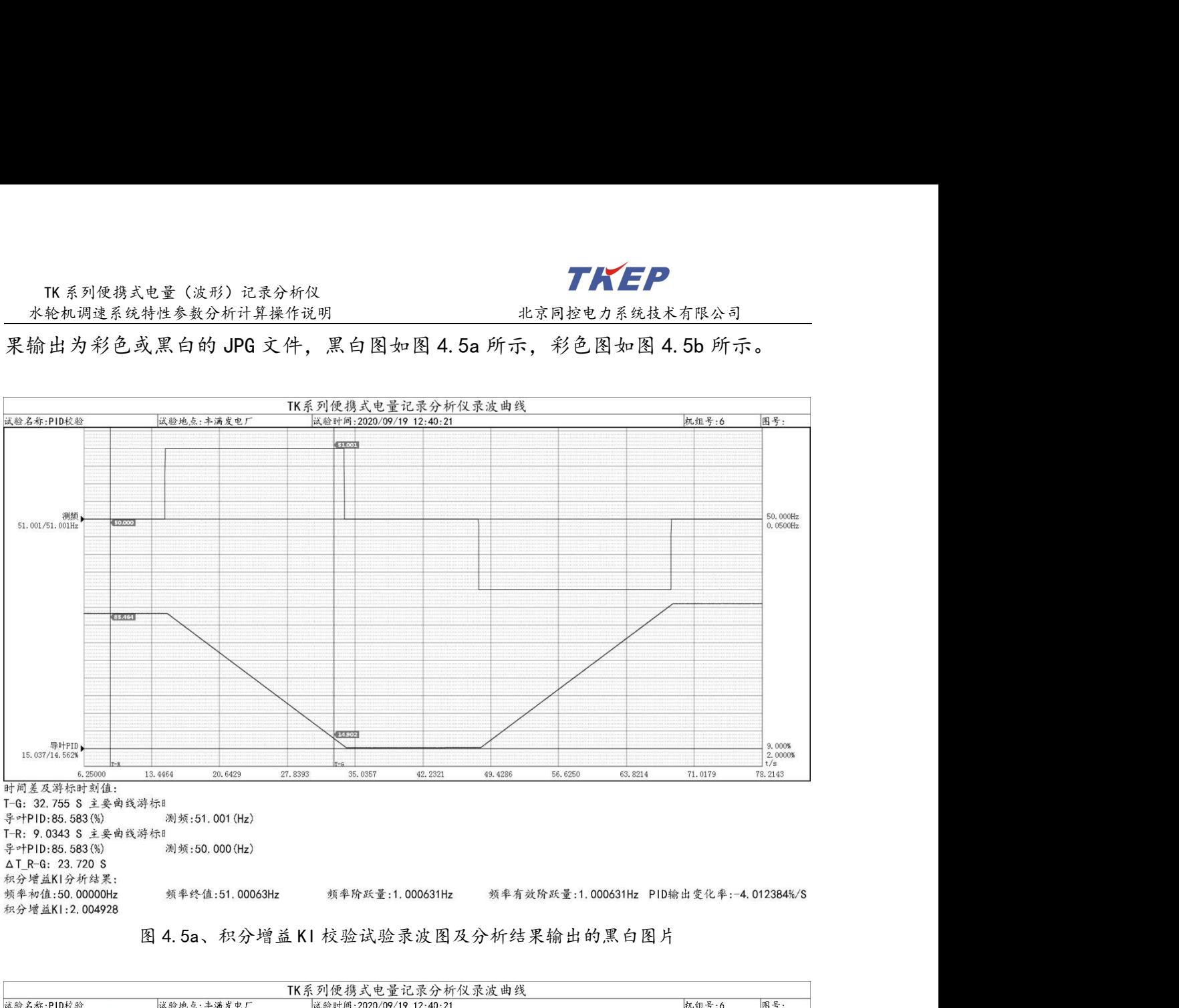

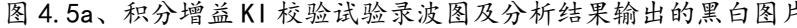

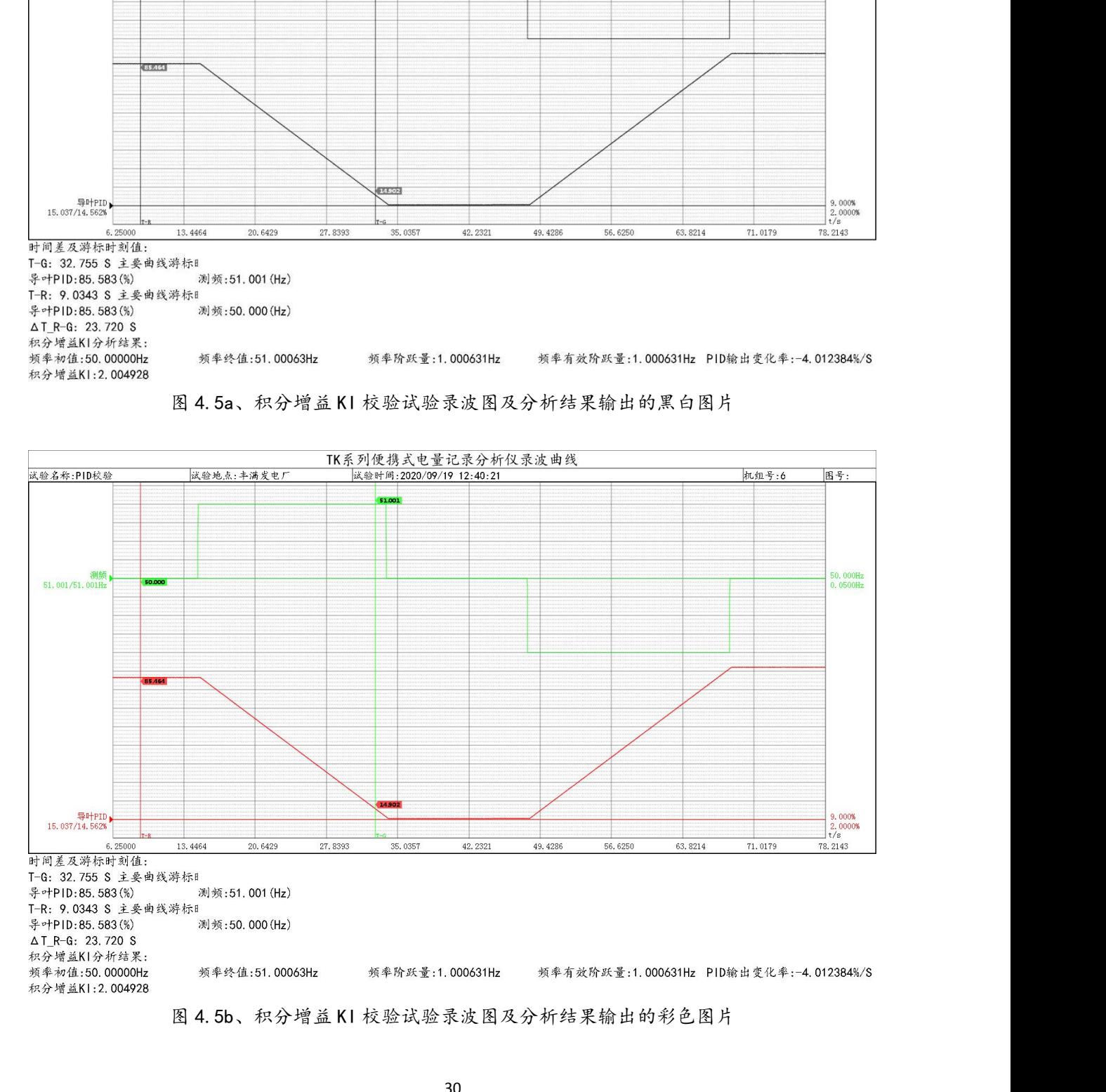

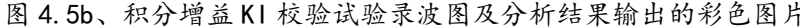

### <span id="page-31-1"></span><span id="page-31-0"></span>5、接力器开关时间计算操作说明

<sup>1</sup> 打开接力器开关时间校验录波数据文件如图 5.1 所示,其中图 5.1a 为接力器快速 全开、快速全关的接力器开关时间校验录波图,图 5.1b 为接力器快速全开、分段全关 的接力器开关时间校验录波图。

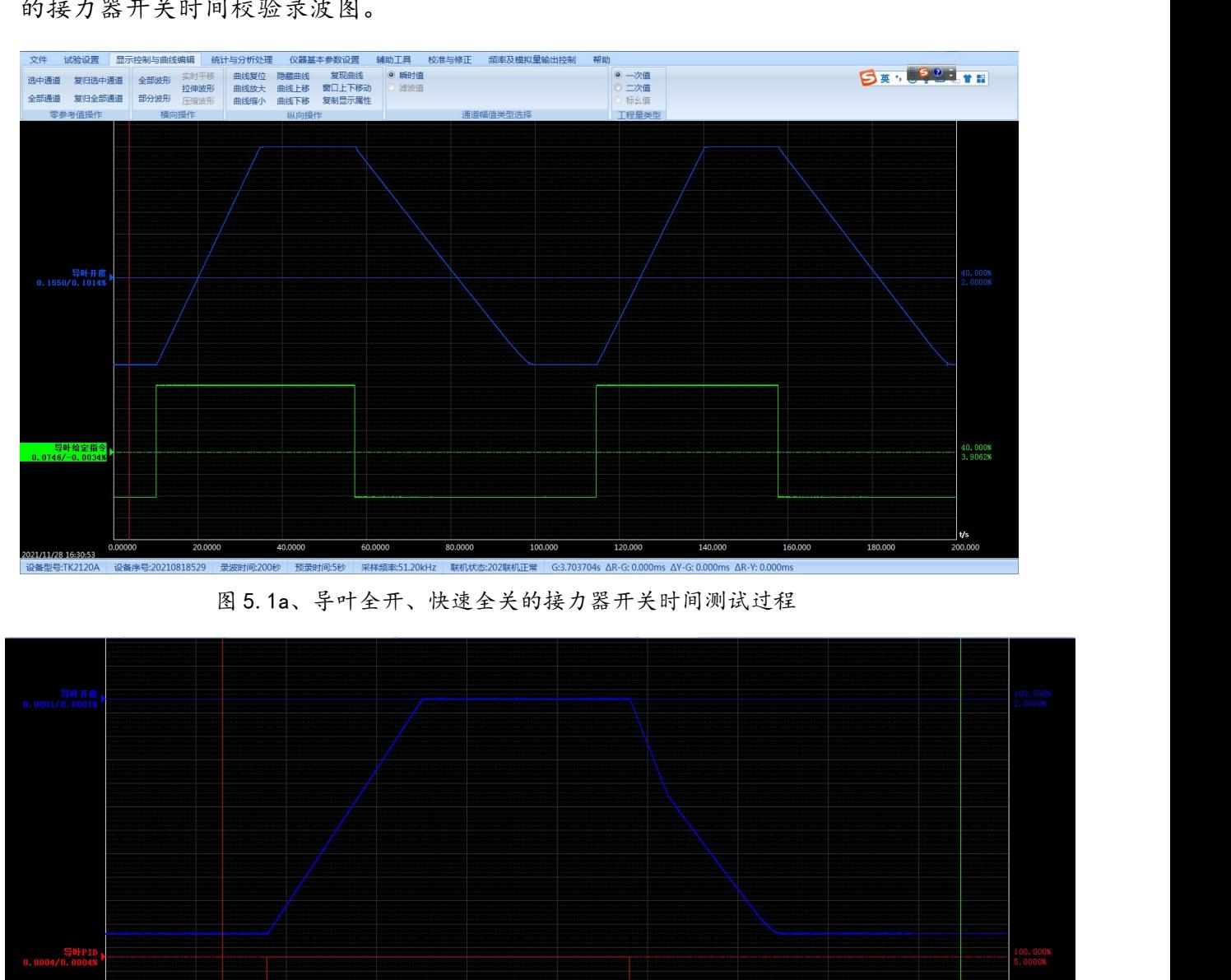

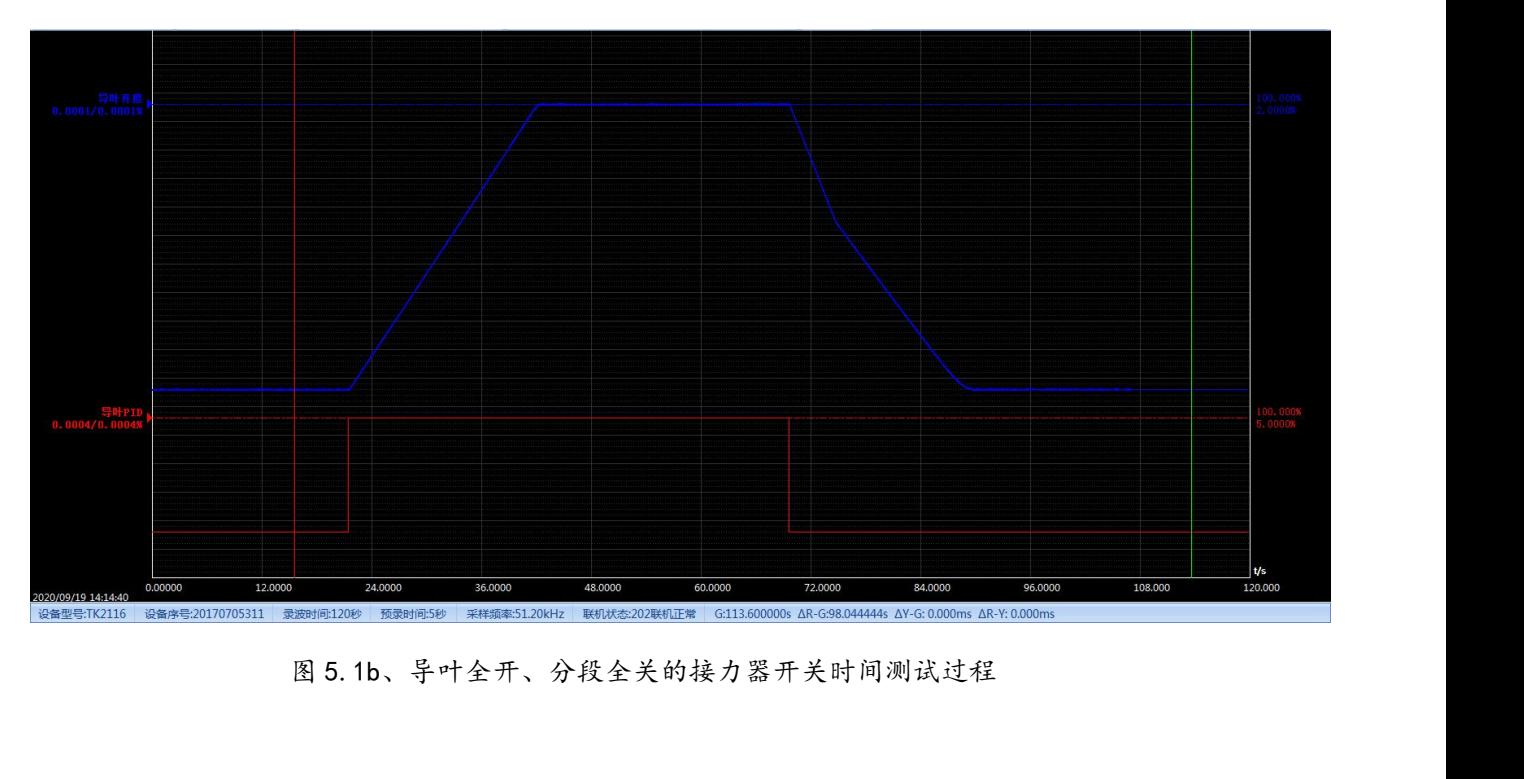

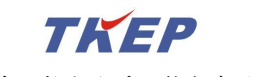

TK 系列便携式电量(波形)记录分析仪 <sup>2</sup> 在图 5.1 的状态下选择"统计与分析处理"-->"水轮机调速系统"-->"接力器开 关时间"菜单,如图 5.2 所示。

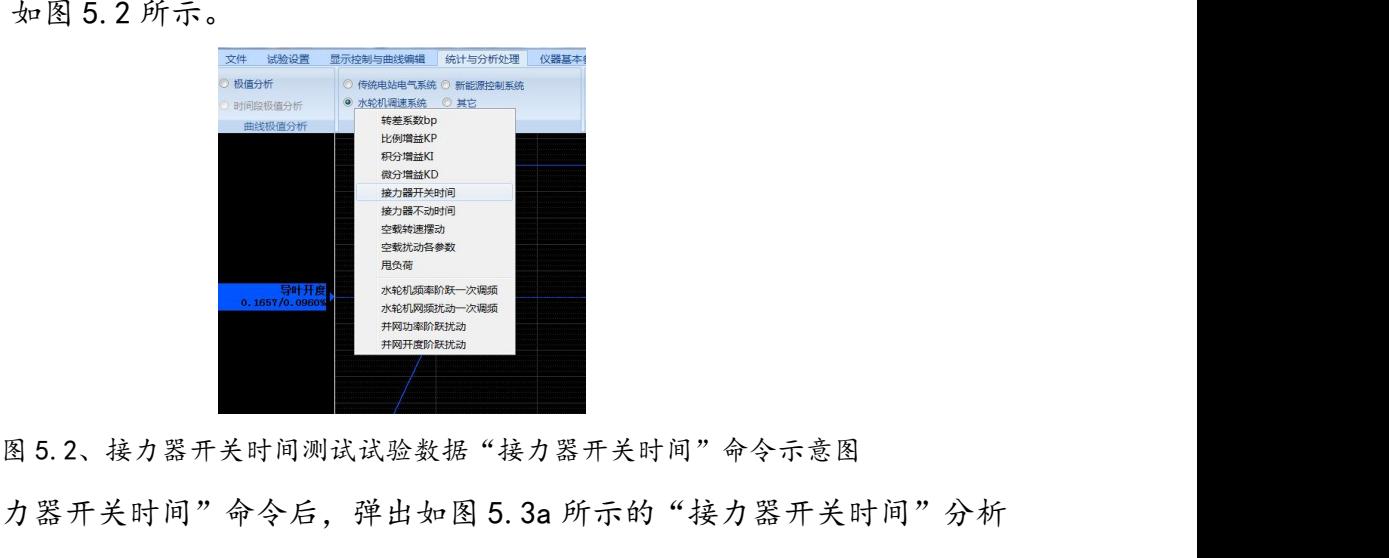

计间"菜单,如图 5.2 所示。<br>
An Alter Theorem States and Content Content Content Content Content<br>
Alternative Content Content<br>
Alternative Content Content<br>
Alternative Content Content Content<br>
Alternative Content Content Content Co 参数、通道选择及分析结果对话框。根据现场试验的实际情况选择正确的"开度给定指 令通道"及"导叶开度通道",如图 5.3b 所示。 图 5.3a 通道选择前 图 5.3b 通道选择后 所结果对话框。根据现场试验的实际情况选择正确的"开度给定指<br><br><br> 1998<br> 1998<br> 1998<br> 1998<br> 1998<br> 1998<br> 1998<br> 1998<br> 1998<br> 1998<br> 1998<br> 1998<br> 1998<br> 1998<br> 1998<br> 1998<br> 1998<br> 1998<br> 1998<br> 1998<br> 1998<br> 1998<br> 1998<br> 1998<br> 1998<br> 1998<br> 1998<br> 1998<br> 1998<br> 1998<br> 1998<br> 19

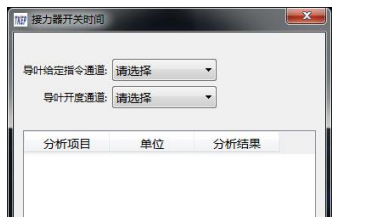

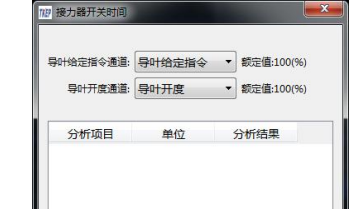

<sup>4</sup> 按图 5.3 所示的提示,将红色游标固定在试验开始前的任意稳定状态时刻,软件 将以红色游标所在时刻开始自动往后搜索导叶给定通道的第一次阶跃时刻及第二次阶 跃时刻,并将红色游标时刻到第二次阶跃时刻作为分析计接力器开关动作时间的分析计 **All of the set of the set of the set of the set of the set of the set of the set of the set of the set of the set of the set of the set of the set of the set of the set of the set of the set of the set of the set of the 1988年 - 1998年 - 1998年 - 1998年 - 1998年 - 1998年 - 1998年 - 1998年 - 1998年 - 1998年 - 1998年 - 1998年 - 1998年 - 1998年 - 1998年 - 1998年 - 1998年 - 1998年 - 1998年 - 1998年 - 1998年 - 1998年 - 1998年 - 1998年 - 1998年 - 1998年 - 1998年 - 199** 为导叶全开、分段全关过程的"接力器开关时间"分析结果示意图,图 5.4c 为导叶快 速全关过程的"接力器开关时间"分析结果示意图,图 5.4d 为导叶分段全关过程的"接 力器开关时间"分析结果示意图。 将以红色游标所在时刻开始自动往后搜索导叶给定通道的第一次阶跃时刻作到分析计同一分析计<br>联时间段;最终将分析结果显示在图 5.3 所示对话框的分析结果处, 结果如图 5.4 所示,<br>某时间段; 最终将分析结果显示在图 5.3 所示对话框的分析结果处, 结果如图 5.4 所示,<br>其中图 5.4a 为导叶全开、快速全关过程的"接力器开关时间"分析结果示意图, 图 5.4b<br>为导叶全开、分段全关过程的"接力器开关时间"分析结果示意图, 图 5.4 北京同控电力系统技术有限公司技术资料

如果自红色游标开始至试验结束只能找到一次阶跃,则将红色游标时刻到阶跃后的

如果红色游标的位置不合适,分析软件无法找出符合接力器开关时间校验过程的导 叶给定与导叶开度正常变化过程,软件将提示错误信息,并将原分析结果清除。

TK 系列便携式电量(波形)记录分析仪 接力器开关时间测试试验分析结果根据具体试验可能包含下列参数:

系列便携式电量(波形)记录分析仪<br>机调速系统特性参数分析计算操作说明 北京同控电力系统技术有限公司<br><br>**5器开关时间测试试验分析结果根据具体试验可能包含下列参数:<br>"叶快速关闭时间 tf(秒)、导叶最快关闭速度为 sf(%/秒): <u>、</u>导叶最快关闭时<br>"叶快速关闭时间 tf(秒)、导叶最快关闭速度为 sf(%/秒): 、导叶最快关闭时** TK系列使携式电量(波形)记录分析仪<br><u>- 水轮机调速系统特性参数分析计算操作说明 - - - - - - - 北京同控电力系统技术有限公司<br>接力器开关时间测试试验分析结果根据具体试验可能包含下列参数:<br>导叶开启速度 sg(%/秒)、导叶开启时间 tg(秒)、导叶快速关闭速度为 sf(%/<br>秒)、导叶快速关闭时间 tf(秒)、导叶最快关闭速度为 sf(%/秒): , 导叶最快关闭时间<br>间 tf(秒)、分段关闭拐点 yh (%) 、延缓关闭</u> 间 tf(秒)、分段关闭拐点 yh(%)、延缓关闭速度 sh(%/秒)、延缓关闭时间 th(秒)、 等效关闭速度 sft(%/秒、总关闭时间 tft(秒)

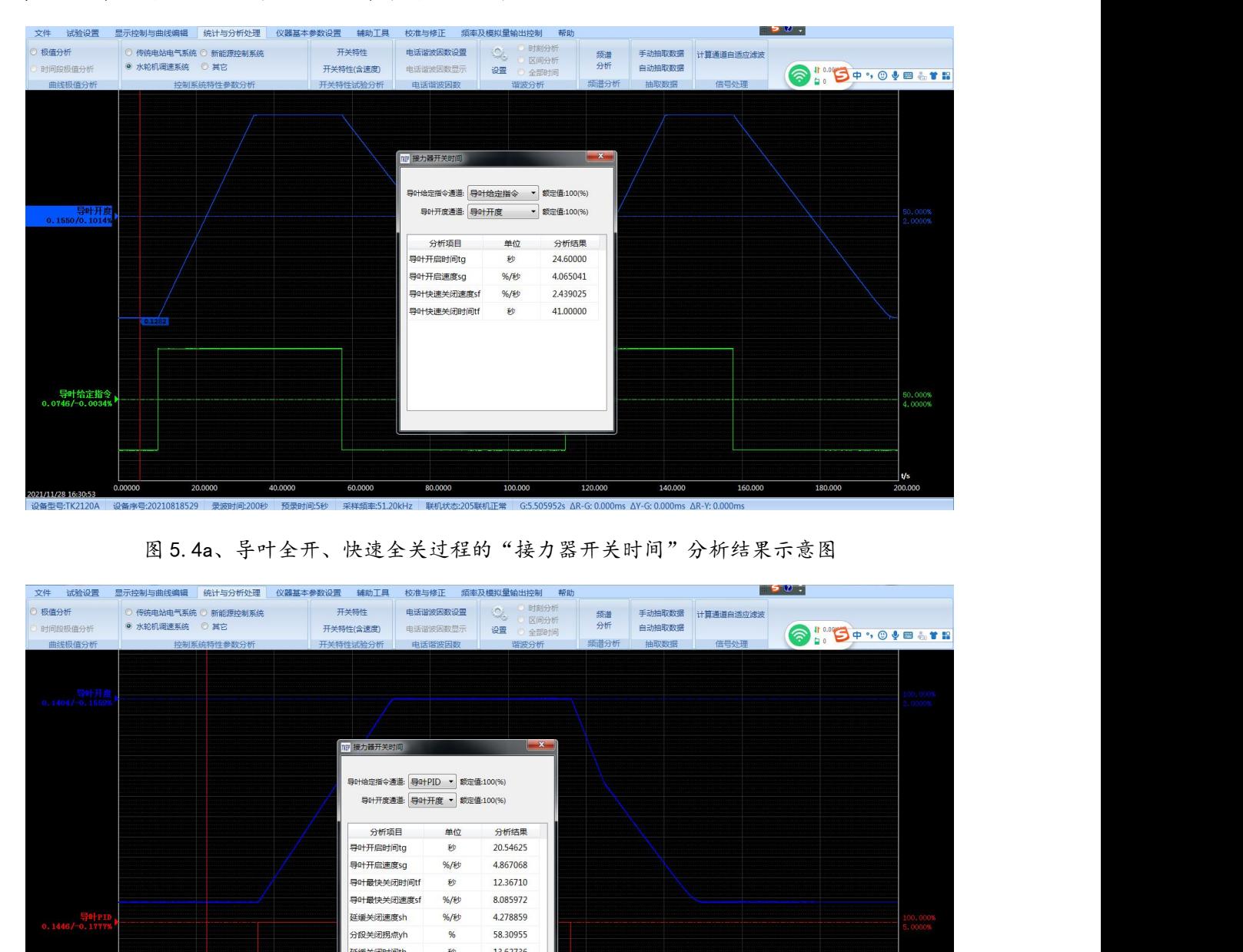

| 试验设置<br>文件             |                                        | 显示控制与曲线编辑 统计与分析处理 | 仪器基本参数设置 辅助工具                      |                   |                              | 校准与修正 频率及模拟量输出控制 帮助                                                               |          |         |                  | $\mathbf{50.7}$ |                    |
|------------------------|----------------------------------------|-------------------|------------------------------------|-------------------|------------------------------|-----------------------------------------------------------------------------------|----------|---------|------------------|-----------------|--------------------|
| 极值分析<br>时间段极值分析        | ◎ 传统电站电气系统 ◎ 新能源控制系统<br>◎ 水轮机调速系统 ◎ 其它 |                   |                                    | 开关特性<br>开关特性(含速度) | 电话谐波因数设置<br>电话谐波因数显示         | <b>● 时刻分析</b><br>$\mathcal{O}_\omega$<br>◎ 区间分析<br>设置 ① 全部时间                      | 频谱<br>分析 | 自动抽取数据  | 手动抽取数据 计算通道自适应滤波 |                 | O <b>BOYSO ATE</b> |
| 曲线极值分析                 |                                        | 控制系统特性参数分析        |                                    | 开关特性试验分析          | 电话谐波因数                       | 谐波分析                                                                              | 频谱分析     | 抽取数据    | 信号处理             |                 |                    |
|                        |                                        |                   |                                    |                   |                              |                                                                                   |          |         |                  |                 |                    |
|                        |                                        |                   |                                    |                   |                              |                                                                                   |          |         |                  |                 |                    |
| 导叶开度<br>0.1404/-0.1559 |                                        |                   |                                    |                   |                              |                                                                                   |          |         |                  |                 | 0000%              |
|                        |                                        |                   |                                    |                   |                              |                                                                                   |          |         |                  |                 |                    |
|                        |                                        |                   |                                    | 19 接力器开关时间        |                              | $\begin{array}{ c c c }\n\hline\nx & \\\hline\n\end{array}$                       |          |         |                  |                 |                    |
|                        |                                        |                   |                                    |                   |                              |                                                                                   |          |         |                  |                 |                    |
|                        |                                        |                   |                                    |                   | 导叶给定指令通道: 导叶PID ▼ 额定值:100(%) |                                                                                   |          |         |                  |                 |                    |
|                        |                                        |                   |                                    |                   | 导叶开度通道: 导叶开度 ▼ 额定值:100(%)    |                                                                                   |          |         |                  |                 |                    |
|                        |                                        |                   |                                    |                   |                              |                                                                                   |          |         |                  |                 |                    |
|                        |                                        |                   |                                    | 分析项目              | 单位                           | 分析结果                                                                              |          |         |                  |                 |                    |
|                        |                                        |                   |                                    | 导叶开启时间tg          | 秒                            | 20.54625                                                                          |          |         |                  |                 |                    |
|                        |                                        |                   |                                    | 导叶开启速度sg          | %/秒                          | 4.867068                                                                          |          |         |                  |                 |                    |
|                        |                                        |                   |                                    | 导叶最快关闭时间tf        | 秒                            | 12.36710                                                                          |          |         |                  |                 |                    |
|                        |                                        |                   |                                    | 导叶最快关闭速度sf        | %/秒                          | 8.085972                                                                          |          |         |                  |                 |                    |
| 导叶PI<br>0.1446/-0.1777 |                                        |                   |                                    | 延缓关闭速度sh          | %/秒                          | 4.278859                                                                          |          |         |                  |                 | conos              |
|                        |                                        |                   |                                    | 分段关闭拐点yh          | %                            | 58.30955                                                                          |          |         |                  |                 |                    |
|                        |                                        |                   |                                    | 延缓关闭时间th          | 秒                            | 13.62736                                                                          |          |         |                  |                 |                    |
|                        |                                        |                   |                                    | 总关闭时间tft          | 秒                            | 18.78326                                                                          |          |         |                  |                 |                    |
|                        |                                        |                   |                                    | 等效关闭速度sft         | %/秒                          | 5.323890                                                                          |          |         |                  |                 |                    |
|                        |                                        |                   |                                    |                   |                              |                                                                                   |          |         |                  |                 |                    |
|                        |                                        |                   |                                    |                   |                              |                                                                                   |          |         |                  |                 | t/s                |
| 2020/09/19 14:14:40    | 0.00000                                | 12.0000           | 24.0000                            | 36.0000           | 48.0000                      | 60.0000                                                                           | 72.0000  | 84.0000 | 96.0000          | 108.000         | 120.000            |
|                        |                                        |                   | 设备序号:20170705311 录波时间:120秒 预录时间:5秒 |                   |                              | 采样频率:51.20kHz 联机状态:205联机正常 G:13.571429s ΔR-G: 0.000ms ΔY-G: 0.000ms ΔR-Y: 0.000ms |          |         |                  |                 |                    |

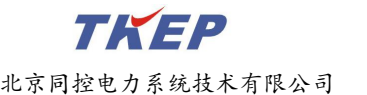

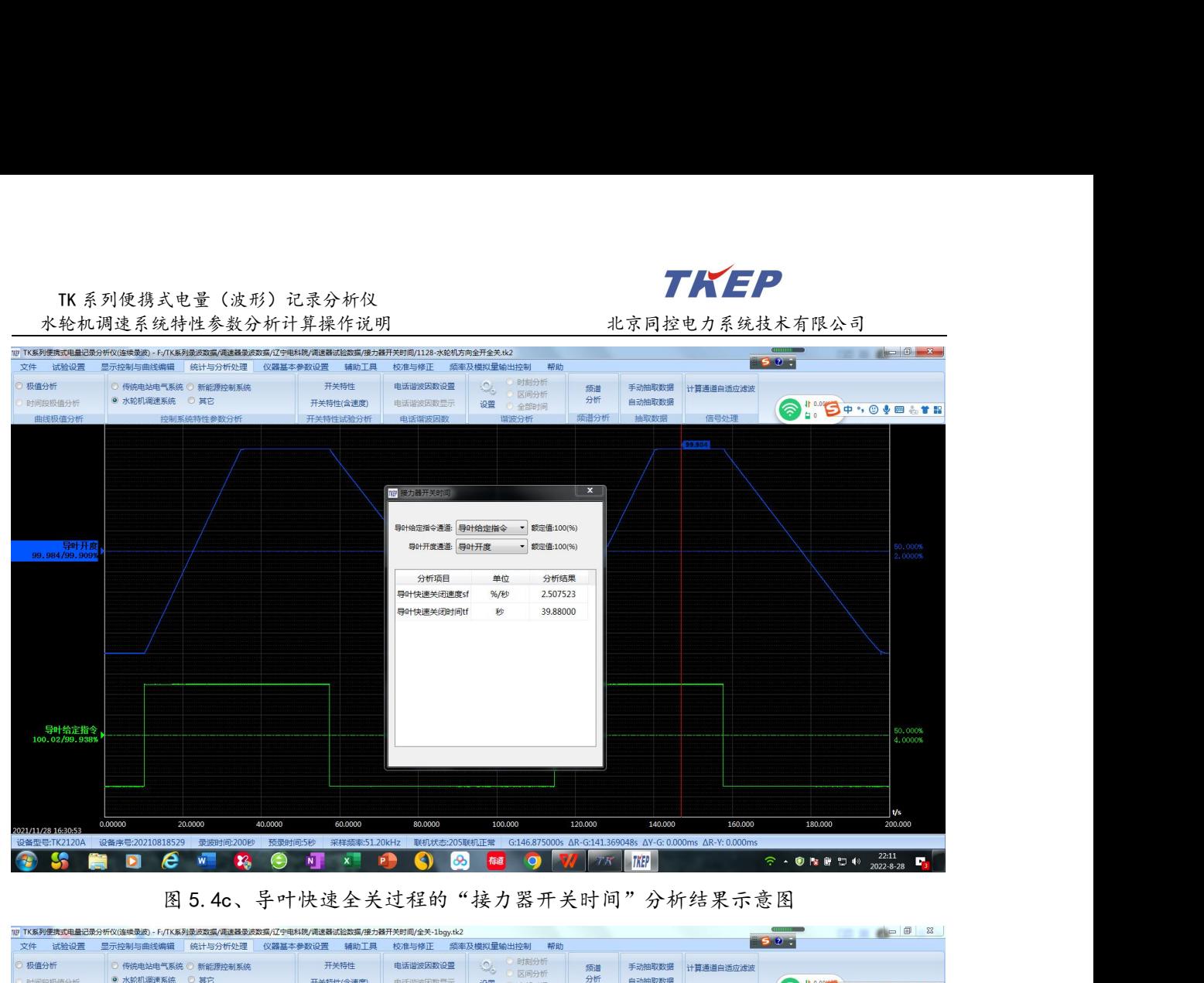

| 导叶给定指令<br>100.02/99.9389                      |                                                                                                    | 导叶快速关闭时间tf<br>39.88000<br>秒                                                                                                    |                                            | 60.000%<br>4.0000%                                                                                                |
|-----------------------------------------------|----------------------------------------------------------------------------------------------------|----------------------------------------------------------------------------------------------------|--------------------------------------------|----------------------------------------------------------------------------------------------------|
| 0.00000<br>2021/11/28 16:30:5<br>设备型号:TK2120A | 20,0000<br>40,0000<br>60.0000<br>设备序号:20210818529 录波时间:200秒 预录时间:5秒<br>e<br>$\overline{w}$                                                                                                    | 120.000<br>80.0000<br>100.000<br>采样频率:51.20kHz 联机状态:205联机正常 G:146.875000s AR-G:141.369048s AY-G: 0.000ms AR-Y: 0.000ms<br>ക<br>随    | 140.000<br>160.000<br><b>TKEP</b>          | W.<br>180.000<br>200.000<br>$22:11$<br>$2022 - 8 - 28$<br>○ - ● ※ ■ ロ 4><br>T.                                    |
|                                               | 图 5.4c、导叶快速全关过程的"接力器开关时间"分析结果示意图<br>??! TK系列便携式电量记录分析仪(连续录波) - F;/TK系列录波数据/调速器录波数据/辽宁电科院/调速器试验数据/接力器开关时间/全关-1bgy:k2                                                                                                    |                                                                                                    |                                            |                                                                                                    |
| 文件<br>试验设置<br>极值分析<br>时间段极值分析<br>曲线极值分析       | 仪器基本参数设置 辅助工具<br>显示控制与曲线编辑 统计与分析处理<br>开关特性<br>◎ 传统电站电气系统 ◎ 新能源控制系统<br>◎ 水轮机调速系统 ◎ 其它<br>开关特性(含速度)<br>开关特性试验分析<br>控制系统特件参数分析                                                                                                    | 频率及模拟量输出控制<br>校准与修正<br>帮助<br>时刻分析<br>电话谐波因数设置<br>频谱<br>区间分析<br>分析<br>电话谐波因数显示<br>设置<br>◎ 全部时间<br>频谱分析<br>电话谐波因数<br>谐波分析             | 手动抽取数据 计算通道自适应滤波<br>自动抽取数据<br>信号处理<br>抽取数据 | <b>OIDOIOVENTE</b>                                                                                                |
| 导叶开!<br>100.12/99.808                         |                                                                                                    |                                                                                                    |                                            | 0.0008<br>00008                                                                                                   |
| 0.00000                                       | 17 接力器开关时间<br>导叶给定指令通道: 导叶PID ▼ 额定值:100(%)<br>导叶开度通道: 导叶开度 ▼ 额定值:100(%)<br>分析项目<br>单位<br>导叶最快关闭时间tf<br>秒<br>导叶最快关闭速度sf<br>%/秒<br>延缓关闭速度sh<br>%/秒<br>分段关闭拐点yh<br>%<br>延缓关闭时间th<br>秒<br>秒<br>总关闭时间tft<br>等效关闭速度sft<br>%/秒<br>24.0000<br>36.0000<br>12,0000 | $-x -$<br>分析结果<br>12.36710<br>8.085972<br>4.278859<br>58.30955<br>13.62736<br>18.78326<br>5.323890<br>48.0000<br>60.0000<br>72,0000 | 84.0000<br>96.0000                         | $\frac{1}{5}$<br>108.000<br>120,000                                                                               |
| 设备型号:TK2116                                   | 设备序号:20170705311 录波时间:120秒<br>预录时间:5秒<br>e<br>$\overline{\mathbf{w}}$<br>x<br>N<br>B                                                                                                    | 采样频率:51.20kHz 联机状态:205联机正常 G:64.732143s ΔR-G:11.250000s ΔY-G: 0.000ms ΔR-Y: 0.000ms<br>Q<br>os<br>極<br>$\circ$                      | TKFP                                       | $\widehat{\mathbb{R}}\,\cdot\, \text{ 1.4 }\oplus \text{ 1.4 }\oplus\, \text{ 1.4 }\oplus\, \text{ 22:18 }\oplus$ |
|                                               | 图 5.4d、导叶分段全关过程的"接力器开关时间"分析结果示意图                                                                                                    |                                                                                                    |                                            |                                                                                                    |
|                                               | 5 接力器开关时间测试录波曲线及分析结果的输出                                                                                                    |                                                                                                    |                                            |                                                                                                    |
|                                               | 在图 5.4 的状态下按下复合键"Ctrl+C"再在 WORD 中按下复合键"Ctrl+V"即可                                                                                                    |                                                                                                    |                                            |                                                                                                    |
|                                               | 将屏幕所示的录波图及分析结果输出到 WORD 文档中, 如图 5.5a 所示。                                                                                                    |                                                                                                    |                                            |                                                                                                    |
|                                               | 在图 5.4 的状态执行"文件"-->" <mark>幽图形文件"</mark> "可将屏幕所示的录波图及分析结                                                                                                    |                                                                                                    |                                            |                                                                                                    |
|                                               |                                                                                                    | 34                                                                                                    |                                            |                                                                                                    |

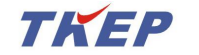

## TK 系列便携式电量(波形)记录分析仪

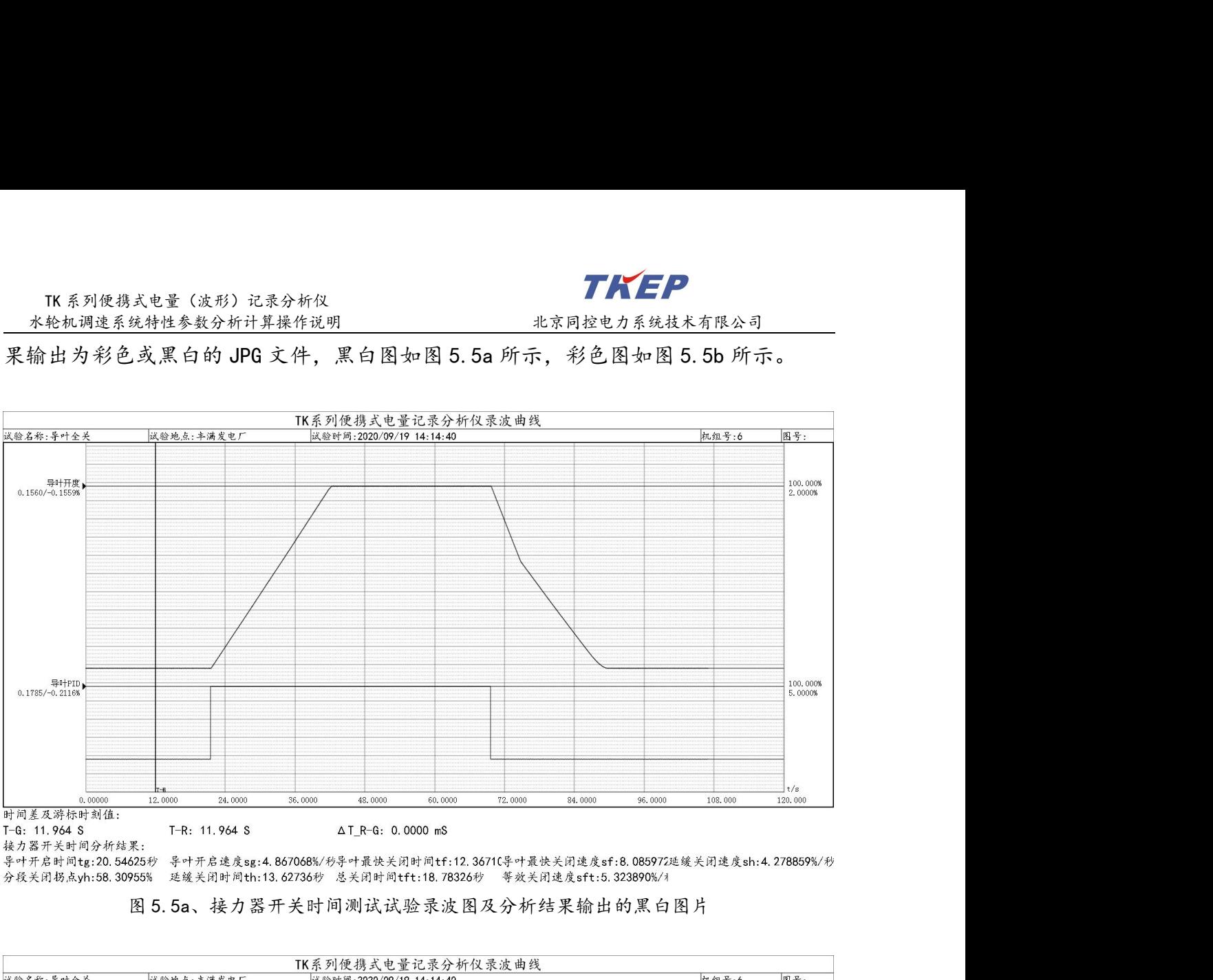

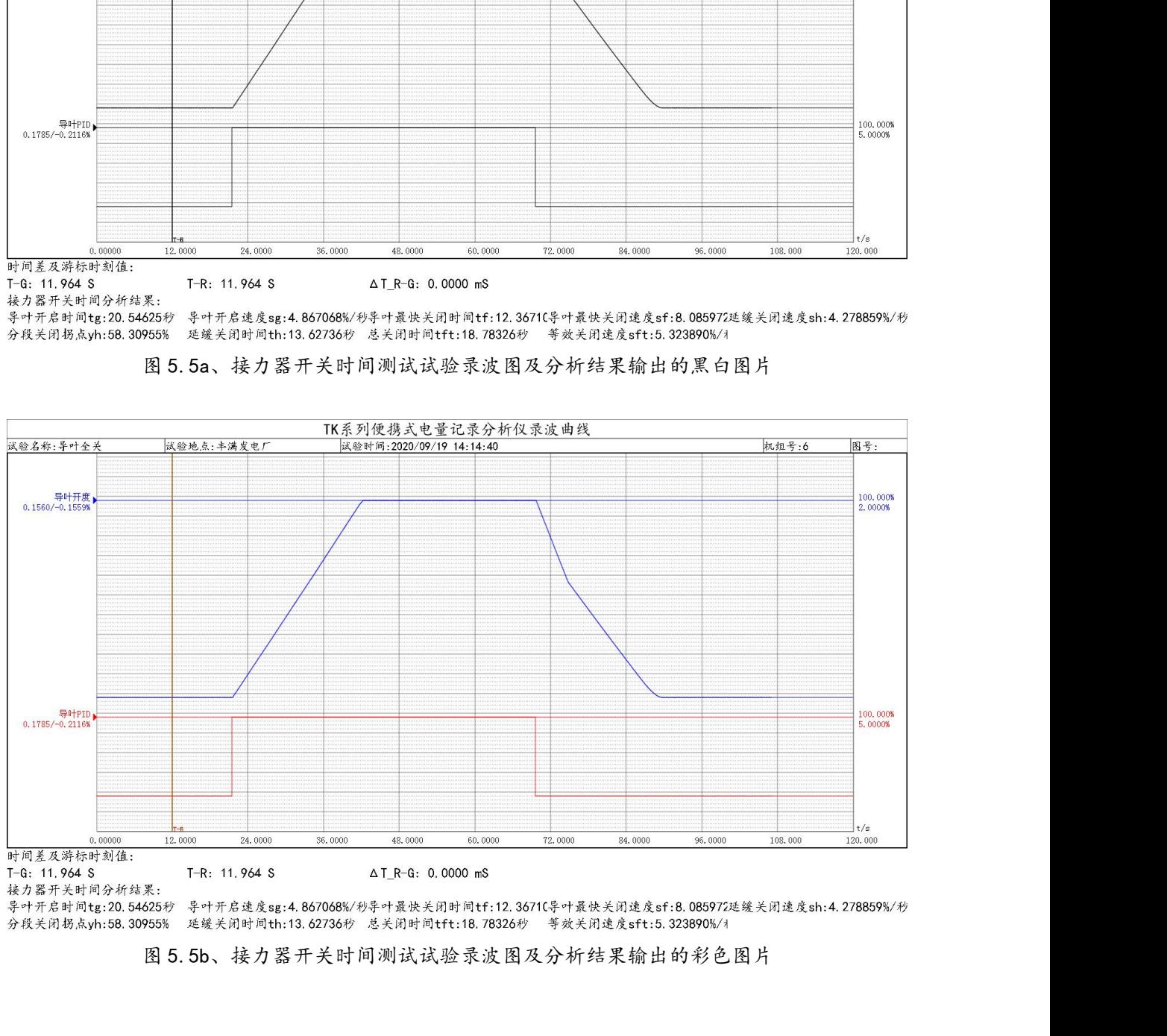

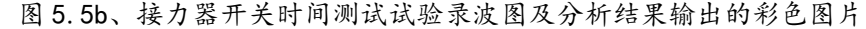

6、甩 25%负荷试验接力器不动时间的计算操作说明 <sup>1</sup> 打开机组甩 25%负荷试验录波数据文件如图 6.1 所示,通过接力器不动时间分析计 算功能可以从图上直接求出接力器不动时间。

<span id="page-36-0"></span>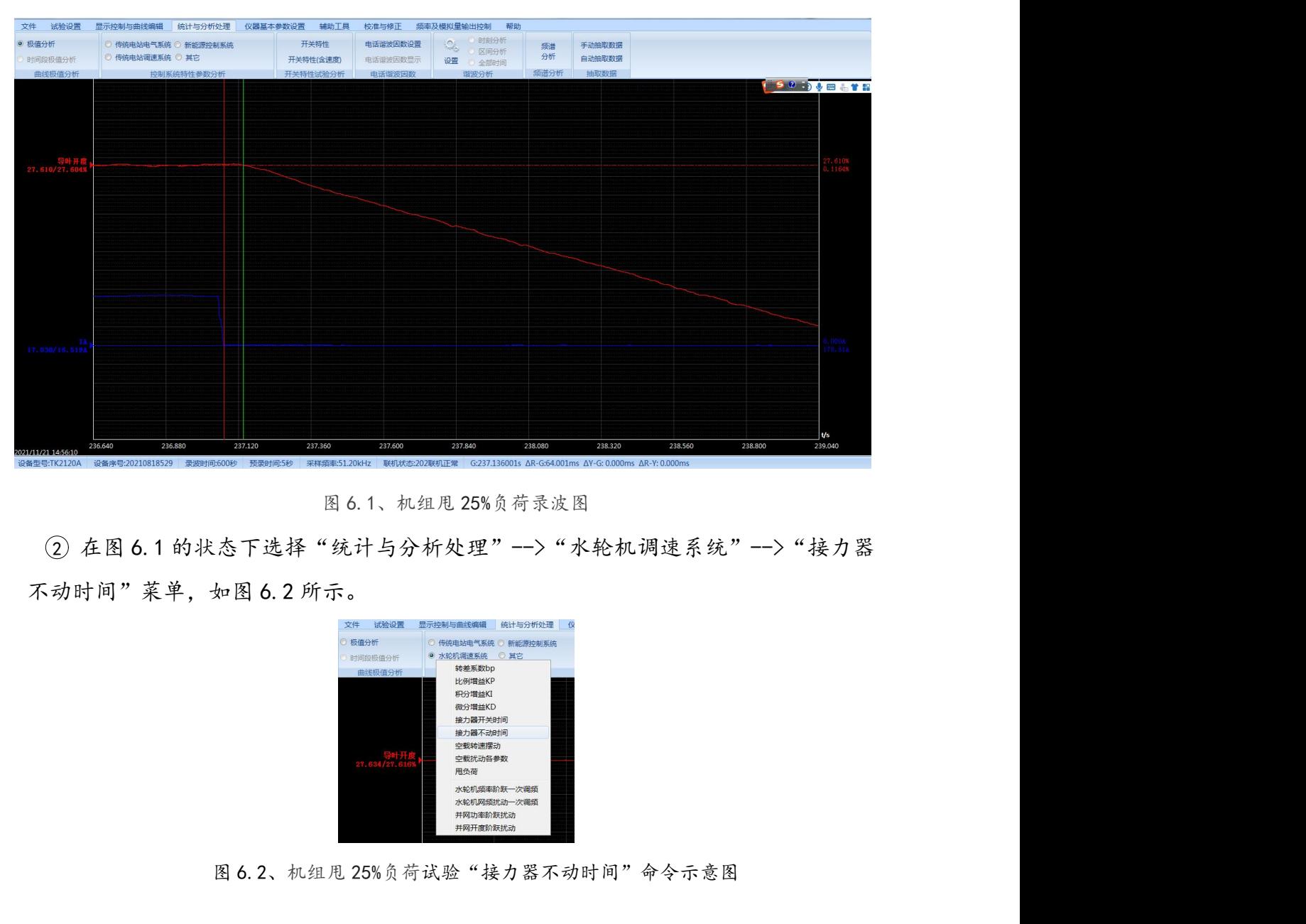

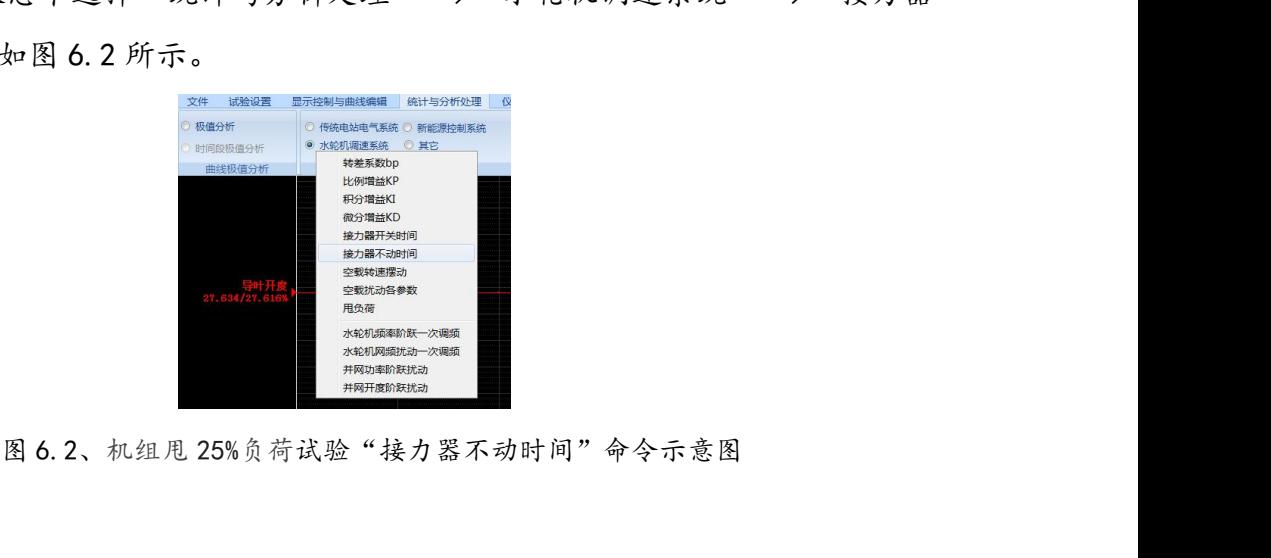

<sup>3</sup> 执行"接力器不动时间"命令后,弹出如图 6.3a 所示的"接力器不动时间"分析 通道选择及分析结果对话框。根据现场试验的实际情况选择正确的"发电机功率通道" (3) 执行"接力器不动时间"命令后,弹出如图 6.3a 所示的"接力器不动时间"。<br>(3) 执行"接力器不动时间"命令后,弹出如图 6.3a 所示的"接力器不动时间"。<br>通道选择及分析结果对话框。根据现场试验的实际情况选择正确的"发电机功率通及"导叶开度通道",如图 6.3b 所示。

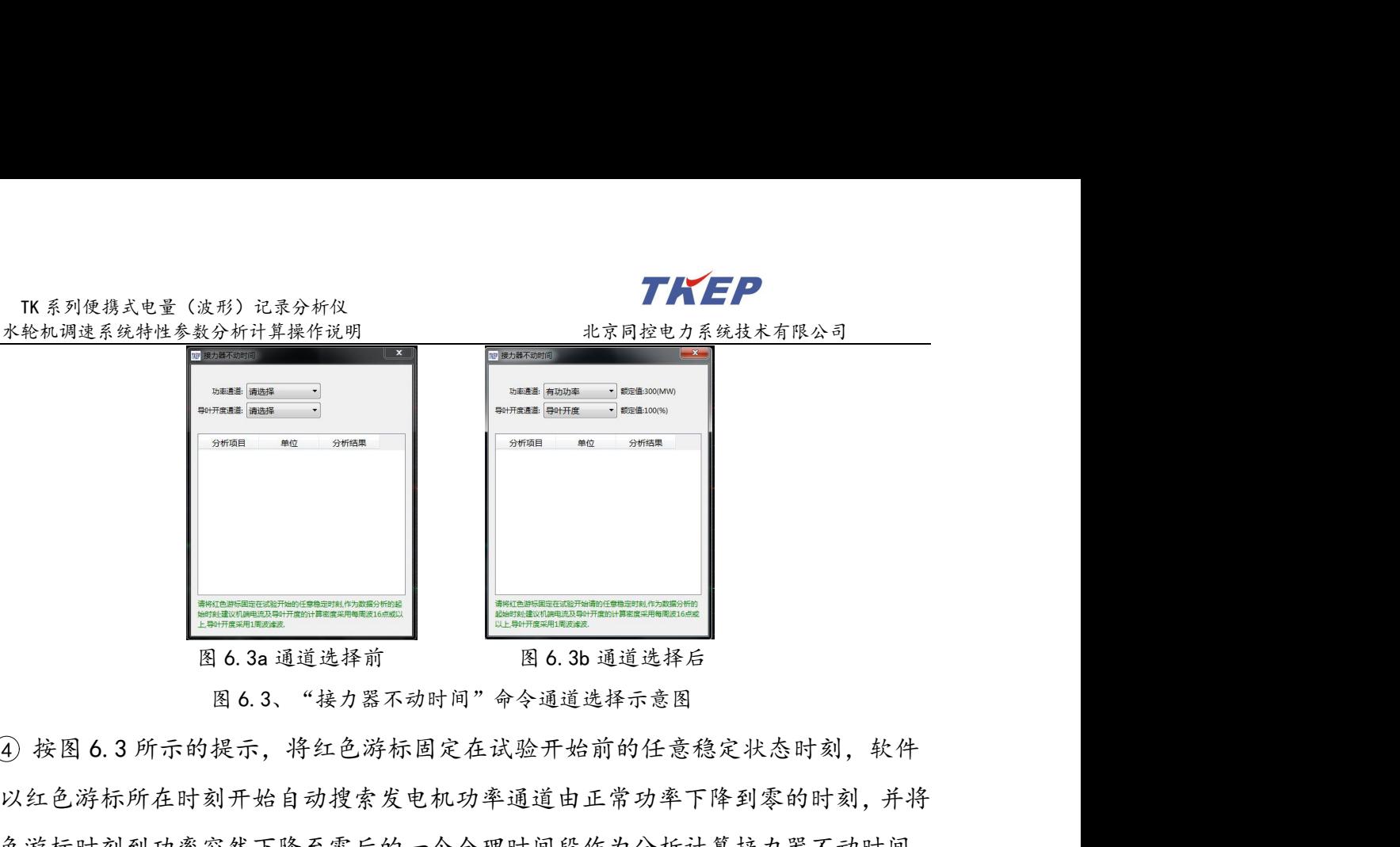

将以红色游标所在时刻开始自动搜索发电机功率通道由正常功率下降到零的时刻,并将 红色游标时刻到功率突然下降至零后的一个合理时间段作为分析计算接力器不动时间 **1990年 1990年 1991年 1991年 1991年 1991年 1991年 1991年 1991年 1991年 1991年 1991年 1991年 1991年 1991年 1991年 1991年 1991年 1991年 1991年 1991年 1991年 1991年 1991年 1991年 1991年 1992年 1992年 1992年 1992年 1992年 1992年 1992年 1992年 1992年 1992年 199** 

如果红色游标的位置不合适,分析软件无法找出符合接力器不动时间测试过程的发 电机功率与导叶开度正常变化过程,软件将提示错误信息,并将原分析结果清除。

### 接力器不动时间测试试验分析结果根据具体试验可能包含下列参数:

甩负荷前功率(MW)、甩负荷前功率标幺值(%)、接力器(导叶)不动时间(秒)。

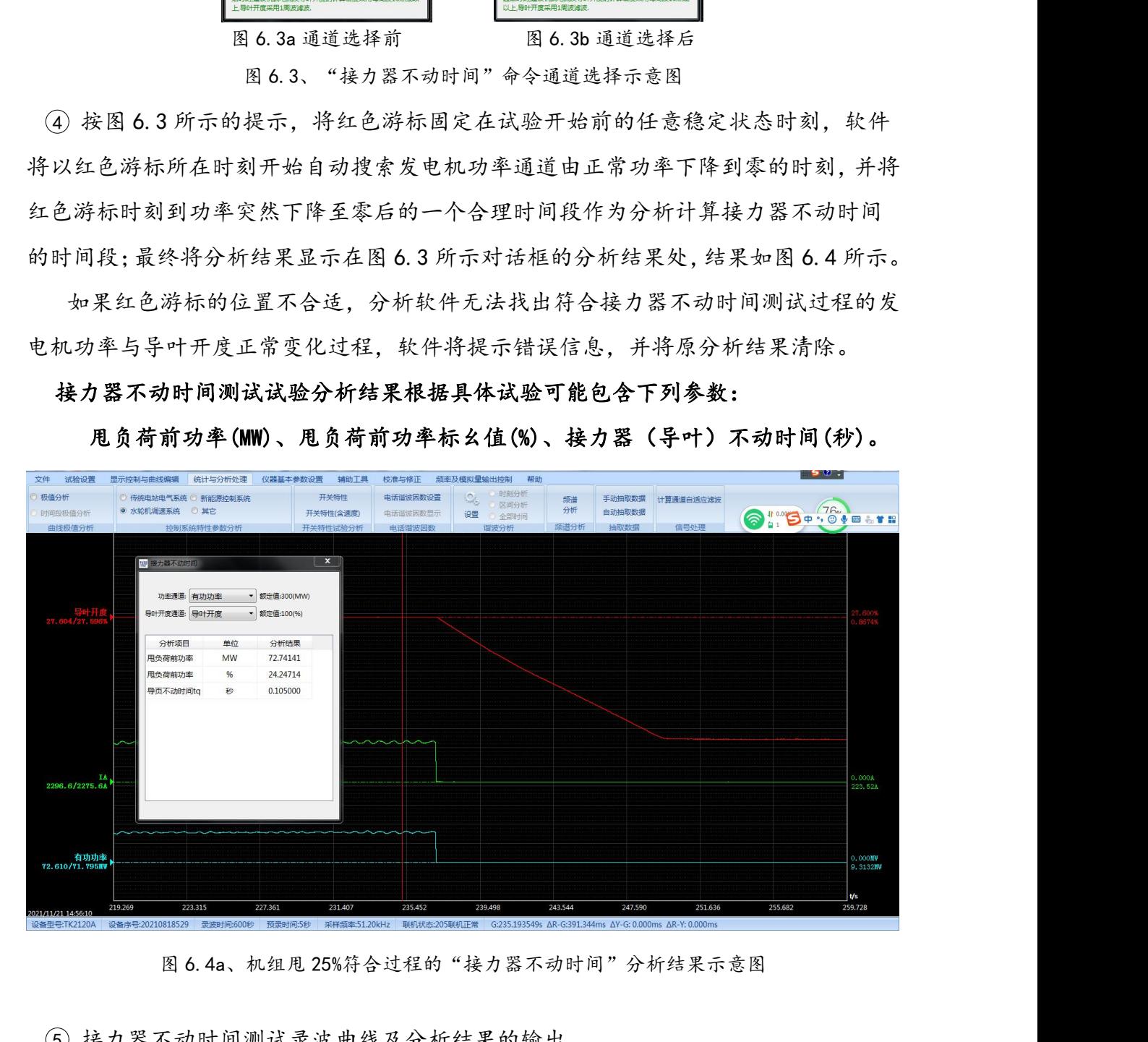

5 接力器不动时间测试录波曲线及分析结果的输出

TK 系列便携式电量(波形)记录分析仪<br><br><br>在图 6.4 的状态下按下复合键"Ctr1+C"再在 WORD 中按下复< 在图 6.4 的状态下按下复合键"Ctrl+C"再在 WORD 中按下复合键"Ctrl+V"即可 将屏幕所示的录波图及分析结果输出到 WORD 文档中,如图 6.5a 所示。 在图 6.4 的状态执行"文件"-->" "可将屏幕所示的录波图及分析结

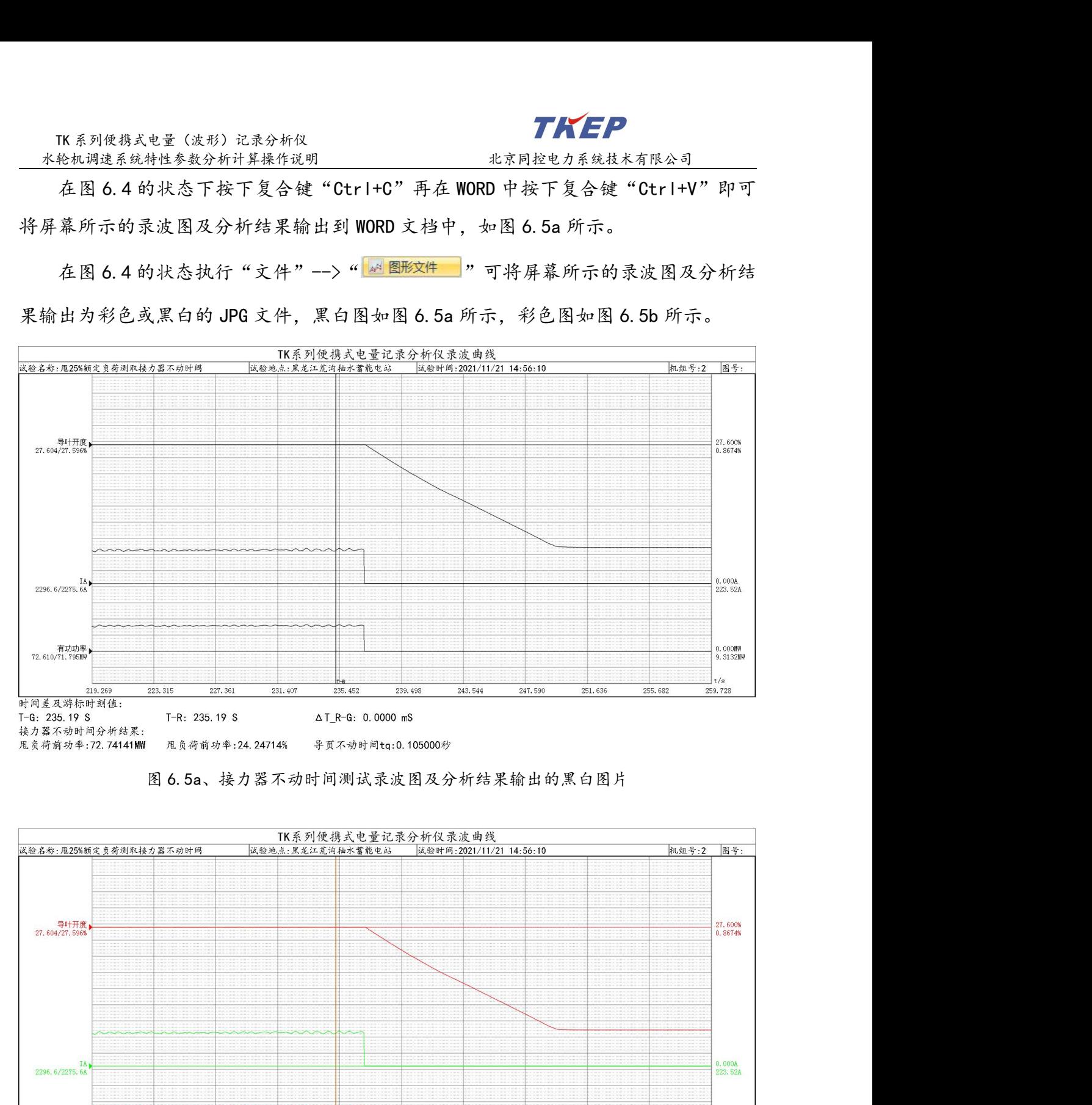

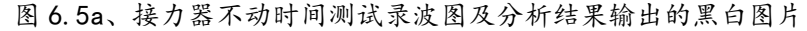

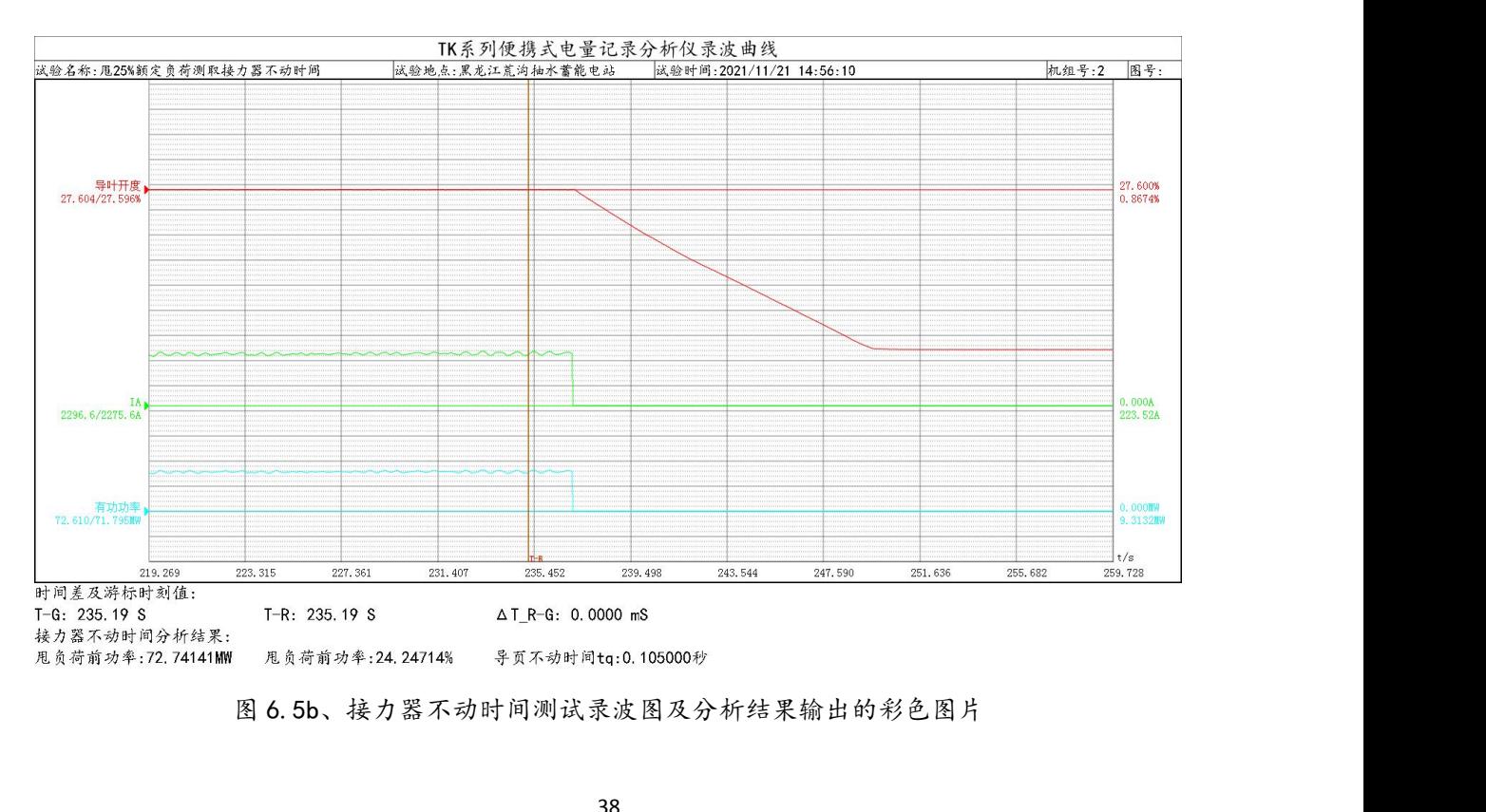

### <span id="page-39-0"></span>7、手动、自动空载转速摆动量计算操作说明

1 空载转速摆动量计算包含手动及自动空载转速摆动量计算,打开机组手动或自动

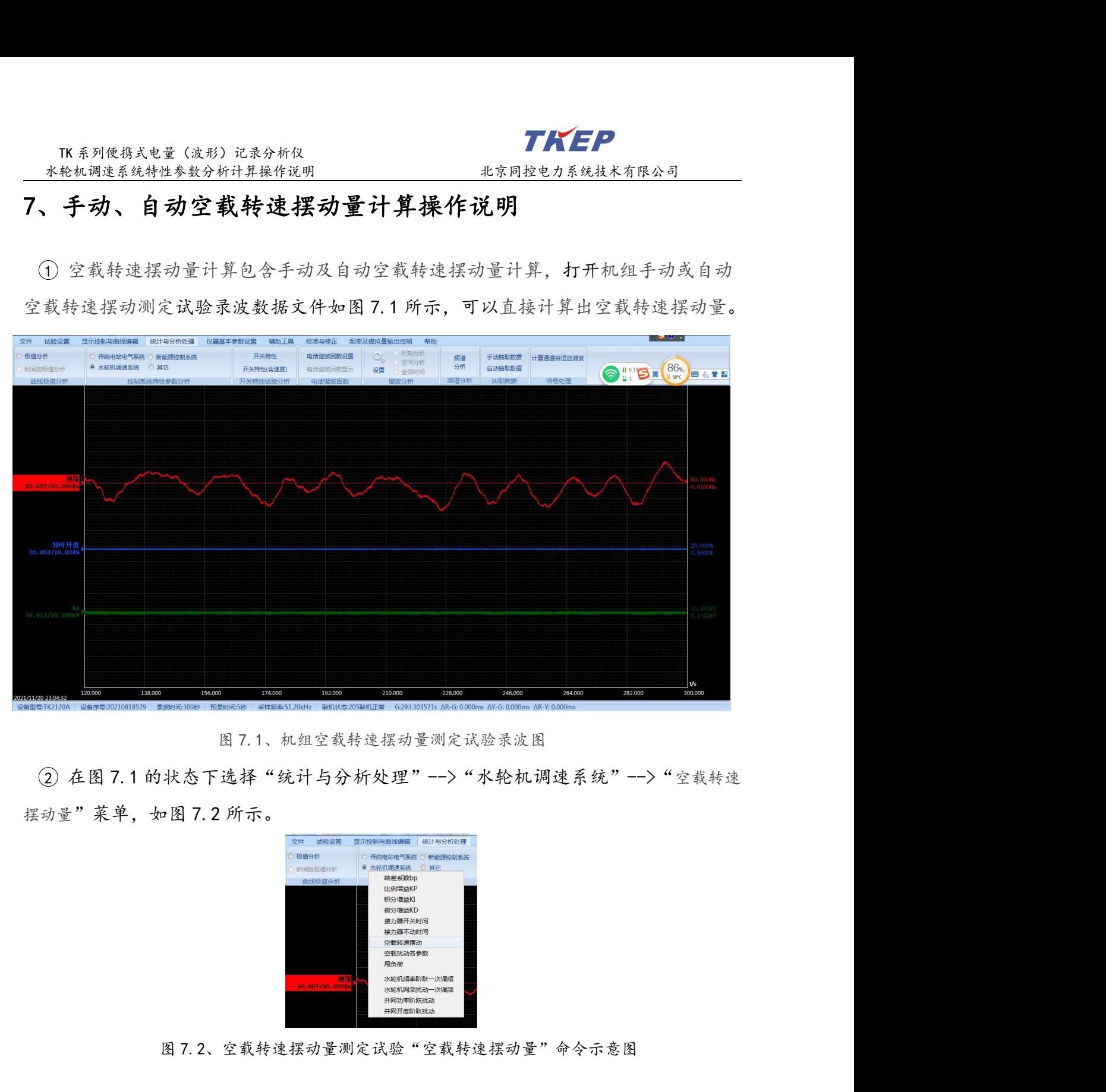

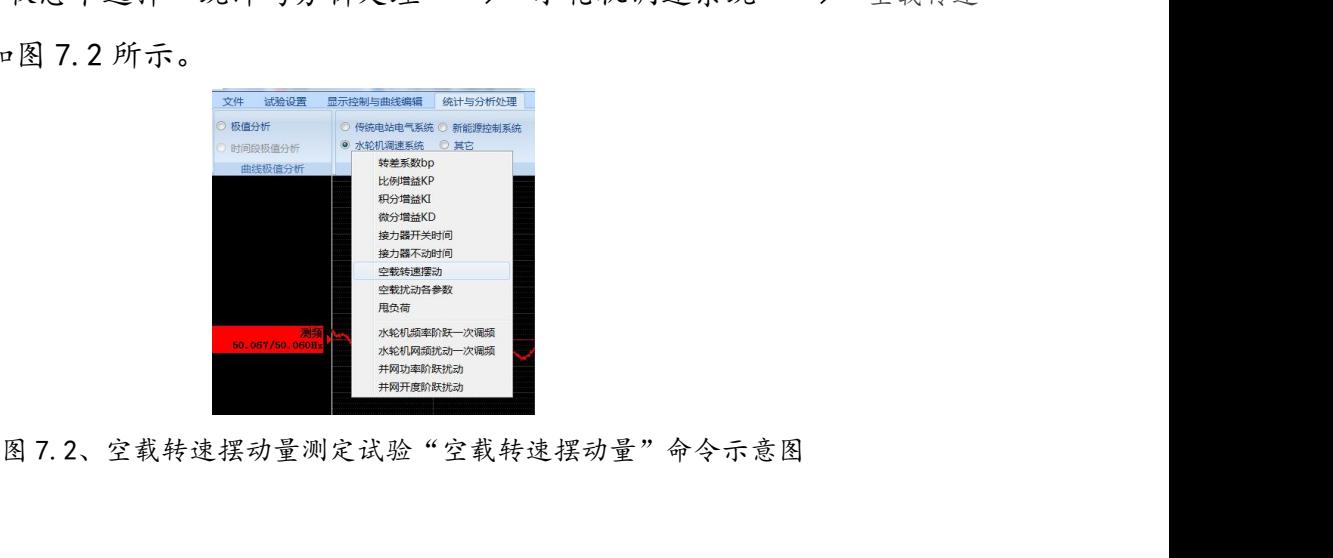

3 执行"空载转速摆动量"命命后,弹出如图 7.3a 所示的"空载转速摆动量"分析<br><br>3 Machinese Stations<br>3 Machinese Stations<br>3 执行"空载转速摆动量"命令后,弹出如图 7.3a 所示的"空载转速摆动量"分析<br>道选择及分析结果对话框。根据现场试验的实际情况选择正确的"频率通道",如图 通道选择及分析结果对话框。根据现场试验的实际情况选择正确的"频率通道",如图 1.3b 所示。<br>
7.3b 所示。<br>
2.5b 方式 2.5b 方式 2.5b 方式 2.5b 方式 2.5b 方式 2.5b 方式 2.5b 方式 2.5b 方式 2.5b 方式 2.5b 方式 2.5b 方式 2.5b 方式 2.5b 方式 2.5b 方式 2.5b 方式 2.5b 方式 2.5b 方式 2.5b 方式 2.5b 方式 2.5b 方式 2.5b 方式 2.5b 方式 2.5b 方式 2.5b 方式 2.5b 方式

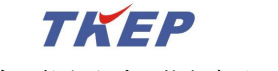

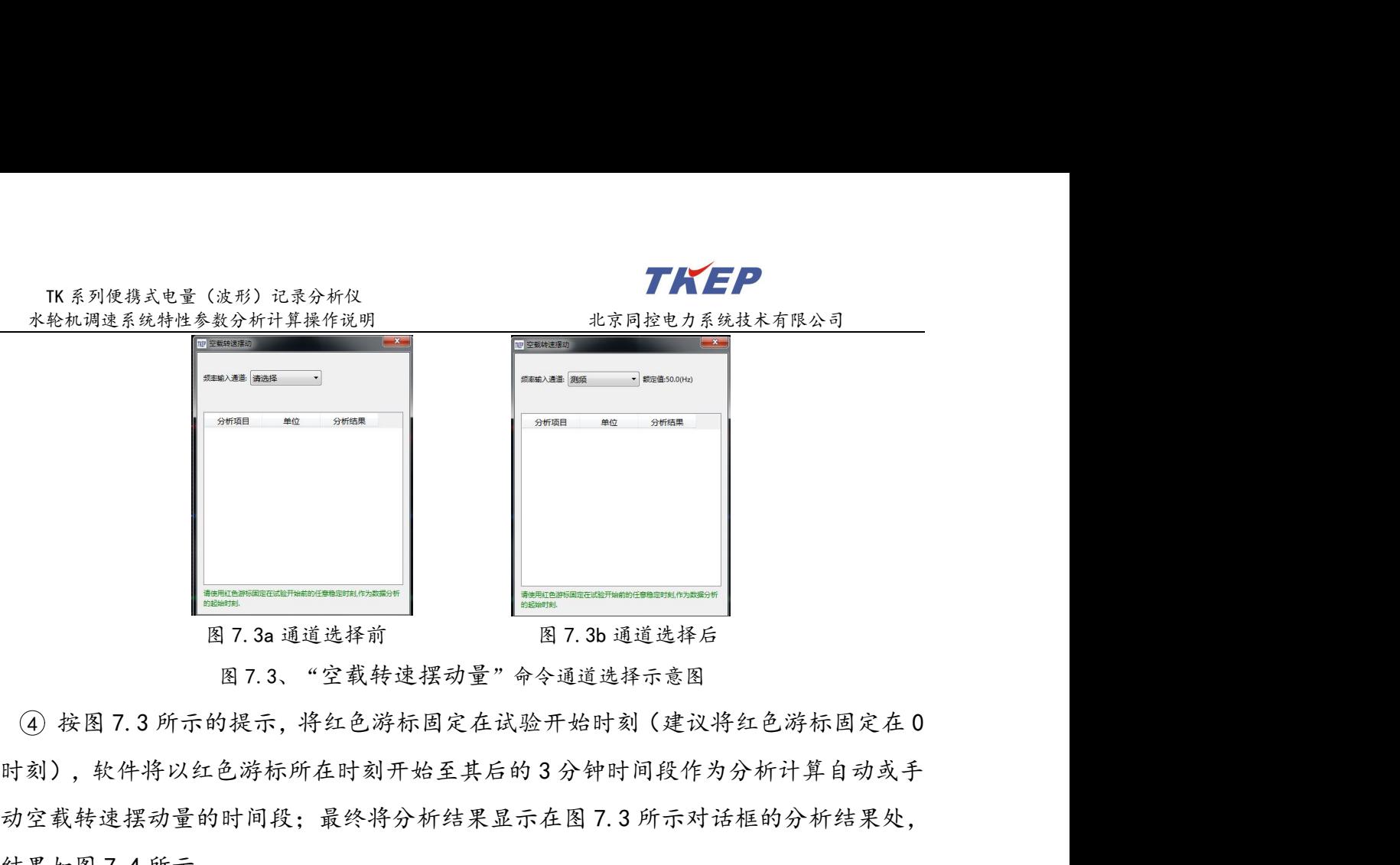

**1990年,我们的人们的人们,我们的人们的人们,我们的人们的人们,我们的人们就会感觉到了。我们的人们,我们们的人们就会感觉到了。我们的人们的人们,我们们的人们的人们,我们们的人们的人们,我们们的人们的人们,我们们的人们的人们,我们们的人们的人们的人们,我们们们的人们的人们的人们,我们们们的人们的人们的人们的人们,我们们们的人们的人们的人们,我们们们的人们的人们的人们的人们,我们们们的人们的人们的人们,我们们们的人们的人们的人们的人们,** 结果如图 7.4 所示。

### 空载转速摆动量测定试验分析结果包含下列参数:

频率最大值(Hz)、最小值(Hz)、平均值(Hz)、峰谷差(Hz)、转速稳定性指数(%)。

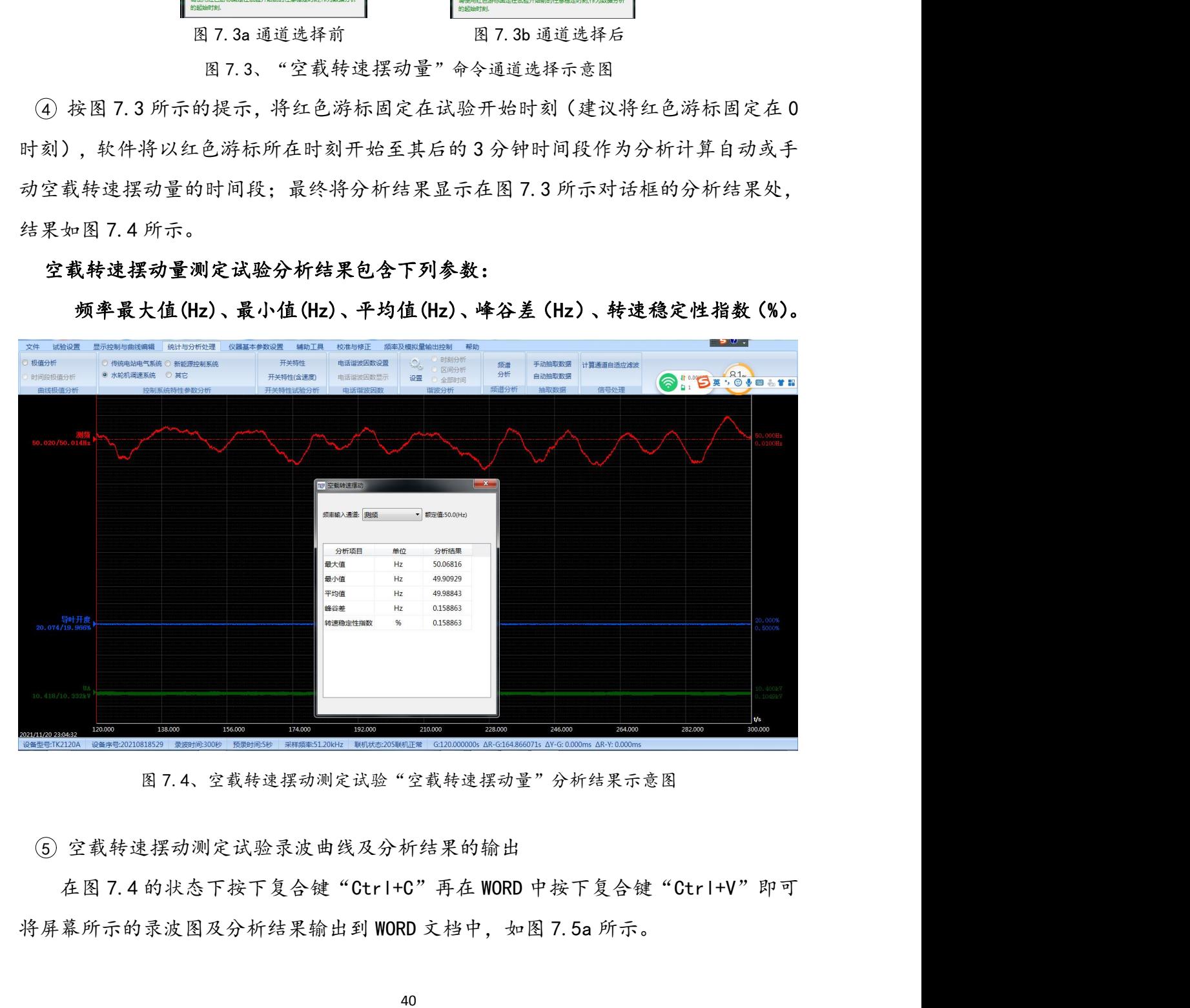

5 空载转速摆动测定试验录波曲线及分析结果的输出

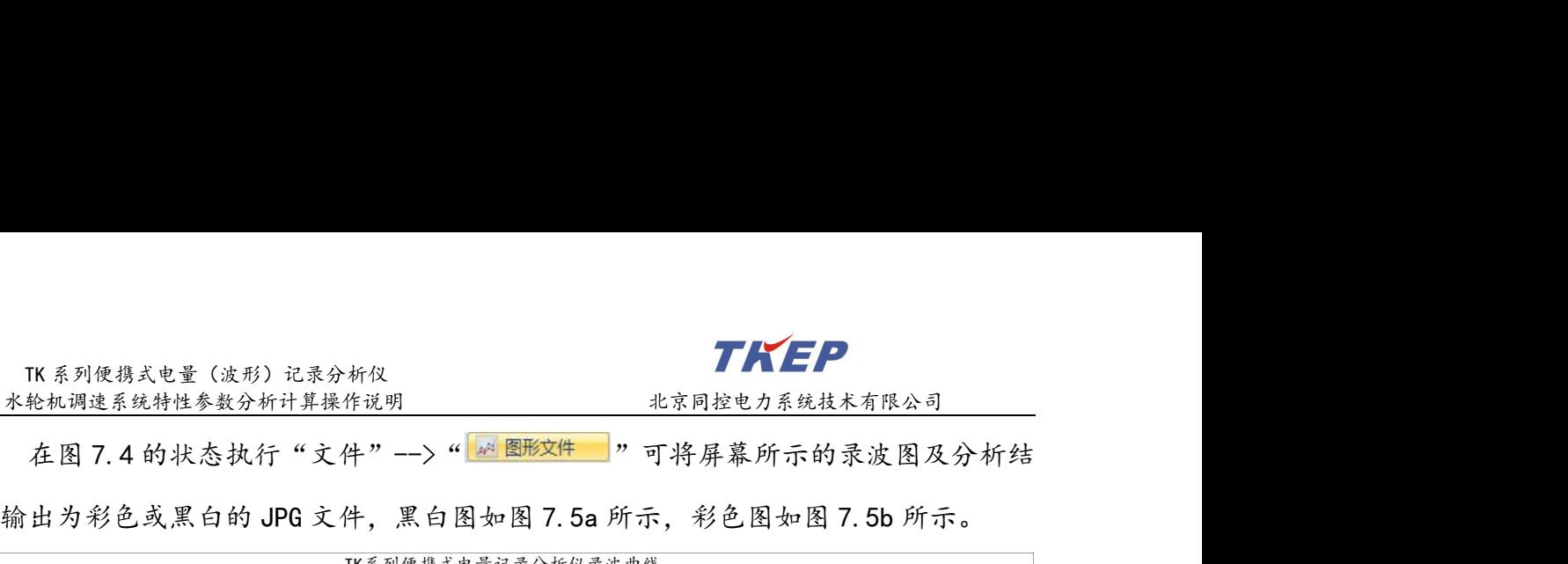

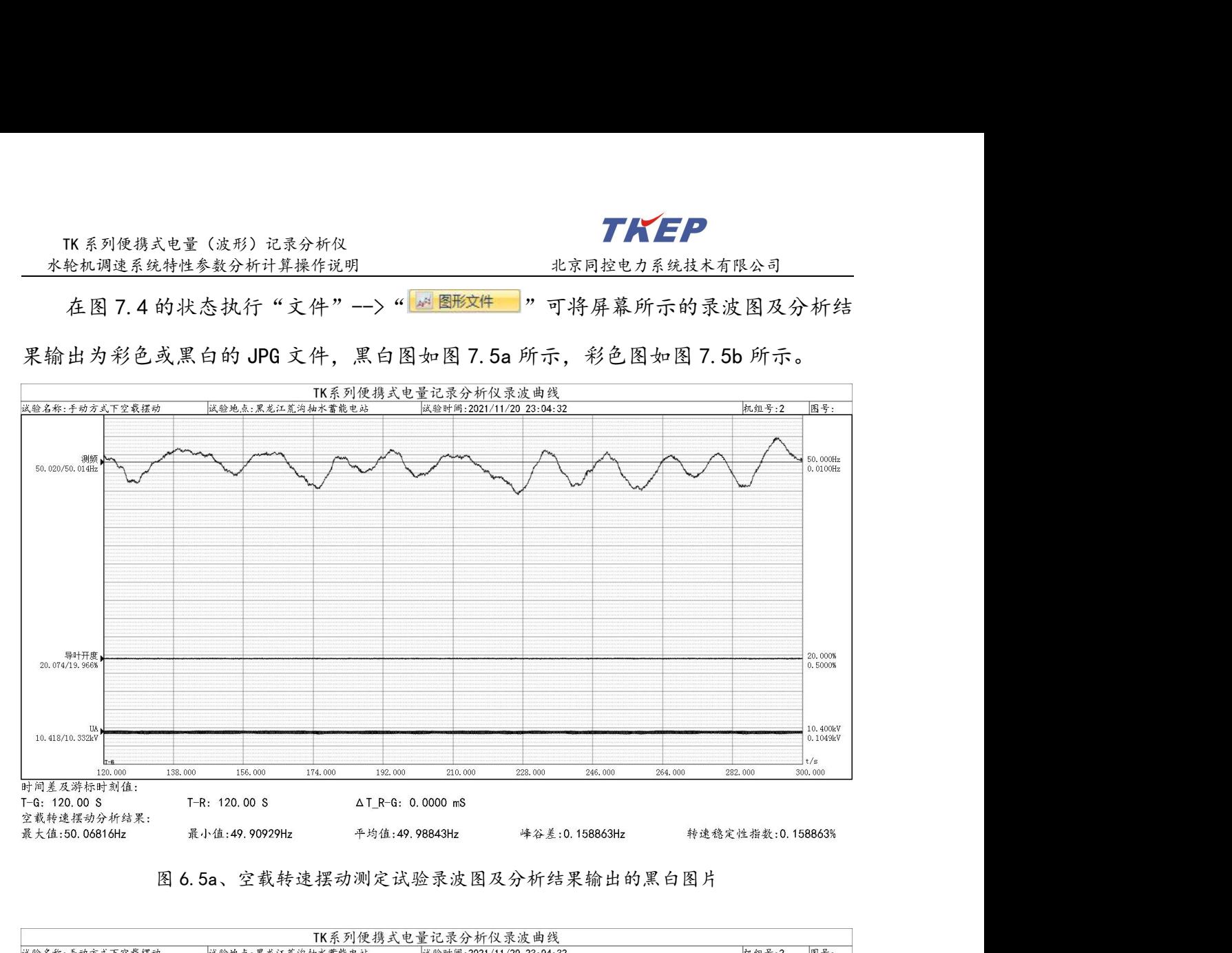

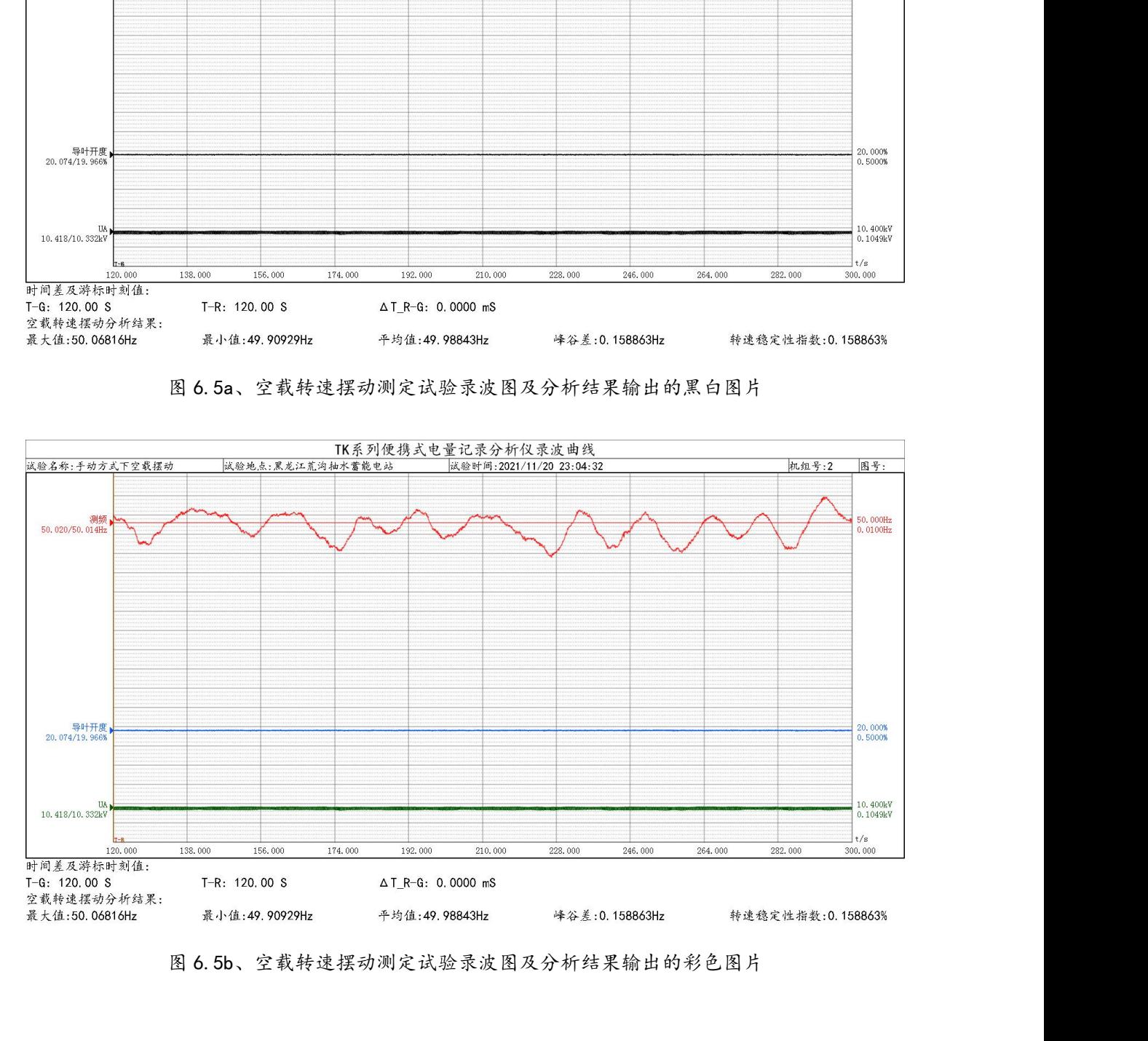

### <span id="page-42-0"></span>8、空载频率扰动试验相关参数的计算操作说明

1 空载频率扰动包含手动空载频率扰动及自动空载频率扰动,打开手动空载或自动 空载频率扰动试验录波数据文件如图 8.1 所示,可以直接计算出如下空载频率扰动相关 特性参数: 空载频率扰动包含手动空载频率扰动及自动空载频率扰动,打开手动空载或自动<br><br>短载频率扰动包含手动空载频率扰动及自动空载频率扰动,打开手动空载或自动<br>频率扰动试验录波数据文件如图 8.1 所示,可以直接计算出如下空载频率扰动相关<br>参数:<br>起始频率 (H2) 、最终稳定频率 (Hz) 、频率阶跃量 A f (Hz) 、10%响应时间(秒)、调节时间 Tp (秒)、峰值时间 TM (秒)、超调量峰值 A fmax(Hz)、<br><br>医时间(秒)、调节时

起始频率(Hz)、最终稳定频率(Hz)、频率阶跃量Δf(Hz)、10%响应时间(秒)、 TK系列使携式电量 (波形) 记录分析仪<br>
1998年我们选系统物性参数分析计算操作说明<br>
1998年我,初读 经有关 1998年我初及自动空载频率扰动,打开手动空载或自动<br><br>空载频率扰动试验录波数据文件如图 8.1 所示,可以直接计算出如下空载频率扰动相关<br>特性参数:<br>根据确率优势、调节时间 Tp (秒)、炼率阶段量 4f (Hz)、10%响应时间(秒)、<br>20%响应时间(秒)、调节时间 Tp (秒)、峰值时间 TM (秒)、超调量峰 TRENT - THE TREASON THE TREASURE THE TREASURE THE TREASURE THE TREASURE THE TREASURE THE TREASURE THE TREASURE THE TREASURE THE TREASURE THE TREASURE THE TREASURE THE TREASURE THE TREASURE THE TREASURE THE TREASURE THE T

① 空载频率扰动包含手动空载频率扰动及自动空载频率扰动,打开手动空载或自动<br>空载频率扰动试验录波数据文件如图 8.1 所示,可以直接计算出如下空载频率扰动相关<br>特性参数:<br>**2%响应时间(秒)、调节时间 Tp(秒)、峰值时间 TM(秒)、超调量峰值 A fmax(Hz)、<br>2调量峰值百分数(%)、频率变化衰减度 U(%)、波动次数 Z、超大波动次数 ZC<br>(a)手动空载频率扰动试验过程:在手动空载运行状态下,将"频率给定 fc"置于<br>额定** ① 空载频率扰动包含手动空载频率扰动及自动空载频率批动,打开手动空载或自动<br>空载频率扰动试验录波数据文件如图 8.1 所示, 可以直接计算出如下空载频率扰动相关<br>特性参数:<br>起始频率 (Hz)、最终稳定频率 (Hz)、频率阶跃量 △f (Hz)、10%响应时间 (秒)、<br>0%响应时间 (秒)、调节时间 Tp (秒)、峰值时间 TM (秒)、超调量峰值 Δ fmax (Hz)、<br>2调量峰值百分数 (%)、 频率变化衰减度 ψ (%)、 空载频率扰动试验录波数据文件如图 8.1 所示, 可以直接计算出如下空载频率扰动相关<br>特性参数:<br>**1%响应时间(秒)、调节时间 Tp(秒)、蜂值时间 TM(秒)、超调量峰值 4 fmax(Hz)、<br>0%响应时间(秒)、调节时间 Tp(秒)、峰值时间 TM(秒)、超调量峰值 4 fmax(Hz)、<br>30 1% 有量峰值 百分数 (%)、频率变化衰减度 y (%)、 波动次数 Z、超大波动次数 ZC<br>(a) 手动空载频率扰动试验过程: 在手** 特性参数:<br><br>起调应时间(秒)、调节时间 Tp(秒)、峰值时间 TM(秒)、超调量峰值 A fmax(Hz)、<br>0%响应时间(秒)、调节时间 Tp(秒)、峰值时间 TM(秒)、超调量峰值 A fmax(Hz)、<br>3.3<br>通量峰值百分数(%)、频率变化衰减度 4(%)、波动次数 Z、超大波动次数 ZC<br>(a)手动空截频率扰动试验过程:在手动空载运行状态下,将"频率给定 fo"置于<br>额定频率 50Hz,预置一组调节参数,再将电液调节装置切至自 起始频率 (Hz)、最终稳定频率 (Hz)、频率阶跃量 Af (Hz)、**超调量峰值 Afmax (Hz)、应时间 (秒)、调节时间 Tp (秒)、峰值时间 TM (秒)、超调量峰值 Afmax (Hz)、<br>全峰值百分数 (%) 、频率变化衰减度 4 (%) 、波动次数 Z、超大波动次数 ZC<br>(a) 手动空載频率扰动试验过程: 在手动空载运行状态下,将"频率给定 fc"置于<br>频率 50Hz, 预置一组调节参数,再将电液调节装置切至自动, 0%响应时间(秒)、调节时间Tp(秒)、峰值时间TM(秒)、超调量峰值公开max(Hz)、<br>《调量峰值百分数(%)、频率变化衰减度 U(%)、波动次数 Z、超大波动次数 ZC<br>(a)手动空戴频率扰动试验过程:在手动空载运行状态下,将"频率给定 fc"置于<br>額定频率 50Hz, 预置一组调节参数, 再将电液调节装置切至自动, 使机组转速稳定于额<br>定频率 50Hz, 预置一组调节参数, 再将电液调节装置切至自动, 使机组转速稳定于额<br>定频 2调量峰值百分数(%)、频率变化衰减度 3 (%) 、波动次数 2、超大波动次数 20<br>(a) 手动空载频率扰动试验过程:在手动空载运行状态下,将"频率给定 fc"置于<br>额定频率 50Hz,预置一组调节参数,再将电液调节装置切至自动,使机组转速稳定于额<br>定频率 50Hz,预置一组调节参数,再将电液调节装置切至自动,使机组转速稳定于额<br>不小子 4%额定转速的阶跃给定。其中图 8.1a 为 52Hz 至 50Hz 的手动空载频率扰动过渡<br>过** (a) 手动空截频率扰动试验过程: 在手动空载运行状态下, 将"频率给定 fo"置于<br>額定频率 50Hz, 预置一组调节参数, 再将电液调节装置切至自动, 使机组特速稳定于额<br>定频率 50Hz 的稳态转速带, 再通过改变"频率给定 fo"的方法, 对电液调节系统施加幅度<br>不小子 4%额定转速的阶跃给定。其中图 8.1a 为 52Hz 至 50Hz 的手动空载频率扰动过波<br>过程, 其中图 8.1b 为 48Hz 至 50Hz 的手动空载频

动过渡过程.

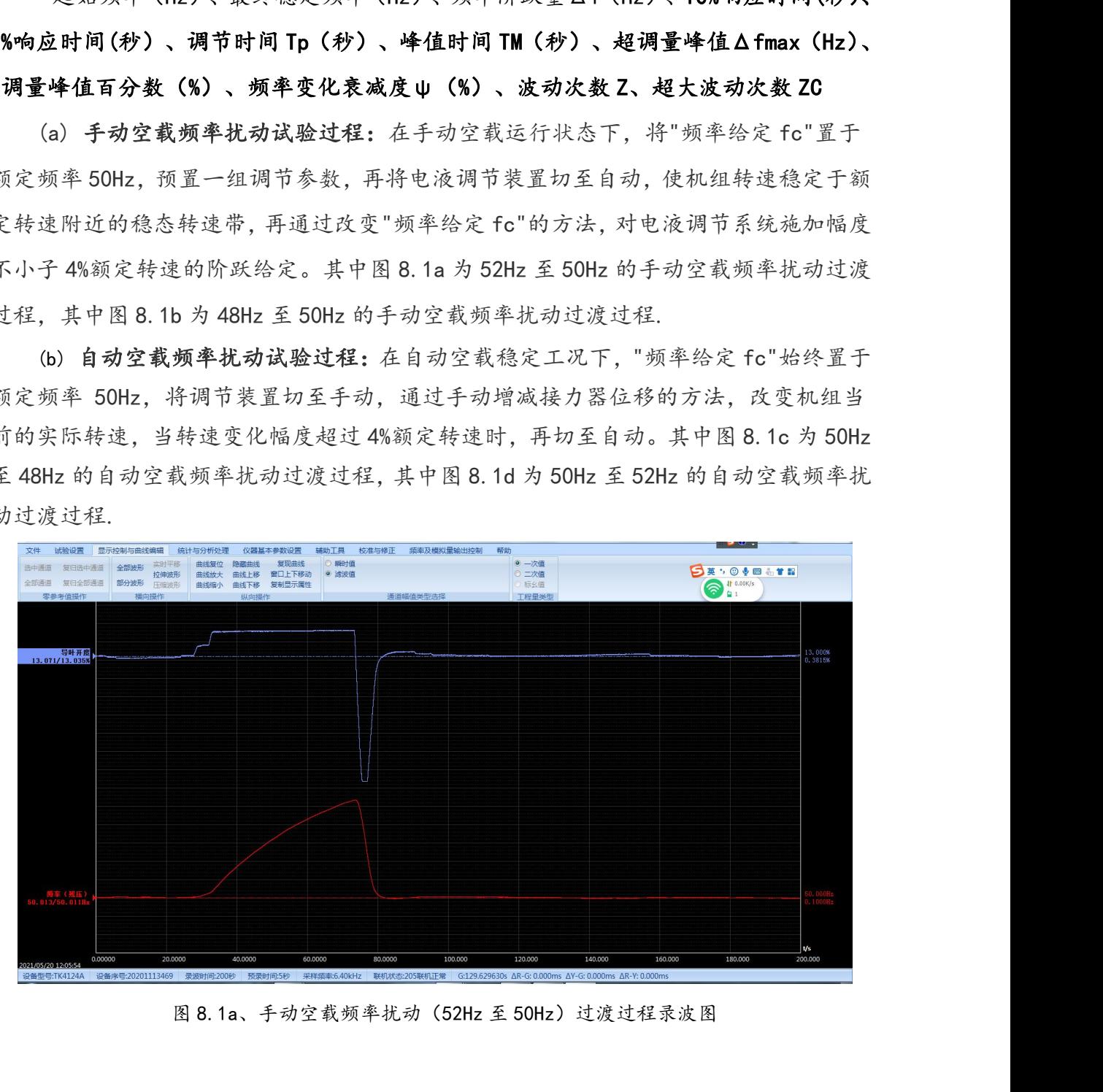

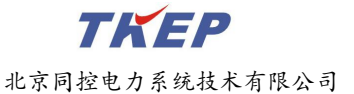

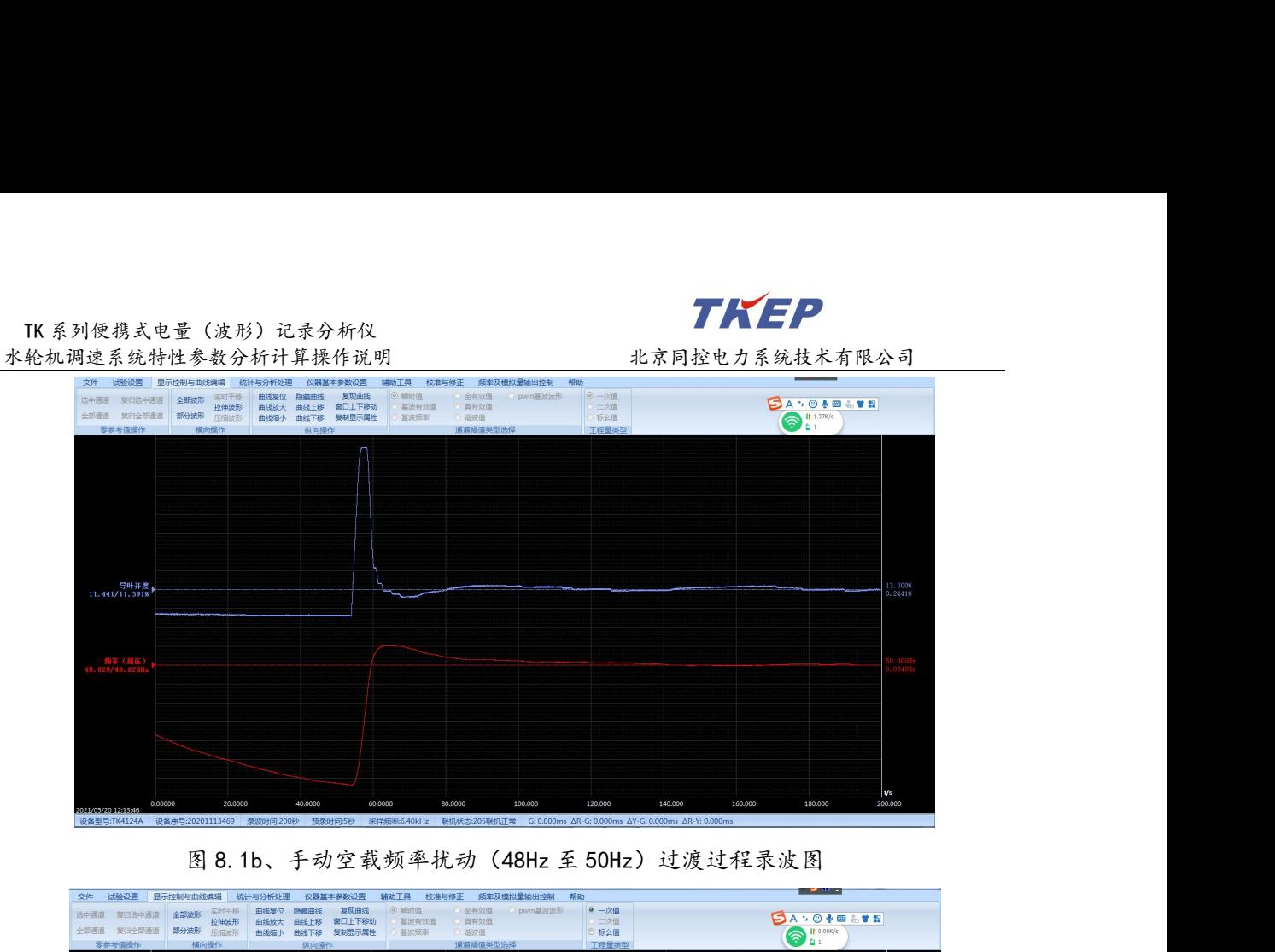

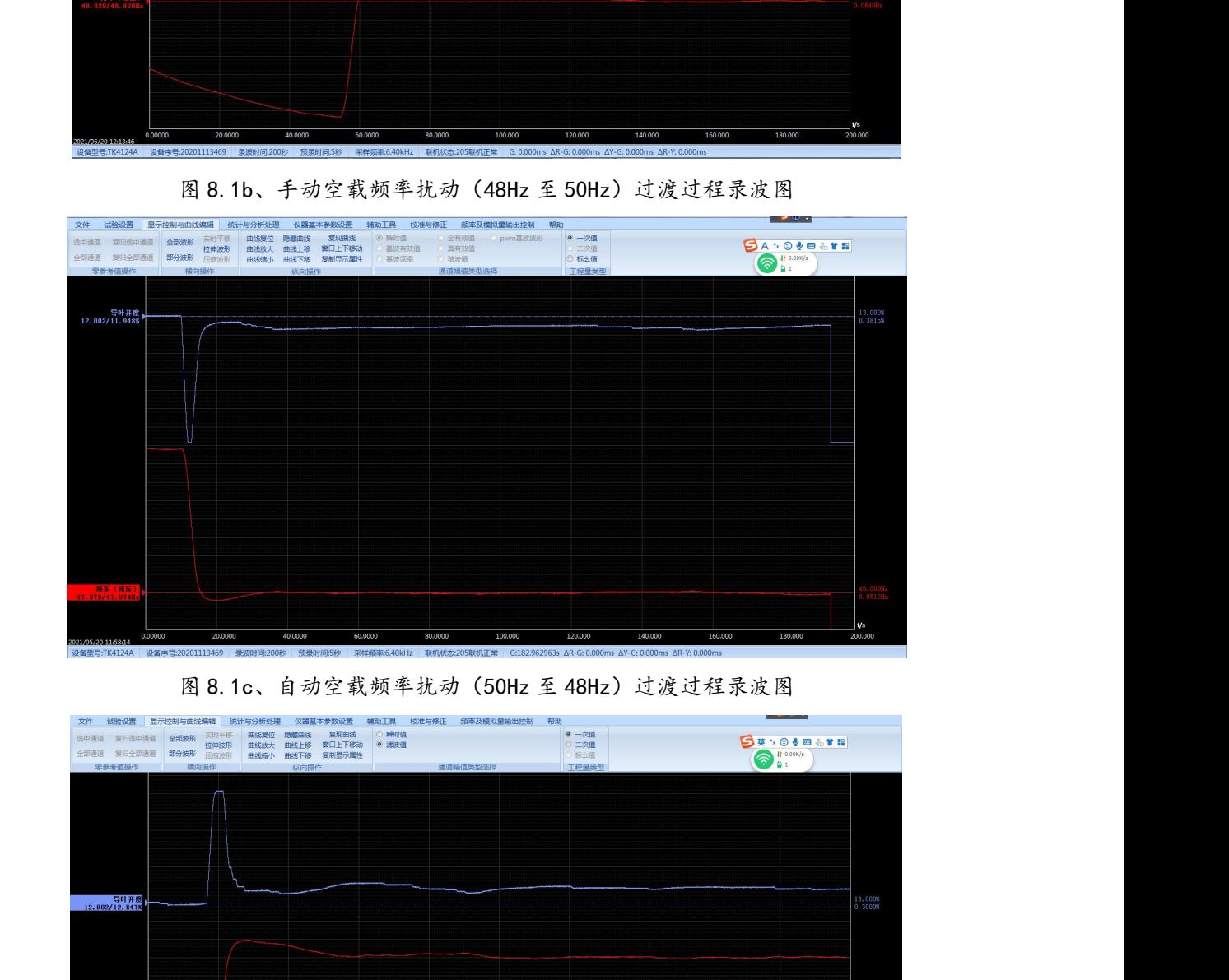

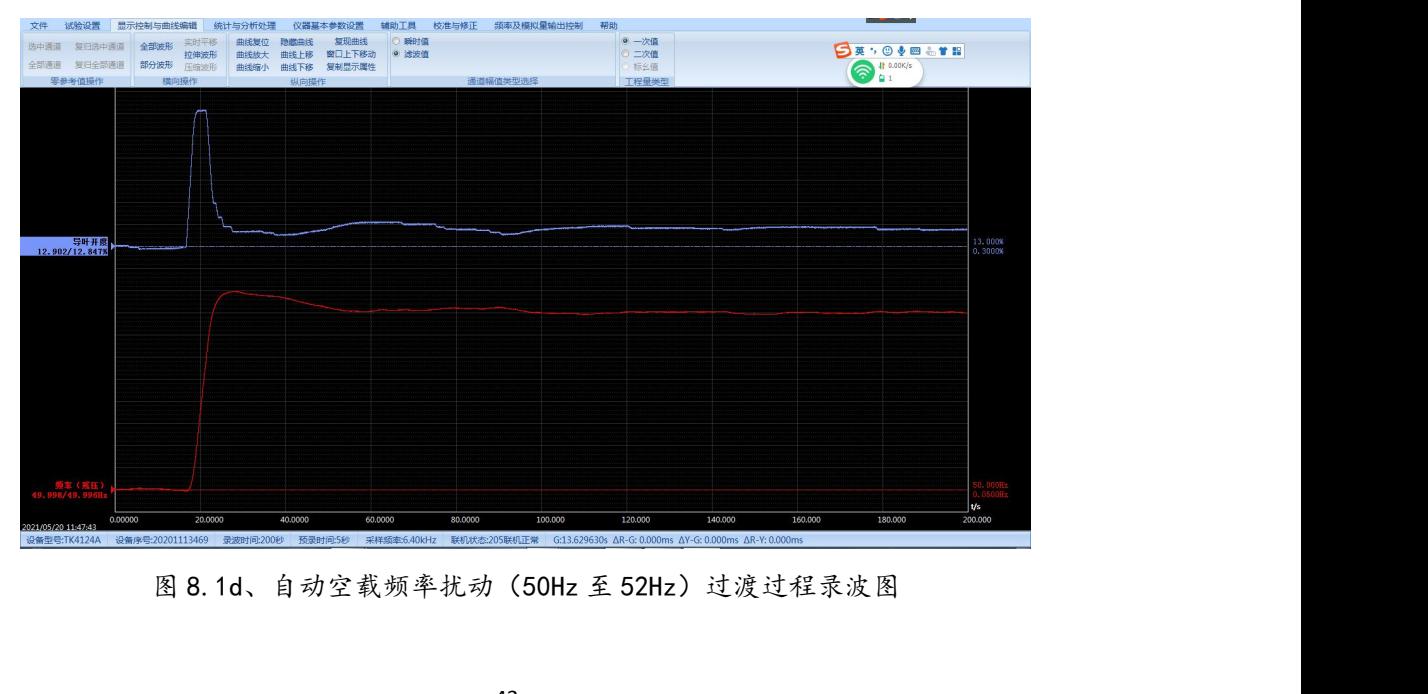

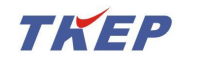

TK 系列便携式电量(波形)记录分析仪<br>轮机调速系统特性参数分析计算操作说明 北京同控电力系<br>在图 8.1 的状态下选择"统计与分析处理"-->"水轮机调速 <sup>2</sup> 在图 8.1 的状态下选择"统计与分析处理"-->"水轮机调速系统"-->"空载扰 动各参数"菜单,如图 8.2 所示。

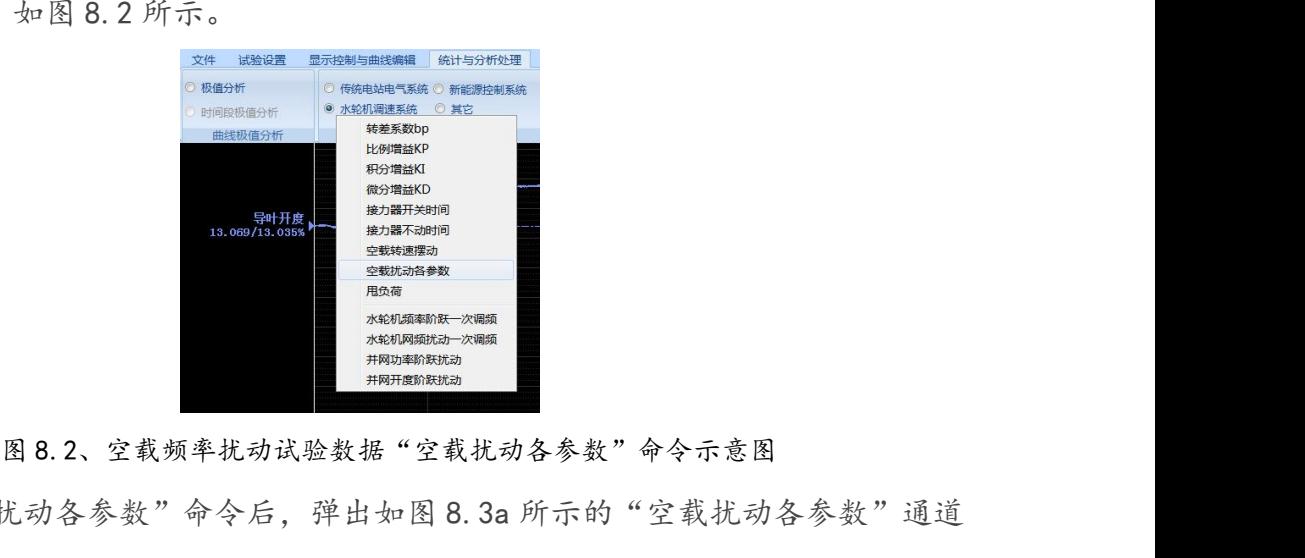

<sup>3</sup> 执行"空载扰动各参数"命令后,弹出如图 8.3a 所示的"空载扰动各参数"通道 选择及分析结果对话框。根据现场试验的实际情况选择正确的"频率输入通道"、"导 **EXAMPLE TO A SUBARA THE SUBARUM TO A SUBARUM THE SUBARUM TO A SUBARUM THE SUBARUM THE SUBARUM THE SUBARUM THE SUBARUM THE SUBARUM THE SUBARUM THE SUBARUM THE SUBARUM THE SUBARUM THE SUBARUM THE SUBARUM THE SUBARUM THE S** 

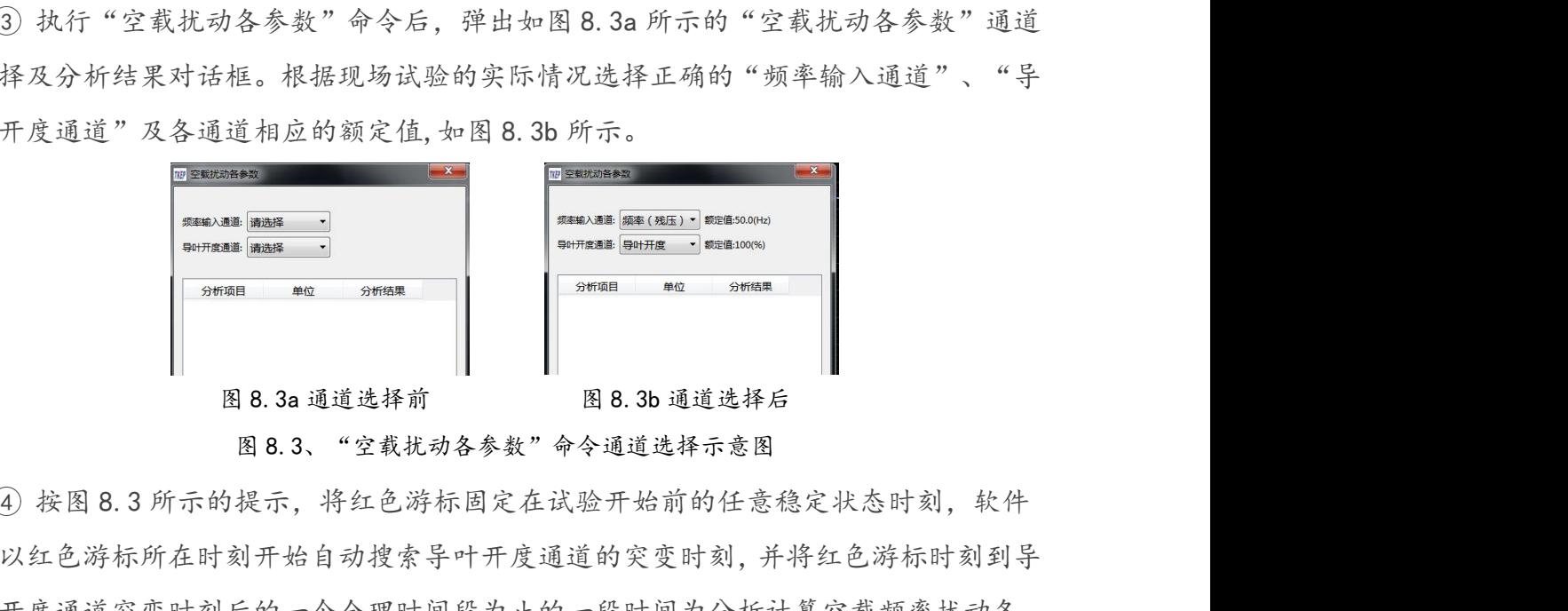

将以红色游标所在时刻开始自动搜索导叶开度通道的突变时刻,并将红色游标时刻到导 叶开度通道突变时刻后的一个合理时间段为止的一段时间为分析计算空载频率扰动各 **A a contract and a contract a set of the contract and a contract a set of the contract and a contract a set of the contract of the contract of the contract of the contract of the contract of the contract of the contract** 所示,其中图 8.4a 为 52Hz 扰动至 50Hz 手动空载频率扰动过程的分析结果示意图,图 8.4b 为 48Hz 扰动至 50Hz 的手动空载频率扰动过程的分析结果示意图,图 8.4c 为 50Hz 扰动至 48Hz 的自动空载频率扰动过程的分析结果示意图,其中图 8.4d 为 50Hz 扰动至 92 核图 8.3、"空载扰动各参数"命令通道选择示意图(4)按图 8.3 所示的提示,将红色游标国定在试验开始前的任意稳定状态时刻,软件<br>将以红色游标所在时刻开始自动搜索导叶开度通道的突变时刻,并将红色游标时刻到导<br>叶开度通道突变时刻后的一个合理时间段为止的一段时间为分析计算空载频率扰动各<br>参数的时间段。最终将分析结果显示在图 8.3 所示对话框的分析结果处,结果如图 8.4<br>所示,其中图 8.4a 为 52Hz 扰动至 50Hz 手 北京同控电力系统技术有限公司技术资料

如果红色游标的位置不合适,分析软件无法找出符空载频率扰动过程的频率输入与 导叶开度正常变化过程,软件将提示错误信息,并将原分析结果清除。

### 空载频率扰动试验分析结果包含下列参数:

起始频率(Hz)、最终稳定频率(Hz)、频率阶跃量Δf(Hz)、10%响应时间(秒)、

TK 系列便携式电量(波形)记录分析仪 TK系列便携式电量(波形)记录分析仪<br><u>水轮机调速系统特性参数分析计算操作说明 北京同控电力系统技术有限公司<br>90%响应时间(秒)、调节时间 Tp(秒)、峰值时间 TM(秒)、超调量峰值Δfmax(Hz)、<br>超调量峰值百分数(%)、频率变化衰减度ψ(%)、波动次数 Z、超大波动次数 ZC<br>EXARE ERENT CONSIDER CONTRACT CONSIDER ENTERTY CONTRACT SERIES S</u>

| 水轮机调速系统特性参数分析计算操作说明<br>北京同控电力系统技术有限公司<br>90%响应时间(秒)、调节时间 Tp(秒)、峰值时间 TM(秒)、超调量峰值△fmax(Hz)、<br>  #  TK系列便携式电量记录分析仪(连续录波) - F:/TK系列录波数据/调速器录波数据/甘肃电科院/水电调速数据-甘肃电科院/手动空载抗动-52-50hz.tk2<br>$-60:$ $-68$<br>试验设置 显示控制与曲线编辑 统计与分析处理 仪器基本参数设置 辅助工具 校准与修正 频率及模拟量输出控制 帮助<br>文件<br>$\bigcirc$ If $0.00K/s$<br>44 图形文件<br><b>12.66</b><br>$\sum_{i=1}^{n}$<br>长期录波文件 长期监测文件 图 保存模板文件<br>ы<br>$ComTrade\nabla$ <sup>(4)</sup><br><b>DEXCel文件</b><br>故障录波文件 电能质量文件   [7] 调用模板文件<br>MATLAB文件<br>新建<br>打开 另存为 部分保存 保存 合并<br>打印实验结果<br>2 TXT文件<br>SA.OVE & 1H<br>時机立体操作<br>打印<br>83%<br>导叶开度<br>15.713/15.658%<br>13.000%<br>1.5960%<br>19 空载扰动各参数<br>频率输入通道: 频率 (残压) ▼ 额定值:50.0(Hz)<br>导叶开度通道: 导叶开度 ▼ 额定值:100(%)<br>分析项目<br>单位<br>分析结果<br>起始频率<br>Hz<br>52.66339<br>稳定频率<br>Hz<br>50.00939<br>频率阶跃量<br>Hz<br>$-2.654008$<br>调节时间<br>秒<br>5.530000<br>10%响应时间<br>秒<br>1.670000<br>90%响应时间<br>秒<br>5.530000<br>秒<br>11.47000<br>峰值时间<br>超调量峰值<br>0.032096<br>Hz<br>超调量峰值<br>%<br>0.064191<br>频率(残压)<br>60.000Hz<br>52 389/52 3821<br>0.0512Hz<br>$\sqrt{s}$<br>40.0000<br>80.0000<br>100.000<br>120,000<br>160.000<br>180.000<br>20,0000<br>60,0000<br>140,000<br>200,000<br>0.00000<br>21/05/20 12:05:54<br>设备型号:TK4124A 设备序号:20201113469 录波时间:200秒 预录时间:5秒 采样频率:6.40kHz 联机状态:205联机中断 G:65.327381s AR-G: 0.000ms AY-G: 0.000ms AR-Y: 0.000ms<br>$\widehat{\mathcal{D}}$ + $\widehat{\mathcal{D}}$ is if $\widehat{\mathcal{D}}$ + $\frac{22:27}{2022\cdot8\cdot29}$ in |  | TK 系列便携式电量(波形)记录分析仪 |              |   |              |  |  |             | TKEP |  |  |
|----------------------------------------------------------------------------------------------------|--|---------------------|--------------|---|--------------|--|--|-------------|------|--|--|
| 超调量峰值百分数(%)、频率变化衰减度 ( %) 、波动次数 Z、超大波动次数 ZC                                                                                                    |  |                     |              |   |              |  |  |             |      |  |  |
|                                                                                                    |  |                     |              |   |              |  |  |             |      |  |  |
|                                                                                                    |  |                     |              |   |              |  |  |             |      |  |  |
|                                                                                                    |  |                     |              |   |              |  |  |             |      |  |  |
|                                                                                                    |  |                     |              |   |              |  |  |             |      |  |  |
|                                                                                                    |  |                     |              |   |              |  |  |             |      |  |  |
|                                                                                                    |  |                     |              |   |              |  |  |             |      |  |  |
|                                                                                                    |  |                     |              |   |              |  |  |             |      |  |  |
|                                                                                                    |  |                     |              |   |              |  |  |             |      |  |  |
|                                                                                                    |  |                     |              |   |              |  |  |             |      |  |  |
|                                                                                                    |  |                     |              |   |              |  |  |             |      |  |  |
|                                                                                                    |  |                     |              |   |              |  |  |             |      |  |  |
|                                                                                                    |  |                     |              |   |              |  |  |             |      |  |  |
|                                                                                                    |  |                     |              |   |              |  |  |             |      |  |  |
|                                                                                                    |  |                     |              |   |              |  |  |             |      |  |  |
|                                                                                                    |  |                     |              |   |              |  |  |             |      |  |  |
|                                                                                                    |  |                     |              |   |              |  |  |             |      |  |  |
| <b>P</b><br>o.<br>右道<br>$\Omega$                                                                                                    |  | A<br>W              | $\mathbf{z}$ | N | $\mathbf{x}$ |  |  | <b>TKEP</b> |      |  |  |

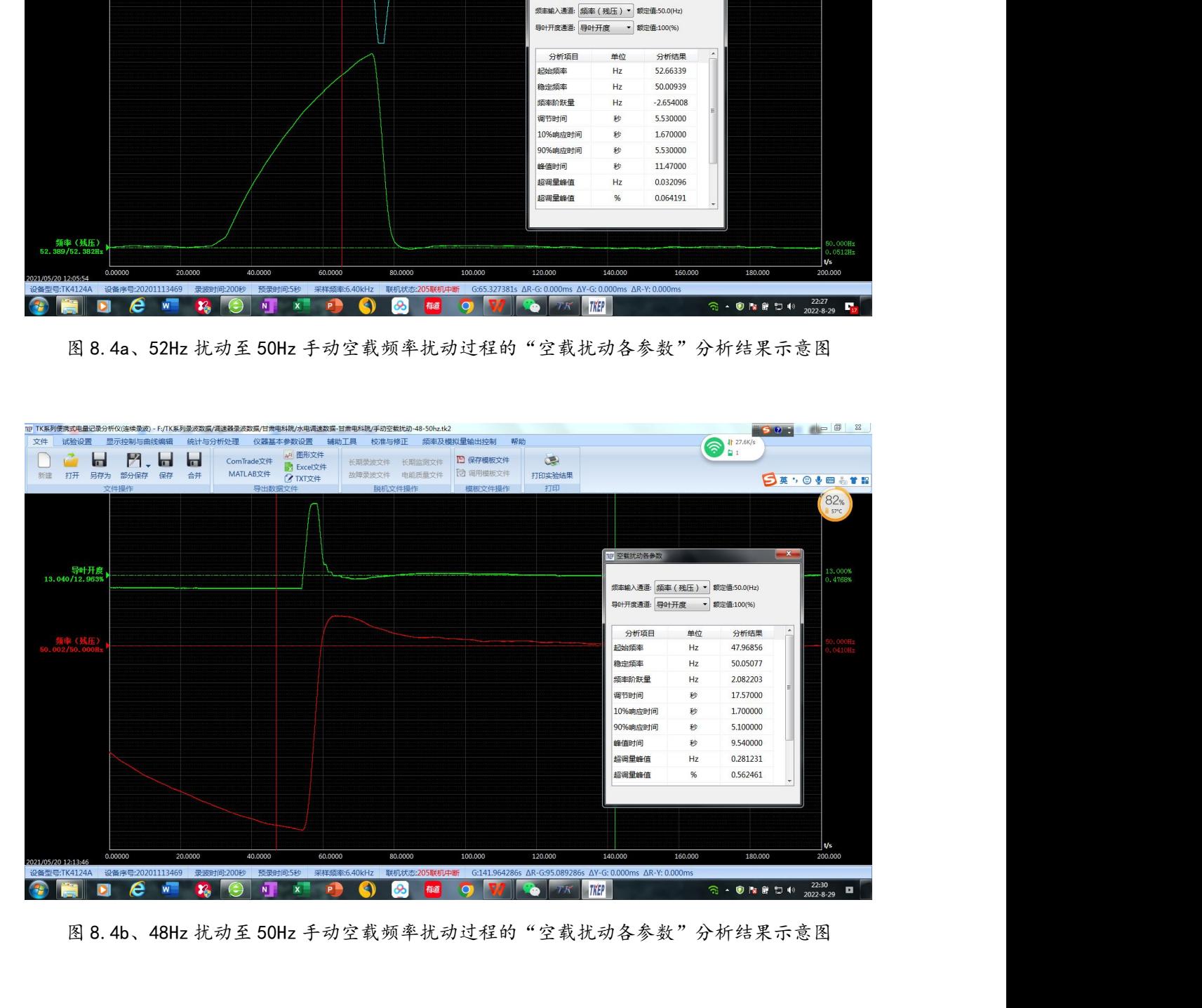

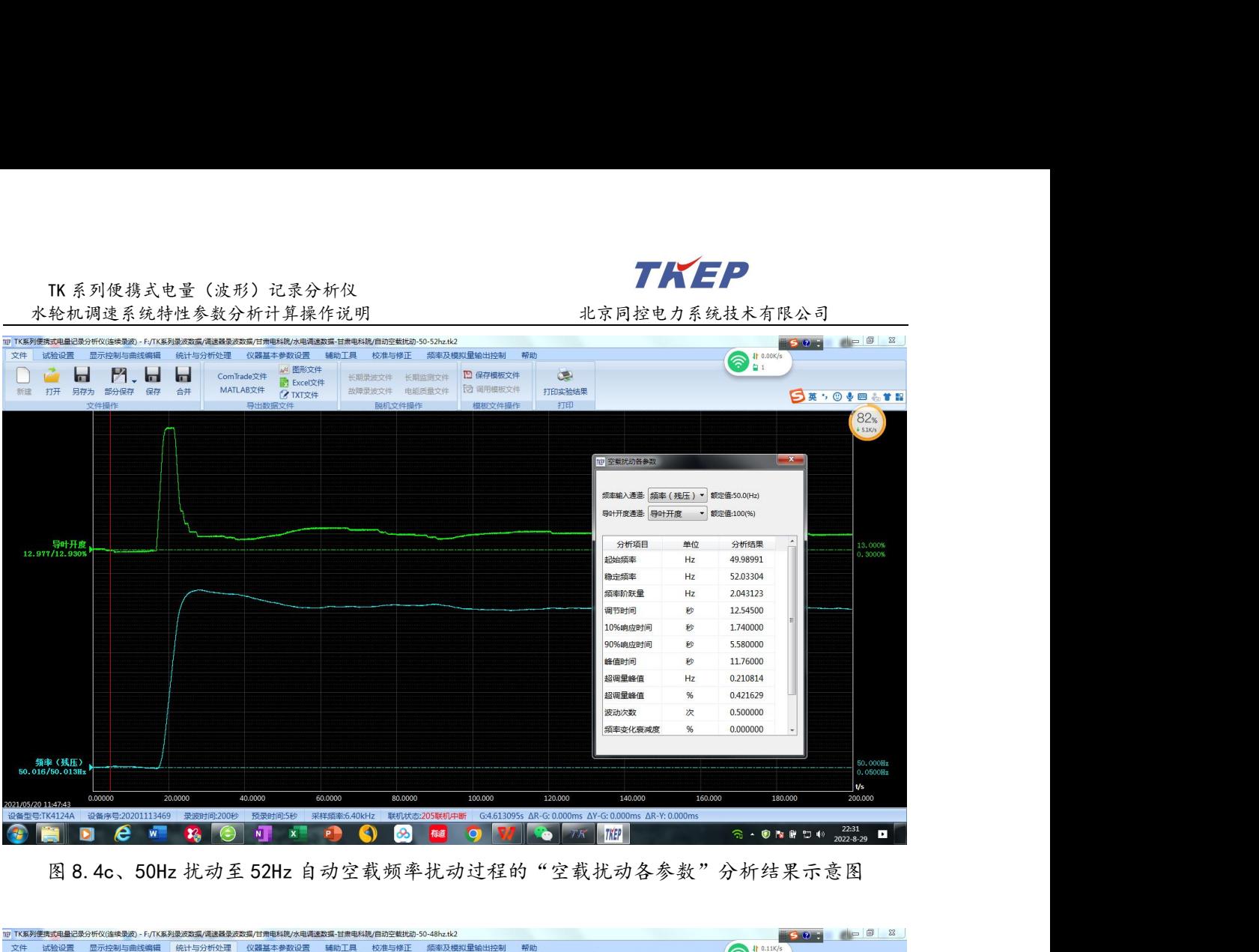

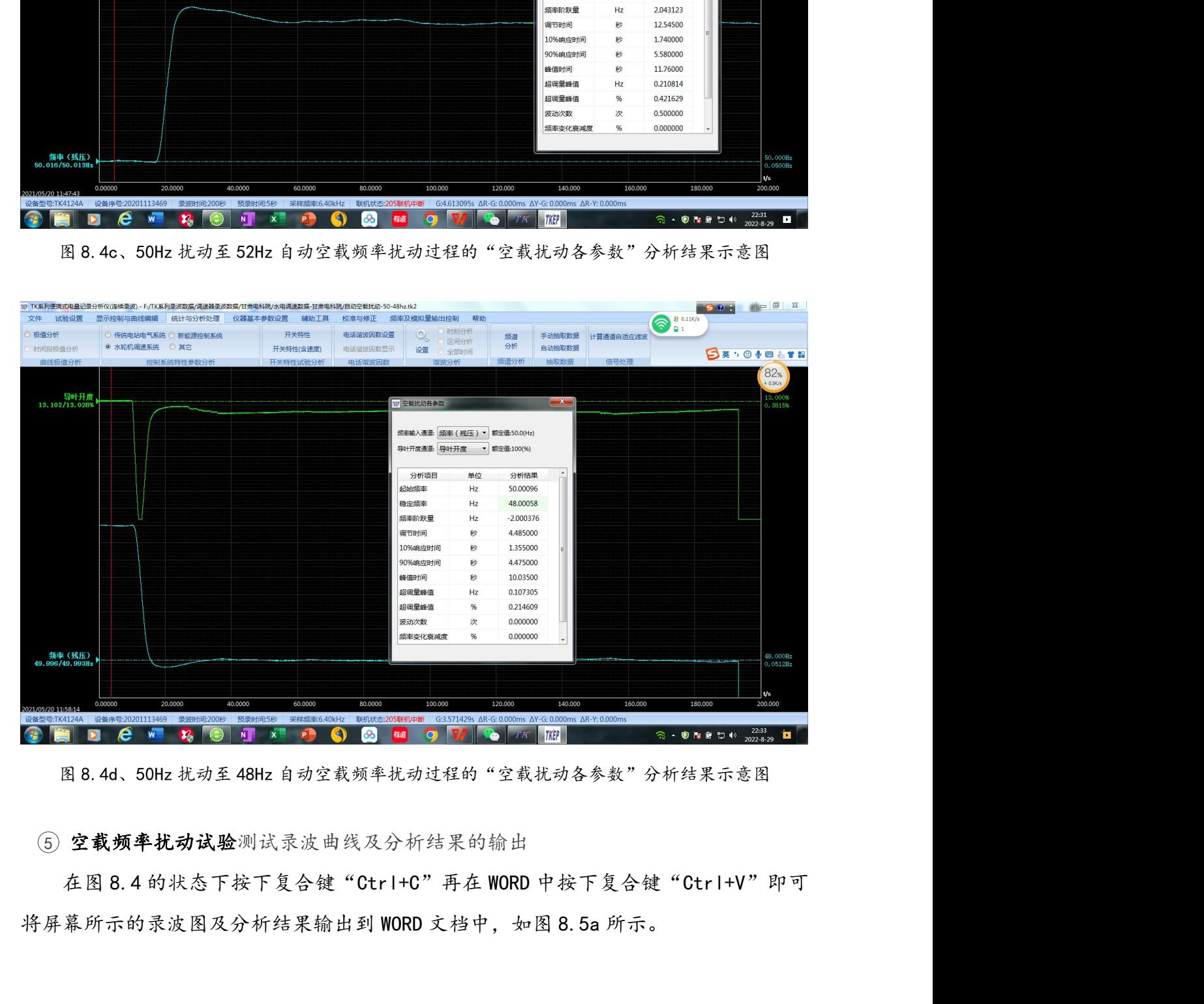

### (5) 空载频率扰动试验测试录波曲线及分析结果的输出

TK 系列便携式电量(波形)记录分析仪

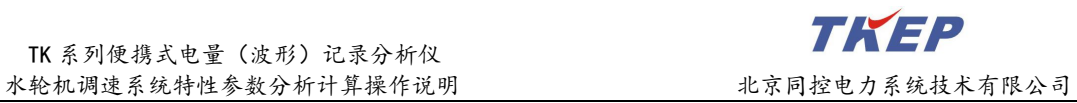

在图 8.4 的状态执行"文件"-->" "可将屏幕所示的录波图及分析结

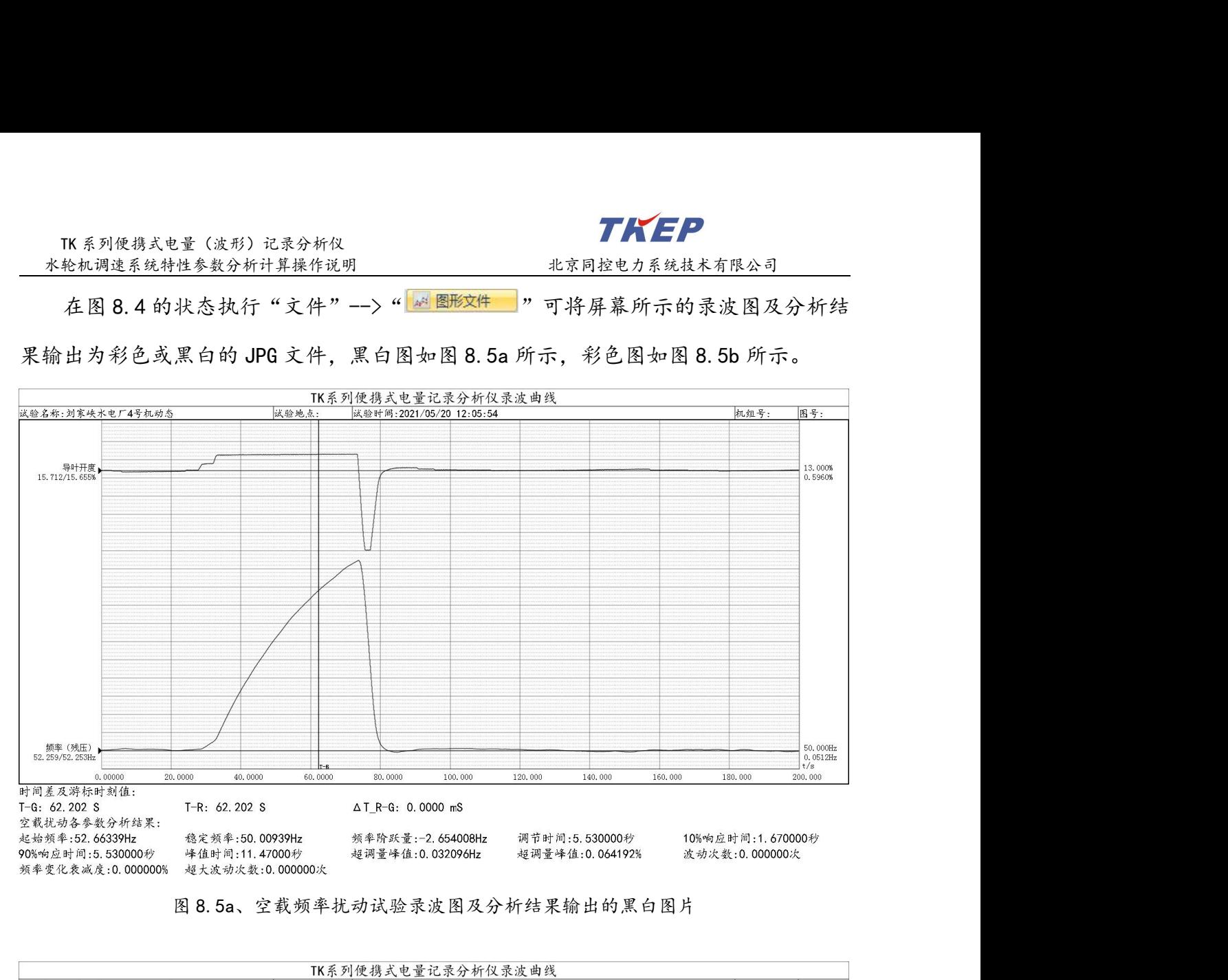

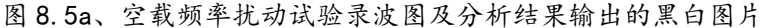

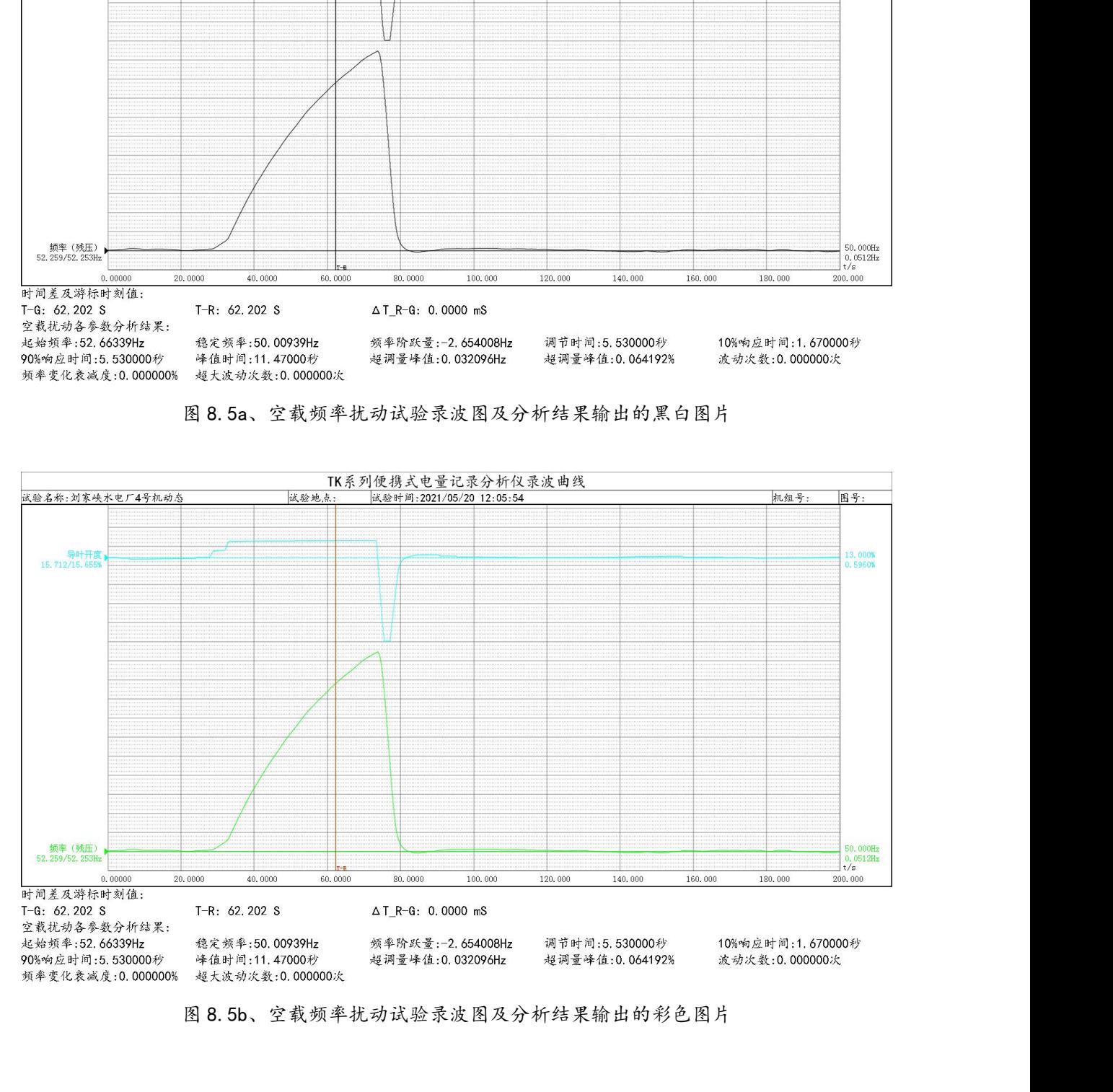

### <span id="page-48-0"></span>9、甩负荷试验相关参数的计算操作说明

TK系列使携式电量(波形)记录分析仪<br>\*轮机调造系统特性参数分析计算操作说明<br>1 甩负荷试验相关参数的计算操作说明<br>① 甩负荷试验包含甩100%负荷、甩75%负荷、甩50%负荷等试验过程,甩负荷动态调<br>过程相关参数的定义见图 9.1a,打开甩负荷试验录波数据文件如图 9.1b、9.1c、9.1d、 节过程相关参数的定义见图 9.1a,打开甩负荷试验录波数据文件如图 9.1b、9.1c、9.1d、 TK系列使携式电量(波形)记录分析仅<br><del>本格标词连系统物址算机的调整: 第一个 数字同控电力系统技术有限公司<br>9、 甩负荷试验包含甩100%负荷、甩75%负荷、甩50%负荷等试验过程,甩负荷动态调<br>节过程相关参数的定义见图 9.1a,打开甩负荷试验录波数据文件如图 9.1b、9.1c、9.1d、<br>9.1e 所示,本软件的"甩负荷"参数计算可以直接计算出如下特性参数:<br>须率峰值时间(秒)、频率超调量峰值(Hz)、频率超调量峰值标名值(%)、</del> TK系列使将式电量 (波形) 记录分析仪<br>
\*\*\*机调速系统特性参数分析计算操作说明<br>
9、甩负荷试验相关参数的计算操作说明<br>
① 甩负荷试验包含甩100%负荷、甩75%负荷、甩50%负荷等试验过程,甩负荷动态调<br><br>节过程相关参数的定义见图 9.1a, 打开甩负荷试验录波数据文件如图 9.1b、9.1c、9.1d、<br>
9.1e 所示,本软件的"甩负荷"参数计算可以直接计算出如下特性参数:<br><br>频率调节时间 TE (秒)、频率超调量峰值 (H 其中图 9.1b 为甩 100%负荷后脱网的动态过程,图 9.1c、9.1d、9.1e、9.1f 分别为 — \*\*\*同控气系统科性多数分析并操作说明<br>
10、甩负荷试验相关参数的计算操作说明<br>
10见负荷试验包含甩100%负荷、甩75%负荷、甩50%负荷等试验过程,甩负荷动态调<br>
节过程相关参数的定义见图 9.1a,打开甩负荷试验录波数据文件如图 9.1b、9.1c、9.1d、<br>
7.1e 所示,本软件的"甩负荷"参数计算可以直接计算出如下特性参数:<br>
5.1e 所示,本软件的"甩负荷"参数计算可以直接计算出如下特性参数:<br>
5.1e 所示

频率峰值时间(秒)、频率超调量峰值(Hz)、频率超调量峰值标幺值(%)、

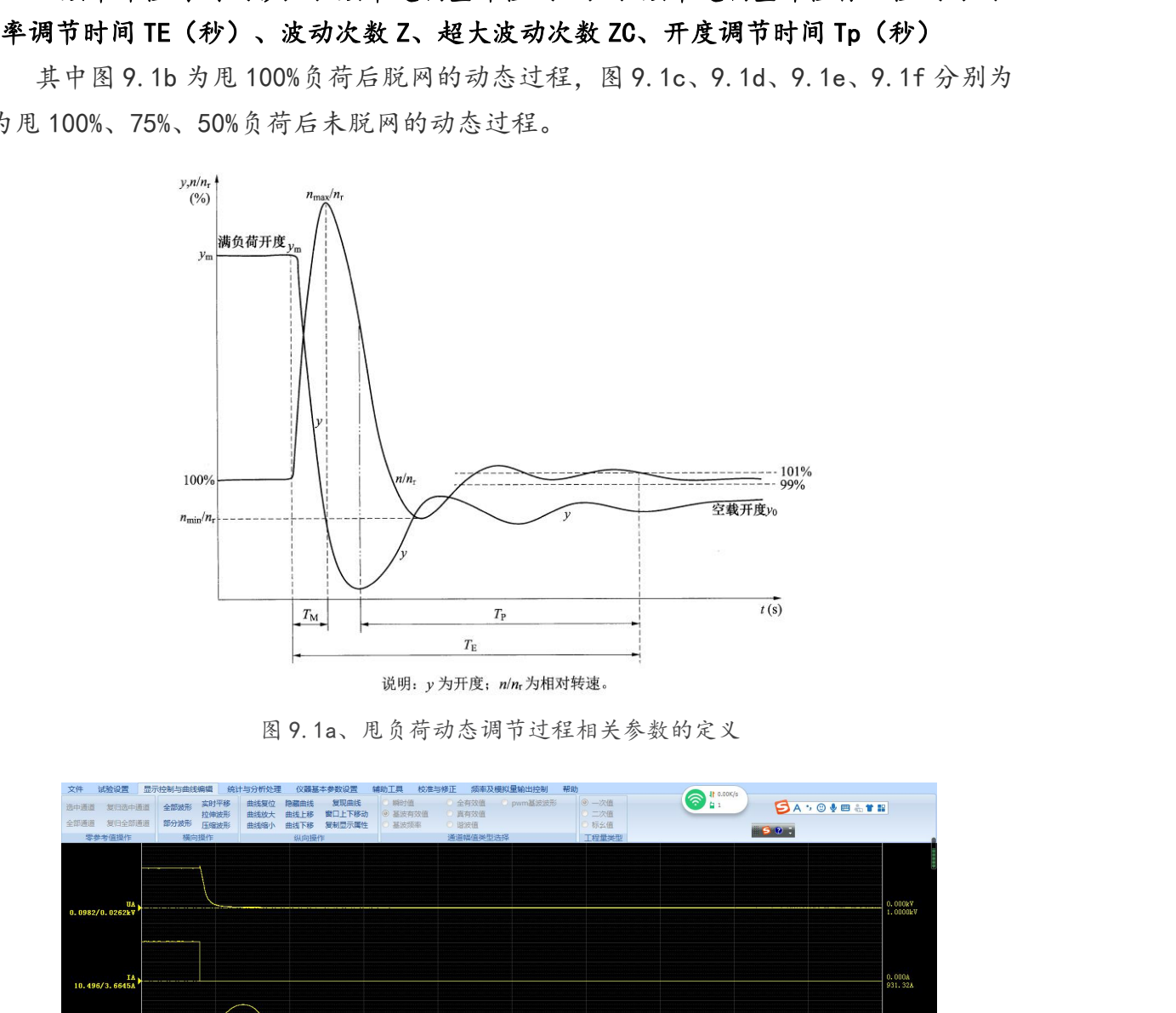

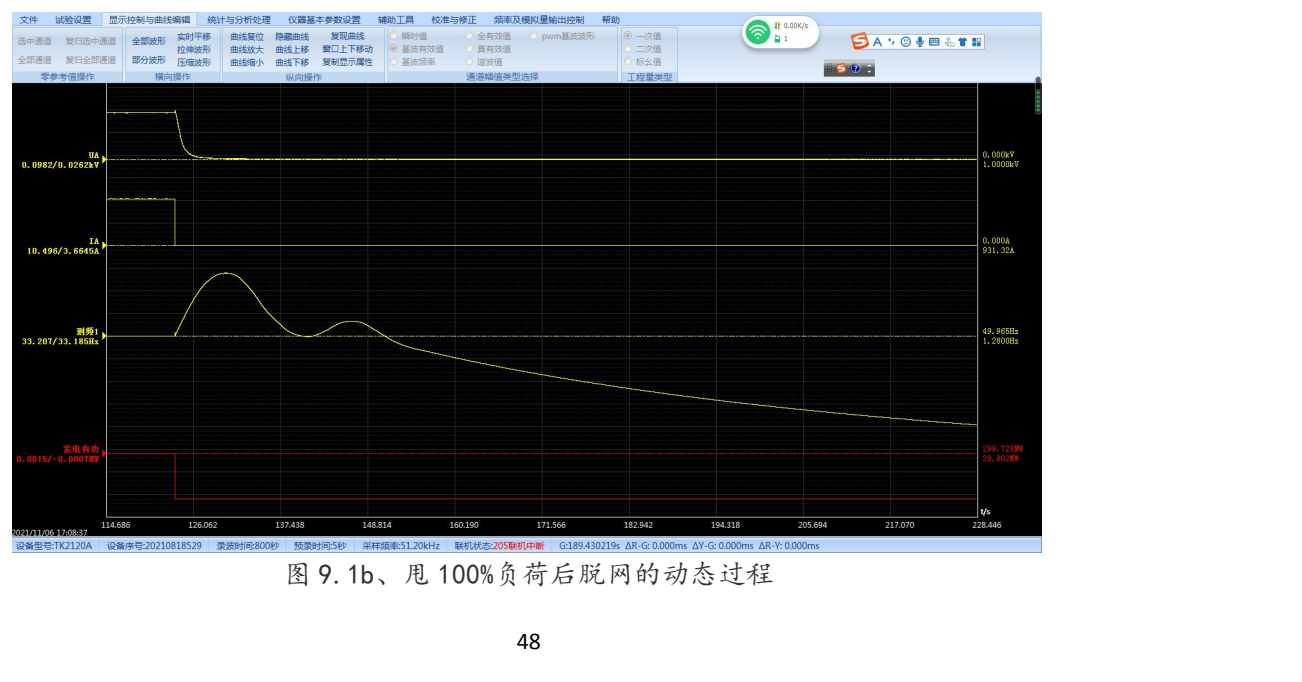

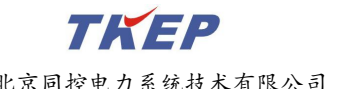

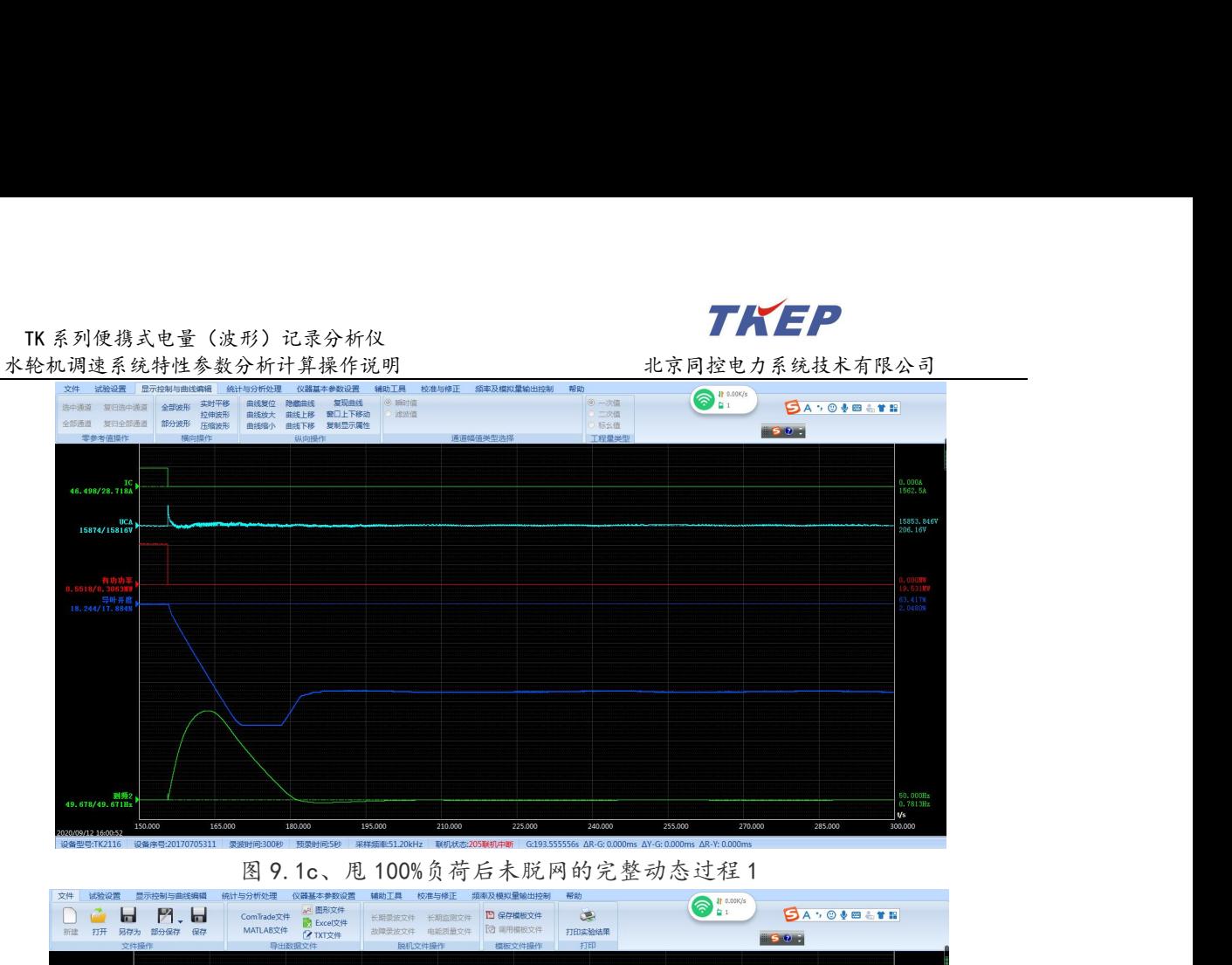

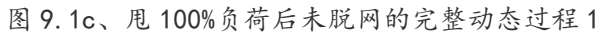

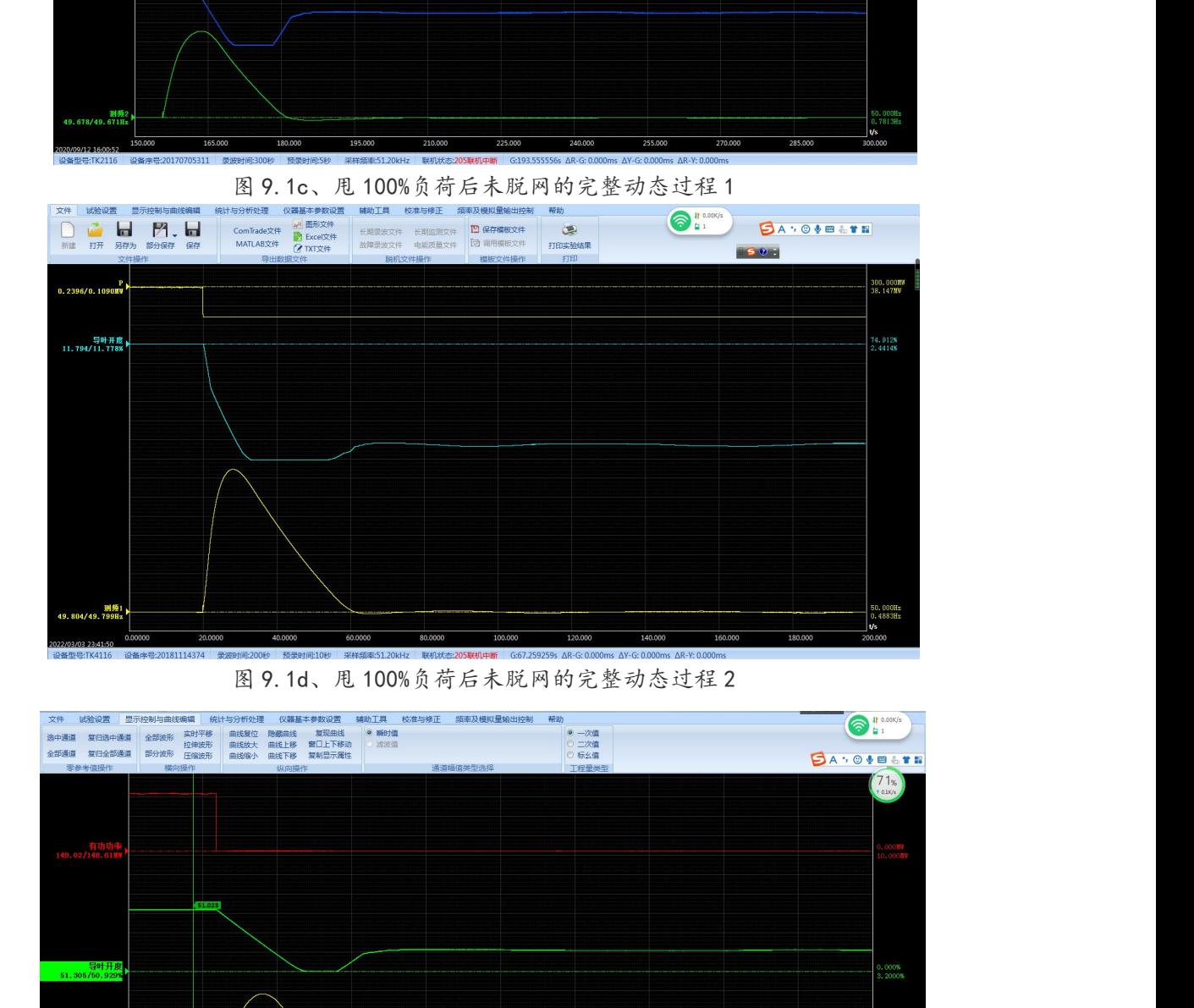

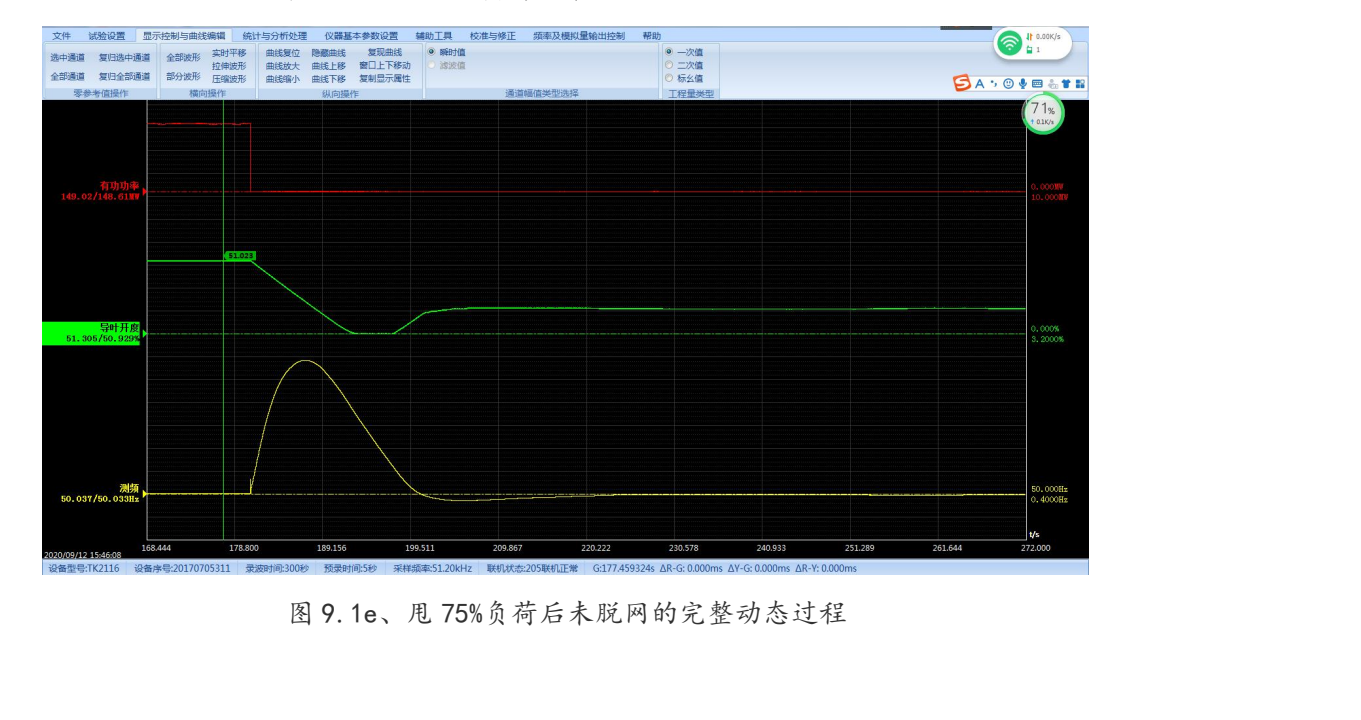

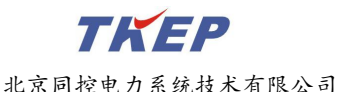

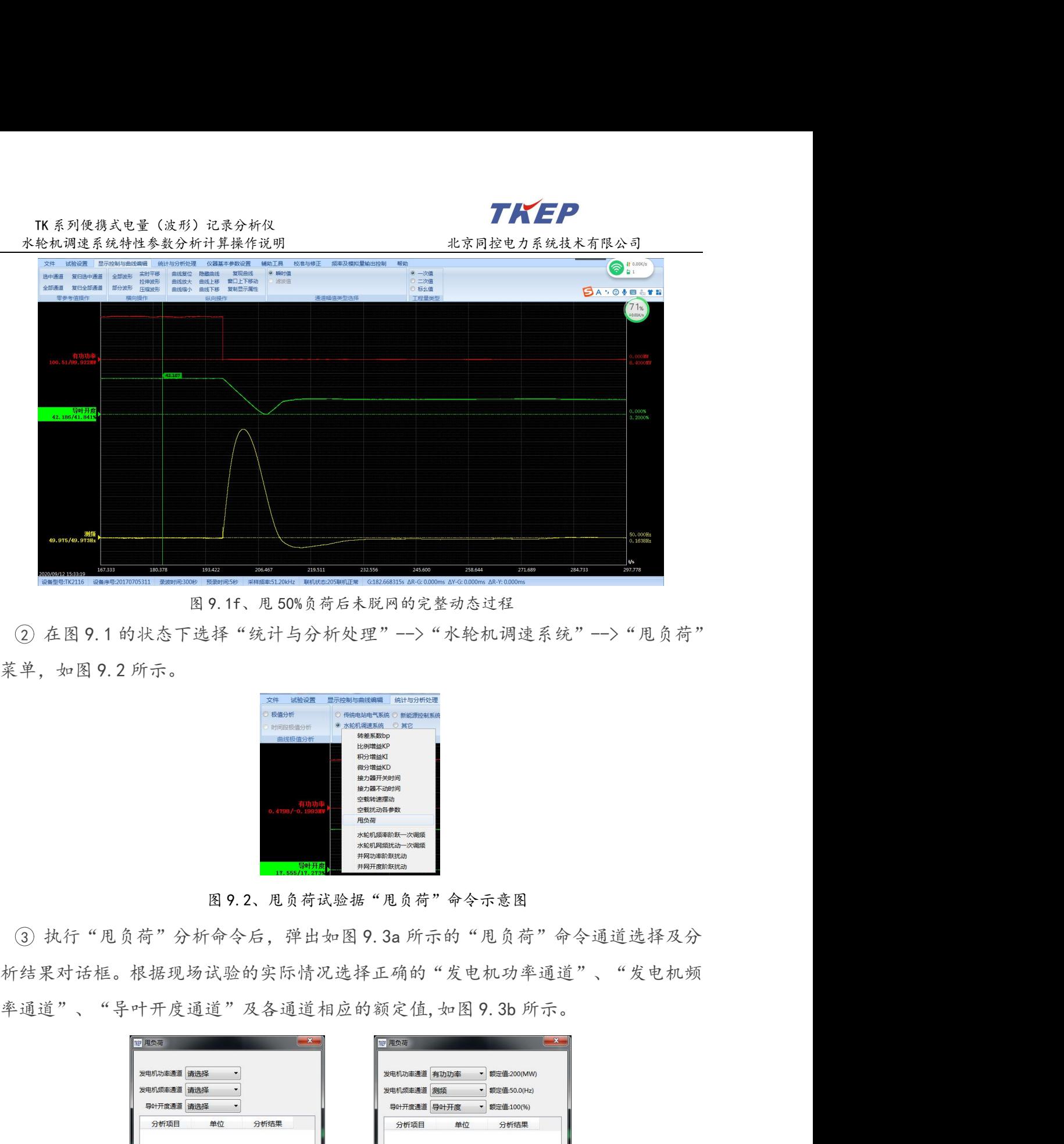

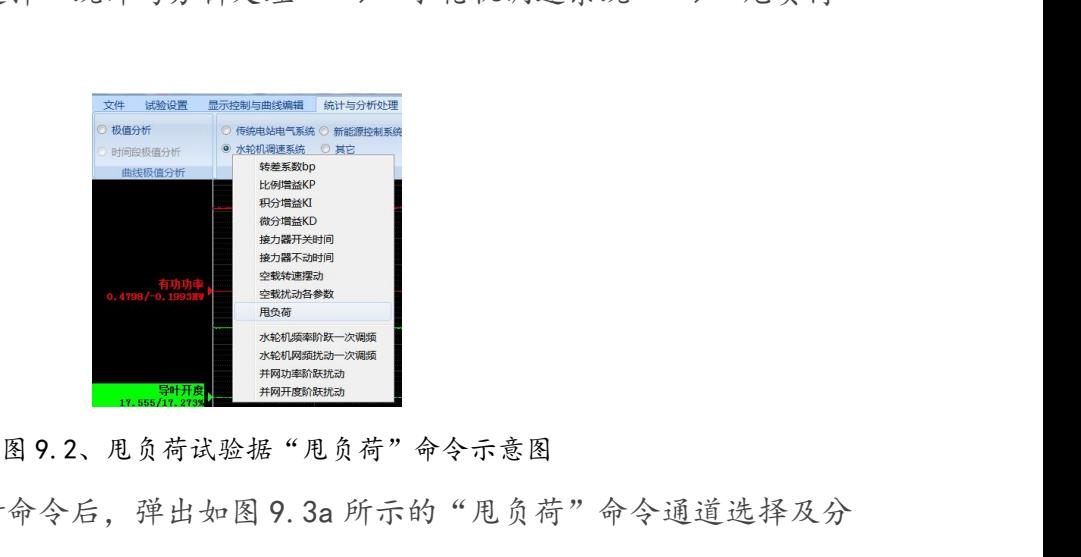

3 执行"甩负荷"分析命令后,弹出如图 9.3a 所示的"甩负荷"命令通道选择及分<br>"Band of the state of the state of the state of the state<br>of the state of the state of the state of the state<br>of the state of the state of the state of the state of the state<br>of t 析结果对话框。根据现场试验的实际情况选择正确的"发电机功率通道"、"发电机频 率通道"、"导叶开度通道"及各通道相应的额定值,如图 9.3b 所示。 图 9.3a 通道选择前 图 9.3b 通道选择后 图 9.3、"甩负荷"分析命令通道选择示意图 结果对话框。根据现场试验的实际情况选择正确的"发电机功率通道"、"发电机频"<br>通道"、"导叶开度通道"及各通道相应的额定值,如图 9.3b 所示。<br>
And Texts and Texts and Texts and Texts and Texts and Texts and Texts and Texts and Texts and Texts and Texts and Texts and Texts and Texts and Te

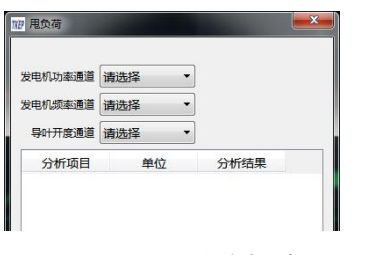

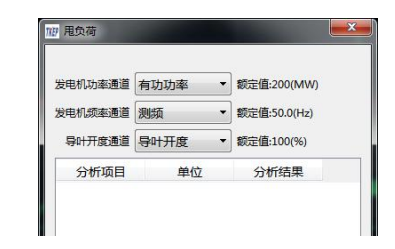

将以红色游标所在时刻开始自动搜索发电机功率突变至零的时刻,并将红色游标时刻到

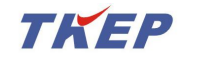

TK系列便携式电量(波形)记录分析仪<br>轮机调速系统特性参数分析计算操作说明 北京同控电力系<br>机功率突变至零时刻后的一个合理时间段为止的一段时间作为 发电机功率突变至零时刻后的一个合理时间段为止的一段时间作为分析计算甩负荷各 参数的时间段。最终将分析结果显示在图 9.3 所示对话框的分析结果处,结果如图 9.4 所示,其中图 9.4a 为甩 100%负荷后脱网的动态过程分析结果,对于甩负荷后脱网的动 TK系列便携式电量 (波形) 记录分析仪 http://www.hoppointer.com/histophine-the action of the action of the action of the action of the action of the set of the set of the set of the set of the set of the set of the set of the set of the 度调节时间 Tp(秒)、TE/TM 比值等参数的计算,图 9.4b 为甩 100%负荷后未脱网的动 态过程 1 分析结果,图 9.1c 为甩 100%负荷后未脱网的动态过程 2 分析结果,9.1d 为甩 75%负荷后未脱网的动态过程分析结果,9.1e 为甩 50%负荷后未脱网的动态过程 1 分析 结果,。 度调节时间 Tp(秒)、TE/TM 比值等参数的计算,图 9. 4b 为甩 100%负荷后未脱网的动态过程 2 分析结果,9. 1d 为甩<br>态过程 1 分析结果,图 9. 1c 为甩 100%负荷后未脱网的动态过程 2 分析结果,9. 1d 为甩<br>75%负荷后未脱网的动态过程分析结果,9. 1e 为甩 50%负荷后未脱网的动态过程 1 分析<br>结果,。<br>如果红色游标的位置不合适,分析软件无法找出符合甩负荷动态过程的发电机功率,<br>龙电机频率与

如果红色游标的位置不合适,分析软件无法找出符合甩负荷动态过程的发电机功率、 发电机频率与导叶开度正常变化过程,软件将提示错误信息,并将原分析结果清除。

### 甩负荷试验分析结果包含下列参数:

甩负荷前功率(MW)、甩负荷前功率标幺值(%)、起始频率(Hz)、稳定频率 态过程 1 分析结果,图 9. 1c 为甩 100%负荷后未脱网的动态过程 2 分析结果,9. 1d 为甩<br>75%负荷后未脱网的动态过程分析结果,9. 1e 为甩 50%负荷后未脱网的动态过程 1 分析<br>结果,。<br>如果红色游标的位置不合适,分析软件无法找出符合甩负荷动态过程的发电机功率,<br>发电机频率与导叶开度正常变化过程,软件将提示错误信息,并将原分析结果清除。<br>**甩负荷试验分析结果包含下列参数:**<br>**甩负荷前功率(MW)、甩负荷前功率标** TO%负荷后未脱网的动态过程分析结果, 9.1e 为甩 50%负载<br>结果, 。<br>如果红色游标的位置不合适,分析软件无法找出符合<br>发电机频率与导叶开度正常变化过程, 软件将提示错误<br>发电机频率与导叶开度正常变化过程, 软件将提示错误<br>**尼负荷试验分析结果包含下列参数:**<br>**甩负荷试验分析结果包含下列参数:**<br>**用负荷试验分析结果包含下列参数:**<br><br>**NE/TM 比值。**<br>**NE/TM 比值。** 

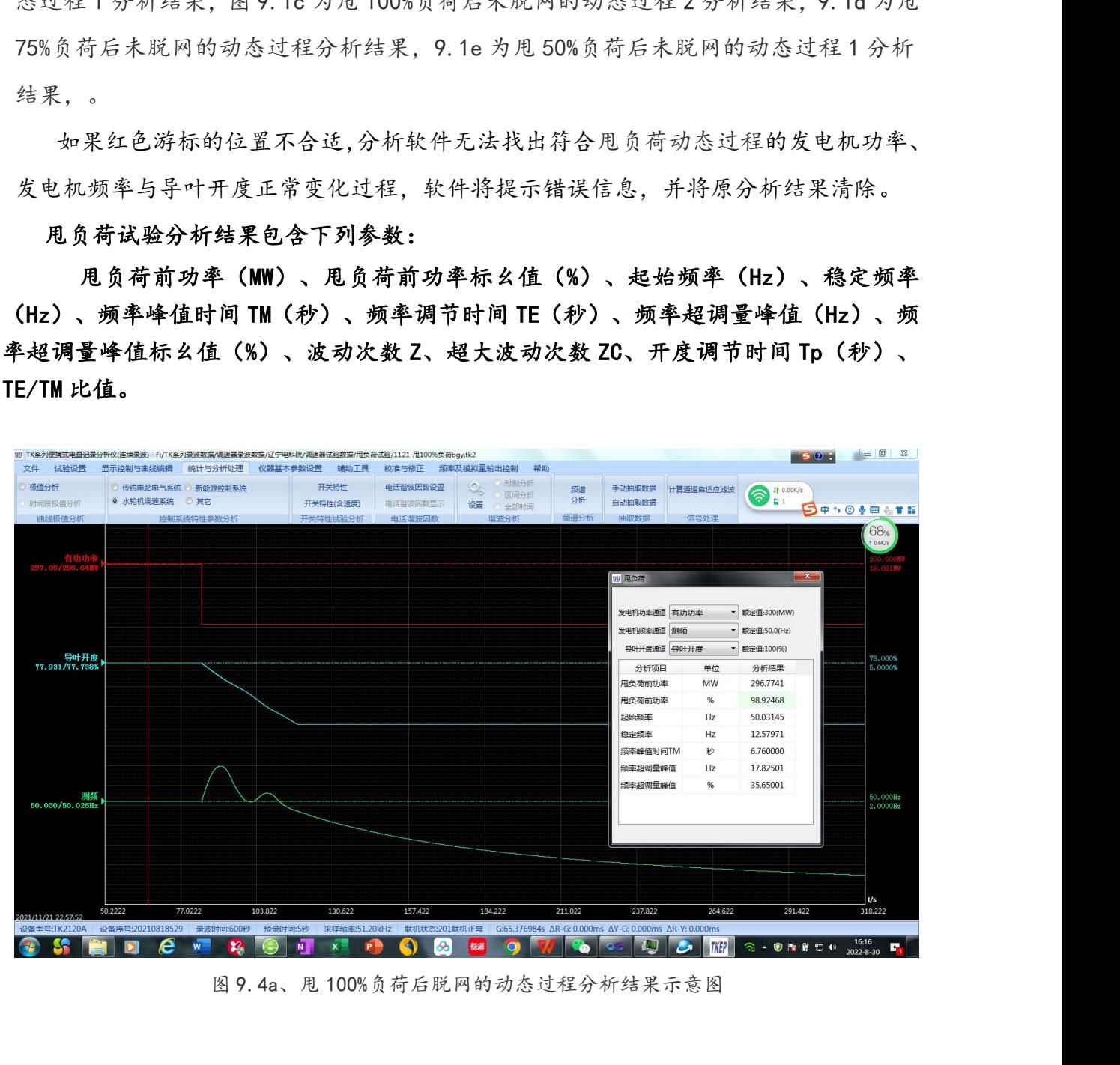

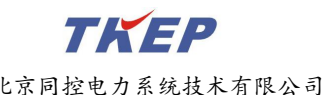

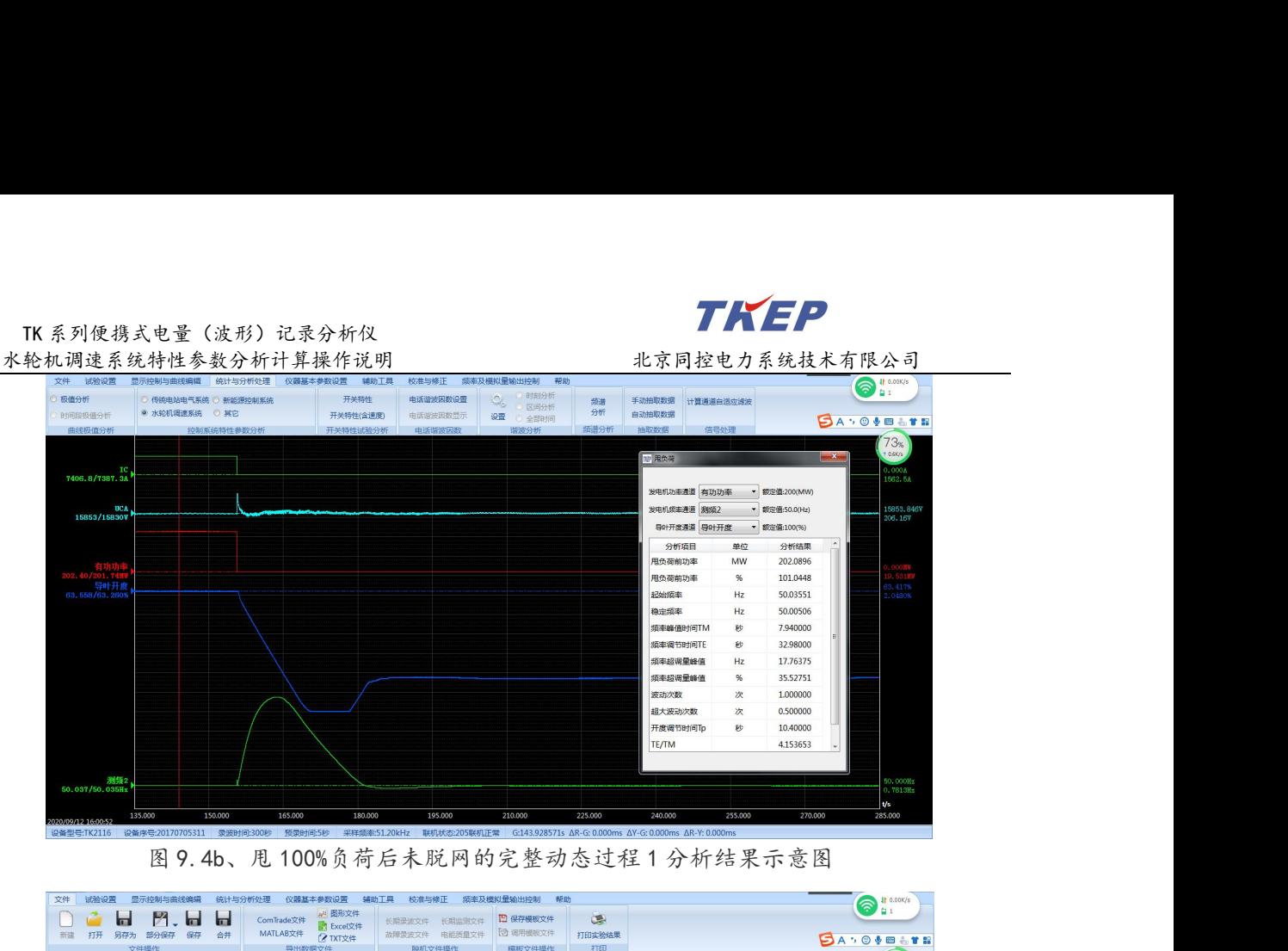

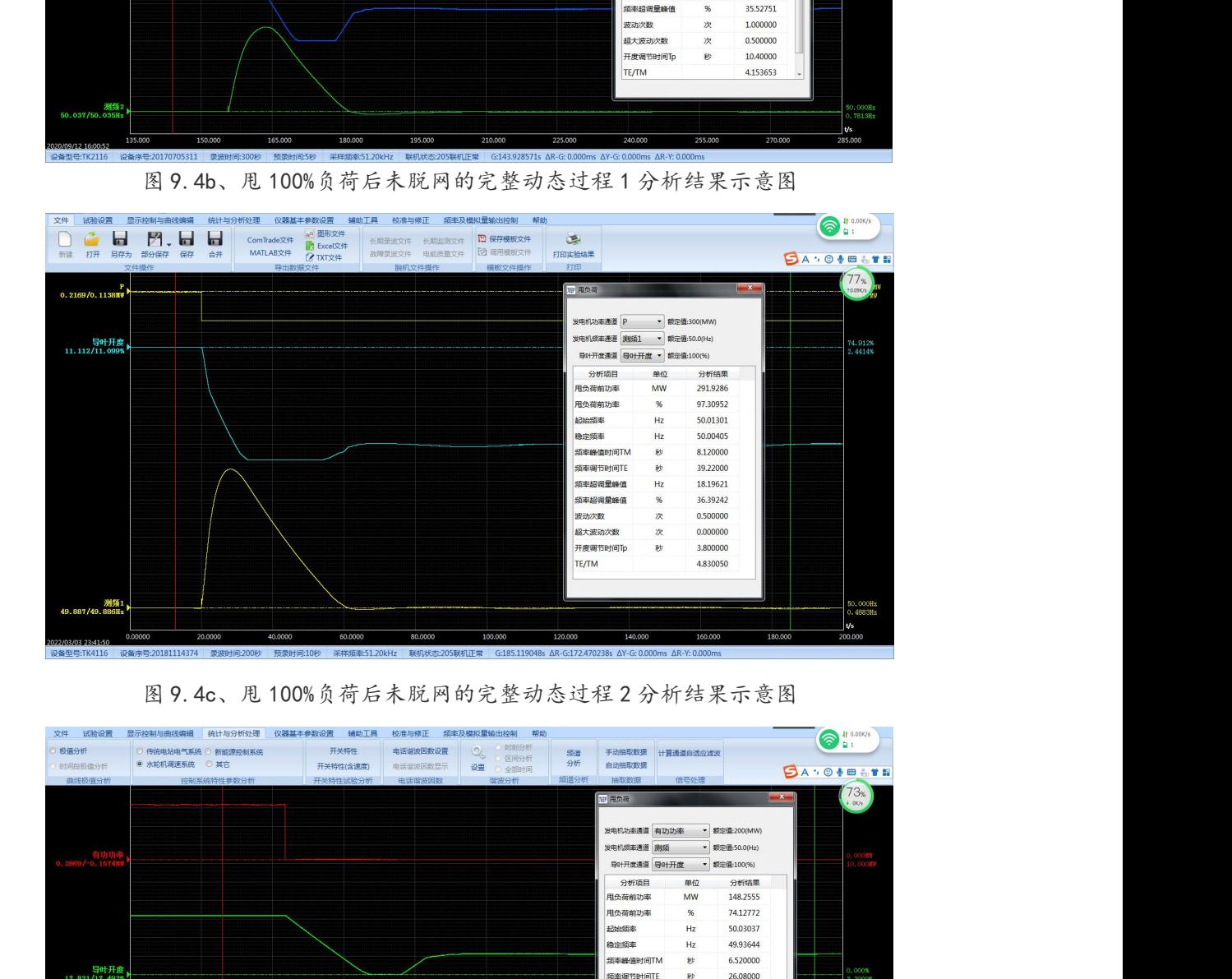

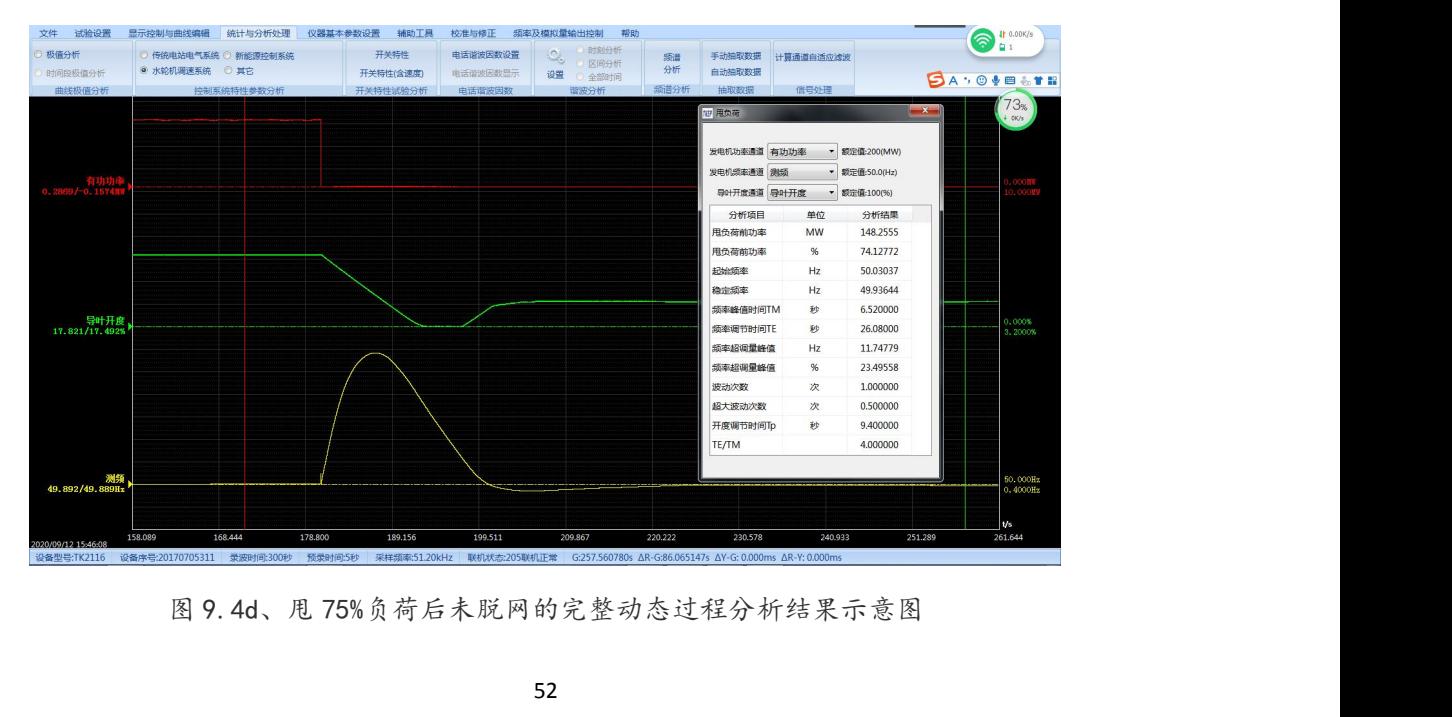

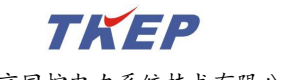

|                                                              | TK 系列便携式电量(波形)记录分析仪                                                                                                    | TKEP                                                                                                    |
|--------------------------------------------------------------|----------------------------------------------------------------------------------------------------|----------------------------------------------------------------------------------------------------|
| 文件 试验设置                                                      | 水轮机调速系统特性参数分析计算操作说明<br>显示控制与曲线编辑 统计与分析处理<br>仪器基本参数设置<br>校准与修正<br>辅助工具                                                             | 北京同控电力系统技术有限公司<br>频率及模拟量输出控制<br>帮助<br>$\odot$ $\frac{11}{4}$ 0.04K/s                                                                                                    |
| 极值分析<br>时间段极值分析<br>曲线极值分析                                    | 开关特性<br>电话谐波因数设置<br>◎ 传统申站电气系统 ◎ 新能源控制系统<br>◎ 水轮机调速系统 ◎ 其它<br>开关特性(含速度)<br>电话谐波因数显示<br>控制系统特性参数分析                                 | 时刻分析<br>$\mathcal{Q}_\alpha$<br>手动抽取数据 计算通道白适应滤波<br>频谱<br>区间分析<br>分析<br>自动抽取数据<br>设置 ① 全部时间<br><b>SO + 8 6 7 8</b><br>频谱分析<br>おいぼります<br>信号处理                                                                                                    |
| 09.733/99<br>导叶开启<br>42.248/41.8579<br>测频<br>49.973/49.971Hz | 167.333<br>180.378<br>193.422<br>206.467<br>219.511                                                                               | $\mathbf{x}$<br>19 用负荷<br>发电机功率通道 有功功率<br>▼ 额定值:200(MW)<br>发电机频率通道 测频<br>▼ 额定值:50.0(Hz)<br>导叶开度通道 导叶开度<br>额定值:100(%)<br>分析项目<br>分析结果<br>单位<br>甩负荷前功率<br>MW<br>99.47483<br>甩负荷前功率<br>49.73742<br>起始质率<br>49,96514<br>Hz<br>000%<br>.2000%<br>稳定频率<br>Hz<br>49,97898<br><b>频率峰值时间TM</b><br>秒<br>5.100000<br>频率调节时间TE<br>秒<br>22.44000<br>频率超调量峰值<br>Hz<br>6.513729<br>频率超调量峰值<br>%<br>13.02746<br>1.000000<br>波动次数<br>次<br>超大波动次数<br>次<br>0.500000<br>开度调节时间Tp<br>11.56000<br>秒<br>TE/TM<br>4,400000<br>50.000Hz<br>0.1638Hz<br>$\mathsf{u}$ s<br>284.733<br>232.556<br>245.600<br>258.644<br>271.689<br>297.778 |
|                                                              | 设备型号:TK2116 设备序号:20170705311 录波时间:300秒 预录时间:5秒 采样频率:51.20kHz 联机状态:205联机正常 G:180.921291s AR-G: 0.000ms AY-G: 0.000ms AR-Y: 0.000ms | 图 9.4e、甩 50%负荷后未脱网的完整动态过程分析结果示意图                                                                                                    |
|                                                              | (5) 甩负荷试验录波曲线及分析结果的输出                                                                                                    |                                                                                                    |
|                                                              |                                                                                                    | 在图 9.4 的状态下按下复合键"Ctrl+C"再在 WORD 中按下复合键"Ctrl+V"即可                                                                                                    |
|                                                              |                                                                                                    | 将屏幕所示的录波图及分析结果输出到 WORD 文档中, 如图 9.5a 所示。                                                                                                    |
|                                                              |                                                                                                    | 在图 9.4 的状态执行"文件" --> " 出图形文件 "可将屏幕所示的录波图及分析结                                                                                                    |
|                                                              |                                                                                                    | 果输出为彩色或黑白的 JPG 文件, 黑白图如图 9.5a 所示, 彩色图如图 9.5b 所示。                                                                                                    |
|                                                              |                                                                                                    | TK系列便携式电量记录分析仪录波曲线                                                                                                    |
| 试验名称:公伯峡水电站2F机组调速建模试验                                        | 试验地点:                                                                                                    | 试验时间: 2022/03/03 23:41:50<br>机组号:                                                                                                    |

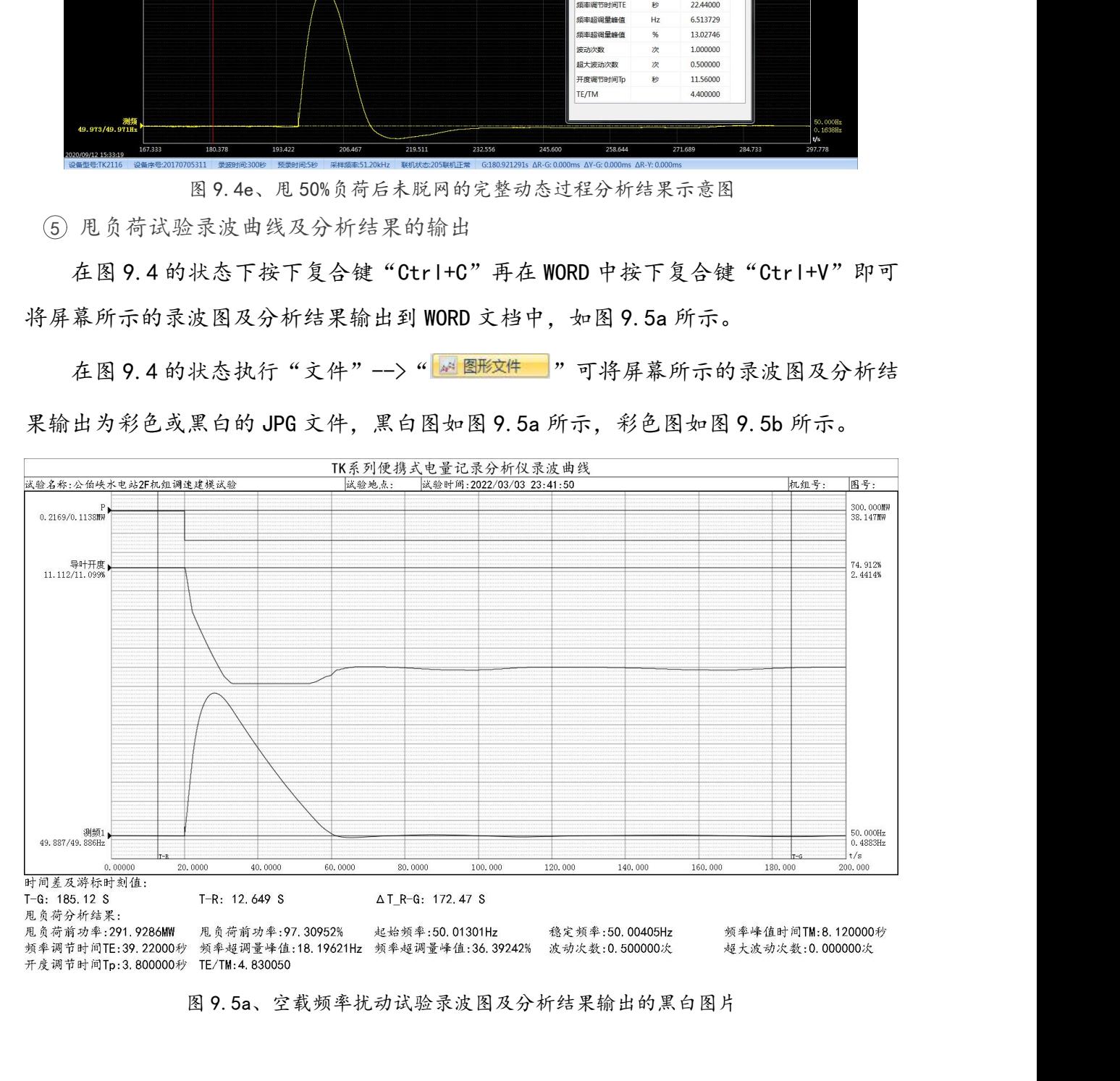

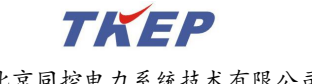

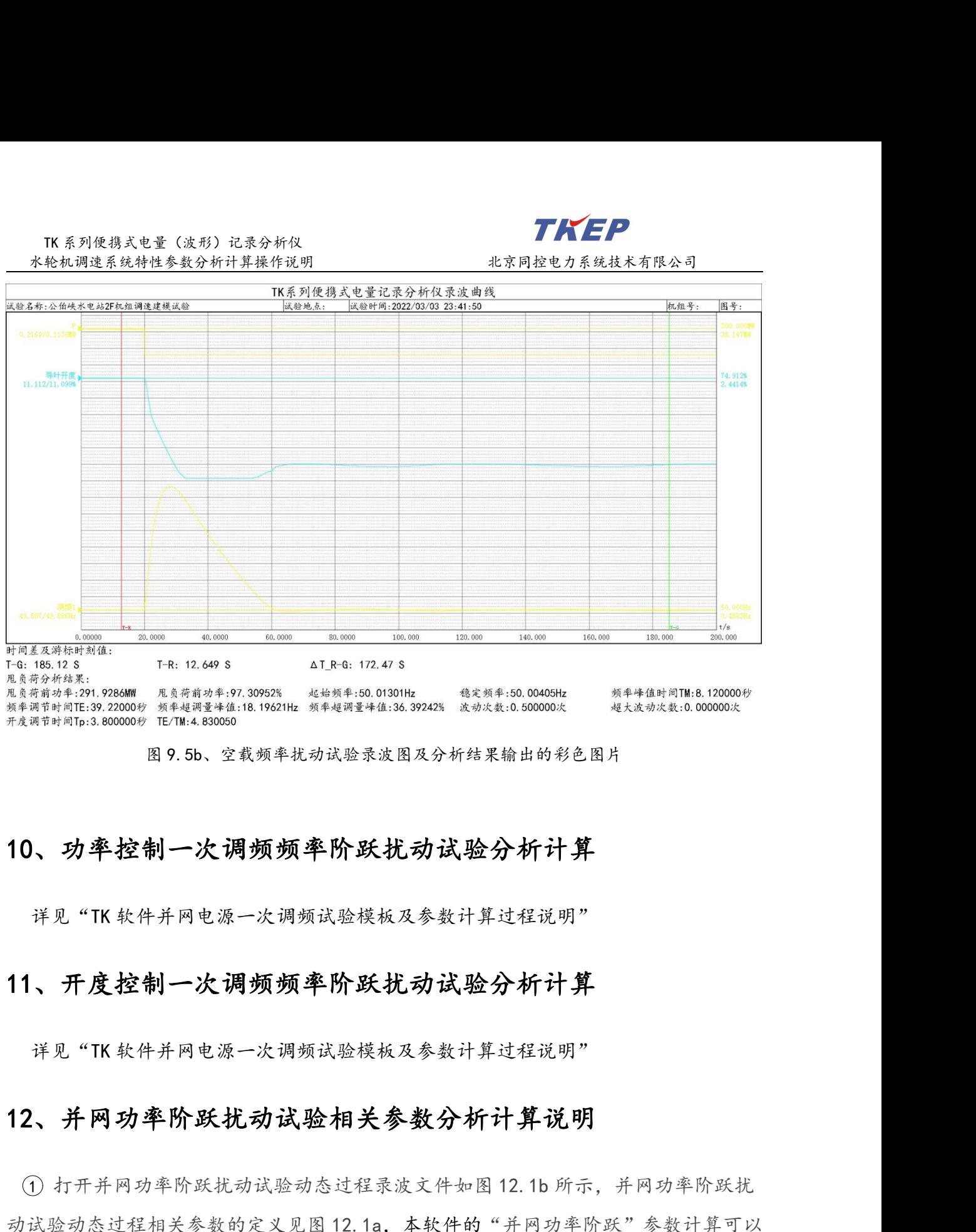

### 10、功率控制一次调频频率阶跃扰动试验分析计算 图 9.5b、空载频率扰动试验录波图及分析结果输出的彩色图片<br>1、功率控制一次调频频率阶跃扰动试验分析计算<br><br>详见 "TK 软件并网电源一次调频试验模板及参数计算过程说明"<br>1、开度控制一次调频频率阶跃扰动试验分析计算<br><br>详见 "TK 软件并网电源一次调频试验模板及参数计算过程说明"

### <span id="page-54-1"></span>11、开度控制一次调频频率阶跃扰动试验分析计算

### <span id="page-54-2"></span>12、并网功率阶跃扰动试验相关参数分析计算说明

<span id="page-54-0"></span>详见"TK软件并网电源一次调频试验模板及参数计算过程说明"<br>、开度控制一次调频频率阶跃扰动试验分析计算<br><br><br>1、并网功率阶跃扰动试验动态过程录波文件如图 12.1b 所示,并网功率阶跃扰<br>1)打开并网功率阶跃扰动试验动态过程录波文件如图 12.1b 所示,并网功率阶跃扰<br>成验动态过程相关参数的定义见图 12.1a,本软件的"并网功率阶跃"参数计算可以 并见"TK软件并网电源一次调频试验模板及参数计算过程说明"<br>11、开度控制一次调频频率阶跃扰动试验分析计算<br><br><br><br><br>12、并网功率阶跃扰动试验相关参数分析计算说明<br><br>① 打开并网功率阶跃扰动试验动态过程录波文件如图 12.1b 所示,并网功率阶跃扰<br>动试验动态过程相关参数的定义见图 12.1a,本软件的"并网功率阶跃"参数计算可以<br>直接计算出如下特性参数:<br>直接计算出如下特性参数: 直接计算出如下特性参数: ,开度控制一次调频频率阶跃扰动试验分析计算<br><br>\*见"TK软件并网电源一次调频试验模板及参数计算过程说明"<br>,并网功率阶跃扰动试验动态过程录波文件如图 12.1b 所示,并网功率阶跃扰<br>1 打开并网功率阶跃扰动试验动态过程录波文件如图 12.1b 所示,并网功率阶跃扰<br>验动态过程相关参数的定义见图 12.1a,本软件的"并网功率阶跃"参数计算可以<br><br>1计算出如下特性参数:<br>地分率 P0(MW)、调节时间 Tp(秒)、峰值时间 TM(秒)

详见"TK 软件并网电源一次调频试验模板及参数计算过程说明"<br>12、并网功率阶跃扰动试验动态过程录波文析计算说明<br>① 打开并网功率阶跃扰动试验动态过程录波文件如图 12. 1b 所示,并网功率阶跃扰<br>动试验动态过程相关参数的定义见图 12. 1a,本软件的"并网功率阶跃"参数计算可以<br>直接计算出如下特性参数:<br>直接计算出如下特性参数:<br>网(秒)、90%响应时间(秒)、调节时间 Tp (秒)、对率阶跃量ΔP(MW)、10%响应时<br>间(秒 Pmax(MW)、超调量峰值标幺值(%)、波动次数 Z、每分钟有功调节量(MW)、反调功 率最大值(MW)

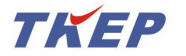

TK 系列便携式电量(波形)记录分析仪 并网功率阶跃扰动试验过程及主要参数要求:并网运行功率控制状态下,机组在带 负荷工况下稳定运行,电液调节系统处于功率控制模式,当有功功率的阶跃扰动量不小 于额定有功功率 Pr 的 25%时,按照图 12.1a 所示的电液调节系统负荷扰动响应过程的动 态调节品质应达到: **TKEP**<br>按机调速系统特性参数分析计算操作说明<br>并网功率阶跃扰动试验过程及主要参数要求:并网运行功率控制状态下,机组在带<br>江况下稳定运行,电液调节系统处于功率控制模式,当有功功率的阶跃扰动量不小<br>[定有功功率 Pr 的 25%时,按照图 12.1a 所示的电液调节系统负荷扰动响应过程的动力<br>前部品质应达到:<br>a) 有功功率最大超调量 APmax 不得超过机组额定有功功率 Pr 的 5%<br>b) 在调节过程中每分钟的平均有功功率调节量,即 b) 在调节过程中每分钟的平均有功功率调节量,即|Pset-P0|x60/Tp 应不小于额定 有功功率 Pr 的 50% c) 在调节过程稳定后,功率稳定性指数宜在-1%~1%范围内。

- 
- 
- 

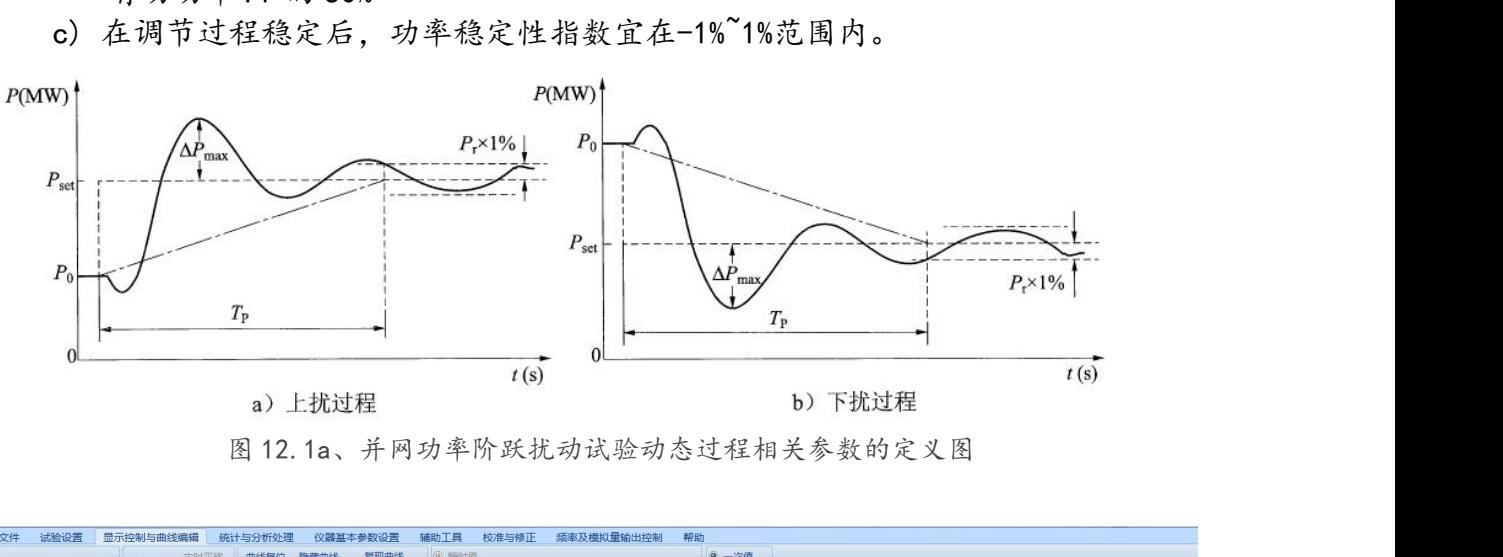

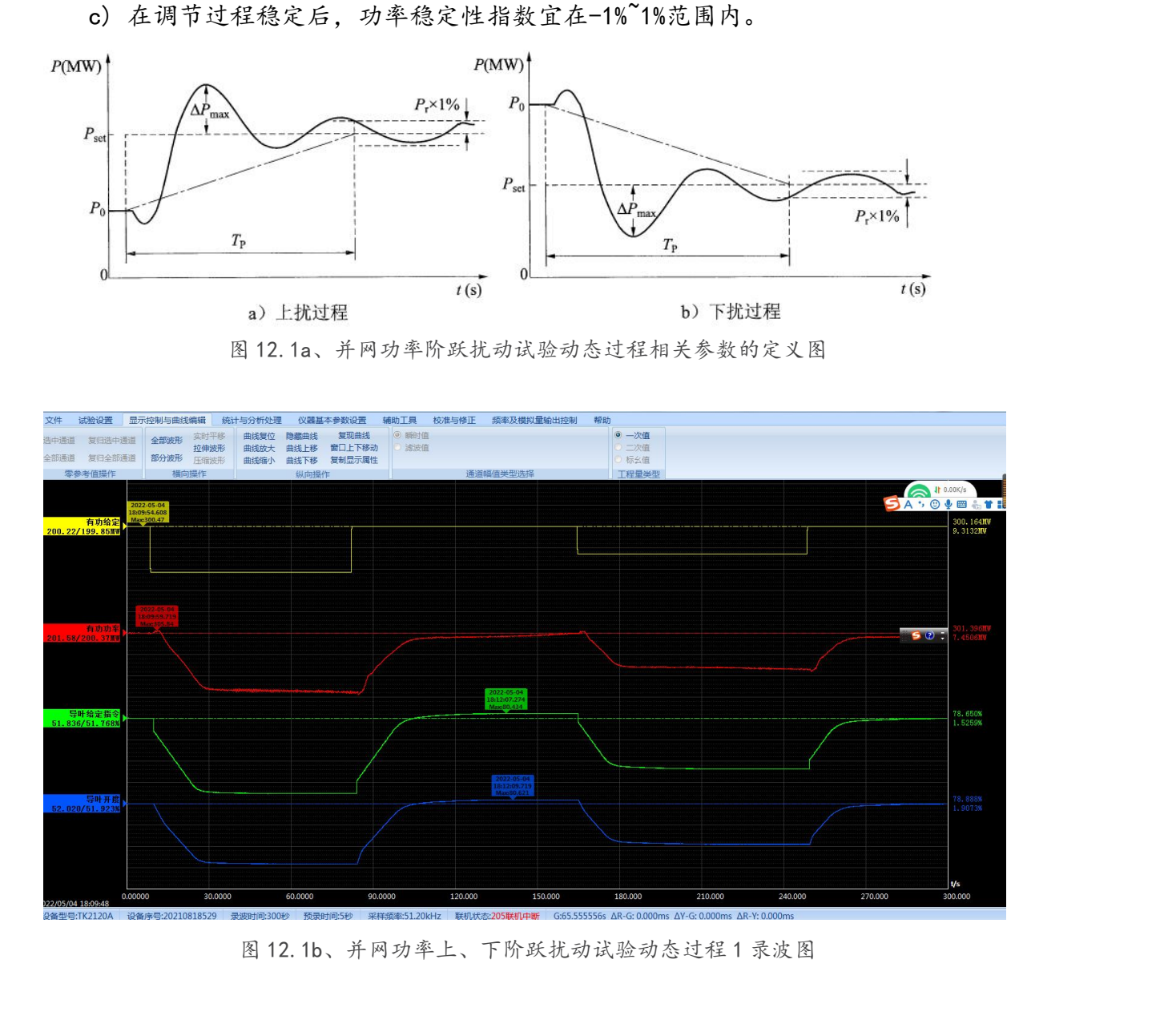

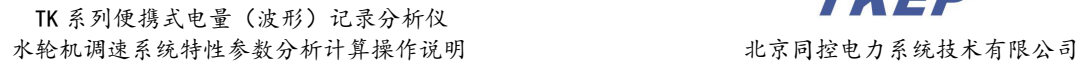

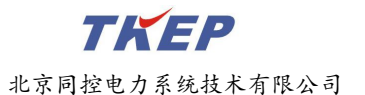

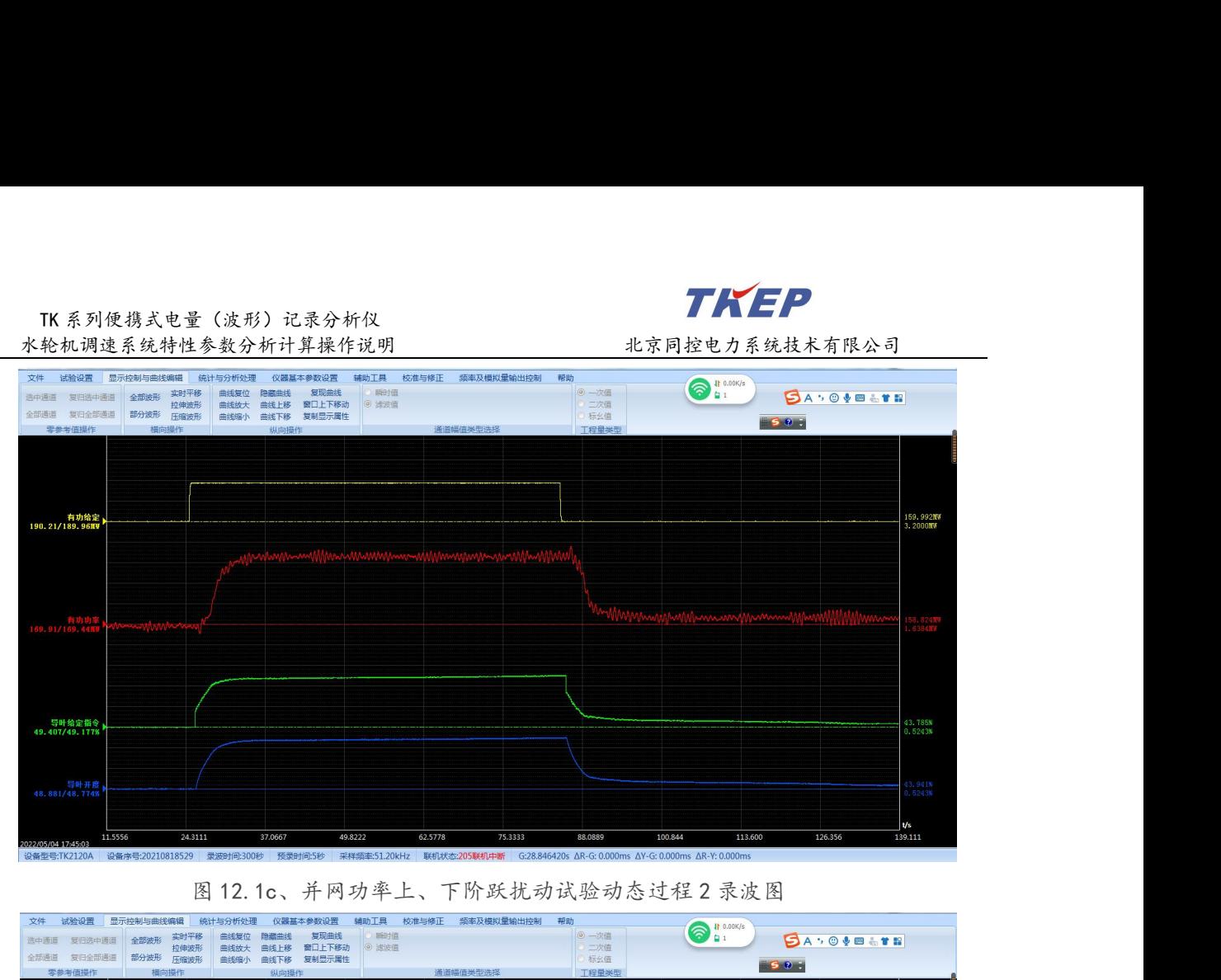

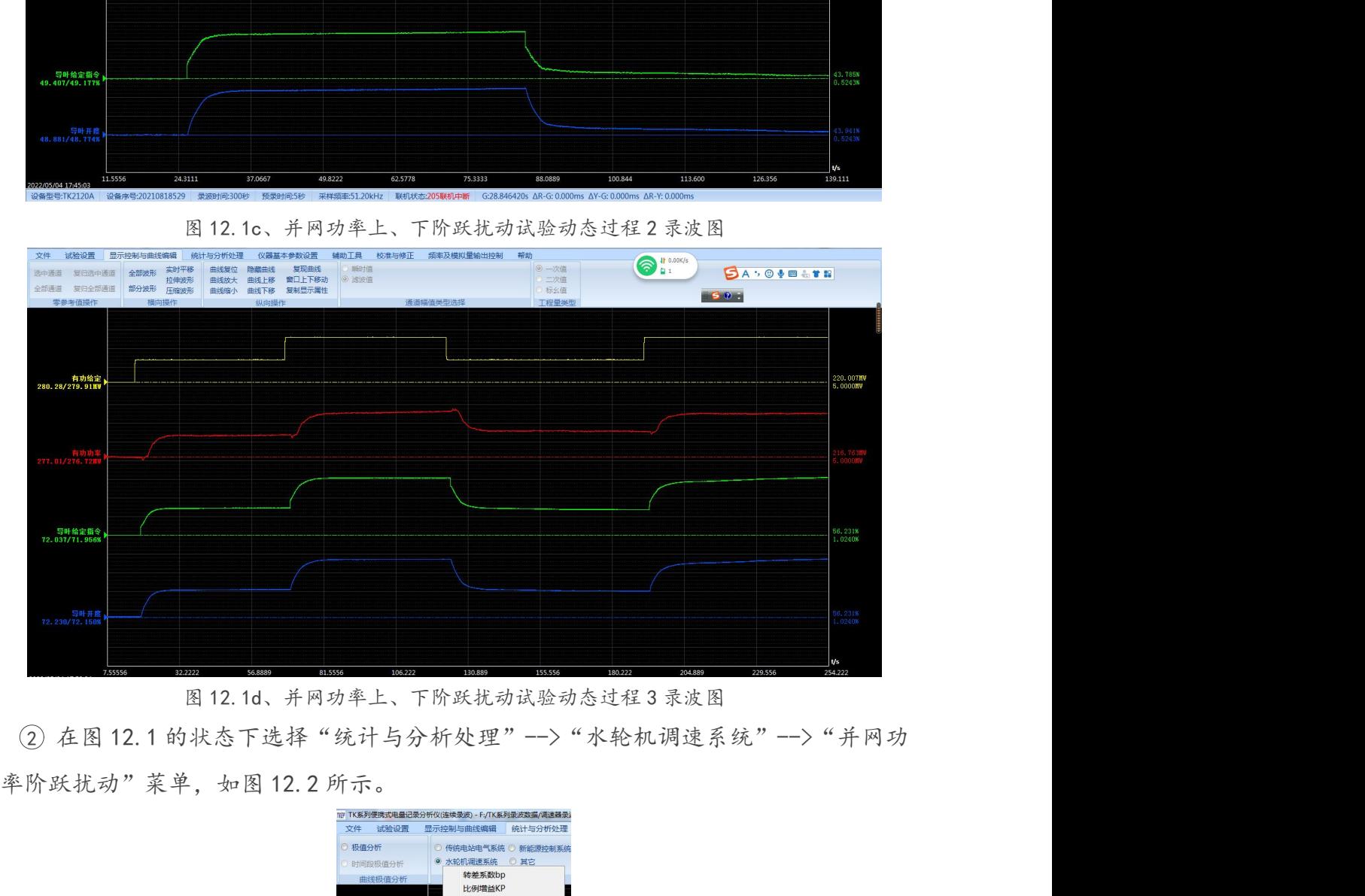

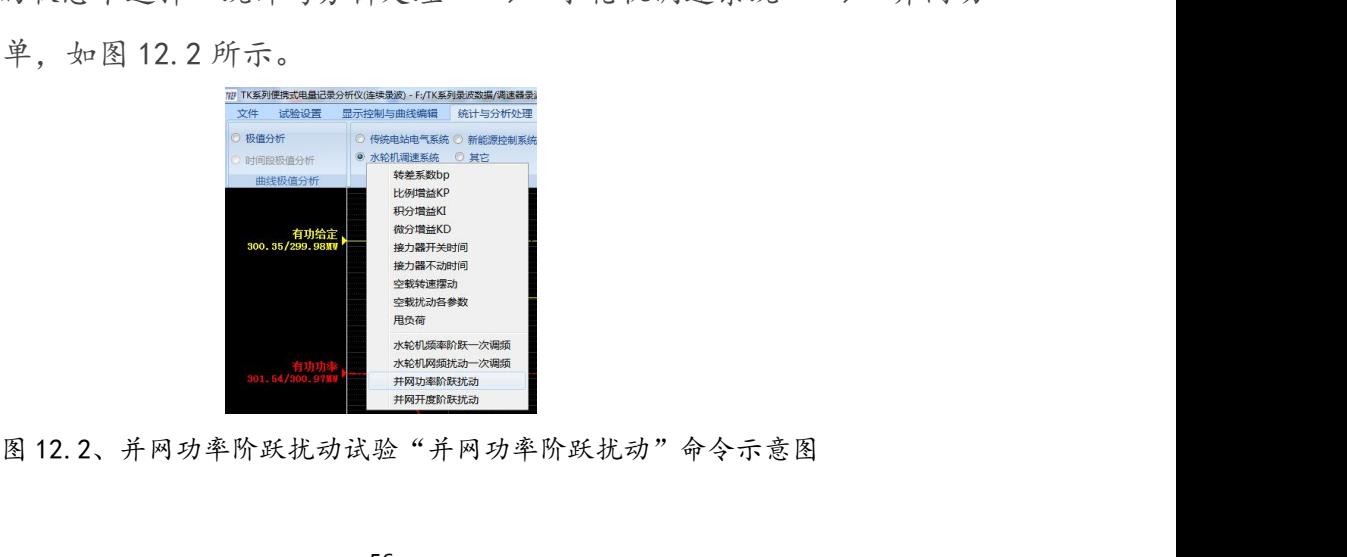

TK 系列便携式电量(波形)记录分析仪<br>轮机调速系统特性参数分析计算操作说明 北京同控电力系<br> 执行"并网功率阶跃扰动"分析命令后,弹出如图 12.3a 所示 <sup>3</sup> 执行"并网功率阶跃扰动"分析命令后,弹出如图 12.3a 所示的"并网功率阶跃 扰动"命令通道选择及分析结果对话框。根据现场试验的实际情况选择正确的"发电机 功率通道"、"功率给定通道"及各通道相应的额定值,如图 12.3b 所示。 图 12.3a 通道选择前 图 12.3b 通道选择后

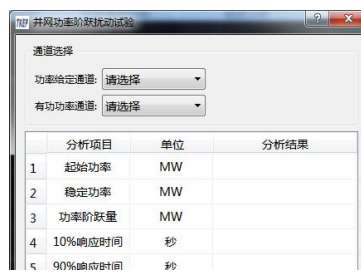

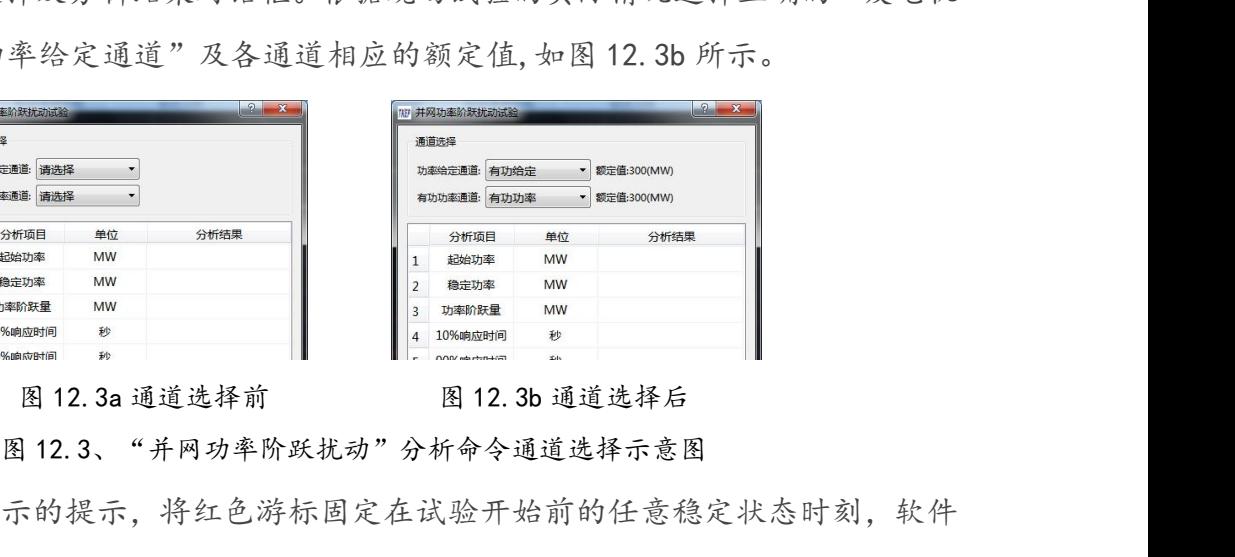

<sup>4</sup> 按图 12.3 所示的提示,将红色游标固定在试验开始前的任意稳定状态时刻,软件 将以红色游标所在时刻开始自动搜索功率给定通道第一次阶跃发生的时刻及第二次阶 跃发生的时刻,并将红色游标时刻到第二次阶跃时刻作为分析计算并网功率阶跃扰动相 **A Home Manner and Manner and Manner and Manner and Manner and Manner and Manner and Manner and Manner and Manner and Manner and Manner and Manner and Manner and Manner and Manner and Manner and Manner and Manner and Man 12.4 mennes and the set of our and the set of our and the set of our and the set of our and the set of our and the set of our and the set of our and the set of our and the set of our and the set of our and the set of ou** 跃扰动"分析结果示意图,图 12.4b 为第一次并网功率上阶跃扰动过程的"并网功率阶 跃扰动"分析结果示意图,图 12.4c 为第二次并网功率下阶跃扰动过程的"并网功率阶 图 12.3、"并网功率阶跃扰动"分析命令通道选择示意图, 软件将以红色游标所在时刻开始自动搜索功率给定通道第一次阶跃发生的时刻及第二次阶段发生的时刻, 并将红色游标时刻到第二次阶跃时刻作为分析计算并网功率阶跃扰动相关发生的时刻, 并将红色游标时刻到第二次阶跃时刻作为分析计算并网功率阶跃扰动相关多数的分析计算时间段; 最终将分析结果显示在图 12.3 所示对话框的分析结果处,<br>关参数的分析计算时间段; 最终将分析结果显示在图 12.3 "并网功率阶跃扰动"分析结果示意图。 关参数的分析计算时间段;最终将分析结果显示在图 12. 3 所;结果如图 12. 4 所示,其中图 12. 4a 为第一次并网功率下阶跃;<br>跃扰动"分析结果示意图,图 12. 4a 为第一次并网功率下阶跃;<br>跃扰动"分析结果示意图,图 12. 4c 为第二次并网功率下阶跃;<br>跃扰动"分析结果示意图,图 12. 4c 为第二次并网功率下阶跃;<br>联扰动"分析结果示意图,图 12. 4d 为第二次(最后一次)并<br>"并网功率阶跃扰动"分析结果示意 **1997年 - 1998年 - 1999年 - 1999年 - 1999年 - 1999年 - 1999年 - 1999年 - 1999年 - 1999年 - 1999年 - 1999年 - 1999年 - 1999年 - 1999年 - 1999年 - 1999年 - 1999年 - 1999年 - 1999年 - 1999年 - 1999年 - 1999年 - 1999年 - 1999年 - 1999年 - 1999年 - 19** 

如果自红色游标开始至试验结束只能找到一次阶跃,则将红色游标时刻到功率给定 阶跃时刻后的一个合理时间段为止作为分析计算并网功率阶跃扰动相关参数的时间段, .动"分析结果示意图,图 12. 4d 为第二次(最后一次)并网功率上阶跃扰动过程的<br>·网功率阶跃扰动"分析结果示意图。<br>如果自红色游标开始至试验结束只能找到一次阶跃,则将红色游标时刻到功率给定<br>时刻后的一个合理时间段为止作为分析计算并网功率阶跃扰动相关参数的时间段,<br>时刻后的一个合理时间段为止作为分析计算并网功率阶跃扰动相关参数的时间段,<br>如果红色游标的位置不合适,分析软件无法找出符合并网功率阶跃扰动动态过程的<br>如果红色游标的位置不合

如果红色游标的位置不合适,分析软件无法找出符合并网功率阶跃扰动动态过程的 功率给定与发电机功率正常变化过程,软件将提示错误信息,并将原分析结果清除。

并网功率阶跃扰动试验分析结果包含下列参数:

"并网功率阶跃扰动"分析结果示意图。<br>——如果自红色游标开始至试验结束只能找到一次阶跃,则将红色游标时刻到功率给定<br>——如果自红色游标开始至试验结束只能找到一次阶段,则将红色游标时刻刻功率给定与的一个合理时间段为业作为分析计算并网功率阶跃扰动动态过程的<br>——如果红色游标的位置不合适,分析软件无法找出符合并网功率阶跃扰动动态过程的<br>——如果红色游标的位置不合适,分析软件无法找出符合并网功率阶跃扰动动态过程的<br>——那么定为发电机功率正常变化 "开网功率阶跃执动"分析结果示窓图。<br>- 如果自红色游标开始至试验结束只能找到一次阶跃,则将红色游标时刻到功率给定<br>阶跃时刻后的一个合理时间段为止作为分析计算并网功率阶跃扰动相关参数的时间段,<br>如图 12. 4d 所示。<br>- 如果红色游标的位置不合适,分析软件无法找出符合并网功率阶跃扰动动态过程的<br>功率给定与发电机功率正常变化过程,软件将提示错误信息,并将原分析结果清除。<br>- 并**网功率阶跃扰动试验分析结果包含下列参数:**<br>- **并网功** 率最大值(MW)。

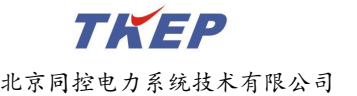

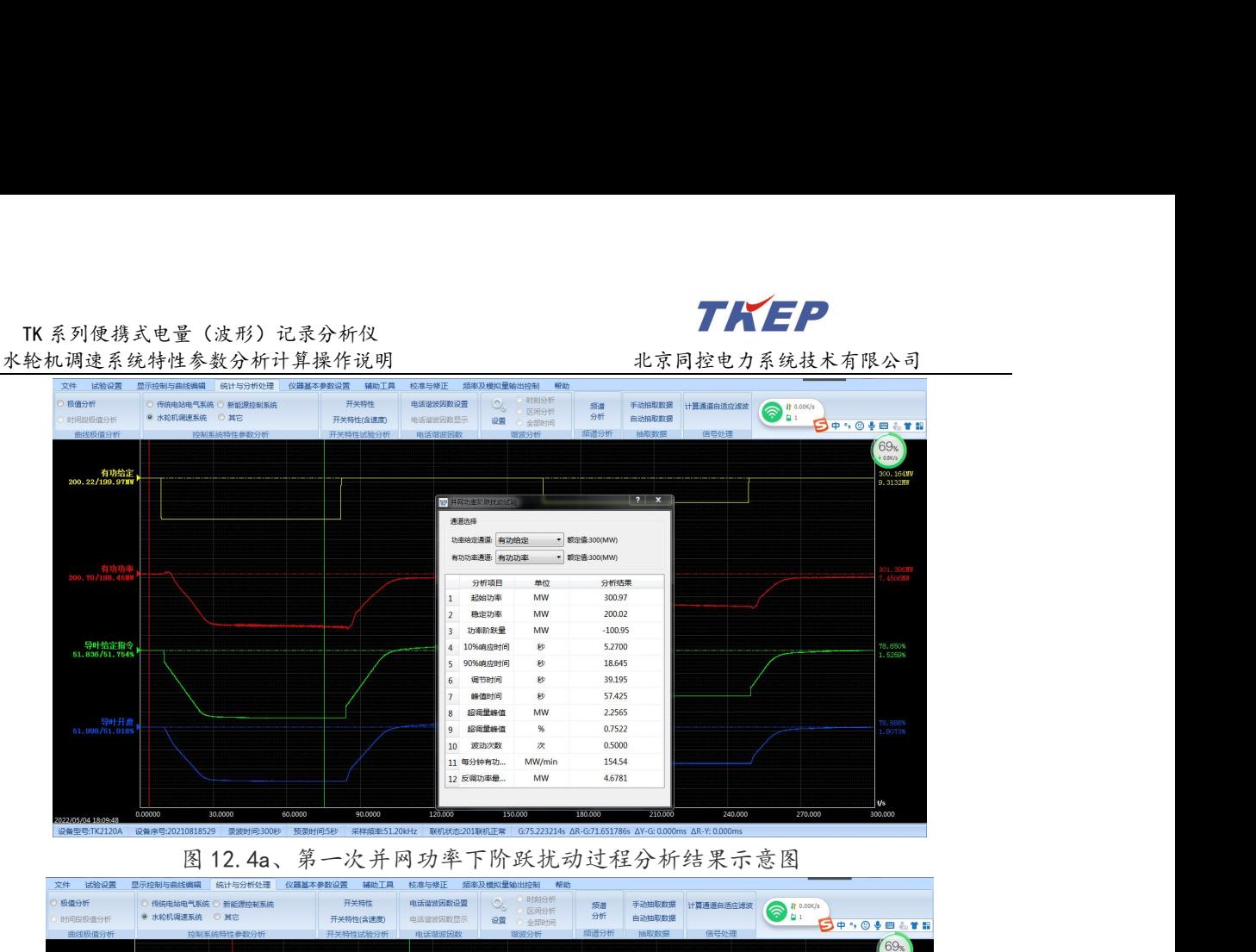

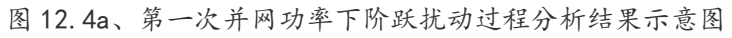

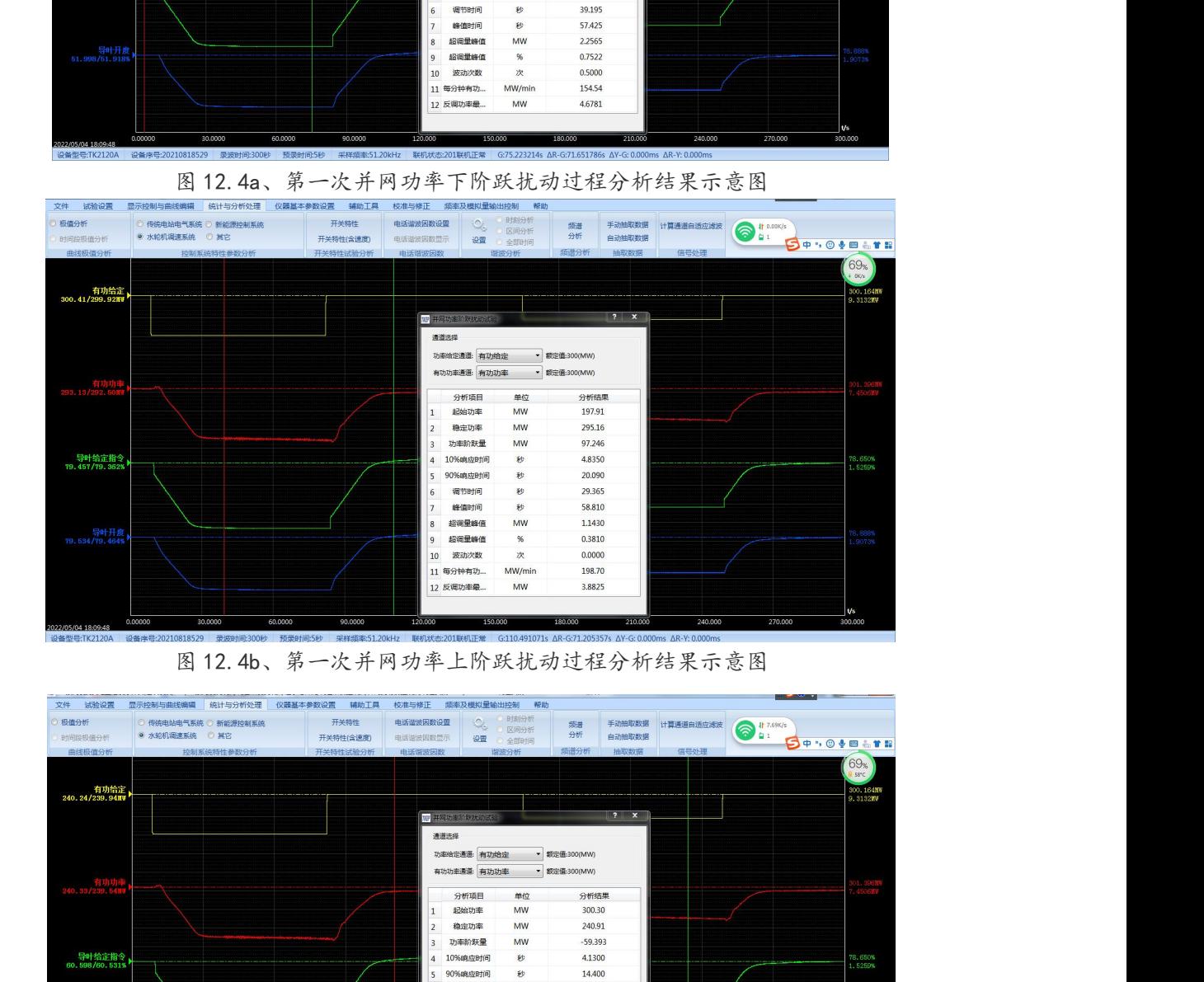

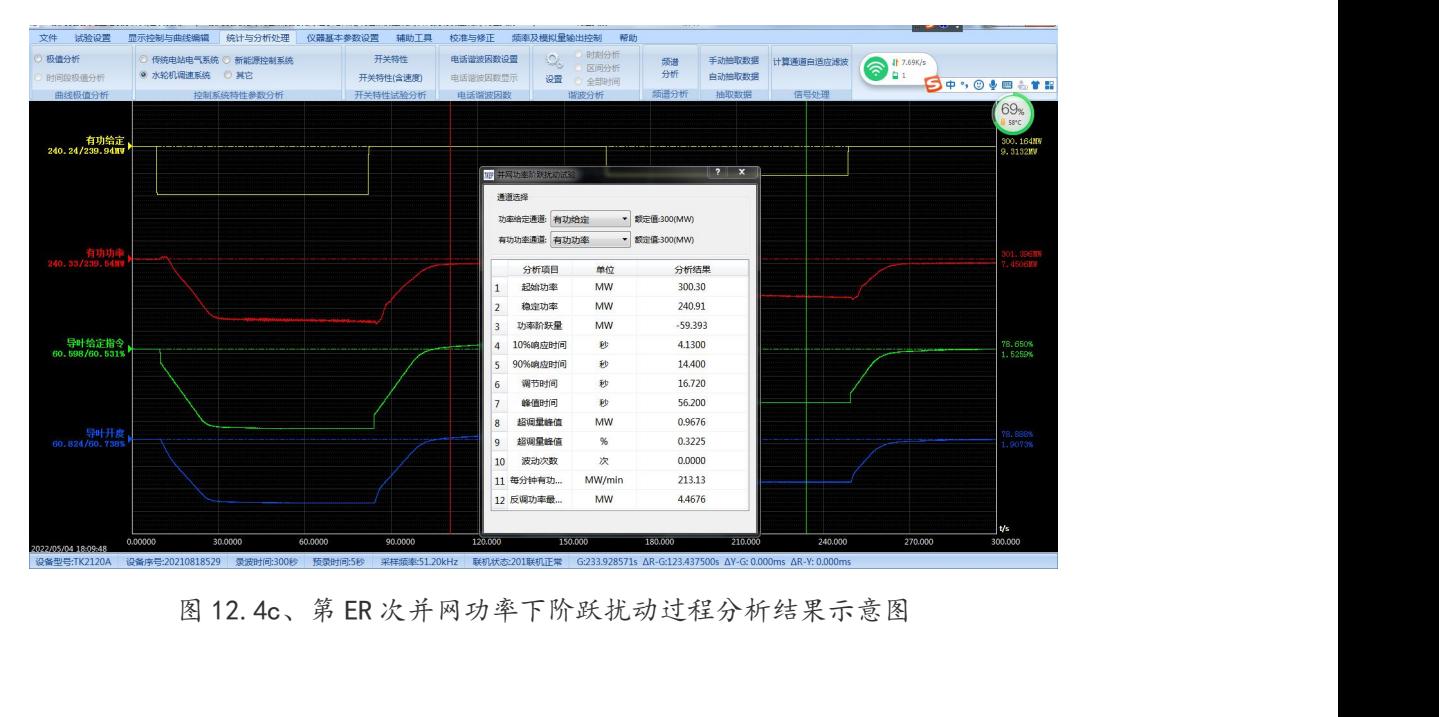

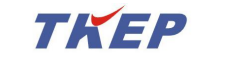

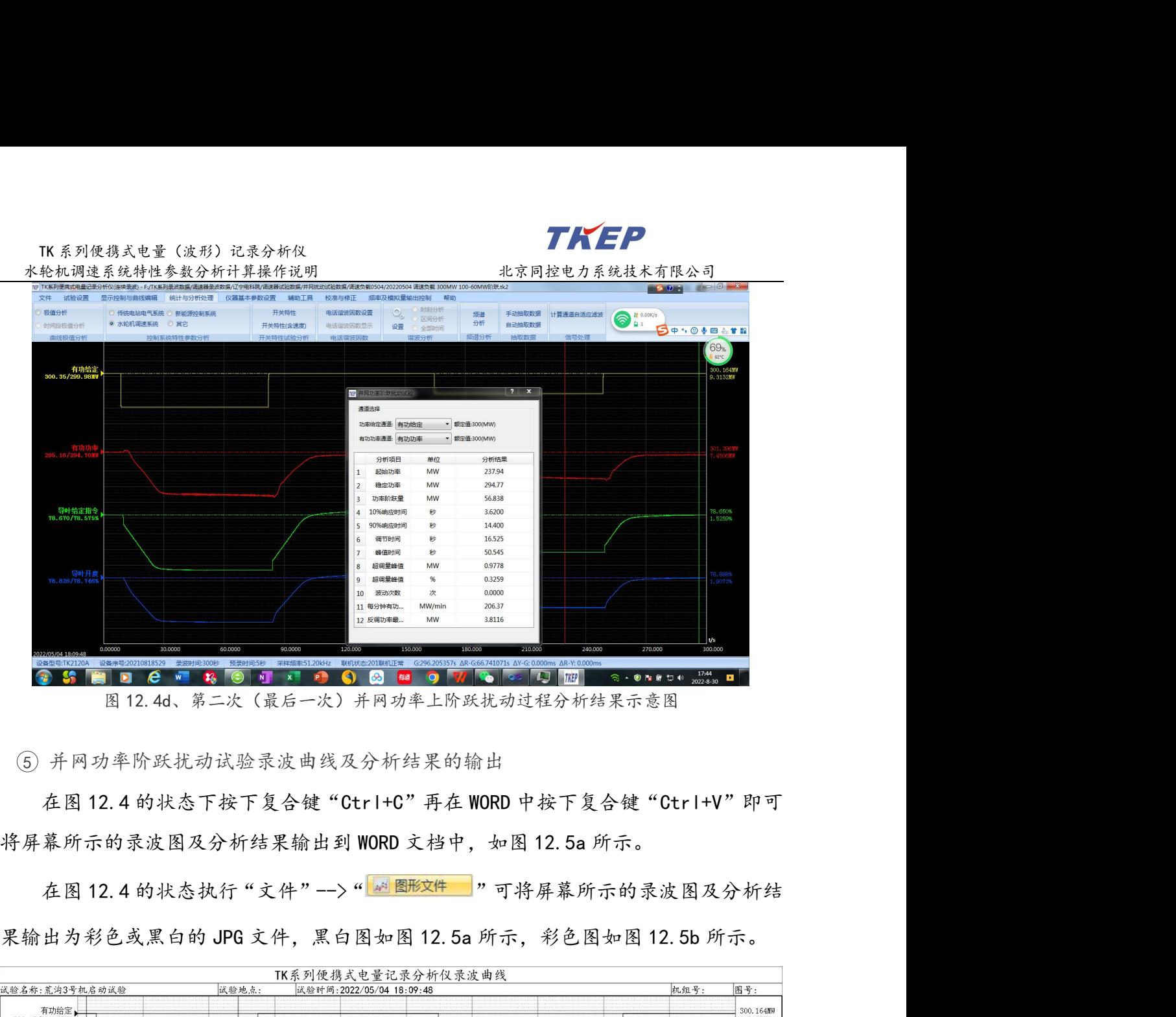

5 并网功率阶跃扰动试验录波曲线及分析结果的输出

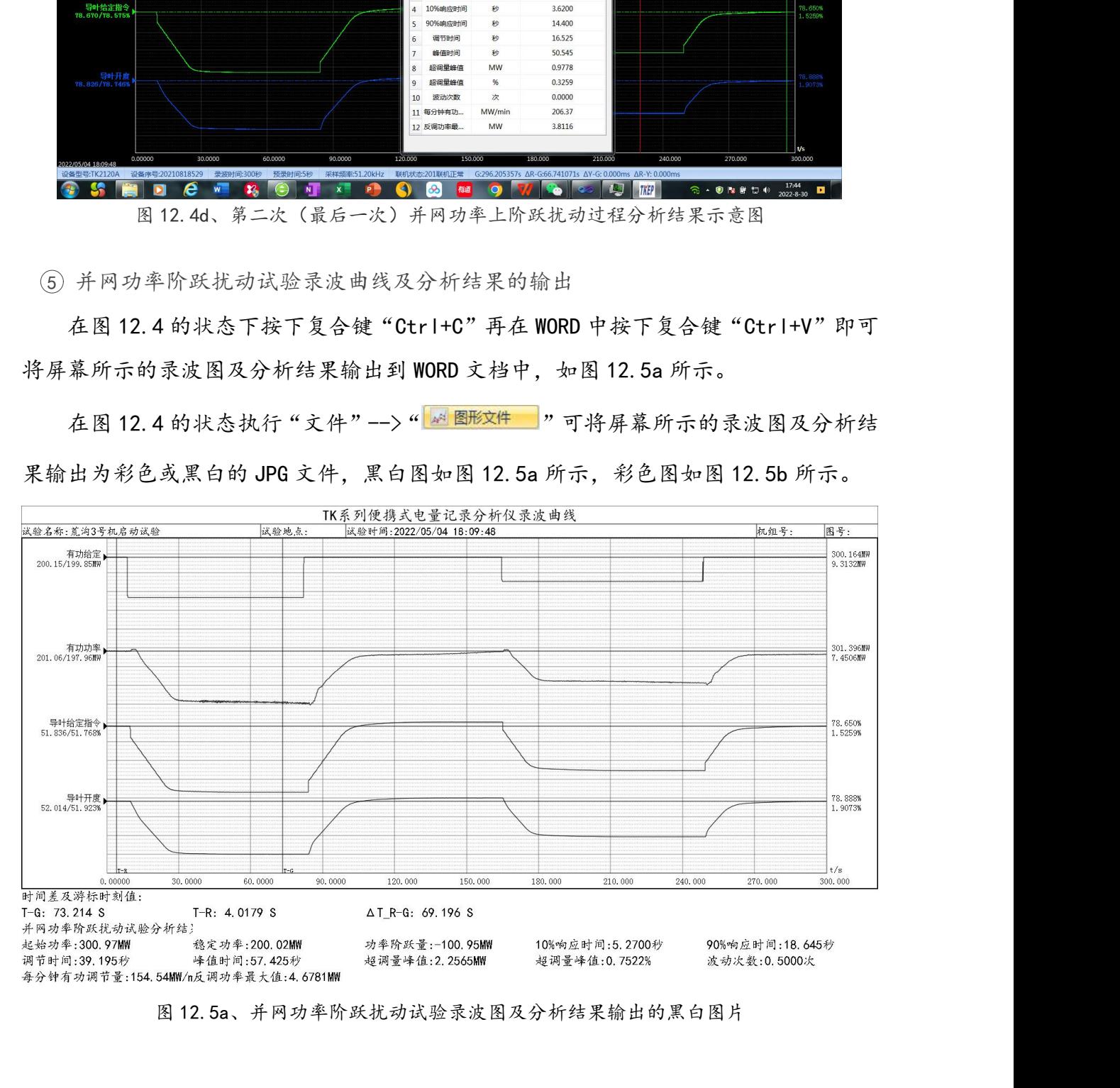

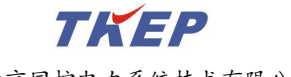

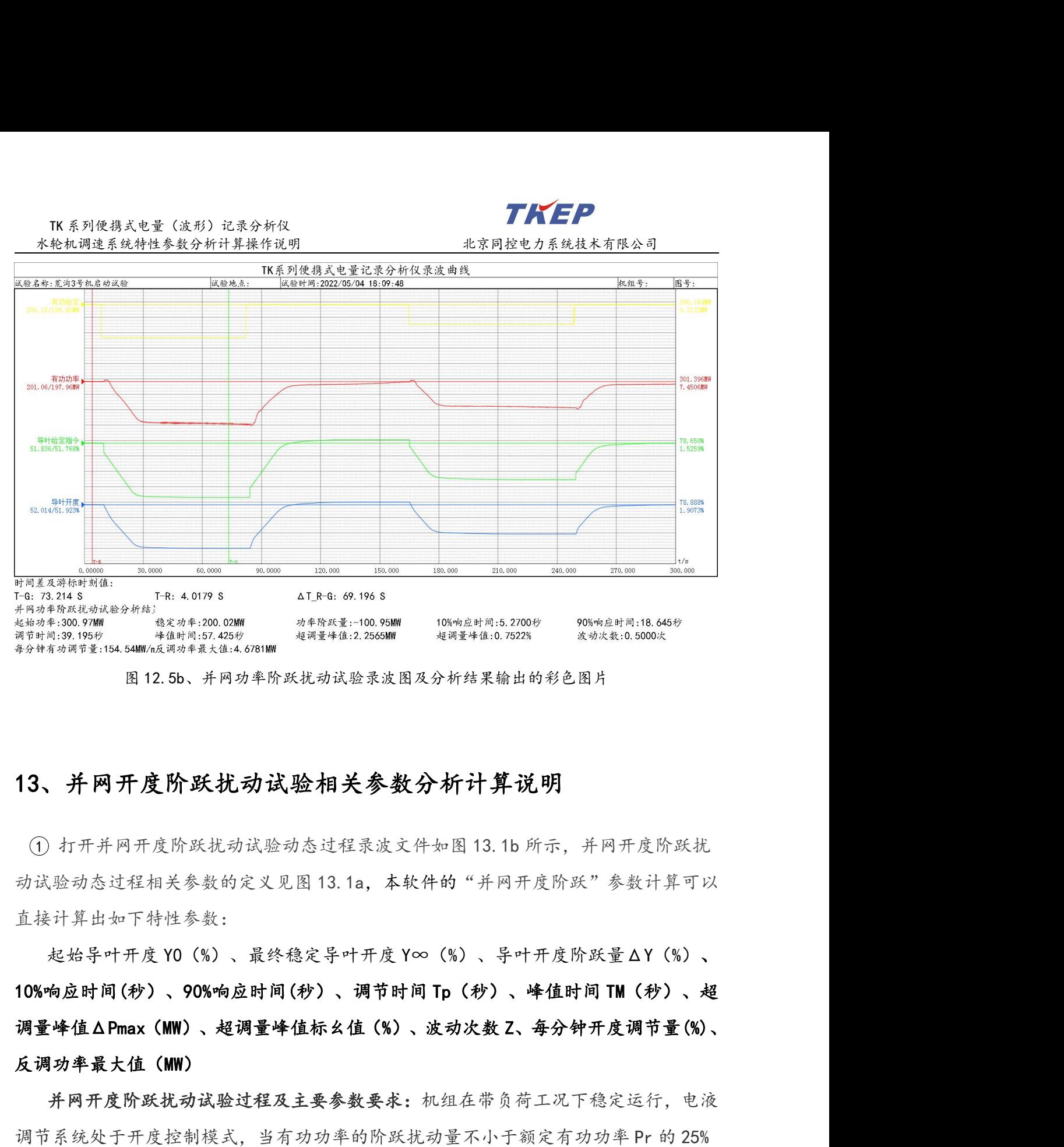

### <span id="page-60-0"></span>13、并网开度阶跃扰动试验相关参数分析计算说明

EN 182.8 The Hart and the State of State of State of State of State of State of State of State of State of State<br>
Herberton OMN State of State of State of State of State of State of State of State of State of State<br>
3 13、 直接计算出如下特性参数: 图 12.5b、并网功率阶跃扰动试验录波图及分析结果输出的彩色图片<br>
<br> **并网开度阶跃扰动试验相关参数分析计算说明**<br>
1<br>
1.打开并网开度阶跃扰动试验动态过程录波文件如图 13.1b 所示,并网开度阶跃扰<br><br>
、验动态过程相关参数的定义见图 13.1a,本软件的"并网开度阶跃"参数计算可以<br><br><br><br>市岸出血下特性参数:<br><br> **地位APm:/(WW)、切调要性估任人位 /x>、 冲动出数 7 名入轴平连调节星 /x>** 

13、并 网 开 度 阶 跃 扰 动 试 验 相 关 参 数 分 析 计 算 说 明<br>① 打开并网开度阶跃扰动试验动态过程录波文件如图 13.1b 所示,并网开度阶跃扰<br>动试验动态过程相关参数的定义见图 13.1a,本软件的"并网开度阶跃"参数计算可以<br>直接计算出如下特性参数:<br>他始导叶开度 YO (%) 、最终稳定导叶开度 Y∞ (%) 、导叶开度阶跃量 ΔY (%) 、<br>调量峰值 Δ Pmax(MW)、超调量峰值标幺值 (%) 、波 调量峰值ΔPmax(MW)、超调量峰值标幺值(%)、波动次数 Z、每分钟开度调节量(%)、 反调功率最大值(MW) ① 打开并网开度阶跃扰动试验动态过程录波文件如图 13.1b 所示,并网开度阶跃扰动式验动态过程相关参数的定义见图 13.1a,本软件的"并网开度阶跃"参数计算可以<br>直接计算出如下特性参数:<br>起始导叶开度 YO (%) 、最终稳定导叶开度 Y∞ (%) 、导叶开度阶跃量△Y (%) 、<br>HO%响应时间(秒) 、90%响应时间(秒) 、调节时间 Tp (秒) 、峰值时间 TM (秒) 、超<br>调量峰值 A Pmax(MW)、超调量峰值标幺 动试验动态过程相关参数的定义见图 13.1a, 本软件的"并网开度阶跃"参数计算可以<br>直接计算出如下特性参数:<br>起始导叶开度 YO(%)、最终稳定导叶开度 Y∞(%)、导叶开度阶跃量 A Y(%)、超<br>10%响应时间(秒)、90%响应时间(秒)、调节时间 Tp(秒)、峰值时间 TM(秒)、超<br>调量峰值 A Pmax(MW)、超调量峰值标幺值(%)、波动次数 Z、每分钟开度调节量 (%)、<br>反调功率最大值(MW)<br>并网开度阶跃扰动试验过程及 i汁算出如下特性参数:<br>起始导叶开度 YO(%)、最终稳定导叶开度 Y∞(%)、导叶开度阶跃量△Y(%)、超<br>向应时间(秒)、90%响应时间(秒)、调节时间 Tp(秒)、峰值时间 TM(秒)、超<br>峰值△Pmax(MW)、超调量峰值标幺值(%)、波动次数 Z、每分钟开度调节量(%)、<br>功率最大值(MW)<br>并网开度阶跃扰动试验过程及主要参数要求:机组在带负荷工况下稳定运行, 电液<br>系统处于开度控制模式,当有功功率的阶跃扰动量不小于额定有功 起始导叶开度 YO (%) 、最终稳定导叶开度 Y∞ (%) 、导叶开度阶跃量 ΔY (%) 、超向应时间(秒) 、切90%响应时间(秒) 、调节时间 Tp (秒) 、峰值时间 TM (秒) 、超时量峰值标名值 (%) 、波动次数 Z、每分钟开度调节量 (%) 、超功率最大值 (MW) 、超调量峰值标名值 (%) 、波动次数 Z、每分钟开度调节量 (%) 、超功率最大值 (MW) 、超调量峰值标名值 (%) 、波动次数 Z、每分钟开度调节 时间(秒)、90%响应时间(秒)、调节时间 Tp(秒)、峰值时间 T<br>直ΔPmax(MW)、超调量峰值标幺值(%)、波动次数 Z、每分钟开,<br>A最大值(MW)<br>B最大值(MW)<br>T开度控制模式,当有功功率的阶跃扰动量不小于额定有功功<br>R图 13.1a 所示的电液调节系统负荷扰动响应过程的动态调节品质<br><br><br>开度最大超调量△Ymax 不得超过接力器全行程 YT 的 2%<br>在调节过程中每分钟的平均开度调节量,即 |Yset -Y0|x60 /

并网开度阶跃扰动试验过程及主要参数要求:机组在带负荷工况下稳定运行,电液

- 
- 

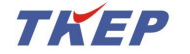

TK 系列便携式电量(波形)记录分析仪<br><br><br>2)当机组及调节保证计算设计要求的接力器运动速率低于上述

开度调节量应满足设计提出的要求。

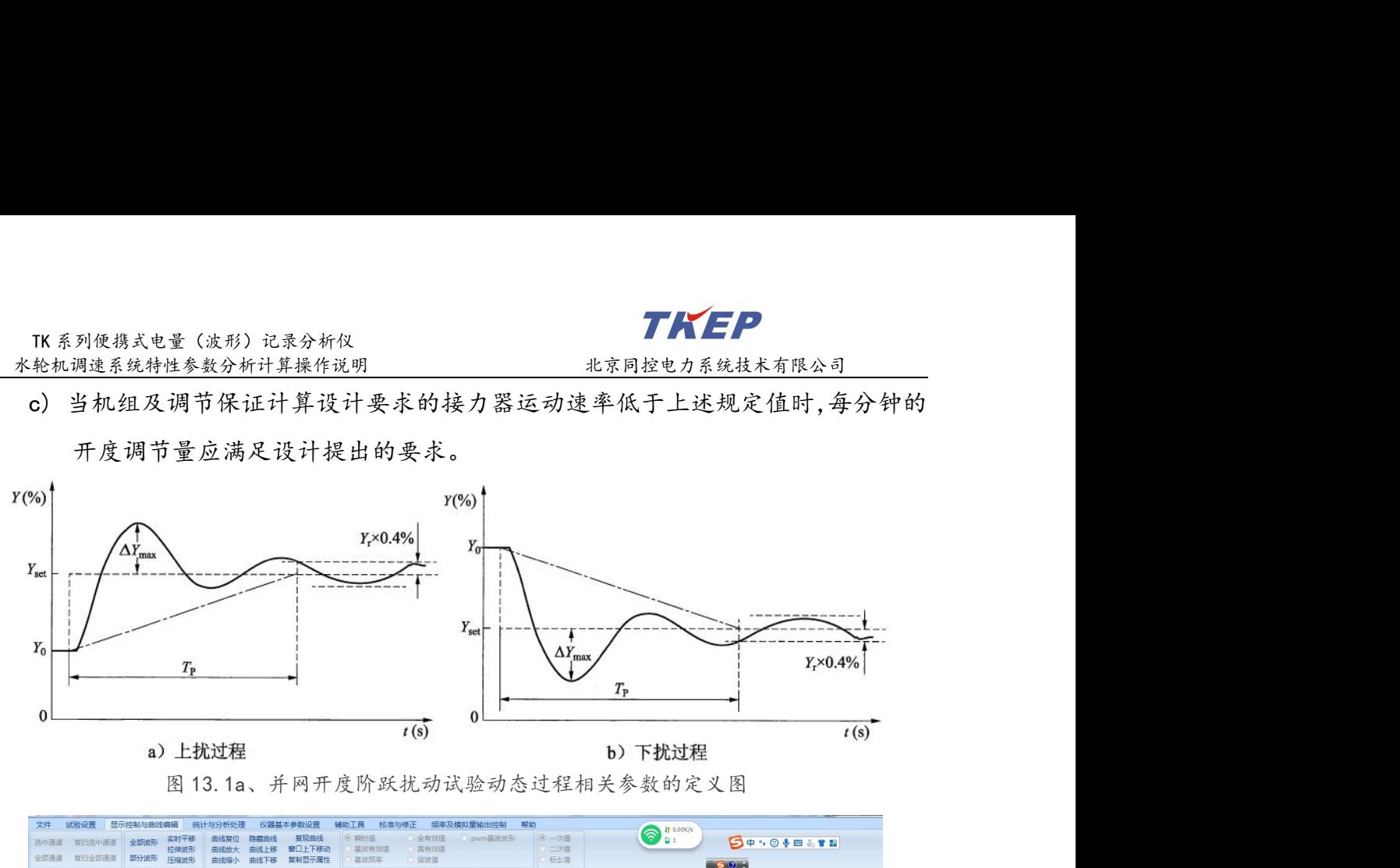

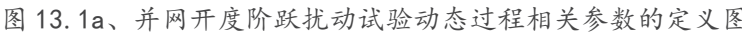

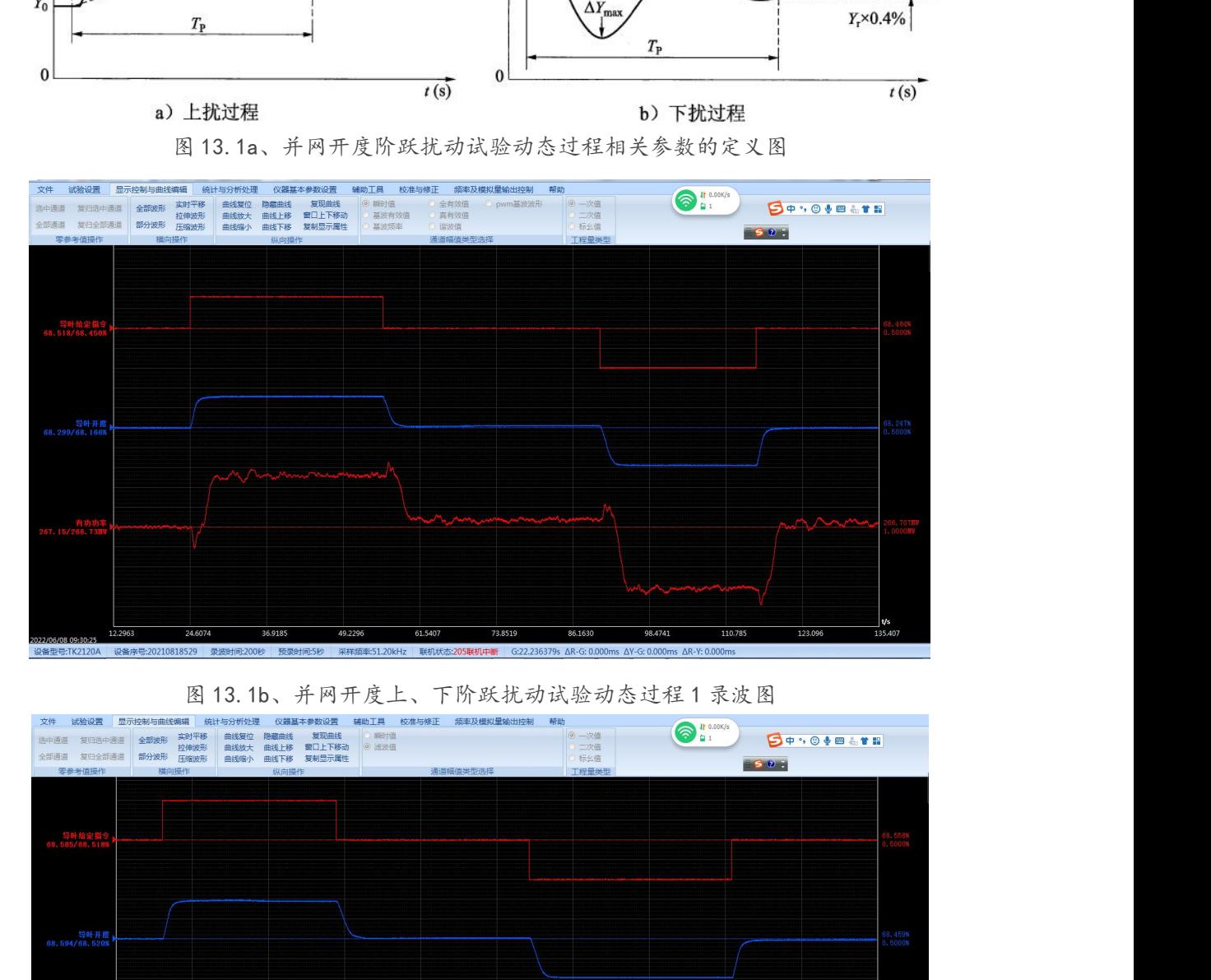

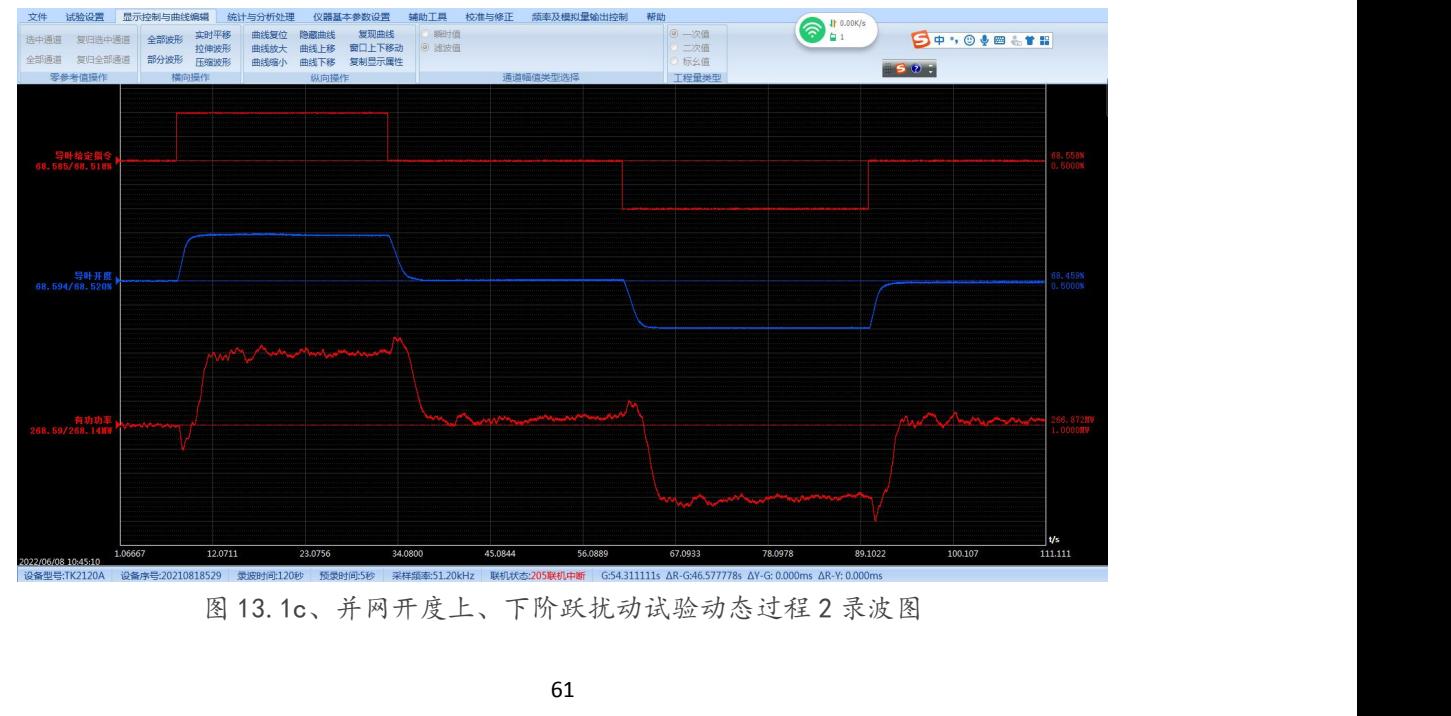

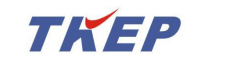

TK 系列便携式电量(波形)记录分析仪<br>轮机调速系统特性参数分析计算操作说明 北京同控电力系<br>在图 13.1 的状态下选择"统计与分析处理"-->"水轮机调速 <sup>2</sup> 在图 13.1 的状态下选择"统计与分析处理"-->"水轮机调速系统"-->"并网开 度阶跃扰动"菜单,如图 13.2 所示。

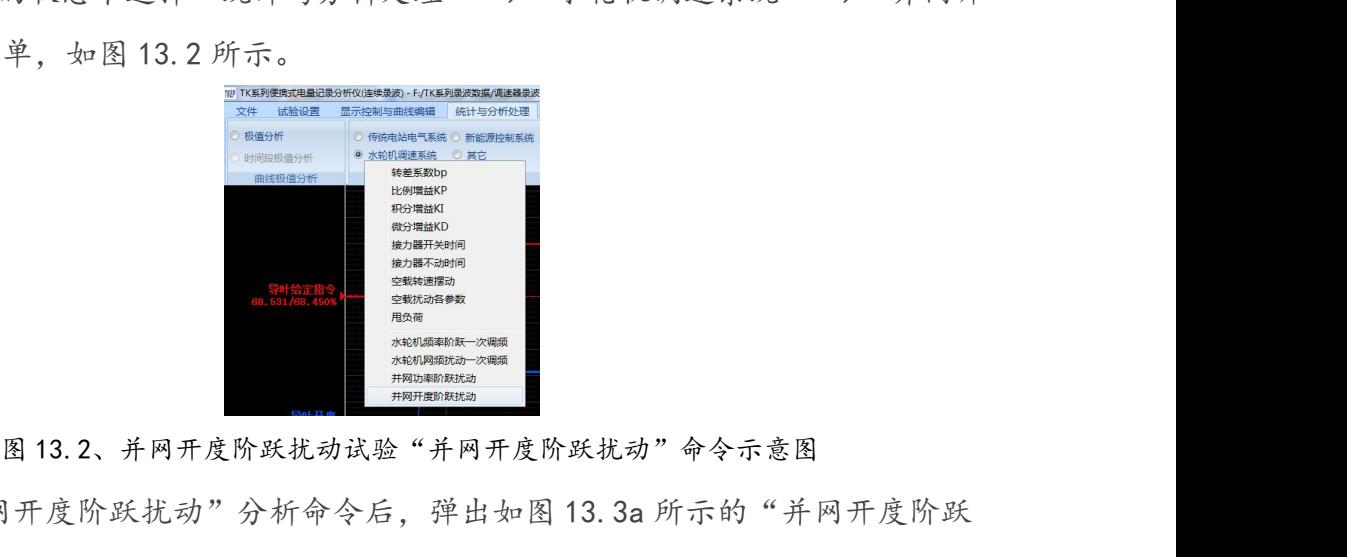

<sup>3</sup> 执行"并网开度阶跃扰动"分析命令后,弹出如图 13.3a 所示的"并网开度阶跃 扰动"命令通道选择及分析结果对话框。根据现场试验的实际情况选择正确的"导叶开 ( President )<br> **Explorer )**<br> **Explorer ( President )**<br> **Explorer ( President )**<br> **Explorer ( President )**<br> **Explorer ( President )**<br>
<br>
图 13.2、并网开度阶跃扰动以验"并网开度阶跃扰动"命令示意图<br> **Explorer ( President )**<br>
<br>
<br>
<br>
<br>
<br>
<br>
<br>
<br>
<br>
<br>
<br>
<br>
<br>

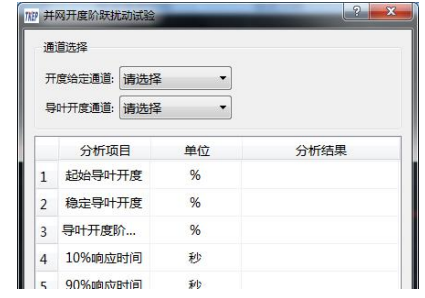

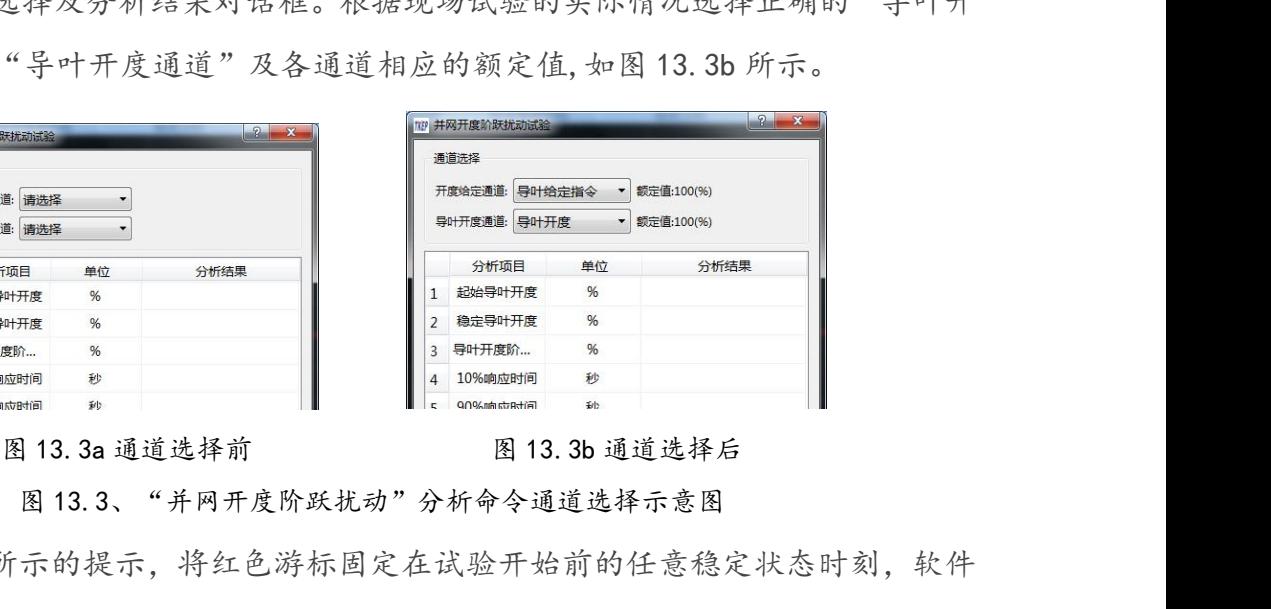

<sup>4</sup> 按图 13.3 所示的提示,将红色游标固定在试验开始前的任意稳定状态时刻,软件 将以红色游标所在时刻开始自动搜索开度给定通道第一次阶跃发生的时刻及第二次阶 跃发生的时刻,并将红色游标时刻到第二次阶跃时刻作为分析计算并网开度阶跃扰动的 **1.** SHERE WARE WE SHERE IN SHERE WE ARE INTO THE REPORT IN A SHERE IN A SHERE WAR ARE INTO THE REPORT IN A SHERE IN A SHERE IN A SHERE IN A SHERE IN A SHERE IN A SHERE IN A SHERE IN A SHERE IN A SHERE IN A SHERE IN A SH 13.4 所示, 其中图 13.4a 为第一次并网开度上阶跃扰动过程的"并网开度阶跃扰动"分析<br>" 图 13.3 所示的提示,将红色游标固定在试验开始前的任意稳定状态时刻,软件<br>将以红色游标所在时刻开始自动搜索开度给定通道第一次阶跃发生的时刻及第二次阶<br>投发生的时刻,并将红色游标时刻到第二次阶跃时刻作为分析计算并网开度阶跃扰动的<br>分析计算时间段;最终将分析结果显示在图 13.3 所示对话框的分析结果处,结果如图<br>13.4 所示,其中图 **(4) 按图 13.3b 所有的提示,将红色游标时刻刻示的。图13.3b 通道选择后<br>- 图 13.3b ,将日开度阶跃扰动"分析命令通道选择示意图<br>将以红色游标所在时刻开始自动搜索开度给定通道第一次阶跃发生的时刻及第二次阶<br><br>联发生的时刻,并将红色游标时刻到第二次阶跃时刻作为分析计算并网开度阶跃扰动的<br>分析计算时间段:最终将分析结果显示在图 13.3 所示对话框的分析结果处,结果如图<br>13.4 所示,其中图 13.4a 为第一次并网** 析结果示意图,图 13.4c 为第二次并网开度上阶跃扰动过程的"并网开度阶跃扰动"分 13.3、"并网开度阶跃扰动"分析命令通道选择示意图, 软件 (4) 按图 13.3 所示的提示,将红色游标固定在试验开始前的任意稳定状态时刻,软件<br>将以红色游标所在时刻开始自动搜索开度给定通道第一次阶跃发生的时刻及第二次阶段发生的时刻,并将红色游标时刻到第二次阶跃时刻作为分析计算并网开度阶跃扰动的<br>分析计算时间段:最终将分析结果显示在图 13.3 所示对话框的分析结果处,结果如图<br>13.4 所示,其中图 13.4a 为第一次并网开度上 阶跃扰动"分析结果示意图。 (a) 执行"并同开度阶级技术有限公司 2) 机械 13.3 4 通常分析 计开始的 3 14.4 的 14.4 的 3 2 14.4 的 3 2 14.4 的 3 2 14.4 的 3 2 14.4 分析 3 2 14.4 分析 3 2 14.4 分析 3 2 14.4 分析 3 2 14.4 分析 3 2 14.4 分析 3 2 14.4 分析 3 2 14.4 分析 3 2 14.4 分析 3 2 14.4 分析 4 时 2 14

如果自红色游标开始至试验结束只能找到一次阶跃,则将红色游标时刻到开度给定 阶跃时刻后的一个合理时间段为止作为分析计算并网开度阶跃扰动相关参数的时间段。

TK 系列便携式电量(波形)记录分析仪<br>轮机调速系统特性参数分析计算操作说明 北京同控电力系<br>如果红色游标的位置不合适,分析软件无法找出符合并网开度 如果红色游标的位置不合适,分析软件无法找出符合并网开度阶跃扰动动态过程的 开度给定与导叶开度正常变化过程,软件将提示错误信息,并将原分析结果清除。

### 并网开度阶跃扰动试验分析结果包含下列参数:

起始导叶开度 Y0(%)、最终稳定导叶开度 Y∞(%)、导叶开度阶跃量ΔY(%)、 10%响应时间(秒)、90%响应时间(秒)、调节时间 Tp(秒)、峰值时间 TM(秒)、超 调量峰值ΔPmax(MW)、超调量峰值标幺值(%)、波动次数 Z、每分钟开度调节量(%)、 反调功率最大值(MW)

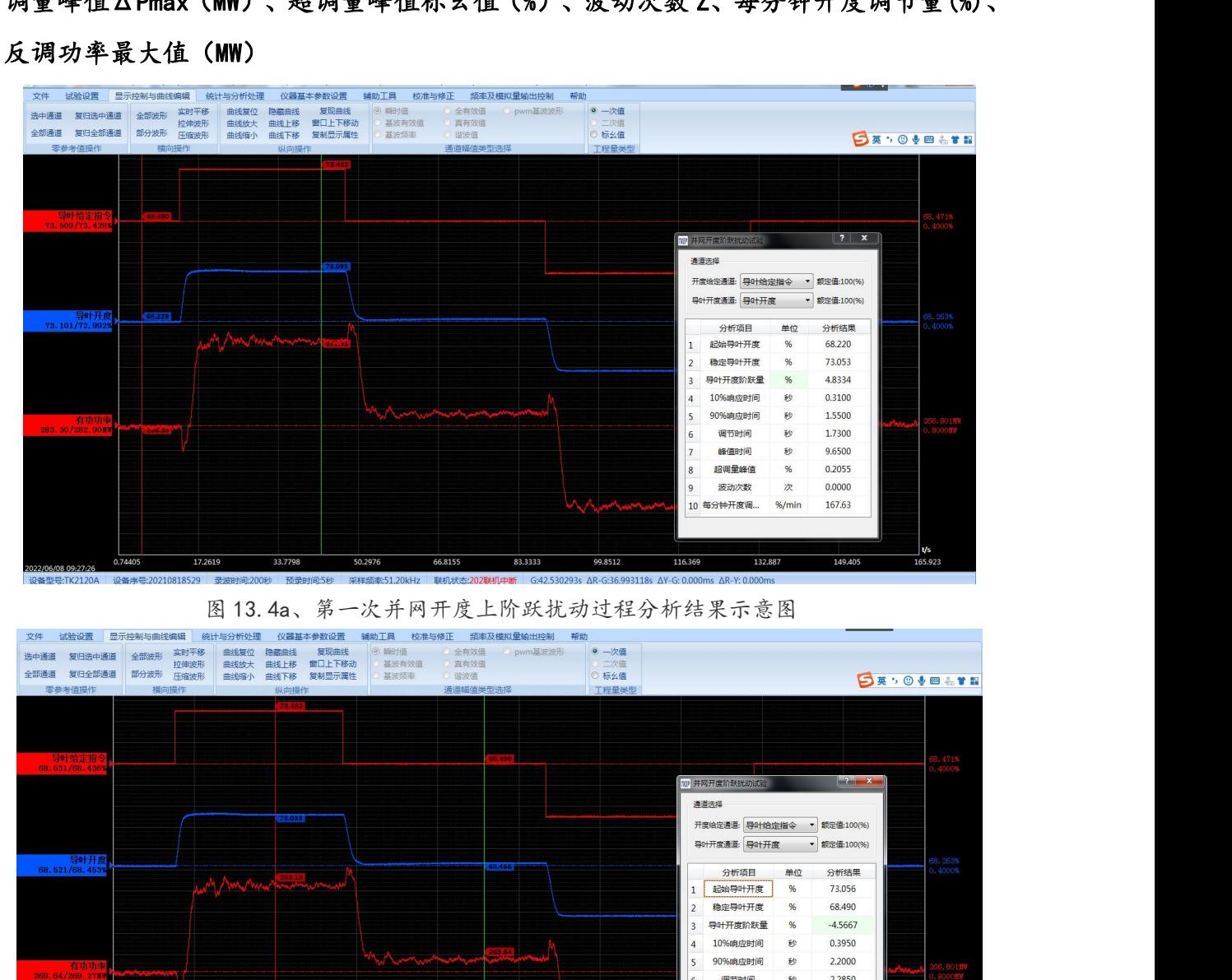

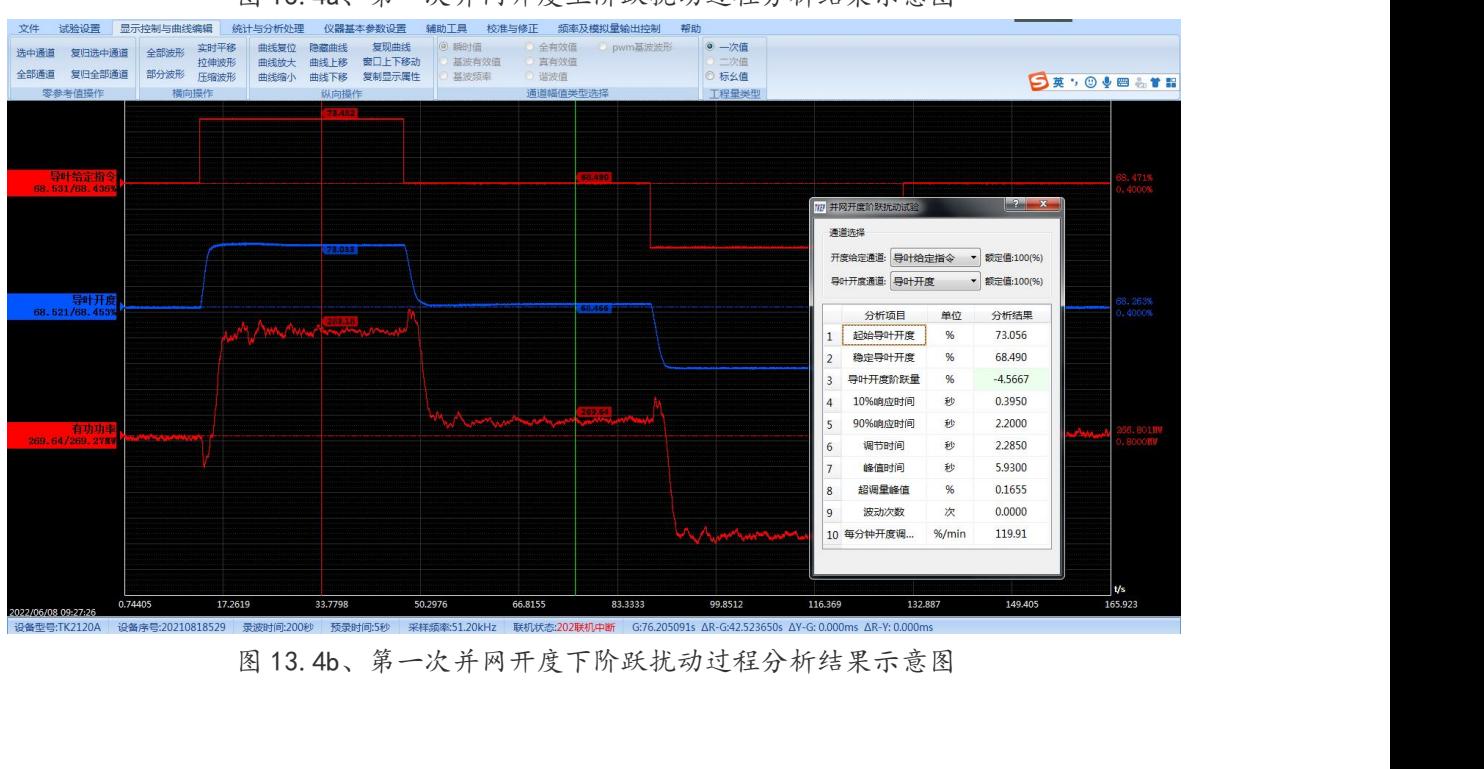

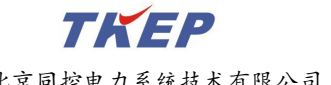

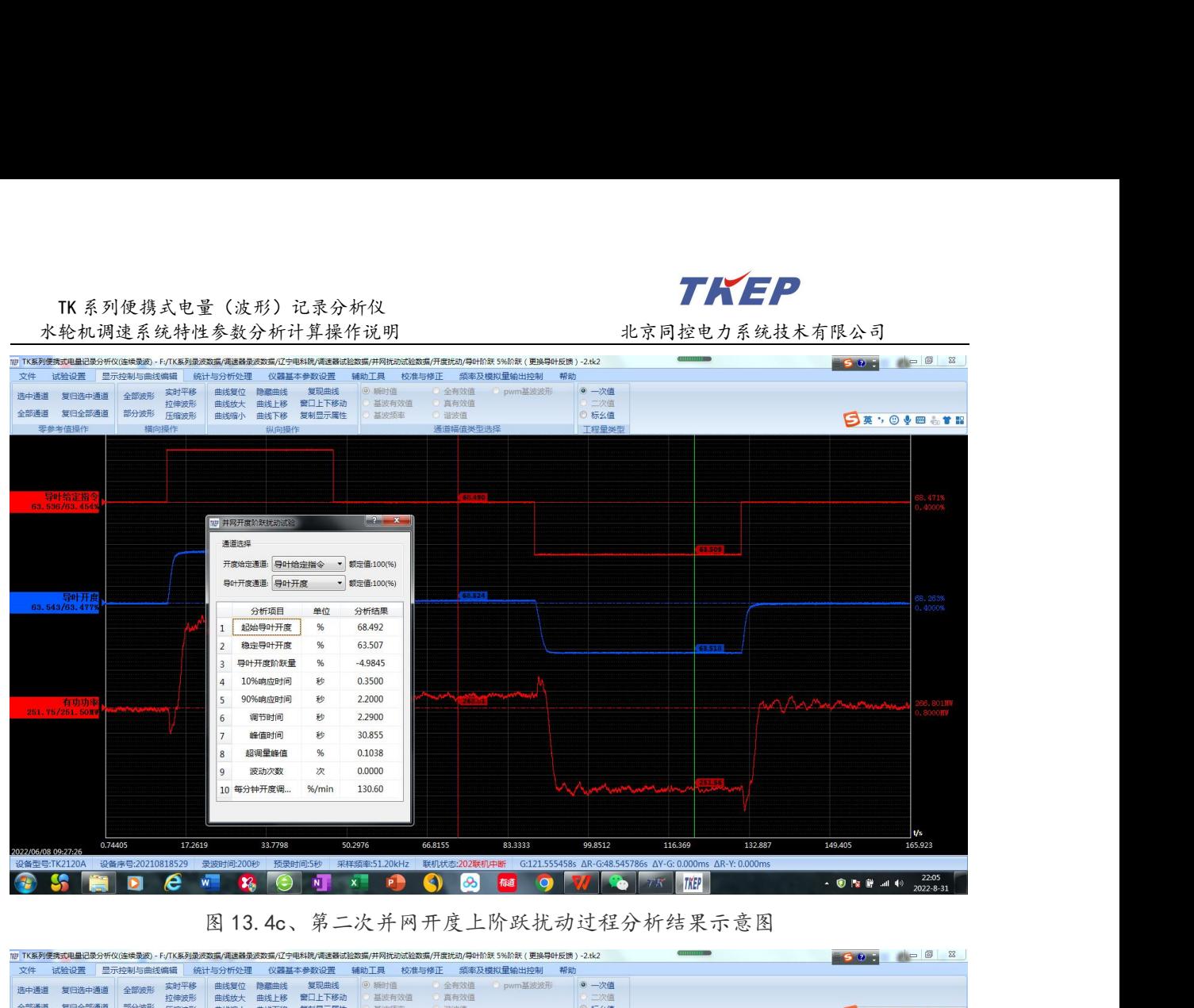

| 251.75/251.50MV<br>0.74405                                                                             | 起始导叶开度<br>稳定导叶开度<br>导叶开度阶跃量<br>$\overline{3}$<br>$\overline{4}$<br>10%响应时间<br>勐<br>90%响应时间<br>秒<br>5<br>调节时间<br>秒<br>6<br>峰值时间<br>秒<br>超调量峰值<br>96<br>8<br>次<br>波动次数<br>10 每分钟开度调<br>% / min<br>17.2619<br>33,7798 | 68.492<br>63.507<br>$-4.9845$<br>0.3500<br>2.2000<br>2.2900<br>30.855<br>0.1038<br>0.0000<br>130.60<br>50,2976<br>66.8155 | 83.3333<br>99.8512<br>116,369                                                                                         | 132,887<br>149,405                                                                                                    | t/s<br>165.923                                   |
|----------------------------------------------------------------------------------------------------|----------------------------------------------------------------------------------------------------|----------------------------------------------------------------------------------------------------|----------------------------------------------------------------------------------------------------|----------------------------------------------------------------------------------------------------|--------------------------------------------------|
| 2022/06/08 09:2<br>设备型号:TK2120A<br>e                                                                   | 设备序号:20210818529 录波时间:200秒 预录时间:5秒                                                                                                    | ക                                                                                                    | 采样频率:51.20kHz 联机状态:202联机中断 G:121.555458s AR-G:48.545786s AY-G: 0.000ms AR-Y: 0.000ms<br><b>TKEP</b>                   | $\begin{picture}(20,20) \put(0,0){\line(1,0){10}} \put(15,0){\line(1,0){10}} \put(15,0){\line(1,0){10}} \put(15,0){\line(1,0){10}} \put(15,0){\line(1,0){10}} \put(15,0){\line(1,0){10}} \put(15,0){\line(1,0){10}} \put(15,0){\line(1,0){10}} \put(15,0){\line(1,0){10}} \put(15,0){\line(1,0){10}} \put(15,0){\line(1,0){10}} \put(15,0){\line(1$ | $22:05$<br>$2022 - 8 - 31$                       |
| 117 TK系列使携式电量记录分析仪(连续录波) - F:/TK系列录波数据/调速器录波数据/辽宁电科院/调速器试验数据/并网扰动试验数据/开度扰动/导叶阶跃 5%阶跃 ( 更换导叶反馈 ) -2.tk2 |                                                                                                    |                                                                                                    | 图 13.4c、第二次并网开度上阶跃扰动过程分析结果示意图                                                                                         | 50:                                                                                                    |                                                  |
| 显示控制与曲线编辑<br>试验设置<br>选中通道<br>全部通道<br>复归全部通道<br>部分波形<br>零参考值操作                                          | 仪器基本参数设置<br>统计与分析处理<br>写现曲线<br>曲线复位<br>临燕曲线<br>建时半接<br>曲线放大 曲线上移 窗口上下移动<br>拉伸波形<br>曲线下移 复制显示属性<br>压缩波形<br>曲线缩小<br>纵向操作                                                                                             | 辅助工具<br>校准与修正<br>◎ 瞬时值<br>◎ 全有效值<br>基波有效值<br>真有效值<br>夏波频率<br>道波值<br>通道幅值类型选择                                              | 频率及模拟量输出控制<br>◎ 一次值<br>pwm基波波形<br>二次值<br>◎ 标幺值<br>工程量类型                                                               |                                                                                                    | <b>SEVOVE &amp;TR</b>                            |
| 68.531/68                                                                                              |                                                                                                    |                                                                                                    |                                                                                                    |                                                                                                    |                                                  |
| 导叶开<br>68.281/68.18                                                                                    | 17 并网开度阶跃扰动试验<br>通道选择<br>导叶开度通道: 导叶开度                                                                                                    | $\begin{array}{ c c }\n\hline\n? & x\n\end{array}$<br>开度给定通道: 导叶给定指令 ▼ 额定值:100(%)<br>▼ 额定值:100(%)                         |                                                                                                    |                                                                                                    | 8.263%                                           |
|                                                                                                    | 分析项目<br>起始导叶开度<br>稳定导叶开度<br>导叶开度阶跃量<br>10%响应时间<br>90%响应时间                                                                                                    | 分析结果<br>单位<br>%<br>63.506<br>68.231<br>%<br>4.7257<br>%<br>0.2850<br>秒<br>1.6550<br>秒                                     |                                                                                                    |                                                                                                    | 0.4000%<br>8.226.                                |
| 有功功率<br>267.42/267.220                                                                                 | 调节时间<br>峰值时间<br>超调量峰值<br>波动次数<br>10 每分钟开度调                                                                                                    | 2.1600<br>秒<br>14.005<br>秒<br>0.1257<br>%<br>0.0000<br>次<br>% / min<br>131.27                                             |                                                                                                    |                                                                                                    |                                                  |
| 0.74405<br>设备型号:TK2120A                                                                                | 17.2619<br>33,7798<br>设备序号:20210818529 录波时间:200秒<br>预录时间:5秒                                                                                                    | 50.2976<br>66.8155                                                                                                    | 83.3333<br>99.8512<br>116,369<br>采样频率:51.20kHz 联机状态:202联机中断 G:157.811171s AR-G:38.770500s AY-G: 0.000ms AR-Y: 0.000ms | 149,405<br>132,887                                                                                                    | v <br>165.923                                    |
| e                                                                                                    | W<br>N<br>B                                                                                                    | $x -$<br>க<br>Q                                                                                                    | 極<br><b>O</b><br><b>TKEP</b><br>图 13.4d、第二次(最后一次)并网开度下阶跃扰动过程分析结果示意图                                                   |                                                                                                    | $\cdot$ $\circ$ <b>b if</b> all $\uparrow$ 22:05 |
|                                                                                                    | 5 并网开度阶跃扰动试验录波曲线及分析结果的输出                                                                                                    |                                                                                                    |                                                                                                    |                                                                                                    |                                                  |
|                                                                                                    |                                                                                                    |                                                                                                    | 在图 13.4 的状态下按下复合键 "Ctrl+C"再在 WORD 中按下复合键 "Ctrl+V"即可                                                                   |                                                                                                    |                                                  |
|                                                                                                    |                                                                                                    |                                                                                                    | 将屏幕所示的录波图及分析结果输出到 WORD 文档中, 如图 13.5a 所示。                                                                              |                                                                                                    |                                                  |
|                                                                                                    |                                                                                                    |                                                                                                    | 在图 13.4 的状态执行"文件"-->" <mark>幽图形文件"</mark> "可将屏幕所示的录波图及分析结                                                             |                                                                                                    |                                                  |
|                                                                                                    |                                                                                                    |                                                                                                    | 果输出为彩色或黑白的 JPG 文件, 黑白图如图 13.5a 所示, 彩色图如图 13.5b 所示。                                                                    |                                                                                                    |                                                  |
|                                                                                                    |                                                                                                    |                                                                                                    | 64                                                                                                    |                                                                                                    |                                                  |

### 5 并网开度阶跃扰动试验录波曲线及分析结果的输出

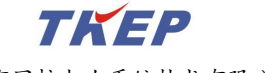

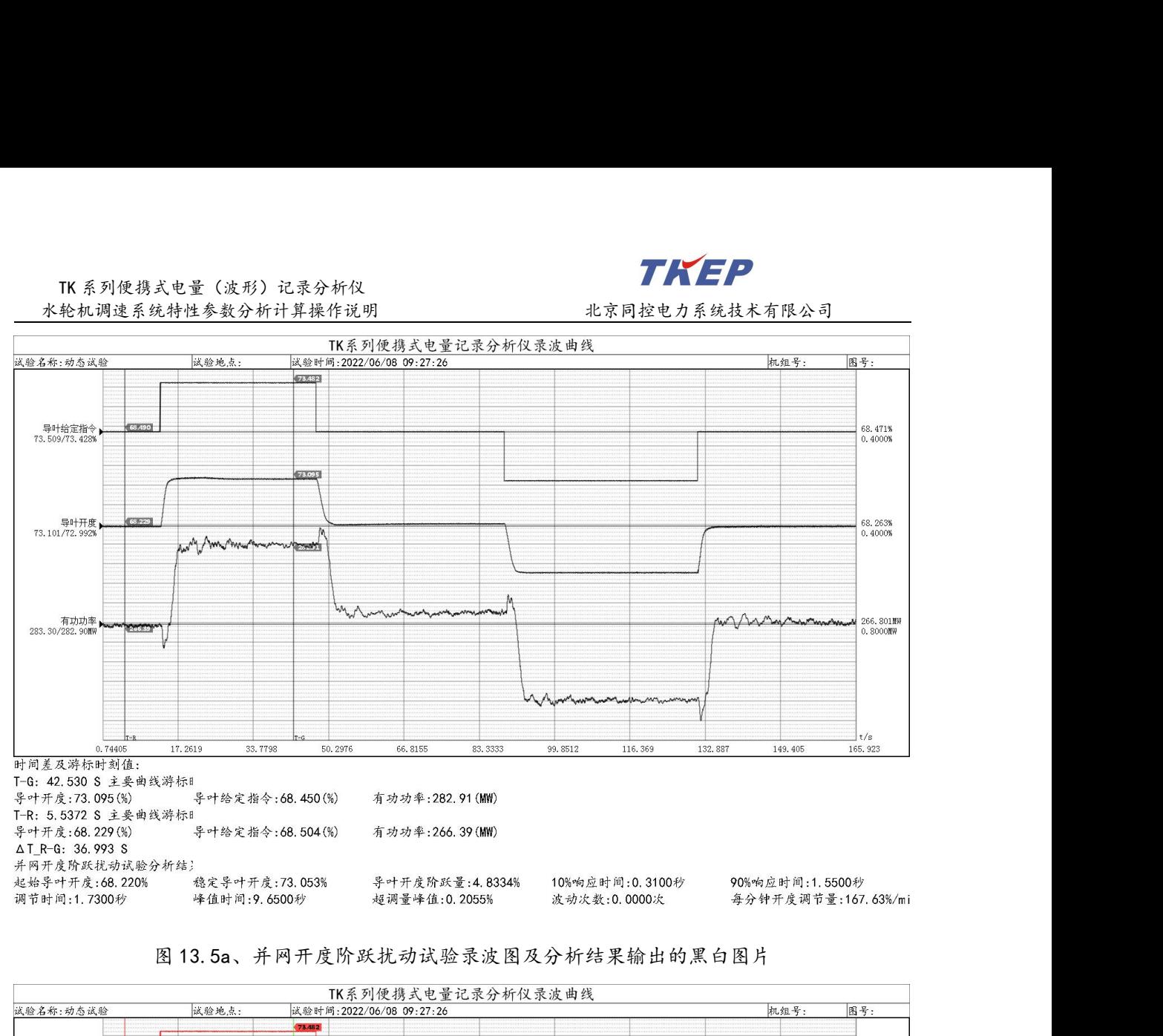

![](_page_65_Figure_4.jpeg)

![](_page_65_Figure_5.jpeg)